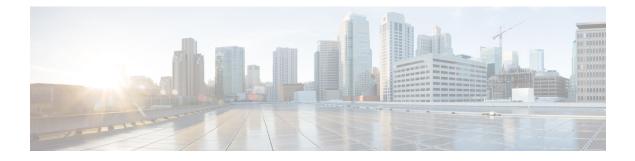

# **Configuration Commands: a to f**

- 3gpp-info, on page 10
- aaa accounting identity, on page 11
- aaa accounting update periodic interval-in-minutes, on page 13
- aaa authentication dot1x, on page 14
- aaa authentication login, on page 15
- aaa authorization, on page 16
- aaa authorization credential download default, on page 20
- aaa group server ldap, on page 21
- aaa group server radius, on page 22
- aaa local authentication default authorization, on page 23
- aaa new-model, on page 24
- aaa server radius dynamic-author, on page 26
- aaa session-id, on page 28
- access-session wireless cui-enable, on page 30
- aaa-override, on page 31
- aaa-override vlan fallback, on page 32
- aaa-policy, on page 33
- aaa-realm enable, on page 34
- absolute-timer, on page 35
- access-list, on page 36
- access-list acl-ace-limit, on page 38
- accounting-list, on page 39
- acl-policy, on page 40
- action power-saving-mode power-profile, on page 41
- address, on page 42
- address, on page 44
- address prefix, on page 45
- advice-charge, on page 46
- airtime-fairness mode, on page 47
- allow at-least min-number at-most max-number, on page 48
- amsdu (mesh), on page 49
- anqp, on page 50
- anqp-domain-id, on page 51

- antenna beam-selection, on page 52
- antenna count, on page 53
- antenna monitoring, on page 54
- ap, on page 56
- ap audit-report, on page 57
- ap auth-list, on page 58
- ap auth-list ap-cert-policy allow-mic-ap , on page 59
- ap auth-list ap-cert-policy allow-mic-ap trustpoint, on page 60
- ap auth-list ap-cert-policy mac-address MAC-address | serial-number AP-serial-number policy-type mic, on page 61
- ap auth-list ap-policy, on page 62
- ap capwap multicast, on page 63
- ap capwap retransmit, on page 64
- ap capwap timers, on page 65
- ap cisco-dna token, on page 67
- ap country, on page 68
- ap dot11 24ghz | 5ghz dot11ax spatial-reuse obss-pd , on page 69
- ap dot11 24ghz | 5ghz dot11ax spatial-reuse obss-pd non-srg-max , on page 70
- ap dot11 24ghz | 5ghz rrm ndp-mode, on page 71
- ap dot11 24ghz cleanair, on page 72
- default ap dot11 24ghz cleanair device, on page 73
- ap dot11 24ghz dot11g, on page 75
- ap dot11 24ghz rate, on page 76
- ap dot11 24ghz rrm channel cleanair-event, on page 78
- ap dot11 24ghz rrm channel device, on page 79
- ap dot11 24ghz rrm optimized-roam, on page 80
- ap dot11 24ghz rx-sop threshold, on page 81
- ap dot11 24ghz shutdown, on page 82
- ap dot11 5ghz channelswitch quiet, on page 83
- ap dot11 5ghz cleanair, on page 84
- default ap dot11 5ghz cleanair device, on page 85
- ap dot11 5ghz power-constraint, on page 86
- ap dot11 5ghz rate, on page 87
- ap dot11 5ghz rrm channel cleanair-event, on page 88
- ap dot11 5ghz rrm channel device, on page 89
- ap dot11 5ghz rrm channel zero-wait-dfs, on page 90
- ap dot11 5ghz rx-sop threshold, on page 91
- ap dot11 5ghz shutdown, on page 92
- ap dot11 5ghz smart-dfs, on page 93
- ap dot11 6ghz cleanair, on page 94
- ap dot11 6ghz rf-profile, on page 95
- ap dot11, on page 96
- ap dot11 beaconperiod, on page 97
- ap dot11 cac media-stream, on page 98
- ap dot11 cac multimedia, on page 101
- ap dot11 cac voice, on page 102

- ap dot11 cleanair, on page 105
- ap dot11 cleanair alarm air-quality, on page 106
- ap dot11 cleanair alarm air-quality threshold, on page 107
- ap dot11 cleanair alarm device cont-tx, on page 108
- ap dot11 cleanair alarm unclassified, on page 109
- ap dot11 cleanair alarm unclassified threshold, on page 110
- ap dot11 cleanair device, on page 111
- ap dot11 dot11n, on page 113
- ap dot11 dtpc, on page 116
- ap dot11 edca-parameters, on page 118
- ap dot11 load-balancing denial, on page 120
- ap dot11 load-balancing window, on page 121
- ap dot11 rf-profile, on page 122
- ap dot11 rrm, on page 123
- ap dot11 rrm channel, on page 126
- ap dot11 rrm channel cleanair-event, on page 127
- ap dot11 rrm channel dca, on page 128
- ap dot11 rrm channel-update mesh, on page 130
- ap dot11 rrm channel-update mesh bridge-group, on page 131
- ap dot11 rrm channel dca chan-width, on page 132
- ap dot11 rrm coverage, on page 133
- ap dot11 rrm group-member, on page 135
- ap dot11 rrm group-mode, on page 136
- ap dot11 rrm logging, on page 137
- ap dot11 rrm monitor, on page 139
- ap dot11 rrm ndp-type, on page 140
- ap dot11 rrm tpc-threshold, on page 141
- ap dot11 rrm txpower, on page 142
- ap dot11 rrm txpower, on page 143
- ap dot15 shutdown, on page 144
- ap filter, on page 145
- ap fra, on page 146
- ap fra 5-6ghz, on page 147
- ap fra 5-6ghz freeze, on page 148
- ap fra 5-6ghz interval, on page 149
- ap hyperlocation, on page 150
- ap image, on page 151
- ap image site-filter, on page 152
- ap image upgrade, on page 153
- ap link-encryption, on page 154
- ap name icap subscription ap rf spectrum, on page 155
- ap name antenna band mode, on page 156
- ap name ble, on page 157
- ap name clear-personal-ssid, on page 158
- ap name controller, on page 159
- ap name core-dump, on page 160

- ap name country, on page 161
- ap name crash-file, on page 162
- ap name dot11 24ghz | 5ghz | 6ghz rrm channel update mesh, on page 163
- ap name dot11 24ghz slot 0 SI, on page 164
- ap name dot11 24ghz slot antenna, on page 165
- ap name dot11 24ghz slot beamforming, on page 166
- ap name dot11 24ghz slot channel, on page 167
- ap name dot11 24ghz slot cleanair, on page 168
- ap name dot11 24ghz slot dot11n antenna, on page 169
- ap name dot11 24ghz slot dot11ax bss-color, on page 170
- ap name dot11 24ghz slot shutdown, on page 171
- ap name dot11 24ghz radio role manual sniffer channel, on page 172
- ap name dot11 5ghz radio role manual sniffer channel, on page 173
- ap name dot11 5ghz slot 1 dual-radio mode, on page 174
- ap name dot11 5ghz slot radio role, on page 175
- ap name dot11 channel width, on page 176
- ap name dot11 dual-band cleanair, on page 177
- ap name dot11 dual-band shutdown, on page 178
- ap name dot11 rrm profile, on page 179
- ap name export support-bundle mode, on page 181
- ap name hyperlocation, on page 182
- ap name image, on page 183
- ap name indoor, on page 184
- ap name iot-radio firmware overwrite, on page 185
- ap name ipsla, on page 186
- ap name keepalive, on page 187
- ap name lan, on page 188
- ap name led, on page 189
- ap name led-brightness-level, on page 190
- ap name location, on page 191
- ap name mesh backhaul rate dot11abg, on page 192
- ap name mdsn-ap, on page 193
- ap name mesh backhaul rate dot11ac, on page 194
- ap name name mesh backhaul rate dot11ax, on page 195
- ap name name new-ap-name, on page 196
- ap name no, on page 197
- ap name mesh backhaul rate , on page 198
- ap name mesh backhaul rate dot11n, on page 199
- ap name mesh block-child, on page 200
- ap name mesh daisy-chaining, on page 201
- ap name mesh ethernet mode access, on page 202
- ap name mesh ethernet mode trunk, on page 203
- ap name mesh linktest, on page 204
- ap name mesh parent preferred, on page 205
- ap name mesh security psk provisioning delete, on page 206
- ap name mesh vlan-trunking native, on page 207

- ap name mode, on page 208
- ap name mode bridge, on page 210
- ap name monitor-mode, on page 211
- ap name monitor-mode dot11b, on page 212
- ap name management-mode meraki, on page 213
- ap name name, on page 214
- ap name network-diagnostics, on page 215
- ap name priority, on page 216
- ap name remote, on page 217
- ap name reset, on page 218
- ap name reset-button, on page 219
- ap name role, on page 220
- ap name sensor environment, on page 221
- ap name slot, on page 222
- ap name static-ip, on page 224
- ap name shutdown, on page 225
- ap name sniff, on page 226
- ap name tftp-downgrade, on page 227
- ap name usb-module, on page 228
- ap name vlan-tag, on page 229
- ap name write tag-config, on page 230
- ap name-regex , on page 231
- ap packet-capture, on page 232
- ap packet-capture profile, on page 233
- ap packet-capture start, on page 234
- ap profile, on page 235
- ap remote-lan profile-name, on page 236
- ap remote-lan shutdown, on page 237
- ap remote-lan-policy policy-name, on page 238
- ap reset site-tag, on page 239
- ap tag persistency enable, on page 240
- ap upgrade staggered iteration completion, on page 241
- ap upgrade staggered iteration error, on page 242
- ap upgrade staggered iteration timeout, on page 243
- ap tag-source-priority, on page 244
- ap tag-sources revalidate, on page 245
- ap triradio, on page 246
- ap vlan-tag, on page 247
- arp-caching, on page 248
- assisted-roaming, on page 249
- association-limit, on page 250
- authentication-type, on page 251
- autoqos, on page 252
- avg-packet-size packetsize, on page 253
- avc sd-service, on page 254
- avoid label exhaustion error, on page 255

- awips, on page 256
- awips-syslog, on page 257
- backhaul (mesh), on page 258
- background-scanning (mesh), on page 259
- band-select client, on page 260
- band-select cycle, on page 261
- band-select expire, on page 262
- band-select probe-response, on page 263
- banner text, on page 264
- battery-state (mesh), on page 265
- boot system flash, on page 266
- bridge-group, on page 268
- bss-transition, on page 269
- bssid-stats bssid-stats frequency, on page 270
- bssid-neighbor-stats interval, on page 271
- cache timeout active value, on page 272
- cache timeout inactive value, on page 273
- call-snoop, on page 274
- calender-profile name, on page 275
- captive-bypass-portal, on page 276
- capwap-discovery, on page 277
- capwap backup, on page 278
- capwap window size , on page 279
- capwap udplite, on page 280
- ccn (mesh), on page 281
- ccx aironet-iesupport, on page 282
- cdp, on page 283
- central authentication, on page 284
- central dhcp, on page 285
- central switching, on page 286
- central-webauth, on page 287
- chassis redundancy ha-interface, on page 288
- · chassis redundancy ha-interface GigabitEthernet, on page 289
- chassis redundancy keep-alive, on page 290
- chassis renumber, on page 291
- chassis priority, on page 292
- chassis transport, on page 293
- cisco-dna grpc, on page 294
- class, on page 295
- classify, on page 298
- class-map, on page 299
- clear aaa counters servers radius, on page 301
- clear ap meraki stats, on page 302
- clear ap sort statistics, on page 303
- clear chassis redundancy, on page 304
- clear ip nbar protocol-discovery wlan, on page 305

- clear mdns-sd statistics, on page 306
- clear platform condition all, on page 307
- clear platform hardware chassis active qfp feature wireless trace-buffer ingress, on page 308
- clear platform hardware chassis active qfp feature wireless trace-buffer punt-inject, on page 309
- clear platform software rif-mgr chassis active R0 clear-Imp-counters, on page 310
- clear platform software rif-mgr chassis standby R0 clear-Imp-counters, on page 311
- clear radius statistics, on page 312
- clear subscriber policy peer, on page 313
- clear wireless stats mobility, on page 314
- clear wireless stats mobility peer ip, on page 315
- clear wireless wps rogue ap, on page 316
- clear wireless wps rogue client, on page 317
- clear wireless wps rogue stats, on page 318
- clear wlan sort statistics, on page 319
- client-access (mesh), on page 320
- client association limit, on page 321
- client-aware-fra, on page 323
- channel foreign, on page 324
- channel chan-width, on page 325
- channel psc, on page 326
- client-l2-vnid, on page 327
- client-steering, on page 328
- collect counter, on page 329
- collect wireless ap mac address (wireless), on page 330
- collect wireless client mac address (wireless), on page 331
- connection-capability, on page 332
- console, on page 334
- controller, on page 335
- convergence, on page 336
- copy configuration download, on page 337
- copy configuration upload, on page 338
- coverage, on page 339
- crypto key generate rsa, on page 340
- crypto pki trustpoint, on page 346
- crypto pki trust pool import terminal, on page 347
- crypto pki trustpool clean, on page 348
- cts inline-tagging, on page 349
- cts role-based enforcement, on page 350
- cts sgt, on page 351
- custom-page login device, on page 352
- default, on page 353
- daisychain-stp-redundancy, on page 356
- debug platform qos-acl-tcam, on page 357
- debug platform packet-trace, on page 358
- debug platform hardware chassis active qfp feature wireless datapath trace-buffer debug-level, on page 359

- debug platform hardware chassis active qfp feature wireless datapath trace-buffer ingress filtered-trace, on page 360
- debug platform hardware chassis active qfp feature wireless datapath trace-buffer ingress global-trace, on page 362
- debug platform hardware chassis active qfp feature wireless datapath trace-buffer punt-inject filtered-trace , on page 363
- debug platform hardware chassis active qfp feature wireless datapath trace-buffer punt-inject global-trace, on page 365
- debug qos-manager, on page 366
- description, on page 367
- destination, on page 368
- device-role (IPv6 snooping), on page 369
- device-role (IPv6 nd inspection), on page 370
- device-tracking binding, on page 371
- device-tracking binding vlan, on page 372
- device-tracking policy, on page 373
- destination-ports, on page 375
- dhcp-server, on page 376
- dhcp-tlv-caching, on page 377
- dns-server (IPv6), on page 378
- dnscrypt, on page 379
- domain, on page 380
- domain-name (DHCP), on page 381
- dot11 airtime-fairness, on page 382
- dot11ax, on page 383
- dot11ax bcast-probe-response, on page 384
- dot11ax bcast-probe-response time-interval, on page 385
- dot11ax fils-discovery, on page 386
- dot11ax multi-bssid-profile, on page 387
- dot11ax spatial-reuse obss-pd, on page 388
- dot11ax spatial-reuse obss-pd non-srg-max, on page 389
- dot11ax target-waketime, on page 390
- dot11ax twt-broadcast-support, on page 391
- dot11 {24ghz slot0 | 5ghz {slot1 | slot2} radio-profile, on page 392
- dot11bg 11g, on page 393
- dot11 5ghz reporting-interval, on page 394
- dot11 reporting-interval, on page 395
- dot1x system-auth-control, on page 396
- dscp, on page 398
- eap-method, on page 399
- eap profile, on page 401
- et-analytics, on page 402
- ethernet-vlan-transparent (mesh), on page 403
- ethernet-bridging (mesh), on page 404
- event identity-update, on page 405
- exclusionlist, on page 406

- exec-character-bits , on page 407
- exec time-out, on page 408
- exporter default-flow-exporter, on page 409
- fabric control-plane, on page 410
- fast-teardown, on page 411
- fallback-radio-shut, on page 412
- fips authorization-key, on page 413
- flex , on page 414
- flow exporter, on page 415
- flow monitor, on page 416
- flow record, on page 417
- full-sector-dfs (mesh), on page 418

# 3gpp-info

To configure a 802.11u 3rd Generation Partnership Project (3GPP) cellular network used by hotspots, use the **3gpp-info** command. To remove the network, use the **no** form of the command.

3gpp-info country-code network-code

| Syntax Description               | country-code | Mobile country         | / code.                                          |
|----------------------------------|--------------|------------------------|--------------------------------------------------|
|                                  | network-code | Mobile networ<br>code. | rk                                               |
|                                  |              |                        |                                                  |
| Command Default                  | None         |                        |                                                  |
| Command Default<br>Command Modes | _            | Server Configu         | ration (config-wireless-anqp-ser                 |
|                                  | _            | Server Configu         | ration (config-wireless-anqp-ser<br>Modification |

## Example

The following example shows how to configure a 802.11u 3GPP cellular network:

Device(config)# wireless hotspot anqp-server my-server Device(config-wireless-anqp-server)# 3gpp-info us mcc 

# aaa accounting identity

To enable authentication, authorization, and accounting (AAA) for IEEE 802.1x, MAC authentication bypass (MAB), and web authentication sessions, use the **aaa accounting identity** command in global configuration mode. To disable IEEE 802.1x accounting, use the **no** form of this command.

aaa accounting identity {name | default } start-stop { broadcast group {name | radius | tacacs+}
[group {name | radius | tacacs+} ... ] | group {name | radius | tacacs+} [group
{name | radius | tacacs+}... ] }
no aaa accounting identity {name | default }

| Syntax Description | name                                                                                                | Name of a server group. This is optional whe keywords.                                                                                                    | n you enter it after the <b>broadcast group</b> and <b>group</b>                                            |  |  |  |  |
|--------------------|----------------------------------------------------------------------------------------------------|----------------------------------------------------------------------------------------------------|----------------------------------------------------------------------------------------------------|--|--|--|--|
|                    | <b>default</b> Uses the accounting methods that follow as the default list for accounting services. |                                                                                                    |                                                                                                    |  |  |  |  |
|                    | start-stop                                                                                          | <b>start-stop</b> Sends a start accounting notice at the beginning of a process and a stop accounting notice at end of a process. The start accounting record is sent in the background. The requested-user process begins regardless of whether or not the start accounting notice was received by the accounting server. |                                                                                                    |  |  |  |  |
|                    | broadcast                                                                                           |                                                                                                    | ltiple AAA servers and send accounting records to<br>ver is unavailable, the device uses the list of backup |  |  |  |  |
|                    | group                                                                                               | <b>group</b> Specifies the server group to be used for accounting services. These are valid server group names:                                                                                                    |                                                                                                    |  |  |  |  |
|                    |                                                                                                    | • <i>name</i> — Name of a server group.                                                                                                    |                                                                                                    |  |  |  |  |
|                    |                                                                                                    | • radius — Lists of all RADIUS hosts.                                                                                                    |                                                                                                    |  |  |  |  |
|                    |                                                                                                    | • tacacs+ — Lists of all TACACS+ host                                                                                                    | s.                                                                                                    |  |  |  |  |
|                    |                                                                                                    | The <b>group</b> keyword is optional when you enter<br>You can enter more than optional <b>group</b> key                                                                                                    | er it after the <b>broadcast group</b> and <b>group</b> keywords.<br>yword.                                 |  |  |  |  |
|                    | radius                                                                                              |                                                                                                    |                                                                                                    |  |  |  |  |
|                    | tacacs+ (Optional) Enables TACACS+ accounting.                                                      |                                                                                                    |                                                                                                    |  |  |  |  |
| Command Default    | AAA accou                                                                                           | nting is disabled.                                                                                                    |                                                                                                    |  |  |  |  |
| Command Modes      | Global conf                                                                                         | iguration                                                                                                    |                                                                                                    |  |  |  |  |
| Command History    | Release                                                                                             |                                                                                                    | Modification                                                                                                |  |  |  |  |
|                    | Cisco IOS                                                                                           | XE Gibraltar 16.10.1                                                                                                    | This command was introduced.                                                                                |  |  |  |  |
| Usage Guidelines   |                                                                                                    | AA accounting identity, you need to enable p<br>ion display new-style command in privilege                                                                                                    | policy mode. To enable policy mode, enter the d EXEC mode.                                                  |  |  |  |  |

This example shows how to configure IEEE 802.1x accounting identity:

#### Device# authentication display new-style

Please note that while you can revert to legacy style configuration at any time unless you have explicitly entered new-style configuration, the following caveats should be carefully read and understood.

- (1) If you save the config in this mode, it will be written to NVRAM in NEW-style config, and if you subsequently reload the router without reverting to legacy config and saving that, you will no longer be able to revert.
- (2) In this and legacy mode, Webauth is not IPv6-capable. It will only become IPv6-capable once you have entered newstyle config manually, or have reloaded with config saved in 'authentication display new' mode.

Device# configure terminal Device(config)# aaa accounting identity default start-stop group radius 

# aaa accounting update periodic interval-in-minutes

To configure accounting update records intervals, use the **aaa accounting update periodic** command.

aaa accounting update periodic interval-in-minutes [jitter maximum jitter-max-value]

| Syntax Description | periodic      | Send accounting update records at regular intervals.                                                   |
|--------------------|---------------|----------------------------------------------------------------------------------------------------|
|                    | <1-71582>     | Periodic intervals to send accounting update records(in minutes)                                       |
|                    | jitter        | Set jitter parameters for periodic interval                                                            |
|                    | maximum       | Set maximum jitter value for periodic interval (in seconds)                                            |
|                    | <0-2147483>   | Maximum jitter value for periodic interval(in seconds). Default is 300 seconds.                        |
| Command Default    | None          |                                                                                                    |
| Command Modes      | Global config | uration (config)                                                                                       |
| Command History    | Release       | Modification                                                                                           |
|                    | Cisco IOS XI  | E Gibraltar 16.10.1 This command was introduced in a release earlier than Cisco IOS Gibraltar 16.10.1. |

## **Examples**

The following example shows how to configure the interval to five minutes at which the accounting records are updated:

```
Device# configure terminal
Enter configuration commands, one per line. End with CNTL/Z.
Device(config)# aaa accounting update periodic 5
```

## aaa authentication dot1x

To specify the authentication, authorization, and accounting (AAA) method to use on ports complying with the IEEE 802.1x authentication, use the **aaa authentication dot1x** command in global configuration mode . To disable authentication, use the **no** form of this command.

aaa authentication dot1x {default} method1
no aaa authentication dot1x {default} method1

Syntax Description default The default method when a user logs in. Use the listed authentication method that follows this argument. method1 Specifies the server authentication. Enter the **group radius** keywords to use the list of all RADIUS servers for authentication. Note Though other keywords are visible in the command-line help strings, only the default and group radius keywords are supported. No authentication is performed. **Command Default** Global configuration **Command Modes Command History** Release Modification Cisco IOS XE Gibraltar 16.10.1 This command was introduced. **Usage Guidelines** The **method** argument identifies the method that the authentication algorithm tries in the specified sequence to validate the password provided by the client. The only method that is IEEE 802.1x-compliant is the group radius method, in which the client data is validated against a RADIUS authentication server. If you specify group radius, you must configure the RADIUS server by entering the radius-server host global configuration command. Use the **show running-config** privileged EXEC command to display the configured lists of authentication methods. This example shows how to enable AAA and how to create an IEEE 802.1x-compliant authentication list. This authentication first tries to contact a RADIUS server. If this action returns an error, the user is not allowed access to the network. Device (config) # aaa new-model Device (config) # aaa authentication dot1x default group radius

# aaa authentication login

To set authentication, authorization, and accounting (AAA) at login, use the **aaa authentication login** command in global configuration mode.

**aaa authentication login** *authentication-list-name* {**group** }*group-name* 

| Syntax Description | authentication-list-name                                      | Character string used to name the list a user logs in.              | t of authentication methods activated when |
|--------------------|---------------------------------------------------------------|---------------------------------------------------------------------|--------------------------------------------|
|                    | group                                                         | Uses a subset of RADIUS servers for group <b>group-name</b> .       | authentication as defined by the server    |
|                    | group-name                                                    | Server group name.                                                  |                                            |
| Command Default    | None                                                          |                                                                     |                                            |
| Command Modes      | Global Configuration                                          |                                                                     |                                            |
| Command History    | Release                                                       | Modification                                                        |                                            |
|                    | Cisco IOS XE Gibraltar 10                                     | 5.10.1 This command was introduced.                                 |                                            |
| Examples           | The following example sho<br>group type named <b>local</b> in | ows how to set an authentication metho<br>local web authentication: | d list named <b>local_webauth</b> to the   |
|                    | Device(config)# <b>aaa au</b>                                 | thentication login local_webauth                                    | local                                      |
|                    | The following example sho<br>web authentication:              | ows how to set an authentication metho                              | d to RADIUS server group in local          |
|                    | Device(config)# <b>aaa au</b>                                 | thentication login webauth_radiu                                    | s group ISE_group                          |

# aaa authorization

To set the parameters that restrict user access to a network, use the **aaa authorization** command in global configuration mode. To remove the parameters, use the **no** form of this command.

aaa authorization { auth-proxy | cache | commands level | config-commands | configuration
| console | credential-download | exec | multicast | network | onep | policy-if | prepaid
| radius-proxy | reverse-access | subscriber-service | template} { default | list\_name }
[ method1 [ method2 ...]]

| Syntax Description | auth-proxy          | Runs authorization for authentication proxy services.                                                                                                    |
|--------------------|---------------------|----------------------------------------------------------------------------------------------------|
|                    | cache               | Configures the authentication, authorization, and accounting (AAA) server.                                                                                                    |
|                    | commands            | Runs authorization for all commands at the specified privilege level.                                                                                                    |
|                    | level               | Specific command level that should be authorized. Valid entries are 0 through 15.                                                                                                    |
|                    | config-commands     | Runs authorization to determine whether commands entered in configuration mode are authorized.                                                                                                  |
|                    | configuration       | Downloads the configuration from the AAA server.                                                                                                    |
|                    | console             | Enables the console authorization for the AAA server.                                                                                                    |
|                    | credential-download | Downloads EAP credential from Local/RADIUS/LDAP.                                                                                                    |
|                    | exec                | Enables the console authorization for the AAA server.                                                                                                    |
|                    | multicast           | Downloads the multicast configuration from the AAA server.                                                                                                    |
|                    | network             | Runs authorization for all network-related service requests, including Serial Line<br>Internet Protocol (SLIP), PPP, PPP Network Control Programs (NCPs), and<br>AppleTalk Remote Access (ARA). |
|                    | onep                | Runs authorization for the ONEP service.                                                                                                    |
|                    | reverse-access      | Runs authorization for reverse access connections, such as reverse Telnet.                                                                                                    |
|                    | template            | Enables template authorization for the AAA server.                                                                                                    |
|                    | default             | Uses the listed authorization methods that follow this keyword as the default list of methods for authorization.                                                                                |
|                    | list_name           | Character string used to name the list of authorization methods.                                                                                                    |
|                    | method1 [method2]   | (Optional) An authorization method or multiple authorization methods to be used<br>for authorization. A method may be any one of the keywords listed in the table<br>below.                     |

### **Command Default**

Authorization is disabled for all actions (equivalent to the method keyword none).

## Global configuration **Command Modes Command History** Modification Release Cisco IOS XE Gibraltar 16.10.1 This command was introduced. Use the **aaa authorization** command to enable authorization and to create named methods lists, which define **Usage Guidelines** authorization methods that can be used when a user accesses the specified function. Method lists for authorization define the ways in which authorization will be performed and the sequence in which these methods will be performed. A method list is a named list that describes the authorization methods (such as RADIUS or TACACS+) that must be used in sequence. Method lists enable you to designate one or more security protocols to be used for authorization, which ensures a backup system in case the initial method fails. Cisco IOS software uses the first method listed to authorize users for specific network services; if that method fails to respond, the Cisco IOS software selects the next method listed in the method list. This process continues until there is successful communication with a listed authorization method, or until all the defined methods are exhausted. Note The Cisco IOS software attempts authorization with the next listed method only when there is no response from the previous method. If authorization fails at any point in this cycle--meaning that the security server or the local username database responds by denying the user services--the authorization process stops and no other authorization methods are attempted. If the **aaa authorization** command for a particular authorization type is issued without a specified named method list, the default method list is automatically applied to all interfaces or lines (where this authorization type applies) except those that have a named method list explicitly defined. (A defined method list overrides

the default method list.) If no default method list is defined, then no authorization takes place. The default authorization method list must be used to perform outbound authorization, such as authorizing the download of IP pools from the RADIUS server.

Use the **aaa authorization** command to create a list by entering the values for the *list-name* and the *method* arguments, where *list-name* is any character string used to name this list (excluding all method names) and *method* identifies the list of authorization methods tried in the given sequence.

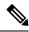

**Note** In the table that follows, the **group***group-name*, **group ldap**, **group radius**, and **group tacacs**+ methods refer to a set of previously defined RADIUS or TACACS+ servers. Use the **radius server** and **tacacs server** commands to configure the host servers. Use the **aaa group server radius**, **aaa group server ldap**, and **aaa group server tacacs**+ commands to create a named group of servers.

This table describes the method keywords.

#### Table 1: aaa authorization Methods

| Keyword          | Description                                  |
|------------------|----------------------------------------------|
| cache group-name | Uses a cache server group for authorization. |

| Keyword          | Description                                                                                                    |  |
|------------------|----------------------------------------------------------------------------------------------------|--|
| group group-name | Uses a subset of RADIUS or TACACS+ servers for accounting as defined by the <b>server group</b> <i>group-name</i> command.                                           |  |
| group ldap       | Uses the list of all Lightweight Directory Access<br>Protocol (LDAP) servers for authentication.                                                                     |  |
| group radius     | Uses the list of all RADIUS servers for authentication as defined by the <b>aaa group server radius</b> command.                                                     |  |
| grouptacacs+     | Uses the list of all TACACS+ servers for<br>authentication as defined by the <b>aaa group server</b><br><b>tacacs</b> + command.                                     |  |
| if-authenticated | Allows the user to access the requested function if the user is authenticated.                                                                                       |  |
|                  | <b>Note</b> The <b>if-authenticated</b> method is a terminating method. Therefore, if it is listed as a method, any methods listed after it will never be evaluated. |  |
| local            | Uses the local database for authorization.                                                                                                    |  |
| none             | Indicates that no authorization is performed.                                                                                                    |  |

Cisco IOS software supports the following methods for authorization:

- Cache Server Groups—The router consults its cache server groups to authorize specific rights for users.
- If-Authenticated—The user is allowed to access the requested function provided the user has been authenticated successfully.
- Local—The router or access server consults its local database, as defined by the **username** command, to authorize specific rights for users. Only a limited set of functions can be controlled through the local database.
- None—The network access server does not request authorization information; authorization is not performed over this line or interface.
- RADIUS—The network access server requests authorization information from the RADIUS security server group. RADIUS authorization defines specific rights for users by associating attributes, which are stored in a database on the RADIUS server, with the appropriate user.
- TACACS+—The network access server exchanges authorization information with the TACACS+ security daemon. TACACS+ authorization defines specific rights for users by associating attribute-value (AV) pairs, which are stored in a database on the TACACS+ security server, with the appropriate user.

Method lists are specific to the type of authorization being requested. AAA supports five different types of authorization:

- Commands—Applies to the EXEC mode commands a user issues. Command authorization attempts authorization for all EXEC mode commands, including global configuration commands, associated with a specific privilege level.
- EXEC-Applies to the attributes associated with a user EXEC terminal session.
- Network—Applies to network connections. The network connections can include a PPP, SLIP, or ARA connection.

- **Note** You must configure the **aaa authorization config-commands** command to authorize global configuration commands, including EXEC commands prepended by the **do** command.
  - Reverse Access—Applies to reverse Telnet sessions.
  - Configuration-Applies to the configuration downloaded from the AAA server.

When you create a named method list, you are defining a particular list of authorization methods for the indicated authorization type.

Once defined, the method lists must be applied to specific lines or interfaces before any of the defined methods are performed.

The authorization command causes a request packet containing a series of AV pairs to be sent to the RADIUS or TACACS daemon as part of the authorization process. The daemon can do one of the following:

- Accept the request as is.
- Make changes to the request.
- Refuse the request and authorization.

For a list of supported RADIUS attributes, see the module RADIUS Attributes. For a list of supported TACACS+ AV pairs, see the module TACACS+ Attribute-Value Pairs.

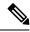

Note

Five commands are associated with privilege level 0: **disable**, **enable**, **exit**, **help**, and **logout**. If you configure AAA authorization for a privilege level greater than 0, these five commands will not be included in the privilege level command set.

The following example shows how to define the network authorization method list named mygroup, which specifies that RADIUS authorization will be used on serial lines using PPP. If the RADIUS server fails to respond, local network authorization will be performed.

Device (config) # aaa authorization network mygroup group radius local

# aaa authorization credential download default

To set an authorization method list to use local credentials, use the **aaa authorization credential download default** command in global configuration mode.

|                    | aaa authoriza | ation credential do | wnload default group-name    |
|--------------------|---------------|---------------------|------------------------------|
| Syntax Description | group-name    | Server group name   | -                            |
| Command Default    | None          |                     |                              |
| Command Modes      | Global Config | guration            |                              |
| Command History    | Release       |                     | Modification                 |
|                    | Cisco IOS XI  | E Gibraltar 16.10.1 | This command was introduced. |
|                    |               |                     |                              |

The following example shows how to set an authorization method list to use local credentials:

Device(config) # aaa authorization credential-download default local

# aaa group server Idap

To configure a AAA server group, use the aaa group server ldap command.

aaa group server ldap group-name

None **Command Default** 

Global configuration (config) **Command Modes** 

Release

16.9.1

**Command History** 

Modification Cisco IOS XE Fuji This command was introduced.

This example shows how to configure a AAA server group:

Device# configure terminal Enter configuration commands, one per line. End with CNTL/Z. Device(config) # aaa new-model Device(config) # aaa group server ldap name1 Device(config-ldap-sg)# server server1 Device(config-ldap-sg)# exit

# aaa group server radius

To group different RADIUS server hosts into distinct lists and distinct methods, use the **aaa group server** radius command in global configuration mode.

aaa group server radius group-name

| Syntax Description | group-name Character string used to name the group of servers. |                                                        |                                                                                                    |
|--------------------|----------------------------------------------------------------|--------------------------------------------------------|----------------------------------------------------------------------------------------------------|
| Command Default    | None                                                           |                                                        |                                                                                                    |
| Command Modes      | Global configuratio                                            | on                                                     |                                                                                                    |
| Command History    | Release                                                        | Modification                                           |                                                                                                    |
|                    | Cisco IOS XE Gib                                               | raltar 16.10.1 This command was introd                 | uced.                                                                                                 |
| Usage Guidelines   |                                                                | ts. The feature enables you to select a su             | erver-group feature introduces a way to group<br>bset of the configured server hosts and use them     |
|                    | • •                                                            | up server is used in conjunction with a g              | urrently supported server host types are RADIUS lobal server host list. The group server lists the IP |
|                    | The following exar comprises three me                          | nple shows how to configure an AAA g<br>ember servers: | roup server named ISE_Group that                                                                      |
|                    | Device(config)#                                                | aaa group server radius ISE_Group                      |                                                                                                    |

# aaa local authentication default authorization

To configure local authentication method list, use the **aaa local authentication default authorization** command.

|                        | aaa local authentication de               | fault authorization [method-list-name   default]                                      |
|------------------------|-------------------------------------------|---------------------------------------------------------------------------------------|
| Syntax Description     | <i>method-list-name</i> Name of the list. | method                                                                                |
| Command Default        | None                                      |                                                                                       |
| Command Modes          | Global configuration (config)             |                                                                                       |
| <b>Command History</b> | Release                                   | Modification                                                                          |
|                        | Cisco IOS XE Gibraltar 16.10.1            | This command was introduced in a release earlier than Cisco IOS XE Gibraltar 16.10.1. |

### **Examples**

The following example shows how to configure local authentication method list to the default list:

```
Device# configure terminal
```

Enter configuration commands, one per line. End with CNTL/Z. Device(config)# aaa local authentication default authorization default

## aaa new-model

To enable the authentication, authorization, and accounting (AAA) access control model, issue the **aaa new-model** command in global configuration mode. To disable the AAA access control model, use the **no** form of this command.

aaa new-model no aaa new-model

Syntax Description This command has no arguments or keywords.

**Command Default** AAA is not enabled.

**Command Modes** Global configuration (config)

| Command History | Release                        | Modification                 |  |
|-----------------|--------------------------------|------------------------------|--|
|                 | Cisco IOS XE Gibraltar 16.10.1 | This command was introduced. |  |

**Usage Guidelines** 

This command enables the AAA access control system.

If the **login local** command is configured for a virtual terminal line (VTY), and the **aaa new-model** command is removed, you must reload the device to get the default configuration or the **login** command. If the device is not reloaded, the device defaults to the **login local** command under the VTY.

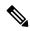

Note We do not recommend removing the aaa new-model command.

The following example shows this restriction:

```
Device(config)# aaa new-model
Device(config)# line vty 0 15
Device(config-line)# login local
Device(config)# no aaa new-model
Device(config)# no aaa new-model
Device(config)# exit
Device# show running-config | b line vty
line vty 0 4
login local !<=== Login local instead of "login"
line vty 5 15
login local
!</pre>
```

### **Examples**

The following example initializes AAA:

Device(config)# aaa new-model
Device(config)#

## **Related Commands**

| Command                           | Description                                                                                |
|-----------------------------------|--------------------------------------------------------------------------------------------|
| aaa accounting                    | Enables AAA accounting of requested services for billing or security purposes.             |
| aaa authentication arap           | Enables an AAA authentication method for ARAP using TACACS+.                               |
| aaa authentication enable default | Enables AAA authentication to determine if a user can access the privileged command level. |
| aaa authentication login          | Sets AAA authentication at login.                                                          |
| aaa authentication ppp            | Specifies one or more AAA authentication method for use on serial interfaces running PPP.  |
| aaa authorization                 | Sets parameters that restrict user access to a network.                                    |

## aaa server radius dynamic-author

To configure a device as an authentication, authorization, and accounting (AAA) server to facilitate interaction with an external policy server, use the **aaa server radius dynamic-author**command in global configuration mode. To remove this configuration, use the **no** form of this command.

aaa server radius dynamic-author no aaa server radius dynamic-author

Syntax Description This command has no arguments or keywords.

**Command Default** The device will not function as a server when interacting with external policy servers.

Command Modes Global configuration

| Command History | Release                  | Modification                                                   |
|-----------------|--------------------------|----------------------------------------------------------------|
|                 | 12.2(28)SB               | This command was introduced.                                   |
|                 | 12.4                     | This command was integrated into Cisco IOS Release 12.4.       |
|                 | Cisco IOS XE Release 2.6 | This command was integrated into Cisco IOS XE Release 2.6.     |
|                 | 12.2(5)SXI               | This command was integrated into Cisco IOS Release 12.2(5)SXI. |
|                 | 15.2(2)T                 | This command was integrated into Cisco IOS Release 15.2(2)T.   |
|                 |                          | This command was introduced.                                   |

### **Usage Guidelines**

Dynamic authorization allows an external policy server to dynamically send updates to a device. Once the **aaa server radius dynamic-author** command is configured, dynamic authorization local server configuration mode is entered. Once in this mode, the RADIUS application commands can be configured.

#### Dynamic Authorization for the Intelligent Services Gateway (ISG)

ISG works with external devices, referred to as policy servers, that store per-subscriber and per-service information. ISG supports two models of interaction between the ISG device and external policy servers: initial authorization and dynamic authorization.

The dynamic authorization model allows an external policy server to dynamically send policies to the ISG. These operations can be initiated in-band by subscribers (through service selection) or through the actions of an administrator, or applications can change policies on the basis of an algorithm (for example, change session quality of service (QoS) at a certain time of day). This model is facilitated by the Change of Authorization (CoA) RADIUS extension. CoA introduced peer-to-peer capability to RADIUS, enabling ISG and the external policy server each to act as a RADIUS client and server.

### **Examples**

The following example configures the ISG to act as a AAA server when interacting with the client at IP address 10.12.12.12:

aaa server radius dynamic-author

client 10.12.12.12 key cisco message-authenticator ignore

## **Related Commands**

| Command         | Description                                                                            |
|-----------------|----------------------------------------------------------------------------------------|
| auth-type (ISG) | Specifies the server authorization type.                                               |
| client          | Specifies a RADIUS client from which a device will accept CoA and disconnect requests. |
| default         | Sets a RADIUS application command to its default.                                      |
| domain          | Specifies username domain options.                                                     |
| ignore          | Overrides a behavior to ignore certain paremeters.                                     |
| port            | Specifies a port on which local RADIUS server listens.                                 |
| server-key      | Specifies the encryption key shared with RADIUS clients.                               |

# aaa session-id

To specify whether the same session ID will be used for each authentication, authorization, and accounting (AAA) accounting service type within a call or whether a different session ID will be assigned to each accounting service type, use the **aaa session-id** command in global configuration mode. To restore the default behavior after the **unique** keyword is enabled, use the **no** form of this command.

aaa session-id [{common|unique}] no aaa session-id [unique]

| Syntax Description | common | (Optional) Ensures that all session identification (ID) information that is sent out for a given call will be made identical. The default behavior is <b>common</b> .                                    |
|--------------------|--------|----------------------------------------------------------------------------------------------------|
|                    | unique | (Optional) Ensures that only the corresponding service access-requests and accounting-requests will maintain a common session ID. Accounting-requests for each service will have a different session ID. |

**Command Default** The **common**keyword is enabled.

### **Command Modes**

Global configuration

| Command History                              | Release     | Modification                                                                                                    |
|----------------------------------------------|-------------|----------------------------------------------------------------------------------------------------|
|                                              | 12.2(4)B    | This command was introduced.                                                                                                    |
| 12.2(8)TThis command was integrated into Cis |             | This command was integrated into Cisco IOS Release 12.2(8)T.                                                                                                    |
|                                              | 12.2(33)SRA | This command was integrated into Cisco IOS Release 12.2(33)SRA                                                                                                    |
|                                              | 12.2SX      | This command is supported in the Cisco IOS Release 12.2SX train. Support in a specific 12.2SX release of this train depends on your feature set, platform, and platform hardware. |
|                                              |             | This command was integrated in Cisco IOS XE 16.12.1.                                                                                                    |

### **Usage Guidelines**

The **common**keywordbehaviorallows the first session ID request of the call to be stored in a common database; all proceeding session ID requests will retrieve the value of the first session ID. Because a common session ID is the default behavior, this functionality is written to the system configuration after the **aaa new-model**command is configured.

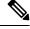

**Note** The router configuration will always have either the **aaa session-id common** or the **aaa session-id unique** command enabled; it is not possible to have neither of the two enabled. Thus, the **no aaa session-id unique** command will revert to the default functionality, but the **no aaa session-id common** command will not have any effect because it is the default functionality.

The **unique** keyword behavior assigns a different session ID for each accounting type (Auth-Proxy, Exec, Network, Command, System, Connection, and Resource) during a call. To specify this behavior, the unique

keyword must be specified. The session ID may be included in RADIUS access requests by configuring the **radius-server attribute 44 include-in-access-req**command. The session ID in the access-request will be the same as the session ID in the accounting request for the same service; all other services will provide unique session IDs for the same call.

### **Examples**

The following example shows how to configure unique session IDs:

```
aaa new-model
aaa authentication ppp default group radius
radius-server host 10.100.1.34
radius-server attribute 44 include-in-access-req
aaa session-id unique
```

### Related Commands

| Command                                             | Description                                                                                                    |  |
|-----------------------------------------------------|----------------------------------------------------------------------------------------------------|--|
| aaa new model                                       | Enables AAA.                                                                                                    |  |
| radius-server attribute 44<br>include-in-access-req | Sends RADIUS attribute 44 (Accounting Session ID) in access<br>request packets before user authentication (including requests<br>for preauthentication). |  |

accounting

# access-session wireless cui-enable

To enable Chargeable User Identity (CUI) attribute in the authentication and accounting messages sent to a AAA server, use the **access-session wireless cui-enable** command. To disable the CUI attribute in the authentication and accounting messages sent to a AAA server, use the **no** form of this command.

access-session wireless cui-enable

no access-session wireless cui-enable

| Syntax Description | This command has no keywords or arguments.                                             |                              |                           |
|--------------------|----------------------------------------------------------------------------------------|------------------------------|---------------------------|
| Command Default    | CUI is not enabled.                                                                    |                              |                           |
| Command Modes      | Global Configuration (config)                                                          |                              |                           |
| Command History    | Release                                                                                | Modification                 | -                         |
|                    | Cisco IOS XE Cupertino 17.9.1                                                          | This command was introduced. | -                         |
| Usage Guidelines   | Setting CUI attribute is applical                                                      | ble only for 802.1x clients. | -                         |
| Examples           | The following example shows h<br>messages sent to a AAA server                         |                              | in the authentication and |
|                    | Device# configure terminal<br>Enter configuration comman<br>Device(config)# access-ses | ·                            | h CNTL/Z.                 |

# aaa-override

To enable AAA override, use the **aaa-override** command. To disable AAA override, use the **no** form of this command.

aaa-override

no aaa-override

Syntax Description This command has no keywords or arguments.

**Command Default** AAA is disabled by default.

**Command Modes** Wireless policy configuration

| Command History | Release                        | Modification                 |
|-----------------|--------------------------------|------------------------------|
|                 | Cisco IOS XE Gibraltar 16.10.1 | This command was introduced. |

This example shows how to enable AAA:

Device# configure terminal Enter configuration commands, one per line. End with CNTL/Z. Device(config)# wireless profile policy policy-test Device(config-wireless-policy)# aaa-override

# aaa-override vlan fallback

To allow fallback to policy profile VLAN when the overridden VLAN is not available, use the **aaa-override vlan fallback** command, in the wireless policy configuration mode. To disable fallback to policy profile VLAN, use the **no** form of this command.

aaa-override vlan fallback

no aaa-override vlan fallback

| Syntax Description | This command has no arguments or keywords. |              |  |  |
|--------------------|--------------------------------------------|--------------|--|--|
| Command Default    | None                                       |              |  |  |
| Command Modes      | Wireless policy configuration me           | ode          |  |  |
| Command History    | Release                                    | Modification |  |  |
|                    | Cisco IOS XE Bengaluru 17.6.1              |              |  |  |
|                    |                                            | introduced.  |  |  |

#### Example

The following example shows you how to allow fallback to policy profile VLAN when the overridden VLAN is not available:

```
Device# configure terminal
Device(config)# wireless profile policy defalt-policy-profile
Device(config-wireless-policy)# aaa-override vlan fallback
```

# aaa-policy

To map a AAA policy in a WLAN policy profile, use the **aaa-policy** command.

aaa-policy aaa-policy-name

| Syntax Description | <i>aaa-policy-name</i> Name of the <i>A</i> policy. | AAA                                                                                   |
|--------------------|-----------------------------------------------------|---------------------------------------------------------------------------------------|
| Command Default    | None                                                |                                                                                       |
| Command Modes      | config-wireless-policy                              |                                                                                       |
| Command History    | Release                                             | Modification                                                                          |
|                    | Cisco IOS XE Gibraltar 16.10.1                      | This command was introduced in a release earlier than Cisco IOS XE Gibraltar 16.10.1. |

### **Examples**

The following example shows how to map a AAA policy in a WLAN policy profile:

```
Device# configure terminal
Enter configuration commands, one per line. End with CNTL/Z.
Device(config)# wireless profile policy policy-name
Device(config-wireless-policy)# aaa-policy aaa-policy-name
```

# aaa-realm enable

To enable AAA RADUIS selection by realm, use the aaa-realm enable command.

|                 | aaa-realm enable               |                                                                                       |
|-----------------|--------------------------------|---------------------------------------------------------------------------------------|
| Command Default | None                           |                                                                                       |
| Command Modes   | config-aaa-policy              |                                                                                       |
| Command History | Release                        | Modification                                                                          |
|                 | Cisco IOS XE Gibraltar 16.10.1 | This command was introduced in a release earlier than Cisco IOS XE Gibraltar 16.10.1. |

## **Examples**

The following example shows how to enable AAA RADIUS section by realm:

```
Device# configure terminal
Enter configuration commands, one per line. End with CNTL/Z.
Device(config)# wireless aaa policy aaa-profile-name
Device (config-aaa-policy)# aaa-realm enable
```

# absolute-timer

To enable an absolute timeout for subscriber sessions, use the **absolute-timer** command in service template configuration mode. To disable the timer, use the **no** form of this command.

absolute-timer *minutes* no absolute-timer

| Syntax Description | <i>minutes</i> Maximum session duration, in minutes. Range: 1 to 65535. Default: 0, which disables the timer.  |                                  |                                                                                                    |  |
|--------------------|----------------------------------------------------------------------------------------------------|----------------------------------|----------------------------------------------------------------------------------------------------|--|
| Command Default    | Disabled (the absolu                                                                                           | ute timeout is 0).               |                                                                                                    |  |
| Command Modes      | Service template configuration (config-service-template)                                                       |                                  |                                                                                                    |  |
| Command History    | Release Modification                                                                                           |                                  |                                                                                                    |  |
|                    | Cisco IOS XE Rele                                                                                              | ase 3.2SE This command was intro | duced.                                                                                                    |  |
| Usage Guidelines   |                                                                                                    |                                  | f minutes that a subscriber session can remain active.<br>ass of establishing its connection as if it were a new |  |
| Examples           | The following example shows how to set the absolute timeout to 15 minutes in the service template named SVC_3: |                                  |                                                                                                    |  |
|                    | service-template<br>description samp<br>access-group ACI<br>vlan 113<br>inactivity-times<br>absolute-timer 1   | ple<br>L_2<br>r 15               |                                                                                                    |  |
| Related Commands   | Command                                                                                                    |                                  | Description                                                                                                    |  |
|                    | event absolute-tim                                                                                             | neout                            | Specifies the type of event that triggers actions in a control policy if conditions are met.                     |  |
|                    | inactivity-timer                                                                                               |                                  | Enables an inactivity timeout for subscriber sessions.                                                           |  |
|                    | show service-temp                                                                                              | plate                            | Displays configuration information for service templates.                                                        |  |

# access-list

To add an access list entry, use the access-list command.

```
access-list {1-99 100-199 1300-1999 2000-2699 } [sequence-number] { deny | permit } { hostname-or-ip-addr [{wildcard-bits | log}] | any [log] | host hostname-or-ip-addr log} | {remark [line] }
```

| Syntax Description | 1-99                | Configures IP standard access list.                                                                                                    |  |  |
|--------------------|---------------------|----------------------------------------------------------------------------------------------------|--|--|
|                    | 100-199             | Configures IP extended access list.                                                                                                    |  |  |
|                    | 1300-1999           | Configures IP standard access list (expanded range).                                                                                                    |  |  |
|                    | 2000-2699           | Configures IP extended access list (expanded range).                                                                                                    |  |  |
|                    | sequence-number     | Sequence number of the ACL entry. Valid range is 1 to 2147483647.                                                                                                    |  |  |
|                    | deny                |                                                                                                    |  |  |
|                    | permit              |                                                                                                    |  |  |
|                    | hostname-or-ip-addr | hostname-or-ip-addr Hostname or the IP address to match.                                                                                                    |  |  |
|                    | wildcard-bits       | wildcard-bitsWildcard bits to match the IP address.logConfigures log matches against this entry.anyAny source host.hostA single host address.remarkConfigures ACL entry comment. |  |  |
|                    | log                 |                                                                                                    |  |  |
|                    | any                 |                                                                                                    |  |  |
|                    | host                |                                                                                                    |  |  |
|                    | remark              |                                                                                                    |  |  |
|                    | line                | The ACL entry comment.                                                                                                    |  |  |
| Command Default    | None                |                                                                                                    |  |  |
| Command Modes      | Global Config       |                                                                                                    |  |  |
| Command History    | Release             | Modification                                                                                                    |  |  |
|                    | Cisco IOS XE Gibra  | ltar 16.10.1 This command was introduced in a release earlier than Cisco IOS XE Gibraltar 16.10.1.                                                                               |  |  |
|                    |                     | ltar 16.10.1 This command was introduced in a release earlier than Cisco IO                                                                                                    |  |  |

### **Examples**

The following example shows how to add an access list entry:

Device# configure terminal Enter configuration commands, one per line. End with CNTL/Z. Device(config)# access-list 1 permit any

### access-list acl-ace-limit

To set the maximum configurable ace limit for all ACLs, use the access-list acl-ace-limit command.

access-list acl-ace-limit max-ace-limit

| Syntax Description | max-ace-limit Maximum number of ace limit for all ACLs. Valid range is 1 to 4294967295. |                                                                                       |  |  |
|--------------------|-----------------------------------------------------------------------------------------|---------------------------------------------------------------------------------------|--|--|
| Command Default    | None                                                                                    |                                                                                       |  |  |
| Command Modes      | Global configuration (config)                                                           |                                                                                       |  |  |
| Command History    | Release                                                                                 | Modification                                                                          |  |  |
|                    | Cisco IOS XE Gibraltar 16.10.1                                                          | This command was introduced in a release earlier than Cisco IOS XE Gibraltar 16.10.1. |  |  |

### **Examples**

The following example shows how to set the maximum configurable ace limit for all ACLs to 100:

```
Device# configure terminal
Enter configuration commands, one per line. End with CNTL/Z.
Device(config)# access-list acl-ace-limit 100
```

## accounting-list

To configure RADIUS accounting servers on a WLAN policy profile, use the **accounting-list** command. To disable RADIUS server accounting, use the **no** form of this command.

accounting-list radius-server-acct no accounting-list

| Syntax Description | radius-server-acct Accounting RADIUS server name. |                                                                                                    |                                                   |
|--------------------|---------------------------------------------------|----------------------------------------------------------------------------------------------------|---------------------------------------------------|
| Command Default    | RADIUS server acco                                | ounting is disabled by default.                                                                                                    |                                                   |
| Command Modes      | WLAN policy config                                | guration                                                                                                    |                                                   |
| Command History    | Release                                           | Modification                                                                                                    |                                                   |
|                    | Cisco IOS XE Gibra                                | altar 16.10.1 This command was introduced.                                                                                                    |                                                   |
| Usage Guidelines   | You must disable the<br>on how to disable a       | -                                                                                                    | See Related Commands section for more information |
|                    | This example shows                                | how to configure RADIUS server a                                                                                                    | ccounting on a WLAN policy profile:               |
|                    | Device(config)# w<br>Device(config-wir            | <pre>terminal<br/>on commands, one per line. En<br/>ireless profile policy rr-xyz-<br/>eless-policy)# accounting-list<br/>eless-policy)# no shutdown</pre> | policy-1                                          |

This example shows how to disable RADIUS server accounting on a WLAN policy profile:

```
Device# configure terminal
Enter configuration commands, one per line. End with CNTL/Z.
Device(config)# wireless profile policy rr-xyz-policy-1
Device(config-wireless-policy)# no accounting-list test
Device(config-wireless-policy)# no shutdown
```

## acl-policy

To configure an access control list (ACL) policy, use the acl-policy command.

acl-policy acl-policy-name

Syntax Descriptionacl-policy-nameName of the ACL<br/>policy.

Command Default None

**Command Modes** config-wireless-flex-profile

| <b>Command History</b> | Release                        | Modification                                                       |
|------------------------|--------------------------------|--------------------------------------------------------------------|
|                        | Cisco IOS XE Gibraltar 16.10.1 | This command was introduced in a release earlier than Cisco IOS XE |
|                        |                                | Gibraltar 16.10.1.                                                 |

#### Examples

The following example shows how to configure an ACL policy name:

Device# configure terminal Enter configuration commands, one per line. End with CNTL/Z. Device(config)# wireless profile flex default-flex-profile Device(config-wireless-flex-profile)# acl-policy my-acl-policy

### action power-saving-mode power-profile

To map a specific power profile to a specific calendar profile and to map the power saving mode action for the calendar profile, use the **action power-saving-mode power-profile** command. Use the **no** form of this command to disable the command.

 action power-saving-mode power-profile
 power-profile-name

 [no] action power-saving-mode power-profile
 power-profile-name

 Syntax Description
 power-profile-name

 Syntax Description
 power-profile-name

 Syntax Description
 None

 Command Default
 None

 Command Modes
 AP calendar profile configuration mode.

 Command History
 Release
 Modification

 Cisco IOS XE Cupertino 17.8.1
 This command was introduced.

#### Example

The following example shows how to map a specific power profile to a specific calendar profile and to map the power saving mode action for the calendar profile:

Device(config)# ap profile ap-profile-name Device(config-ap-profile)# calendar-profile ap-calendar-profile Device(config-ap-profile-calendar)# action power-saving-mode power-profile power-profile1

### address

To specify the IP address of the Rivest, Shamir, and Adelman (RSA) public key of the remote peer that you will manually configure in the keyring, use the **address** command inrsa-pubkey configuration mode. To remove the IP address, use the **no** form of this command.

address *ip-address* no address *ip-address* 

| Syntax Description | ip-address | IP address of the remote peer. |
|--------------------|------------|--------------------------------|
|                    |            |                                |

**Command Default** No default behavior or values

#### **Command Modes**

Rsa-pubkey configuration

| Command History | Release                  | Modification                                                                                                    |
|-----------------|--------------------------|----------------------------------------------------------------------------------------------------|
|                 | 11.3 T                   | This command was introduced.                                                                                                    |
|                 | 12.2(33)SRA              | This command was integrated into Cisco IOS Release 12.2(33)SRA.                                                                                                    |
|                 | 12.2SX                   | This command is supported in the Cisco IOS Release 12.2SX train. Support in a specific 12.2SX release of this train depends on your feature set, platform, and platform hardware. |
|                 | Cisco IOS XE Release 2.6 | This command was integrated into Cisco IOS XE Release 2.6.                                                                                                    |

Usage Guidelines Before you can use this command, you must enter the rsa-pubkey command in the crypto keyring mode.

#### Examples

The following example specifies the RSA public key of an IP Security (IPSec) peer:

```
Router (config) # crypto keyring vpnkeyring
Router (conf-keyring) # rsa-pubkey name host.vpn.com
Router (config-pubkey-key) # address 10.5.5.1
Router (config-pubkey) # key-string
Router (config-pubkey) # 00302017 4A7D385B 1234EF29 335FC973
Router (config-pubkey) # 2DD50A37 C4F4B0FD 9DADE748 429618D5
Router (config-pubkey) # 18242BA3 2EDFBDD3 4296142A DDF7D3D8
Router (config-pubkey) # 18242BA3 2EDFBDD3 4296142A DDF7D3D8
Router (config-pubkey) # 08407685 2F2190A0 0B43F1BD 9A8A26DB
Router (config-pubkey) # 07953829 791FCDE9 A98420F0 6A82045B
Router (config-pubkey) # 90288A26 DBC64468 7789F76E EE21
Router (config-pubkey) # quit
Router (config-pubkey-key) # exit
Router (config-pubkey-key) # exit
```

| Related Commands Command |                | Description                                                    |
|--------------------------|----------------|----------------------------------------------------------------|
|                          | crypto keyring | Defines a crypto keyring to be used during IKE authentication. |

| Command    | Description                                                                                   |
|------------|-----------------------------------------------------------------------------------------------|
| key-string | Specifies the RSA public key of a remote peer.                                                |
| rsa-pubkey | Defines the RSA manual key to be used for encryption or signatures during IKE authentication. |

## address

To configure Software-Defined Application Visibility and Control (SD-AVC) controller IP address, use the **address** command. To remove the SD-AVC controller IP address, use the **no** form of this command.

address:

address ipv4-address

no address

| Syntax Description | ipv4-address                                 | IPv4 address of 1                | he SD-AVC controlle          | <br>•r              |
|--------------------|----------------------------------------------|----------------------------------|------------------------------|---------------------|
| -,                 |                                              |                                  |                              |                     |
| Command Default    | Controller IP address is not configured.     |                                  |                              |                     |
| Command Modes      | SD Service Co                                | ontroller Configura              | ation (config-sd-servi       | ice-controller)     |
| Command History    | Release                                      |                                  | Modification                 |                     |
|                    | Cisco IOS XE                                 | E Cupertino 17.7.1               | This command was introduced. |                     |
| Usage Guidelines   | Supports only                                | IPv4 address.                    |                              |                     |
| Examples           | The following                                | example shows h                  | ow to configure SD-A         | AVC controller IP a |
|                    | Enter config<br>VM1(config)#<br>Device(confi | avc sd-service<br>g-sd-service)# |                              |                     |

# address prefix

To specify an address prefix for address assignment, use the **address prefix** command in interface configuration mode. To remove the address prefix, use the **no** form of this command.

# address prefix ipv6-prefix [lifetime {valid-lifetime preferred-lifetime | infinite}] no address prefix

| Syntax Description | ipv6-prefix                                                                                                    |                                          | IPv6 address prefix.                                                                                                    |  |  |
|--------------------|----------------------------------------------------------------------------------------------------|------------------------------------------|----------------------------------------------------------------------------------------------------|--|--|
|                    | lifetime {valid-lifetime<br>preferred-lifetime   infinite}]                                                                                                    |                                          | (Optional) Specifies a time interval (in seconds) that an IPv6 address prefix remains in the valid state. If the <b>infinite</b> keyword is specified, the time interval does not expire. |  |  |
| Command Default    | No IPv6 address prefix is assigned.                                                                                                    |                                          |                                                                                                    |  |  |
| Command Modes      | DHCP pool confi                                                                                                    | guration (config-dhcp                    | v6)                                                                                                    |  |  |
| Command History    | Release Modif                                                                                                    | ication                                  |                                                                                                    |  |  |
|                    | 12.4(24)T This command was introduced.                                                                                                    |                                          |                                                                                                    |  |  |
| Usage Guidelines   | You can use the <b>address prefix</b> command to configure one or several address prefixes in an IPv6 DHCP pool configuration. Each time the IPv6 DHCP address pool is used, an address will be allocated from each of the address prefixes associated with the IPv6 DHCP pool. |                                          |                                                                                                    |  |  |
| Examples           | The following exa<br>prefix:                                                                                                    | ample shows how to c                     | onfigure a pool called engineering with an IPv6 address                                                                                                    |  |  |
|                    | Router(config)# ipv6 dhcp pool engineering<br>Router(config-dhcpv6)# address prefix 2001:1000::0/64 lifetime infinite                                                                                                    |                                          |                                                                                                    |  |  |
| Related Commands   | Command                                                                                                    | Description                              |                                                                                                    |  |  |
|                    | ipv6 dhcp pool                                                                                                    | Configures a DHCP<br>configuration mode. | v6 server configuration information pool and enters DHCPv6 pool                                                                                                    |  |  |

## advice-charge

To configure advice of charge for using the service set identifier (SSID) of each of the Network Access Identifier (NAI) realm, use the **advice-charge** command. To remove the advice of charge, use the **no** form of this command.

advice-charge { data | time | time-and-data | unlimited }

| Syntax Description | data                                              | Specifies charg    | ges based on the data volume.       |
|--------------------|---------------------------------------------------|--------------------|-------------------------------------|
|                    | time Specifies charges based on time.             |                    |                                     |
|                    | time-and-data Specifies charges based on time and |                    | ges based on time and data volume.  |
|                    | unlimited                                         | Specifies charg    | ges for unlimited access.           |
| Command Default    | Advice of charge                                  | e is not configure | ed.                                 |
| Command Modes      | Wireless ANQP                                     | Server Configur    | ation (config-wireless-anqp-server) |
| Command History    | Release                                           |                    | Modification                        |
|                    | Cisco IOS XE A                                    | msterdam 17.3.1    | This command was introduced.        |

#### Example

The following example shows how to configure advice of charge for using the SSID of each NAI realm:

```
Device(config)# wireless hotspot angp-server my-server
Device(config-wireless-angp-server)# advice-charge unlimited
```

# airtime-fairness mode

| -                      | <b>Note</b> Cisco Air Time Fairness (ATF) must be enabled on 2.4- or 5-GHz radios separately.                                                                                                    |  |  |  |  |  |
|------------------------|----------------------------------------------------------------------------------------------------|--|--|--|--|--|
|                        | To configure airtime-fairness in different modes, use the <b>airtime-fairness mode</b> command.                                                                                                    |  |  |  |  |  |
|                        | airtime-fairness mode { enforce-policy   monitor }                                                                                                    |  |  |  |  |  |
| Syntax Description     | <b>enforce-policy</b> This mode signifies that the ATF is operational.                                                                                                    |  |  |  |  |  |
|                        | <b>monitor</b> This mode gathers information about air time and reports air time usage.                                                                                                    |  |  |  |  |  |
| Command Default        | None                                                                                                    |  |  |  |  |  |
| Command Modes          | RF Profile configuration (config-rf-profile)                                                                                                    |  |  |  |  |  |
| <b>Command History</b> | Release Modification                                                                                                    |  |  |  |  |  |
|                        | Cisco IOS XE Gibraltar 16.10.1 This command was introduced.                                                                                                    |  |  |  |  |  |
|                        | This example shows how to configure air time fairness in different modes:                                                                                                    |  |  |  |  |  |
|                        | Device# configure terminal<br>Enter configuration commands, one per line. End with CNTL/Z.<br>Device(config)# ap dot11 24ghz rf-profile rfprof24_1<br>Device(config-rf-profile)# airtime-fairness mode enforce-policy<br>Device(config-rf-profile)# airtime-fairness optimization<br>Device(config-rf-profile)# end |  |  |  |  |  |

### allow at-least min-number at-most max-number

To limit the number of multicast RAs per device per throttle period in an RA throttler policy, use the **allow at-least** *min-number* **at-most** *max-number* command.

allow at-least min-number at-most {max-number | no-limit}

| Syntax Description | <b>at-least</b> <i>min-number</i> Enter the minimum guaranteed number of multicast RAs per router before t can be enforced. Valid range is 0 to 32. |                                                                                                    |  |  |
|--------------------|----------------------------------------------------------------------------------------------------|----------------------------------------------------------------------------------------------------|--|--|
|                    | at-mostEnter the maximum number of multicast RAs from router by which throttling is<br>enforced. Valid range is 0 to 256.                           |                                                                                                    |  |  |
|                    | at-most no-limit                                                                                                    | No upper bound at the router level.                                                                |  |  |
| Command Default    | None                                                                                                    |                                                                                                    |  |  |
| Command Modes      | config-nd-ra-throttle                                                                                                    |                                                                                                    |  |  |
| Command History    | Release                                                                                                    | Modification                                                                                       |  |  |
|                    | Cisco IOS XE Gibral                                                                                                    | Itar 16.10.1 This command was introduced in a release earlier than Cisco IOS XE Gibraltar 16.10.1. |  |  |
|                    |                                                                                                    |                                                                                                    |  |  |

#### **Examples**

The following example shows how to limit the number of multicast RAs per device per throttle period in an RA throttler policy:

```
Device# configure terminal
Enter configuration commands, one per line. End with CNTL/Z.
Device(config)# ipv6 nd ra-throttler policy ra-throttler-policy-name
Device(config-nd-ra-throttle)# allow at-least 5 at-most 10
```

## amsdu (mesh)

To configure backhaul aggregated MAC service data unit (A-MSDU) for a mesh AP profile, use the **amsdu** command.

|                    | amsdu                          |                              |
|--------------------|--------------------------------|------------------------------|
| Syntax Description | This command has no keyword    | s or arguments.              |
| Command Default    | amsdu is enabled.              |                              |
| Command Modes      | config-wireless-mesh-profile   |                              |
| Command History    | Release                        | Modification                 |
|                    | Cisco IOS XE Gibraltar 16.10.1 | This command was introduced. |

### Example

The following example shows how to configure A-MSDU for a mesh AP profile:

```
Device # configure terminal
Enter configuration commands, one per line. End with CNTL/Z.
Device (config)# wireless profile mesh mesh-profile
Device (config-wireless-mesh-profile)# amsdu
```

### anqp

|                    | e                          |                                      | Access Network Query Protocol (ANQP) col settings, use the <b>no</b> form of the command |
|--------------------|----------------------------|--------------------------------------|------------------------------------------------------------------------------------------|
|                    | anqp {fragmentation-thr    | eshold fragmentation-threshold   ga  | s-timeout gas-timeout }                                                                  |
| Syntax Description | fragmentation-threshold    | ANQP reply fragmentation thresho     | ld, in bytes. Valid range is from 16-1462.                                               |
|                    | gas-timeout                | GAS request timeout, in millisecon   | nds. Valid range is from 100-10000.                                                      |
| Command Default    | None                       |                                      |                                                                                          |
| Command Modes      | Wireless ANQP Server Co    | nfiguration (config-wireless-anqp-se | rver)                                                                                    |
| Command History    | Release                    | Modification                         |                                                                                          |
|                    | Cisco IOS XE Gibraltar 16. | 12.1 This command was introduced.    | •                                                                                        |
|                    | Fxample                    |                                      |                                                                                          |

#### Example

The following example shows how to configure GAS request timeout:

Device(config)# wireless hotspot anqp-server my-server Device(config-wireless-anqp-server)# anqp gas-timeout 100

## anqp-domain-id

To configure the Hotspot 2.0 Access Network Query Protocol (ANQP) domain identifier, use the **anqp-domain-id** command. To remove the domain identifier, use the **no** form of the command .

anqp-domain-id domain-id

| Syntax Description | domain-id ANQP domain IE       | D. The range is from 0 to 65535.      |
|--------------------|--------------------------------|---------------------------------------|
| Command Default    | None                           |                                       |
| Command Modes      | Wireless ANQP Server Config    | uration (config-wireless-anqp-server) |
| Command History    | Release                        | Modification                          |
|                    | Cisco IOS XE Gibraltar 16.12.1 | This command was introduced.          |

### Example

The following example shows how to configure the Hotspot 2.0 ANQP domain identifier:

Device(config)#wireless hotspot anqp-server my-server Device(config-wireless-anqp-server)# anqp-domain-id 100

### antenna beam-selection

To configure beam selection of the antenna, use the **antenna beam-selection** command, in the wireless radio profile configuration mode. Use the **no** form of this command to disable the feature.

antenna beam-selection { narrow tilt { 10 | 20 } | wide }

| Syntax Description | narrow tilt $\{10 \mid 20\}$ | Configures the tilt degrees for narrow beam selection. You can configure it for 10 degrees or 20 degrees tilt. |
|--------------------|------------------------------|----------------------------------------------------------------------------------------------------|
|                    | 10   20                      | Configures the tilt degree of the narrow beam selection for 10 degrees or 20 degrees.                          |
|                    | wide                         | Configures the wide beam selection.                                                                            |
| Command Default    | None                         |                                                                                                    |
| Command Modes      | Wireless radio profile con   | figuration mode                                                                                                |
| Command History    | Release                      | Modification                                                                                                   |
|                    | Cisco IOS XE Bengaluru       | 17.6.1 This command was introduced.                                                                            |
| lsage Guidelines   | None                         |                                                                                                    |
|                    | Example                      |                                                                                                    |

The following example shows how to configure the beam selection of the antenna:

```
Device# configure terminal
Device(config)# wireless profile radio radio-profile-name
Device(config-wireless-profile)# antenna beam-selection narrow tilt 10
```

### antenna count

To configure the number of antennas to be enabled under a radio profile, use the **antenna count** command, in the radio profile configuration mode. To disable the number of antennas configured, use the **no** form of this command.

antenna count 0 - 8

| Syntax Description | 0-8 Specifies the antenna count.  | _                            |
|--------------------|-----------------------------------|------------------------------|
| Command Default    | None                              |                              |
| Command Modes      | Wireless radio profile configurat | ion mode                     |
| Command History    | Release                           | Modification                 |
|                    | Cisco IOS XE Bengaluru 17.6.1     | This command was introduced. |
| Usage Guidelines   | None                              |                              |
|                    | Example                           |                              |

The following example shows you how to configure the number of antennas to be enabled under a radio profile:

```
Device# configure terminal
Device(config)# wireless profile radio radio-profile-name
Device(config-wireless-radio-profile)# antenna count 4
```

## antenna monitoring

To configure antenna disconnection detection, use the **antenna monitoring** command. To disable antenna disconnection detection, use the **no** form of this command.

**antenna monitoring** [ **rssi-failure-threshold** *threshold-value* | **weak-rssi** *weak-rssi-value* | **detection-time** *detect-time-in-mins* ]

#### no antenna monitoring

| Syntax Description               | <b>rssi-failure-threshold</b><br>threshold-value                                                                                                    | Configures RSSI failure threshole<br>90, with a default of 40.                                                                                                    | d value, in dB. Valid values range from 10 to              |  |  |
|----------------------------------|----------------------------------------------------------------------------------------------------|----------------------------------------------------------------------------------------------------|------------------------------------------------------------|--|--|
|                                  |                                                                                                    | The <i>threshold-value</i> determines t antennas of the AP.                                                                                                    | the signal strength delta across the received              |  |  |
|                                  | weak-rssi weak-rssi-value                                                                                                    | Configures weak RSSI value, in c<br>a default of 60.                                                                                                    | dBm. Valid values range from -90 to -10, with              |  |  |
|                                  | If the RSSI received by the AP is greater or equal to the configured <i>weak-rssi-value</i> , the antenna is considered as broken. Configuration of the <i>weak-rssi-value</i> is based on the deployment of the neighbor AP distance. |                                                                                                    |                                                            |  |  |
|                                  | detection-time<br>detect-time-in-mins                                                                                                    | Configures the antenna disconnect range from 9 to 180, with a defau                                                                                               | ction detection time, in minutes. Valid values ult of 120. |  |  |
|                                  |                                                                                                    |                                                                                                    | to monitor the signal strength (both                       |  |  |
|                                  |                                                                                                    | weak-rssi-value and threshold-va                                                                                                    | alue criteria) before flagging it as a problem.            |  |  |
| Command Default                  | Antenna monitoring is not er                                                                                                    |                                                                                                    | <i>uue</i> criteria) before flagging it as a problem.      |  |  |
| Command Default<br>Command Modes | Antenna monitoring is not er<br>AP profile configuration (co                                                                                                    | nabled.                                                                                                    | <i>uue</i> criteria) before flagging it as a problem.      |  |  |
| Command Modes                    | _                                                                                                    | nabled.                                                                                                    |                                                            |  |  |
| Command Modes                    | AP profile configuration (co                                                                                                    | nabled.<br>nfig-ap-profile)<br><b>Modification</b>                                                                                                    |                                                            |  |  |
| Command Modes<br>Command History | AP profile configuration (configuration)                                                                                                    | nabled.<br>nfig-ap-profile)<br>Modification<br>.4.1 This command was<br>introduced.                                                                               |                                                            |  |  |
|                                  | AP profile configuration (configuration (configuration))<br>Release<br>Cisco IOS XE Bengaluru 17                                                                                                    | nabled.<br>nfig-ap-profile)<br>Modification<br>.4.1 This command was<br>introduced.<br>only on the following APs:                                                 | —<br>—<br>—                                                |  |  |
| Command Modes<br>Command History | AP profile configuration (configuration (configuration)) Release Cisco IOS XE Bengaluru 17 This command is supported of                                                                                                    | nabled.<br>nfig-ap-profile)<br>Modification<br>.4.1 This command was<br>introduced.<br>only on the following APs:<br>Series Access Points                         |                                                            |  |  |
| Command Modes<br>Command History | AP profile configuration (configuration (configuration)<br>Release<br>Cisco IOS XE Bengaluru 17<br>This command is supported of<br>• Cisco Catalyst 9120AX                                                                             | nabled.<br>nfig-ap-profile)<br>Modification<br>.4.1 This command was<br>introduced.<br>only on the following APs:<br>Series Access Points<br>Series Access Points | —<br>—<br>—<br>—                                           |  |  |

### Example

The following example shows how to enable antenna disconnection detection:

Device# configure terminal Device(config)# ap profile xyz-ap-profile Device(config-ap-profile)# antenna monitoring

I

### ap

To configure cisco APs, use the **ap** command.

**ap** mac-address

| Syntax Description | mac-address Ethernet MAG    | C address of the AP.         |
|--------------------|-----------------------------|------------------------------|
| Command Default    | None                        |                              |
| Command Modes      | config                      |                              |
| Command History    | Release                     | Modification                 |
|                    | Cisco IOS XE Everest 16.6.1 | This command was introduced. |
| Usage Guidelines   | none.                       |                              |

### Example

The following example shows how to configure a Cisco AP: Device (config) # ap F866.F267.7DFB

## ap audit-report

To enable or configure AP audit reporting, use the ap audit-report command.

**ap audit-report** {**enable** | **interval** *interval*}

| Syntax Description | enable     | Enables AP audit reporting.                                                                |
|--------------------|------------|--------------------------------------------------------------------------------------------|
|                    | interval   | Configures the AP audit report interval.                                                   |
|                    | interval   | AP audit report interval, in minutes. Default is 1440. The valid range is from 0 to 43200. |
| Command Default    | None       |                                                                                            |
| Command Modes      | Global con | nfiguration (config)                                                                       |
| Command History    | Release    | Modification                                                                               |
|                    | Cisco IOS  | S XE Amsterdam 17.3.1 This command was introduced.                                         |
|                    |            |                                                                                            |

### Example

The following example shows how to configure AP audit report interval: Device(config) # ap audit-report interval 1300

# ap auth-list

|                        | -                                                                                   | uthorization list, use the <b>ap auth-list</b> command in the global of ization list, use the <b>no</b> form of this command. | configuration mode. To |  |
|------------------------|-------------------------------------------------------------------------------------|----------------------------------------------------------------------------------------------------|------------------------|--|
|                        | ap auth-list { authorize-mac   authorize-serialNum   method-list method-list-name } |                                                                                                    |                        |  |
|                        | no ap auth-list {aut                                                                | horize-mac   authorize-serialNum   method-list method                                                                         | l-list-name }          |  |
| Syntax Description     | authorize-mac                                                                       | Configures the AP authorization policy with MAC.                                                                              | _                      |  |
|                        | auhorize-serialNum                                                                  | Configures the AP authorization policy with the serial number                                                                 | r.                     |  |
|                        | method-list                                                                         | Configures the AP authorization method list.                                                                                  |                        |  |
|                        | method-list-name                                                                    | Indicates the method list name.                                                                                               | _                      |  |
| Command Default        | None                                                                                |                                                                                                    |                        |  |
| Command Modes          | Global configuration                                                                | (config)                                                                                                    |                        |  |
| <b>Command History</b> | Release                                                                             | Modification                                                                                                    |                        |  |
|                        | Cisco IOS XE Gibral                                                                 | tar 16.11.1 This command was introduced.                                                                                      |                        |  |

### Example

The following example shows how to configure the AP authorization policy with serial number:

Device(config) #ap auth-list authorize-serialNum

### ap auth-list ap-cert-policy allow-mic-ap

To enable the AP certificate policy during CAPWAP-DTLS handshake, use the **ap auth-list ap-cert-policy allow-mic-ap** command, in the global configuration mode. To disable the AP certificate policy during CAPWAP-DTLS handshake, use the **no** form of this command.

ap auth-list ap-cert-policy allow-mic-ap

no ap auth-list ap-cert-policy allow-mic-ap

 Syntax Description
 This command has no arguments or keywords.

 Command Modes
 Global configuration (config)

 Command History
 Release
 Modification

 Cisco IOS XE Bengaluru 17.5.1
 This command was introduced.

#### Example

The following example shows how to configure AP certificate policy during CAPWAP-DTLS handshake:

Device# configure terminal Device(config)# ap auth-list ap-cert-policy Device(config)# ap auth-list ap-cert-policy allow-mic-ap

### ap auth-list ap-cert-policy allow-mic-ap trustpoint

To configure the trustpoint name for the controller certificate chain, use the **ap auth-list ap-cert-policy allow-mic-ap trustpoint** command, in the global configuration mode. To disable the feature, use the **no** form of the command.

ap auth-list ap-cert-policy allow-mic-ap trustpoint

no ap auth-list ap-cert-policy allow-mic-ap trustpoint

| trustpoint-name Specifies the | trustpoint name for the wireless controller certificate chain. |
|-------------------------------|----------------------------------------------------------------|
| None                          |                                                                |
| Global configuration (config) |                                                                |
| Release                       | Modification                                                   |
| Cisco IOS XE Bengaluru 17.5.1 | This command was introduced.                                   |
| _                             | None Global configuration (config) Release                     |

#### Example

The following example shows how to the trustpoint name for the controller certificate chain:

Device# configure terminal Device(config)# ap auth-list ap-cert-policy Device(config)# ap auth-list ap-cert-policy allow-mic-ap trustpoint *trustpoint-name* 

## ap auth-list ap-cert-policy mac-address MAC-address | serial-number AP-serial-number policy-type mic

To configure the AP certificate policy based on the Ethernet MAC address or based on the assembly serial number of the AP, use the **ap auth-list ap-cert-policy** {**mac-address** H.H.H | **serial-number** *AP-serial-number*} **policy-type mic** command. Use the **no** form of this command to disable the feature.

**ap auth-list ap-cert-policy** { **mac-address** *H.H.H* | **serial-number** *AP-serial-number* } **policy-type mic** 

**no ap auth-list ap-cert-policy** { **mac-address** *H.H.H* | **serial-number** *AP-serial-number* } **policy-type mic** 

| Syntax Description | ap auth-list                   | Configure the authorization list of the Access Point.   |
|--------------------|--------------------------------|---------------------------------------------------------|
|                    | ap-cert-policy                 | Specifies the AP Certificate Policy during CAPWAP DTLS. |
|                    | mac-address MAC-address        | Configures AP cert policy based on Ethernet MAC.        |
|                    | serial-number AP-serial-number | Configure AP cert policy based on Serial Number.        |
|                    | policy-type                    | Configures AP certificate policy type.                  |
|                    | mic                            | Selects MIC AP policy.                                  |
|                    |                                |                                                         |

**Command Modes** Global configuration (config)

```
        Command History
        Release
        Modification

        Cisco IOS XE Bengaluru 17.5.1
        This command was introduced.
```

#### Example

The following example shows how to configure the AP certificate policy based on the Ethernet MAC address or based on the assembly serial number of the AP:

```
Device# configure terminal
Device(config)# ap auth-list ap-cert-policy mac-address 10.1.1 policy-type mic
Device(config)# ap auth-list ap-cert-policy serial-number ap-serial-number policy-type mic
```

### ap auth-list ap-policy

To configure authorization policy for all Cisco lightweight access points joined to the device, use the **ap auth-list ap-policy** command. To disable authorization policy for all Cisco lightweight access points joined to the device, use the **no** form of this command.

ap auth-list ap-policy {authorize-ap | lsc | mic | ssc} no ap auth-list ap-policy {authorize-ap | lsc | mic | ssc}

| Syntax Description | authorize-ap   | Enables the authorization policy.                   |                            |                |
|--------------------|----------------|-----------------------------------------------------|----------------------------|----------------|
|                    | lsc            | Enables access points with locally significant cert | ificates to connect.       |                |
|                    | mic            | Enables access points with manufacture-installed c  | ertificates to connect.    |                |
|                    | SSC            | Enables access points with self signed certificates | to connect.                |                |
| Command Default    | None           |                                                     |                            |                |
| Command Modes      | Global configu | ration                                              |                            |                |
| Command History    | Release        |                                                     | Modification               |                |
|                    | Cisco IOS XE   | Gibraltar 16.10.1                                   | This command w             | as introduced. |
|                    | This example s | hows how to enable the access point authorization p | oolicy:                    |                |
|                    | Device(config  | (j) # ap auth-list ap-policy authorize-ap           |                            |                |
|                    | This example s | hows how to enable access points with locally signi | ficant certificates to cor | nnect:         |

This example shows how to enable access points with manufacture-installed certificates to connect:

Device (config) # ap auth-list ap-policy mic

Device(config) # ap auth-list ap-policy lsc

This example shows how to enable access points with self-signed certificates to connect:

Device(config) # ap auth-list ap-policy ssc

# ap capwap multicast

To configure the multicast address used by all access points to receive multicast traffic when multicast forwarding is enabled and to configure the outer Quality of Service (QoS) level of those multicast packets sent to the access points, use the **ap capwap multicast** command.

**ap capwap multicast** {*multicast-ip-address* | **service-policy output** *pollicymap-name*}

| Syntax Description | multicast-ip-address                                    | Multicast IP address.                             |                              |  |  |  |
|--------------------|---------------------------------------------------------|---------------------------------------------------|------------------------------|--|--|--|
|                    | service-policy                                          | Specifies the tunnel QoS policy for multicast acc | cess points.                 |  |  |  |
|                    | output         Assigns a policy map name to the output. |                                                   |                              |  |  |  |
|                    | policymap-name                                          | Service policy map name.                          |                              |  |  |  |
| Command Default    | None                                                    |                                                   |                              |  |  |  |
| Command Modes      | Global configuration                                    |                                                   |                              |  |  |  |
| Command History    | Release                                                 |                                                   | Modification                 |  |  |  |
|                    | Cisco IOS XE Gibral                                     | tar 16.10.1                                       | This command was introduced. |  |  |  |

traffic when multicast forwarding is enabled:

Device(config) # ap capwap multicast 239.2.2.2

This example shows how to configure a tunnel multicast QoS service policy for multicast access points:

Device(config) # ap capwap multicast service-policy output tunnmulpolicy

# ap capwap retransmit

To configure Control and Provisioning of Wireless Access Points (CAPWAP) control packet retransmit count and control packet retransmit interval under the AP profile, use the **ap capwap retransmit** command.

### ap profile default-ap-profile

ap capwap retransmit {count retransmit-count | interval retransmit-interval}

| Syntax Description | count <i>retransmit-count</i> Specifies the access point CAPWAP control packet retransmit count        |          |                                                               |  |
|--------------------|----------------------------------------------------------------------------------------------------|----------|---------------------------------------------------------------|--|
|                    |                                                                                                    | Note     | The count is from 3 to 8 seconds.                             |  |
|                    | interval retransmit-interval                                                                           | Specifie | s the access point CAPWAP control packet retransmit interval. |  |
|                    |                                                                                                    | Note     | The interval is from 2 to 5 seconds.                          |  |
| Command Default    | None                                                                                                   |          |                                                               |  |
| Command Modes      | AP profile configuration (config-ap-profile)                                                           |          |                                                               |  |
| Command History    | Release                                                                                                |          | Modification                                                  |  |
|                    | Cisco IOS XE Gibraltar 16.10                                                                           | ).1      | This command was introduced                                   |  |
|                    | This example shows how to configure the CAPWAP control packet retransmit count for an access point:    |          |                                                               |  |
|                    | Device# ap capwap retransmit count 3                                                                   |          |                                                               |  |
|                    | This example shows how to configure the CAPWAP control packet retransmit interval for an access point: |          |                                                               |  |
|                    | point:                                                                                                 |          |                                                               |  |

# ap capwap timers

To configure advanced timer settings under the AP profile mode, use the ap capwap timers command.

#### ap profile default-ap-profile

ap capwap timers {discovery-timeout seconds | fast-heartbeat-timeout local seconds | heartbeat-timeout seconds | primary-discovery-timeout seconds | primed-join-timeout seconds}

| Syntax Description | discovery-timeout               | Specifies Note                                                                                                    | the Cisco lightweight access point discovery timeout.<br>The Cisco lightweight access point discovery timeout is how long                                                    |  |  |
|--------------------|---------------------------------|----------------------------------------------------------------------------------------------------|----------------------------------------------------------------------------------------------------|--|--|
|                    |                                 | Note                                                                                                    | The Cisco lightweight access point discovery timeout is how long                                                                                                    |  |  |
|                    |                                 |                                                                                                    | a Cisco device waits for an unresponsive access point to answer<br>before considering that the access point failed to respond.                                               |  |  |
|                    | seconds                         | Cisco ligh                                                                                                    | ntweight access point discovery timeout from 1 to 10 seconds.                                                                                                    |  |  |
|                    |                                 | Note                                                                                                    | The default is 10 seconds.                                                                                                    |  |  |
|                    | fast-heartbeat-timeout<br>local | Enables the fast heartbeat timer that reduces the amount of time it takes to d<br>a device failure for local or all access points. |                                                                                                    |  |  |
|                    | seconds                         | Small heartbeat interval (from 1 to 10 seconds) that reduces the amount of it takes to detect a device failure.                    |                                                                                                    |  |  |
|                    |                                 | Note                                                                                                    | The fast heartbeat time-out interval is disabled by default.                                                                                                    |  |  |
|                    | heartbeat-timeout               | Specifies                                                                                                    | the Cisco lightweight access point heartbeat timeout.                                                                                                    |  |  |
|                    |                                 | Note                                                                                                    | The Cisco lightweight access point heartbeat timeout controls<br>how often the Cisco lightweight access point sends a heartbeat<br>keep-alive signal to the Cisco device.    |  |  |
|                    |                                 |                                                                                                    | This value should be at least three times larger than the fast heartbeat timer.                                                                                              |  |  |
|                    | seconds                         | Cisco ligi                                                                                                    | ntweight access point heartbeat timeout value from 1 to 30 seconds.                                                                                                    |  |  |
|                    |                                 | Note                                                                                                    | The default is 30 seconds.                                                                                                    |  |  |
|                    | primary-discovery-timeout       | the amour                                                                                                    | the access point primary discovery request timer. The timer determines<br>at of time taken by an access point to discovery the configured primary,<br>y, or tertiary device. |  |  |
|                    | seconds                         | Access po                                                                                                    | bint primary discovery request timer from 30 to 3600 seconds.                                                                                                    |  |  |
|                    |                                 | Note                                                                                                    | The default is 120 seconds.                                                                                                    |  |  |

|                 | primed-join-timeout                                                                                   | Specifies the authentication timeout. Determines the time taken by an access point to determine that the primary device has become unresponsive. The access point makes no further attempts to join the device until the connection to the device is restored. |  |  |  |  |
|-----------------|----------------------------------------------------------------------------------------------------|----------------------------------------------------------------------------------------------------|--|--|--|--|
|                 | seconds                                                                                               | Authentication response timeout from 120 to 43200 seconds.                                                                                                    |  |  |  |  |
|                 |                                                                                                    | <b>Note</b> The default is 120 seconds.                                                                                                    |  |  |  |  |
| Command Default | None                                                                                                  |                                                                                                    |  |  |  |  |
| Command Modes   | AP profile mode (config-ap-profile)                                                                   |                                                                                                    |  |  |  |  |
| Command History | Release                                                                                               | Modification                                                                                                    |  |  |  |  |
|                 | Cisco IOS XE Gibraltar                                                                                | 16.10.1This command was introduced.                                                                                                    |  |  |  |  |
|                 | This example shows how 7:                                                                             | This example shows how to configure an access point discovery timeout with the timeout value of                                                                                                    |  |  |  |  |
|                 | Device(config)# <b>ap profile default-ap-profile</b>                                                  |                                                                                                    |  |  |  |  |
|                 | Device(config-ap-profile)# ap capwap timers discovery-timeout 7                                       |                                                                                                    |  |  |  |  |
|                 | This example shows how to enable the fast heartbeat interval for all access points:                   |                                                                                                    |  |  |  |  |
|                 | Device(config)# <b>ap profile default-ap-profile</b>                                                  |                                                                                                    |  |  |  |  |
|                 | Device(config-ap-profile)# ap capwap timers fast-heartbeat-timeout 6                                  |                                                                                                    |  |  |  |  |
|                 | This example shows how to configure an access point heartbeat timeout to 20:                          |                                                                                                    |  |  |  |  |
|                 | Device(config)# <b>ap profile default-ap-profile</b>                                                  |                                                                                                    |  |  |  |  |
|                 | Device(config-ap-profile)# ap capwap timers heartbeat-timeout 20                                      |                                                                                                    |  |  |  |  |
|                 | This example shows how to configure the access point primary discovery request timer to 1200 seconds: |                                                                                                    |  |  |  |  |
|                 | Device(config)# ap profile default-ap-profile                                                         |                                                                                                    |  |  |  |  |
|                 | Device(config-ap-profile)# ap capwap timers primary-discovery-timeout 1200                            |                                                                                                    |  |  |  |  |
|                 | This example shows how to configure the authentication timeout to 360 seconds:                        |                                                                                                    |  |  |  |  |
|                 | This example shows how                                                                                | to configure the authentication timeout to 360 seconds:                                                                                                    |  |  |  |  |
|                 | -                                                                                                    | to configure the authentication timeout to 360 seconds:                                                                                                    |  |  |  |  |

## ap cisco-dna token

To configure Cisco DNA token, use the **ap cisco-dna token** command. To disable the configuration, use the no form of the command.

ap cisco-dna token { 0 | 8 } <cisco-token-number>

no ap cisco-dna token

| Syntax Description | <b>Cisco-dna</b> Configures Cisco DNA parameters. |                     |                              |  |  |
|--------------------|---------------------------------------------------|---------------------|------------------------------|--|--|
|                    | token                                             | Configures Cisco D  | NA token.                    |  |  |
| Command Default    | None                                              |                     |                              |  |  |
| Command Modes      | Global Conf                                       | iguration mode      |                              |  |  |
| Command History    | Release                                           |                     | Modification                 |  |  |
|                    | Cisco IOS X                                       | KE Amsterdam 17.3.1 | This command was introduced. |  |  |

Usage Guidelines None

#### Example

The following example shows how to configure Cisco DNA token:

Device(config)# ap cisco-dna token 0 <cisco-token-number>

### ap country

To configure one or more country codes for a device, use the **ap country** command.

|                    | ap country country-code                                                                                                    |                                                                                                    |  |  |
|--------------------|----------------------------------------------------------------------------------------------------|----------------------------------------------------------------------------------------------------|--|--|
| Syntax Description | <ul> <li><i>country-code</i> Two-letter or three-letter country code or several country codes separated by a comma.</li> <li>US (country code of the United States of America).</li> </ul> |                                                                                                    |  |  |
| Command Default    |                                                                                                    |                                                                                                    |  |  |
| Command Modes      | Global configuration                                                                                                    |                                                                                                    |  |  |
| Command History    | Release                                                                                                    | Modification                                                                                                    |  |  |
|                    | Cisco IOS XE Gibraltar 16.10.1                                                                                                    | This command was introduced.                                                                                                    |  |  |
|                    | Cisco IOS XE Amsterdam 17.3.1                                                                                                    | This command has been deprecated.                                                                                                    |  |  |
|                    |                                                                                                    | NoteFrom Cisco IOS XE<br>Amsterdam 17.3.1<br>onwards, the<br>command ap country<br>is deprecated and<br>renamed as wireless<br>country <1 country<br>code>, where you can<br>enter country codes<br>for more than 20<br>countries. Although<br>the existing command<br>ap country is still<br>functional, it is<br>recommended that<br>you use the wireless<br>country <1 country<br>code> command. |  |  |

#### **Usage Guidelines**

**nes** The Cisco device must be installed by a network administrator or qualified IT professional and the installer must select the proper country code. Following installation, access to the unit should be password protected by the installer to maintain compliance with regulatory requirements and to ensure proper unit functionality. See the related product guide for the most recent country codes and regulatory domains.

This example shows how to configure country codes on the device to IN (India) and FR (France):

Device(config) # ap country IN,FR

## ap dot11 24ghz | 5ghz dot11ax spatial-reuse obss-pd

To configure the 802.11ax OBSS PD based spatial reuse on all 2.4-GHz or 5-GHz radios, use the **ap dot11** {**24ghz** | **5ghz**} **dot11ax spatial-reuse obss-pd** command. To disable the OBSS based spatial reuse feature, use the **no** form of this command.

ap dot11 { 24ghz | 5ghz } dot11ax spatial-reuse obss-pd

no ap dot11 { 24ghz | 5ghz } dot11ax spatial-reuse obss-pd

| This command has no arguments or keywords. |                                            |  |  |
|--------------------------------------------|--------------------------------------------|--|--|
| None                                       |                                            |  |  |
| Global configuration (config)              |                                            |  |  |
| Release                                    | Modification                               |  |  |
| Cisco IOS XE Bengaluru 17.4.1              | This command was introduced.               |  |  |
|                                            | None Global configuration (config) Release |  |  |

#### Example

The following example shows how to configure the 802.11ax OBSS PD based spatial reuse:

Device(config)# ap dot11 24ghz or 5ghz dot11ax spatial-reuse obss-pd

## ap dot11 24ghz | 5ghz dot11ax spatial-reuse obss-pd non-srg-max

To configure 802.11ax non-Spatial Reuse Groups (SRG) OBSS PD max on all 2.4-GHz or 5-GHz radios, use the **ap dot11** {**24ghz** | **5ghz**} **dot11ax spatial-reuse obss-pd non-srg-max** -82 - -62 command. To disable the 802.11ax non-Spatial Reuse Groups (SRG) OBSS PD max on all 2.4-GHz or 5-GHz radios, use the **no** form of this command.

ap dot11 { 24ghz | 5ghz } dot11ax spatial-reuse obss-pd non-srg-max -82 - -62

no ap dot11 { 24ghz | 5ghz } dot11ax spatial-reuse obss-pd non-srg-max -82 - -62

| Syntax Description | -8262 Specifies the non-SRG OBSS PD max value in dBm |                              |  |  |
|--------------------|------------------------------------------------------|------------------------------|--|--|
| Command Default    | None                                                 |                              |  |  |
| Command Modes      | Global configuration (config)                        |                              |  |  |
| Command History    | Release                                              | Modification                 |  |  |
|                    | Cisco IOS XE Bengaluru 17.4.1                        | This command was introduced. |  |  |

#### Example

The following example shows how to configure 802.11ax non-SRG OBSS PD max on all 2.4-GHz or 5-GHz radios.:

Device(config)# ap dot11 24ghz or 5ghz dot11ax spatial-reuse obss-pd non-srg-max -80

## ap dot11 24ghz | 5ghz rrm ndp-mode

To configure the operating mode for 802.11a neighbor discovery, use the **ap dot11** {**24ghz** | **5ghz**} **rrm ndp-mode** command.

|                        | ap dot11 {   | 24ghz   5ghz }     | rrm ndp-mode               | { auto | off-channel } |
|------------------------|--------------|--------------------|----------------------------|--------|---------------|
| Syntax Description     | auto         | Enables the auto m | node.                      |        |               |
|                        | off-channel  | Enables NDP pack   | ets on RF ASIC rac         | tio.   |               |
| Command Modes          | Global confi | guration (config)  |                            |        |               |
| <b>Command History</b> | Release      |                    | Modification               |        |               |
|                        | Cisco IOS X  | E Bengaluru 17.5.1 | This command w introduced. | 'as    |               |

#### Example

The following example shows how to configure the operating mode for 802.11a neighbor discovery:

Device# configure terminal Device(config)# ap dot11 24ghz or 5ghz rrm ndp-mode auto

## ap dot11 24ghz cleanair

To enable CleanAir for detecting 2.4-GHz devices, use the **ap dot11 24ghz cleanair** command in global configuration mode. To disable CleanAir for detecting 2.4-GHz devices, use the **no** form of this command.

ap dot11 24ghz cleanair

| Syntax Description | This command has no arguments or keywords.                                                     |                              |  |  |  |
|--------------------|------------------------------------------------------------------------------------------------|------------------------------|--|--|--|
| Command Default    | Disabled.                                                                                      |                              |  |  |  |
| Command Modes      | Global configuration (config).                                                                 |                              |  |  |  |
| Command History    | Release                                                                                        | Modification                 |  |  |  |
|                    | Cisco IOS XE Gibraltar 16.10.1                                                                 | This command was introduced. |  |  |  |
| Usage Guidelines   | Guidelines You must enable this CleanAir command before you configure other CleanAir commands. |                              |  |  |  |
|                    | This example shows how to enable CleanAir for 2.4-GHz devices:                                 |                              |  |  |  |
|                    | Device(config)# <b>ap dotl1 24ghz cleanair</b>                                                 |                              |  |  |  |

### default ap dot11 24ghz cleanair device

To configure the default state of report generation for 2.4-GHz interference devices, use the **default ap dot11 24ghz cleanair device** command in global configuration mode.

default ap dot11 24ghz cleanair device {ble-beacon | bt-discovery | bt-link | canopy | cont-tx | dect-like | fh | inv | jammer | mw-oven | nonstd | report | superag | tdd-tx | video | wimax-fixed | wimax-mobile | xbox | zigbee}

|                    | ·            |                                                                                            |
|--------------------|--------------|--------------------------------------------------------------------------------------------|
| Syntax Description | ble-beacon   | Configure the BLE beacon feature.                                                          |
|                    | bt-discovery | Configures the alarm for Bluetooth interference devices.                                   |
|                    | bt-link      | Configures the alarm for any Bluetooth link.                                               |
|                    | canopy       | Configures the alarm for canopy interference devices.                                      |
|                    | cont-tx      | Configures the alarm for continuous transmitters.                                          |
|                    | dect-like    | Configures the alarm for Digital<br>Enhanced Cordless Communication<br>(DECT)-like phones. |
|                    | fh           | Configures the alarm for 802.11 frequency hopping devices.                                 |
|                    | inv          | Configures the alarm for devices<br>using spectrally inverted Wi-Fi<br>signals.            |
|                    | jammer       | Configures the alarm for jammer interference devices.                                      |
|                    | mw-oven      | Configures the alarm for microwave ovens.                                                  |
|                    | nonstd       | Configures the alarm for devices using nonstandard Wi-Fi channels.                         |
|                    | superag      | Configures the alarm for 802.11<br>SuperAG interference devices.                           |
|                    | tdd-tx       | Configures the alarm for Time<br>Division Duplex (TDD)<br>transmitters.                    |
|                    | video        | Configures the alarm for video cameras.                                                    |

I

|                                  | wimax-fixed                                          | Configures the alarm for WiMax fixed interference devices.     |
|----------------------------------|------------------------------------------------------|----------------------------------------------------------------|
|                                  | wimax-mobile                                         | Configures the alarm for WiMax mobile interference devices.    |
|                                  | xbox                                                 | Configures the alarm for Xbox interference devices.            |
|                                  | zigbee                                               | Configures the alarm for 802.15.4 interference devices.        |
| Command Default                  | The alarm for Wi-Fi inverted devices is enabled. The | e alarm for all other devices is disabled.                     |
|                                  |                                                      |                                                                |
| Command Modes                    | Global configuration (config).                       |                                                                |
|                                  | Global configuration (config).                       | Modification                                                   |
|                                  | = : =:                                               | Modification This command was introduced.                      |
| Command Modes<br>Command History | Release                                              |                                                                |
|                                  | Release Cisco IOS XE Gibraltar 16.10.1               | This command was introduced.<br>This command was modified. The |

Device (config) # default ap dot11 24ghz cleanair device video

## ap dot11 24ghz dot11g

To enable the Cisco wireless LAN solution 802.11g network, use the **ap dot11 24ghz dot11g** command. To disable the Cisco wireless LAN solution 802.11g network, use the **no** form of this command.

ap dot11 24ghz dot11g no ap dot11 24ghz dot11g

| Syntax Description | This command has no keywords and arguments.                                                                                                    |                              |
|--------------------|----------------------------------------------------------------------------------------------------|------------------------------|
| Command Default    | Enabled                                                                                                    |                              |
| Command Modes      | Global configuration                                                                                                    |                              |
| Command History    | Release                                                                                                    | Modification                 |
|                    | Cisco IOS XE Gibraltar 16.10.1                                                                                                    | This command was introduced. |
| Usage Guidelines   | Before you enter the <b>ap dot11 24ghz dot11g</b> command, disable the 802.11 Cisco radio with the <b>ap dot11 24ghz shutdown</b> command.     |                              |
|                    | After you configure the support for the 802.11g network, use the <b>no ap dot11 24ghz shutdown</b> command to enable the 802.11 2.4 Ghz radio. |                              |
|                    | This example shows how to enable the 802.11g network                                                                                           | :                            |
|                    | Device(config)# ap dot11 24ghz dot11g                                                                                                    |                              |

### ap dot11 24ghz rate

To configure 802.11b operational rates, use the ap dot11 24ghz rate command.

ap dot11 24ghz rate {RATE\_11M | RATE\_12M | RATE\_18M | RATE\_1M | RATE\_24M | RATE\_2M | RATE\_36M | RATE\_48M | RATE\_54M | RATE\_5\_5M | RATE\_6M | RATE\_9M} {disable | mandatory | supported}

| Syntax Description | RATE_11M      | Configures the data to be transmitted at the rate of 11 Mbps                                                                                                    |  |
|--------------------|---------------|----------------------------------------------------------------------------------------------------|--|
|                    | RATE_12M      | Configures the data to be transmitted at the rate of 12 Mbps                                                                                                    |  |
|                    | RATE_18M      | Configures the data to be transmitted at the rate of 18 Mbps                                                                                                    |  |
|                    | RATE_1M       | Configures the data to be transmitted at the rate of 1 Mbps                                                                                                    |  |
|                    | RATE_24M      | Configures the data to be transmitted at the rate of 24 Mbps                                                                                                    |  |
|                    | RATE_2M       | Configures the data to be transmitted at the rate of 2 Mbps                                                                                                    |  |
|                    | RATE_36M      | Configures the data to be transmitted at the rate of 36 Mbps                                                                                                    |  |
|                    | RATE_48M      | Configures the data to be transmitted at the rate of 48 Mbps                                                                                                    |  |
|                    | RATE_54M      | Configures the data to be transmitted at the rate of 54 Mbps                                                                                                    |  |
|                    | RATE_5_5M     | Configures the data to be transmitted at the rate of 5.5 Mbps                                                                                                    |  |
|                    | RATE_6M       | Configures the data to be transmitted at the rate of 6 Mbps                                                                                                    |  |
|                    | RATE_9M       | Configures the data to be transmitted at the rate of 9 Mbps                                                                                                    |  |
|                    | disable       | Disables the data rate that you specify. Also defines that the clients specify the data rates used for communication.                                                          |  |
|                    | mandatory     | Defines that the clients support this data rate in order to associate with an AP.                                                                                              |  |
|                    | supported     | Any associated clients support this data rate can communicate with the AP using this rate.<br>However, the clients are not required to use this rate to associate with the AP. |  |
| Command Default    | None          |                                                                                                    |  |
| Command Modes      | Global config | uration (config)                                                                                                    |  |
| Command History    | Release       | Modification                                                                                                    |  |
|                    | Cisco IOS XE  | IOS XE Gibraltar 16.10.1 This command was introduced in a release earlier than Cisco IOS XE Gibraltar 16.10.1.                                                                 |  |

#### **Examples**

The following example shows how to configure 802.11b operational rate to 9 Mbps and make it mandatory:

Device# configure terminal Enter configuration commands, one per line. End with CNTL/Z. Device(config)# ap dot11 24ghz rate RATE\_9M mandatory

### ap dot11 24ghz rrm channel cleanair-event

To enable Event-Driven RRM (EDRRM) and the sensitivity for 2.4-GHz devices, use the **ap dot11 24ghz rrm channel cleanair-event** command in global configuration mode. To disable EDRRM, use the **no** form of this command.

ap dot11 24ghz rrm channel cleanair-event sensitivity {high | low | medium} no ap dot11 24ghz rrm channel cleanair-event [sensitivity{high | low | medium}]

| Syntax Description | sensitivity (Optional) Configures the EDRRM sensitivity of the CleanAir event. |                                                                                                    |                                               |  |
|--------------------|--------------------------------------------------------------------------------|----------------------------------------------------------------------------------------------------|-----------------------------------------------|--|
|                    | high                                                                           | (Optional) Specifies the highest sensitivity to non-Wi–Fi interference as indicated by the air quality (AQ) value. |                                               |  |
|                    | low                                                                            | <b>ow</b> (Optional) Specifies the least sensitivity to non-Wi–Fi interference as indicated by the AQ value.       |                                               |  |
|                    | medium                                                                         | (Optional) Specifies medium sensitivity to non-Wi–Fi interference as indicated by the AQ value.                    |                                               |  |
| Command Default    | EDRRM is disabled                                                              | d and the sensitivity is low.                                                                                      |                                               |  |
| Command Modes      | Global configuratio                                                            | on (config).                                                                                                    |                                               |  |
| Command History    | Release                                                                        |                                                                                                    | Modification                                  |  |
|                    | Cisco IOS XE Gib                                                               | oraltar 16.10.1                                                                                                    | This command was introduced.                  |  |
| Usage Guidelines   | You must enable EI configure the sensit                                        | • •                                                                                                    | rrm channel cleanair-event command before you |  |
|                    | This example shows how to enable EDRRM and set the EDRRM sensitivity to low:   |                                                                                                    |                                               |  |
|                    |                                                                                | ap dotll 24ghz rrm channel cl<br>ap dotll 24ghz rrm channel cl                                                     |                                               |  |
|                    |                                                                                |                                                                                                    |                                               |  |

### ap dot11 24ghz rrm channel device

To configure persistent non-Wi-Fi device avoidance in the 802.11b channel, use the **ap dot11 24ghz rrm** channel device command in global configuration mode. To disable persistent device avoidance, use the no form of this command. ap dot11 24ghz rrm channel device no ap dot11 24ghz rrm channel device This command has no arguments or keywords. Syntax Description Persistent device avoidance is disabled. **Command Default** Global configuration (config). **Command Modes Command History** Release Modification Cisco IOS XE Gibraltar 16.10.1 This command was introduced. CleanAir-capable monitor mode access points collect information about persistent devices on all configured **Usage Guidelines** channels and stores the information in the device. Local and bridge mode access points detect interference devices on the serving channels only. This example shows how to enable persistent device avoidance: Device(config) # ap dot11 24ghz rrm channel device

### ap dot11 24ghz rrm optimized-roam

To configure optimized roaming for 802.11b network, use the **ap dot11 24ghz rrm optimized-roam** command.

ap dot 11 24ghz rrm optimized-roam [data-rate-threshold {11M | 12M | 18M | 1M | 24M | 2M | 36M | 48M | 54M | 5\_5M | 6M | 9M | disable }]

| Syntax De | escription |
|-----------|------------|
|-----------|------------|

| data-rate-threshold | Configures the data rate threshold for 802.11b optimized roaming.         |  |
|---------------------|---------------------------------------------------------------------------|--|
| 11M                 | Sets the data rate threshold for 802.11b optimized roaming to 11 Mbps     |  |
| 12M                 | Sets the data rate threshold for 802.11b optimized roaming to of 12 Mbps  |  |
| 18M                 | Sets the data rate threshold for 802.11b optimized roaming to of 18 Mbps  |  |
| 1M                  | Sets the data rate threshold for 802.11b optimized roaming to of 1 Mbps   |  |
| 24M                 | Sets the data rate threshold for 802.11b optimized roaming to of 24 Mbps  |  |
| 2M                  | Sets the data rate threshold for 802.11b optimized roaming to of 2 Mbps   |  |
| 36M                 | Sets the data rate threshold for 802.11b optimized roaming to of 36 Mbps  |  |
| 48M                 | Sets the data rate threshold for 802.11b optimized roaming to of 48 Mbps  |  |
| 54M                 | Sets the data rate threshold for 802.11b optimized roaming to of 54 Mbps  |  |
| 5_5M                | Sets the data rate threshold for 802.11b optimized roaming to of 5.5 Mbps |  |
| 6M                  | Sets the data rate threshold for 802.11b optimized roaming to of 6 Mbps   |  |
| 9M                  | Sets the data rate threshold for 802.11b optimized roaming to of 9 Mbps   |  |
| disable             | Disables the data rate threshold.                                         |  |
|                     |                                                                           |  |

### **Command Default** None

**Command History** 

**Command Modes** Global configuration (config)

| Release                        | Modification                                                                          |
|--------------------------------|---------------------------------------------------------------------------------------|
| Cisco IOS XE Gibraltar 16.10.1 | This command was introduced in a release earlier than Cisco IOS XE Gibraltar 16.10.1. |

#### Examples

The following example shows how to configure optimized roaming for 802.11b network:

```
Device# configure terminal
```

```
Enter configuration commands, one per line. End with CNTL/Z. Device(config)# ap dot11 24ghz rrm optimized-roam
```

### ap dot11 24ghz rx-sop threshold

To configure 802.11b radio receiver start-of-packet (RxSOP), use the **ap dot11 24ghz rx-sop threshold** command.

ap dot11 24ghz rx-sop threshold {auto | high | low | medium | custom rxsop-value}

| Syntax Description | auto                                                                                                    | Reverts RxSOP value to the default value.                                                               |
|--------------------|----------------------------------------------------------------------------------------------------|----------------------------------------------------------------------------------------------------|
|                    | high                                                                                                    | Sets the RxSOP value to high threshold (-79 dBm).                                                       |
|                    | medium                                                                                                    | Sets the RxSOP value to medium threshold (-82 dBm).                                                     |
|                    | low                                                                                                    | Sets the RxSOP value to low threshold (-85 dBm).                                                        |
|                    | <b>custom</b><br>rxsop-value                                                                                                    | Sets the RxSOP value to custom threshold (-85 dBm to -60 dBm)                                           |
| Command Default    | None                                                                                                    |                                                                                                    |
| Command Modes      | Global configura                                                                                                    | ation (config)                                                                                          |
| Command History    | Release                                                                                                    | Modification                                                                                            |
|                    | Cisco IOS XE C                                                                                                    | Gibraltar 16.10.1 This command was introduced in a release earlier than Cisco IOS XE Gibraltar 16.10.1. |
| Usage Guidelines   | RxSOP determines the Wi-Fi signal level in dBm at which an access point's radio demodulates and decodes a packet. Higher the level, less sensitive the radio is and smaller the receiver cell size. The table below shows the RxSOP threshold values for high, medium, low, and custom levels for 2.4-GHz band. |                                                                                                    |

Table 2: RxSOP Thresholds for 2.4-GHz Band

| High      | Medium    | Low       | Custom Threshold      |
|-----------|-----------|-----------|-----------------------|
| Threshold | Threshold | Threshold |                       |
| –79 dBm   | -82 dBm   | -85 dBm   | –85 dBm to –60<br>dBm |

#### **Examples**

The following example shows how to configure 802.11b radio receiver start-of-packet (RxSOP) value to auto:

```
Device# configure terminal
Enter configuration commands, one per line. End with CNTL/Z.
Device(config)# ap dot11 24ghz rx-sop threshold auto
```

### ap dot11 24ghz shutdown

To disable 802.11a network, use the ap dot11 24ghz shutdown command.

ap dot11 24ghz shutdown

| Command Default        | None                           |                                                                                       |
|------------------------|--------------------------------|---------------------------------------------------------------------------------------|
| Command Modes          | Global configuration (config)  |                                                                                       |
| <b>Command History</b> | ry Release Modification        |                                                                                       |
|                        | Cisco IOS XE Gibraltar 16.10.1 | This command was introduced in a release earlier than Cisco IOS XE Gibraltar 16.10.1. |

#### **Examples**

The following example shows how to disable the 802.11a network:

Device# configure terminal Enter configuration commands, one per line. End with CNTL/Z. Device(config)# ap dot11 24ghz shutdown 

### ap dot11 5ghz channelswitch quiet

To configure the 802.11h channel switch quiet mode, use the **ap dot11 5ghz channelswitch quiet** command.

ap dot11 5ghz channelswitch quiet

 Command Default
 None

 Command Modes
 Global configuration (config)

 Command History
 Release
 Modification

 Cisco IOS XE Gibraltar 16.10.1
 This command was introduced in a release earlier than Cisco IOS XE Gibraltar 16.10.1.

#### Examples

The following example shows how to configure the 802.11h channel switch quiet mode:

Device# configure terminal Enter configuration commands, one per line. End with CNTL/Z. Device(config)# ap dot11 5ghz channelswitch quiet

# ap dot11 5ghz cleanair

To enable CleanAir for detecting 5-GHz devices, use the **ap dot11 5ghz cleanair** command in global configuration mode.

|                  | ap dot11 5ghz cleanair                                                              |                              |  |
|------------------|-------------------------------------------------------------------------------------|------------------------------|--|
| Command Default  | Disabled.                                                                           |                              |  |
| Command Modes    | Global configuration.                                                               |                              |  |
| Command History  | Release                                                                             | Modification                 |  |
|                  | Cisco IOS XE Gibraltar 16.10.1                                                      | This command was introduced. |  |
| Usage Guidelines | You must enable this CleanAir command before you configure other CleanAir commands. |                              |  |
|                  | This example shows how to enable CleanAir for 5-GHz devices:                        |                              |  |
|                  | Device (confin) # on det11 Fabra - loopsin                                          |                              |  |

Device(config) # ap dot11 5ghz cleanair

## default ap dot11 5ghz cleanair device

To configure the default state of the alarm for 5-GHz interference devices, use the **default ap dot11 5ghz cleanair device** command in global configuration mode.

default ap dot11 5ghz cleanair device {canopy | cont-tx | dect-like | inv | jammer | nonstd | radar | report | superag | tdd-tx | video | wimax-fixed | wimax-mobile}

| Syntax Description | canopy                                                                   | Configures the alarm for canopy in                                                                    | terference devices.                                                |  |  |
|--------------------|--------------------------------------------------------------------------|----------------------------------------------------------------------------------------------------|--------------------------------------------------------------------|--|--|
|                    | cont-tx                                                                  | Configures the alarm for continuo                                                                     | as transmitters.                                                   |  |  |
|                    | dect-like                                                                | Configures the alarm for Digital Er                                                                   | hanced Cordless Communication (DECT)-like phones.                  |  |  |
|                    | inv                                                                      | Configures the alarm for devices u                                                                    | sing spectrally inverted Wi-Fi signals.                            |  |  |
|                    | jammer                                                                   | Configures the alarm for jammer interference devices.                                                 |                                                                    |  |  |
|                    | nonstd                                                                   | Configures the alarm for devices u                                                                    | Configures the alarm for devices using nonstandard Wi-Fi channels. |  |  |
|                    | radar                                                                    | Configures the alarm for radars.                                                                      |                                                                    |  |  |
|                    | report                                                                   | Enables interference device reports.                                                                  |                                                                    |  |  |
|                    | superag                                                                  | Configures the alarm for 802.11 SuperAG interference devices.                                         |                                                                    |  |  |
|                    | tdd-tx                                                                   | Configures the alarm for Time Division Duplex (TDD) transmitters.                                     |                                                                    |  |  |
|                    | video                                                                    | Configures the alarm for video cameras.<br>Configures the alarm for WiMax fixed interference devices. |                                                                    |  |  |
|                    | wimax-fixed                                                              |                                                                                                    |                                                                    |  |  |
|                    | wimax-mobile Configures the alarm for WiMax mobile interference devices. |                                                                                                    |                                                                    |  |  |
| Command Default    | The alarm for W                                                          | i-Fi inverted devices is enabled. The                                                                 | alarm for all other interference devices is disabled.              |  |  |
| Command Modes      | Global configura                                                         | tion (config).                                                                                        |                                                                    |  |  |
| Command History    | Release                                                                  |                                                                                                    | Modification                                                       |  |  |
|                    | Cisco IOS XE C                                                           | Gibraltar 16.10.1                                                                                     | This command was introduced.                                       |  |  |
| Usage Guidelines   | You must enable                                                          | CleanAir using the <b>ap dot11 5ghz</b> o                                                             | cleanair command before you configure this command.                |  |  |
|                    | This example sh                                                          | ows how to enable CleanAir to repo                                                                    | t when a video camera interferes:                                  |  |  |
|                    | Device(config)                                                           | # default ap dot11 5ghz cleana                                                                        | ir device video                                                    |  |  |

## ap dot11 5ghz power-constraint

To configure the 802.11h power constraint value, use the **ap dot11 5ghz power-constraint** command. To remove the 802.11h power constraint value, use the **no** form of this command.

ap dot11 5ghz power-constraint value no ap dot11 5ghz power-constraint

| Syntax Description | <i>value</i> 802.11h power constraint value. |           | power constraint value.        |                             |
|--------------------|----------------------------------------------|-----------|--------------------------------|-----------------------------|
|                    |                                              | Note      | The range is from 0 to 30 dBm. |                             |
| Command Default    | None                                         |           |                                |                             |
| Command Modes      | Global                                       | configura | tion                           |                             |
| Command History    | Releas                                       | se        |                                | Modification                |
|                    | Cisco IOS XE Gibraltar 16.10.1               |           | Gibraltar 16.10.1              | This command was introduced |

Device(config)# ap dot11 5ghz power-constraint 5

### ap dot11 5ghz rate

|                    | To configure 802.11a oper                                                                                                    | rational rates, use the ap dot11 5ghz rate command.                                                                                                    |  |
|--------------------|----------------------------------------------------------------------------------------------------|----------------------------------------------------------------------------------------------------|--|
|                    |                                                                                                    | RATE_12M   RATE_18M   RATE_24M   RATE_36M   RATE_48M  <br>M   RATE_9M} {disable   mandatory   supported}                                                 |  |
| Syntax Description | RATE_12M Configures t                                                                                                    | the data to be transmitted at the rate of 12 Mbps                                                                                                    |  |
|                    | RATE_18M Configures t                                                                                                    | the data to be transmitted at the rate of 18 Mbps                                                                                                    |  |
|                    | <b>RATE_24M</b> Configures the data to be transmitted at the rate of 24 Mbps <b>RATE_36M</b> Configures the data to be transmitted at the rate of 36 Mbps |                                                                                                    |  |
|                    |                                                                                                    |                                                                                                    |  |
|                    | <b>RATE_48M</b> Configures the data to be transmitted at the rate of 48 Mbps                                                                              |                                                                                                    |  |
|                    | <b>RATE_54M</b> Configures the data to be transmitted at the rate of 54 Mbps                                                                              |                                                                                                    |  |
|                    | RATE_6M Configures t                                                                                                    | the data to be transmitted at the rate of 6 Mbps                                                                                                    |  |
|                    | RATE_9M Configures t                                                                                                    | the data to be transmitted at the rate of 9 Mbps                                                                                                    |  |
|                    | disable Disables the for commun                                                                                                    | data rate that you specify. Also defines that the clients specify the data rates used ication.                                                           |  |
|                    | mandatory Defines that                                                                                                    | the clients support this data rate in order to associate with an AP.                                                                                     |  |
|                    |                                                                                                    | ted clients support this data rate can communicate with the AP using this rate.<br>e clients are not required to use this rate to associate with the AP. |  |
| Command Default    | None                                                                                                    |                                                                                                    |  |
| Command Modes      | Global configuration (con                                                                                                    | fig)                                                                                                    |  |
| Command History    | Release                                                                                                    | Modification                                                                                                    |  |
|                    | Cisco IOS XE Gibraltar 16                                                                                                    | 5.10.1 This command was introduced in a release earlier than Cisco IOS XE Gibraltar 16.10.1.                                                             |  |

#### Examples

The following example shows how to configure 802.11a operational rate to 24 Mbps and make it supported:

```
Device# configure terminal
Enter configuration commands, one per line. End with CNTL/Z.
Device(config)# ap dot11 5ghz rate RATE_24M supported
```

# ap dot11 5ghz rrm channel cleanair-event

To enable Event-Driven RRM (EDRRM) and configure the sensitivity for 5-GHz devices, use the **ap dot11 5ghz rrm channel cleanair-event** command in global configuration mode. To disable EDRRM, use the **no** form of the command.

ap dot11 5ghz rrm channel cleanair-event [sensitivity {high | low | medium}] no ap dot11 5ghz rrm channel cleanair-event [sensitivity {high | low | medium}]

| Syntax Description | sensitivity                                                                                                    | (Optional) Configures the                                                                       | e EDRRM sensitivity of the CleanAir event.              |
|--------------------|----------------------------------------------------------------------------------------------------|-------------------------------------------------------------------------------------------------|---------------------------------------------------------|
|                    | high(Optional) Specifies the highest sensitivity to non-Wi–Fi interference as<br>indicated by the air quality (AQ) value. |                                                                                                 |                                                         |
|                    | low                                                                                                    | (Optional) Specifies the le<br>by the AQ value.                                                 | east sensitivity to non-Wi-Fi interference as indicated |
|                    | medium                                                                                                    | (Optional) Specifies medium sensitivity to non-Wi–Fi interference as indicated by the AQ value. |                                                         |
| Command Default    | EDRRM is disabled                                                                                                    | and the EDRRM sensitivity is low                                                                | <i>.</i>                                                |
| Command Modes      | Global configuration                                                                                                    | (config).                                                                                       |                                                         |
| Command History    | Release                                                                                                    |                                                                                                 | Modification                                            |
|                    | Cisco IOS XE Gibra                                                                                                    | altar 16.10.1                                                                                   | This command was introduced.                            |
| Usage Guidelines   | You must enable EDI configure the sensitiv                                                                                | <b>.</b>                                                                                        | m channel cleanair-event command before you             |
|                    | configure the sensitiv                                                                                                    | vity.                                                                                           |                                                         |
|                    | C                                                                                                    | how to enable EDRRM and set the                                                                 | e EDRRM sensitivity to high:                            |

### ap dot11 5ghz rrm channel device

To configure persistent non-Wi-Fi device avoidance in the 802.11a channel, use the **ap dot11 5ghz rrm** channel device command in global configuration mode. To disable persistent device avoidance, use the no form of this command. ap dot11 5ghz rrm channel device no ap dot11 5ghz rrm channel device This command has no arguments or keywords. Syntax Description The CleanAir persistent device state is disabled. **Command Default** Global configuration (config) **Command Modes Command History** Release Modification Cisco IOS XE Gibraltar 16.10.1 This command was introduced. CleanAir-capable monitor mode access points collect information about persistent devices on all configured **Usage Guidelines** channels and stores the information in the device. Local and bridge mode access points detect interference devices on the serving channels only. This example shows how to enable persistent device avoidance on 802.11a devices: Device(config) # ap dot11 5ghz rrm channel device

# ap dot11 5ghz rrm channel zero-wait-dfs

|                    | 5                                                                                                    | 1 5                          | globally on 5-GHz devices, use the <b>ap dot11</b> ture, use the <b>no</b> form of this command. |  |
|--------------------|----------------------------------------------------------------------------------------------------|------------------------------|--------------------------------------------------------------------------------------------------|--|
|                    | ap dot11 5ghz rrm channel z                                                                                   | ero-wait-dfs                 |                                                                                                  |  |
|                    | no ap dot11 5ghz rrm channel zero-wait-dfs                                                                    |                              |                                                                                                  |  |
| Syntax Description | This command has no arguments or keywords.                                                                    |                              |                                                                                                  |  |
| Command Default    | The Zero Wait Dynamic Frequency Selection feature is not enabled.                                             |                              |                                                                                                  |  |
| Command Modes      | Global configuration (config)                                                                                 |                              |                                                                                                  |  |
| Command History    | ry Release Modification                                                                                       |                              |                                                                                                  |  |
|                    | Cisco IOS XE Cupertino 17.9.1                                                                                 | This command was introduced. |                                                                                                  |  |
| Usage Guidelines   | This command is applicable only on 5-GHz devices.                                                             |                              |                                                                                                  |  |
| Examples           | The following example shows how to enable the Zero Wait Dynamic Frequency Selection feature on 5-GHz devices: |                              |                                                                                                  |  |
|                    | Device# configure terminal<br>Device(config)# ap dot11 5ghz rrm channel zero-wait-dfs                         |                              |                                                                                                  |  |

L

### ap dot11 5ghz rx-sop threshold

To configure 802.11a radio receiver start-of-packet (RxSOP), use the **ap dot11 5ghz rx-sop threshold** command.

ap dot11 5ghz rx-sop threshold {auto | high | low | medium | custom rxsop-value}

| Syntax Description | auto                  | Reverts RxSOP value to the default value.                                                               |
|--------------------|-----------------------|----------------------------------------------------------------------------------------------------|
|                    | high                  | Sets the RxSOP value to high threshold (-76 dBm).                                                       |
|                    | medium                | Sets the RxSOP value to medium threshold (-78 dBm).                                                     |
|                    | low                   | Sets the RxSOP value to low threshold (-80 dBm).                                                        |
|                    | custom<br>rxsop-value | Sets the RxSOP value to custom threshold ( $-85 \text{ dBm to } -60 \text{ dBm}$ )                      |
| Command Default    | None                  |                                                                                                    |
| Command Modes      | config                |                                                                                                    |
| Command History    | Release               | Modification                                                                                            |
|                    | Cisco IOS XE C        | Gibraltar 16.10.1 This command was introduced in a release earlier than Cisco IOS XE Gibraltar 16.10.1. |
| Usage Guidelines   |                       | nes the Wi-Fi signal level in dBm at which an access point's radio demodulates and decodes              |

a packet. Higher the level, less sensitive the radio is and smaller the receiver cell size. The table below shows the RxSOP threshold values for high, medium, low, and custom levels for 5-GHz band.

Table 3: RxSOP Thresholds for 5-GHz Band

| High      | Medium    | Low       | Custom Threshold      |
|-----------|-----------|-----------|-----------------------|
| Threshold | Threshold | Threshold |                       |
| –76 dBm   | -78 dBm   | -80 dBm   | -85 dBm to -60<br>dBm |

#### Examples

The following example shows how to configure 802.11b radio receiver start-of-packet (RxSOP) value to a custom value of -70 dBm:

```
Device# configure terminal
Enter configuration commands, one per line. End with CNTL/Z.
Device(config)# ap dot11 24ghz rx-sop threshold custom -70
```

### ap dot11 5ghz shutdown

To disable 802.11a network, use the ap dot11 5ghz shutdown command.

ap dot11 5ghz shutdown

Command DefaultNoneCommand ModesGlobal of

Global configuration (config)

| Command History | Release                        | Modification                                                                          |
|-----------------|--------------------------------|---------------------------------------------------------------------------------------|
|                 | Cisco IOS XE Gibraltar 16.10.1 | This command was introduced in a release earlier than Cisco IOS XE Gibraltar 16.10.1. |

#### **Examples**

The following example shows how to disable the 802.11a network:

Device# configure terminal Enter configuration commands, one per line. End with CNTL/Z. Device(config)# ap dot11 5ghz shutdown 

### ap dot11 5ghz smart-dfs

To configure to use nonoccupancy time for radar interference channel, use the **ap dot11 5ghz smart-dfs** command.

ap dot11 5ghz smart-dfs

 Command Default
 None

 Command Modes
 config

 Command History
 Release
 Modification

 Cisco IOS XE Gibraltar 16.10.1
 This command was introduced in a release earlier than Cisco IOS XE Gibraltar 16.10.1.

#### Examples

The following example shows how to configure to use nonoccupancy time for radar interference channel:

Device# configure terminal Enter configuration commands, one per line. End with CNTL/Z. Device(config)# ap dot11 5ghz smart-dfs

## ap dot11 6ghz cleanair

To configure the CleanAir features for the 6-GHz radios, use the **ap dot11 6ghz cleanair** command. Use the **no** form of this command to disable the feature.

ap dot11 6ghz cleanair

no ap dot11 6ghz cleanair

| Syntax Description | This command has no arguments or keywords. |                             |
|--------------------|--------------------------------------------|-----------------------------|
| Command Default    | None                                       |                             |
| Command Modes      | Global Configuration                       |                             |
| Command History    | Release                                    | Modification                |
|                    | Cisco IOS XE Cupertino 17.9.1              | The command was introduced. |

#### Example

This example shows how to configure the CleanAir features for the 6-GHz radios:

Device# ap dot11 6ghz cleanair

# ap dot11 6ghz rf-profile

To configure the RF profile for 802.11 6-GHz parameters, use the ap dot11 6ghz rf-profile

|                    | ap dot11 6ghz ri | f <b>-profile</b> rf-pr | rofile-name                  |  |
|--------------------|------------------|-------------------------|------------------------------|--|
| Syntax Description | rf-profile-name  | Specifies the name.     | RF profile                   |  |
| Command Default    | None             |                         |                              |  |
| Command Modes      | Global Configura | ation                   |                              |  |
| Command History    | Release          |                         | Modification                 |  |
|                    | Cisco IOS XE C   | upertino 17.9.1         | This command was introduced. |  |

#### Example

This example shows how to configure the RF profile for 802.11 6-GHz parameters:

Device(config)# ap dot11 6ghz rf-profile rf-profile-name

## ap dot11

To configure Spectrum Intelligence (SI) on Qualcomm based 2.4 GHz or 5 GHz radios, use the **ap dot11 SI** command.

ap dot11 {24ghz | 5ghz } SI

| Syntax Description | 24ghz 2.4 GHz radio             |                                                                                           |  |  |  |
|--------------------|---------------------------------|-------------------------------------------------------------------------------------------|--|--|--|
|                    | <b>5ghz</b> 5 GHz radio         |                                                                                           |  |  |  |
|                    | SI Enable Spectrum Intel<br>SI. | ligence (SI). [no] in the command disasbles                                               |  |  |  |
| Command Default    | None                            |                                                                                           |  |  |  |
| Command Modes      | Global configuration (config)   | )                                                                                         |  |  |  |
| Command History    | Release                         | Modification                                                                              |  |  |  |
|                    | Cisco IOS XE Gibraltar 16.10    | 0.1 This command was introduced in a release earlier than Cisco IOS XE Gibraltar 16.10.1. |  |  |  |

#### **Examples**

The following example shows how to enable SI on 5GHz radio:

```
Device# configure terminal
Enter configuration commands, one per line. End with CNTL/Z.
Device(config)# ap dot11 5ghz SI
```

# ap dot11 beaconperiod

To change the beacon period globally for 2.4 GHz or 5 GHz bands, use the **ap dot11 beaconperiod** command.

| -                  | <b>Note</b> Disable the 802.11 network before using this command. See the "Usage Guidelines" section. |                                                                                                    |                                           |  |
|--------------------|----------------------------------------------------------------------------------------------------|----------------------------------------------------------------------------------------------------|-------------------------------------------|--|
|                    | ap dot11 {24g                                                                                         | ghz   5ghz} beaconperiod time                                                                                                    |                                           |  |
| Syntax Description | 24ghz                                                                                                 | Specifies the settings for 2.4 GHz band.                                                                                                    |                                           |  |
|                    | 5ghz                                                                                                  | Specifies the settings for 5 GHz band.                                                                                                    |                                           |  |
|                    | beaconperiod                                                                                          | Specifies the beacon for a network globally.                                                                                                    |                                           |  |
|                    | time                                                                                                  | Beacon interval in time units (TU). One TU is to 1000.                                                                                               | s 1024 microseconds. The range is from 20 |  |
| Command Default    | None                                                                                                  |                                                                                                    |                                           |  |
| Command Modes      | Global configur                                                                                       | ation                                                                                                    |                                           |  |
| Command History    | Release                                                                                               |                                                                                                    | Modification                              |  |
|                    | Cisco IOS XE                                                                                          | Gibraltar 16.10.1                                                                                                    | This command was introduced.              |  |
| Usage Guidelines   | at regular interv                                                                                     | s LAN 802.11 networks, all Cisco lightweight ac<br>als. This beacon notifies clients that the wireless<br>h the lightweight access point.            |                                           |  |
|                    | dot11 {24ghz   :                                                                                      | <pre>nge the beacon period, make sure that you have<br/>5ghz} shutdown command. After changing the<br/>odot11 {24ghz   5ghz} shutdown command.</pre> |                                           |  |
|                    | This example sh                                                                                       | nows how to configure the 5 GHZ band for a be                                                                                                    | acon period of 120 time units:            |  |
|                    | Device(config)# ap dot11 5ghz beaconperiod 120                                                        |                                                                                                    |                                           |  |

### ap dot11 cac media-stream

To configure media stream Call Admission Control (CAC) voice and video quality parameters for 2.4 GHz and 5 GHz bands, use the **ap dot11 cac media-stream** command.

ap dot11 {24ghz | 5ghz} cac media-stream multicast-direct {max-retry-percent retryPercent | min-client-rate{eighteen | eleven | fiftyFour | fivePointFive | fortyEight | nine | oneFifty | oneFortyFourPointFour | oneThirty | oneThirtyFive | seventyTwoPointTwo | six | sixtyFive | thirtySix | threeHundred | twelve | twentyFour | two | twoSeventy}}

| Syntax Description | 24ghz             | Specifies the 2.4 GHz band.                                                                                                    |  |
|--------------------|-------------------|----------------------------------------------------------------------------------------------------|--|
|                    | 5ghz              | Specifies the 5 GHz band.                                                                                                    |  |
|                    | multicast-direct  | Specifies CAC parameters for multicast-direct media streams.                                                                                                    |  |
|                    | max-retry-percent | Specifies the percentage of maximum retries that are allowed for multicast-direct media streams.                                                                                                    |  |
|                    | retryPercent      | Percentage of maximum retries that are allowed for multicast-direct media streams.                                                                                                    |  |
|                    |                   | Note The range is from 0 to 100.                                                                                                    |  |
|                    | min-client-rate   | Specifies the minimum transmission data rate to the client for multicast-direct media streams (rate at which the client must transmit in order to receive multicast-direct unicast streams).                  |  |
|                    |                   | If the transmission rate is below this rate, either the video will not start or the client may be classified as a bad client. The bad client video can be demoted for better effort QoS or subject to denial. |  |

|                 | min-client-rate      | You can choose the following rates:                                                                                                    |
|-----------------|----------------------|----------------------------------------------------------------------------------------------------|
|                 |                      | • eighteen                                                                                                    |
|                 |                      | • eleven                                                                                                    |
|                 |                      | • fiftyFour                                                                                                    |
|                 |                      | • fivePointFive                                                                                                    |
|                 |                      | • fortyEight                                                                                                    |
|                 |                      | • nine                                                                                                    |
|                 |                      | • one                                                                                                    |
|                 |                      | • oneFifty                                                                                                    |
|                 |                      | <ul> <li>oneFortyFourPointFour</li> </ul>                                                                                                    |
|                 |                      | • oneThirty                                                                                                    |
|                 |                      | • oneThirtyFive                                                                                                    |
|                 |                      | <ul> <li>seventyTwoPointTwo</li> </ul>                                                                                                    |
|                 |                      | • six                                                                                                    |
|                 |                      | • sixtyFive                                                                                                    |
|                 |                      | • thirtySix                                                                                                    |
|                 |                      | • threeHundred                                                                                                    |
|                 |                      | • twelve                                                                                                    |
|                 |                      | • twentyFour                                                                                                    |
|                 |                      | • two                                                                                                    |
|                 |                      | • twoSeventy                                                                                                    |
|                 |                      |                                                                                                    |
| Command Default |                      | For the maximum retry percent is 80. If it exceeds 80, either the video will not start or the ssified as a bad client. The bad client video will be demoted for better effort QoS or is |
| Command Modes   | Global configuration | on                                                                                                    |

| Command History  | Release                                                           | Modification                                            |
|------------------|-------------------------------------------------------------------|---------------------------------------------------------|
|                  | Cisco IOS XE Gibraltar 16.10.1                                    | This command was introduced.                            |
| Usage Guidelines | CAC commands require that the WLAN you are pla<br>(WMM) protocol. | anning to modify is configured for the Wi-Fi Multimedia |

Before you can configure CAC parameters on a network, you must complete the following prerequisites:

• Disable all WLANs with WMM enabled by entering the wlan wlan\_name shutdown command.

- Disable the radio network you want to configure by entering the **ap dot11** {**24ghz** | **5ghz**} **shutdown** command.
- Save the new configuration.
- Enable voice or video CAC for the network you want to configure by entering the **ap dot11** {**24ghz** | **5ghz**} **cac voice acm** or **ap dot11** {**24ghz** | **5ghz**} **cac video acm** commands.

This example shows how to configure the maximum retry percent for multicast-direct media streams as 90 on a 802.11a network:

Device(config) # ap dot11 5ghz cac media-stream multicast max-retry-percent 90

## ap dot11 cac multimedia

To configure multimedia Call Admission Control (CAC) voice and video quality parameters for 2.4 GHz and 5 GHz bands, use the **ap dot11 cac multimedia** command.

ap dot11 {24ghz | 5ghz} cac multimedia max-bandwidth bandwidth

| Syntax Description | 24ghz                                                                                                    | Specifies the 2.4 GHz band.                                                                                                    |                                                                                                  |  |
|--------------------|----------------------------------------------------------------------------------------------------|----------------------------------------------------------------------------------------------------|--------------------------------------------------------------------------------------------------|--|
|                    | 5ghz                                                                                                    | Specifies the 5 GHz band.                                                                                                    |                                                                                                  |  |
|                    | max-bandwidth                                                                                                    | • Specifies the percentage of maximum bandwidth allocated to Wi-Fi Multimedia (WMM) clients for voice and video applications on the 2.4 GHz or 5 GHz band.                                                                                                    |                                                                                                  |  |
|                    | bandwidth                                                                                                    | Percentage of the maximum bandwidth allocated to WMM clients for voice and video applications on the 802.11a or 802.11b/g network. Once the client reaches the specified value, the access point rejects new multimedia flows this radio band. The range is from 5 to 85%. |                                                                                                  |  |
| Command Default    | The default value is 75%.                                                                                                    |                                                                                                    |                                                                                                  |  |
| Command Modes      | Global configuration                                                                                                    |                                                                                                    |                                                                                                  |  |
| Command History    | Release                                                                                                    |                                                                                                    | Modification                                                                                     |  |
|                    | Cisco IOS XE Git                                                                                                    | braltar 16.10.1                                                                                                    | This command was introduced.                                                                     |  |
| Usage Guidelines   | CAC commands require that the WLAN you are planning to modify is configured for the Wi-Fi Multimedia (WMM) protocol.                      |                                                                                                    |                                                                                                  |  |
|                    | Before you can configure CAC parameters on a network, you must complete the following prerequisites:                                      |                                                                                                    |                                                                                                  |  |
|                    | • Disable all WLANs with WMM enabled by entering the wlan wlan_name shutdown command.                                                     |                                                                                                    |                                                                                                  |  |
|                    | • Disable the radio network you want to configure by entering the <b>ap dot11</b> { <b>24ghz</b>   <b>5ghz</b> } <b>shutdown</b> command. |                                                                                                    |                                                                                                  |  |
|                    | • Save the new configuration.                                                                                                    |                                                                                                    |                                                                                                  |  |
|                    | • Save the new                                                                                                    | e                                                                                                    |                                                                                                  |  |
|                    | Enable voice                                                                                                    | -                                                                                                    | ant to configure by entering the <b>ap dot11</b> { <b>24ghz</b>   <b>cac video acm</b> commands. |  |
|                    | • Enable voice<br>5ghz} cac voi<br>This example show                                                                                      | or video CAC for the network you wa<br>ice acm or ap dot11 {24ghz   5ghz} c                                                                                                    | cac video acm commands.                                                                          |  |

# ap dot11 cac voice

To configure Call Admission Control (CAC) parameters for the voice category, use the **ap dot11 cac voice** command.

ap dot11 {24ghz | 5ghz} cac voice {acm | load-based | max-bandwidth value | roam-bandwidth value | sip [bandwidth bw] sample-interval value | stream-size x max-streams y | tspec-inactivity-timeout {enable | ignore}}

| Syntax Description | 24ghz          | Specifie                                                                                                    | es the 2.4 GHz band.                                                                                                    |
|--------------------|----------------|----------------------------------------------------------------------------------------------------|----------------------------------------------------------------------------------------------------|
|                    | 5ghz           | Specifies the 5 GHz band.                                                                                                    |                                                                                                    |
|                    | acm            | Enables bandwidth-based voice CAC for or 5 GHz band.                                                                                   |                                                                                                    |
|                    |                | Note                                                                                                    | To disable bandwidth-based voice CAC for the 2.4 GHz or 5 GHz band, use the <b>no ap dot11 {24ghz   5ghz} cac voice acm</b> command.                                                      |
|                    | load-based     | Enable load-based CAC on voice access category.                                                                                        |                                                                                                    |
|                    |                | Note                                                                                                    | To disable load-based CAC on voice<br>access category for the 2.4 GHz or 5 GHz<br>band, use the <b>no ap dot11</b> { <b>24ghz</b>   <b>5ghz</b> }<br><b>cac voice load-based</b> command. |
|                    | max-bandwidth  | Sets the percentage of the maximum bandwidth<br>allocated to clients for voice applications on the 2.4<br>GHz or 5 GHz band.           |                                                                                                    |
|                    | value          | Bandwi                                                                                                    | dth percentage value from 5 to 85%.                                                                                                    |
|                    | roam-bandwidth | bandwid                                                                                                    | percentage of the CAC maximum allocated<br>dth reserved for roaming voice clients on the<br>z or 5 GHz band.                                                                              |
|                    | value          | Bandwi                                                                                                    | dth percentage value from 0 to 85%.                                                                                                    |
|                    | sip            | Specifies the CAC codec name and sample interval as parameters and calculates the required bandwidth per call for the 802.11 networks. |                                                                                                    |
|                    | bandwidth      | (Option                                                                                                    | al) Specifies bandwidth for a SIP-based call.                                                                                                    |

| bw                       |                                                                   | Bandwidth in kbps. The following bandwidth values specify parameters for the SIP codecs:                                                                                                    |  |  |
|--------------------------|-------------------------------------------------------------------|----------------------------------------------------------------------------------------------------|--|--|
|                          |                                                                   | <ul> <li>64kbps—Specifies CAC parameters for the SIP<br/>G711 codec.</li> </ul>                                                                                                    |  |  |
|                          |                                                                   | <ul> <li>8kbps—Specifies CAC parameters for the SIP<br/>G729 codec.</li> </ul>                                                                                                    |  |  |
|                          | Note                                                              | <b>Note</b> The default value is 64 Kbps.                                                                                                    |  |  |
| sample-interval          | Specifie                                                          | Specifies the packetization interval for SIP codec.                                                                                                    |  |  |
| value                    |                                                                   | Packetization interval in msecs. The sample interval for SIP codec value is 20 seconds.                                                                                                    |  |  |
| stream-size              | Multime<br>streams                                                | Specifies the number of aggregated voice Wi-Fi<br>Multimedia (WMM) traffic specification (TSPEC)<br>streams at a specified data rate for the 2.4 GHz or 5<br>GHz band.                                                                                                    |  |  |
| x                        | Stream size. The range of the stream size is from 84000 to 92100. |                                                                                                    |  |  |
| max-streams              | Specifies the maximum number of streams per TSPEC                 |                                                                                                    |  |  |
| у                        | Number                                                            | (1 to 5) of voice streams.                                                                                                    |  |  |
|                          | Note                                                              | The default number of streams is 2 and the mean data rate of a stream is 84 kbps.                                                                                                    |  |  |
| tspec-inactivity-timeout | Specifie                                                          | Specifies TSPEC inactivity timeout processing mode.                                                                                                    |  |  |
|                          | Note                                                              | Use this keyword to process or ignore the<br>Wi-Fi Multimedia (WMM) traffic<br>specifications (TSPEC) inactivity timeout<br>received from an access point. When the<br>inactivity timeout is ignored, a client<br>TSPEC is not deleted even if the access<br>point reports an inactivity timeout for that<br>client. |  |  |
| enable                   | Processe                                                          | Processes the TSPEC inactivity timeout messages.                                                                                                    |  |  |
| ignore                   | Ignores                                                           | the TSPEC inactivity timeout messages.                                                                                                    |  |  |
|                          | Note                                                              | The default is <b>ignore</b> (disabled).                                                                                                    |  |  |

### Command Default

### Command Modes Global configuration

I

| Command History  | Release                                                                                                    | Modification                                                                     |  |  |
|------------------|----------------------------------------------------------------------------------------------------|----------------------------------------------------------------------------------|--|--|
|                  | Cisco IOS XE Gibraltar 16.10.1                                                                                                    | This command was introduced.                                                     |  |  |
| Usage Guidelines | CAC commands require that the WLAN you are plan<br>(WMM) protocol and the quality of service (QoS) lev                                                                                                    | ning to modify is configured for the Wi-Fi Multimedia<br>vel be set to Platinum. |  |  |
|                  | Before you can configure CAC parameters on a network, you must complete the following prerequisites:                                                                                                    |                                                                                  |  |  |
|                  | • Disable all WLANs with WMM enabled by ente                                                                                                    | ering the wlan wlan_name shutdown command.                                       |  |  |
|                  | • Disable the radio network you want to configure by entering the <b>ap dot11</b> { <b>24ghz</b>   <b>5ghz</b> } <b>shutdown</b> command.                                                                                              |                                                                                  |  |  |
|                  | • Save the new configuration.                                                                                                    |                                                                                  |  |  |
|                  | • Enable voice or video CAC for the network you want to configure by entering the <b>ap dot11</b> { <b>24ghz</b>   <b>5ghz</b> } <b>cac voice acm</b> or <b>ap dot11</b> { <b>24ghz</b>   <b>5ghz</b> } <b>cac video acm</b> commands. |                                                                                  |  |  |
|                  | This example shows how to enable the bandwidth-bas                                                                                                    | sed CAC:                                                                         |  |  |
|                  | Device(config)# ap dot11 24ghz cac voice acm                                                                                                    |                                                                                  |  |  |
|                  | This example shows how to enable the load-based CA                                                                                                    | AC on the voice access category:                                                 |  |  |
|                  | Device (config) # ap dot11 24ghz cac voice load                                                                                                    | d-based                                                                          |  |  |
|                  | This example shows how to specify the percentage of applications on the selected radio band:                                                                                                    | f the maximum allocated bandwidth for voice                                      |  |  |
|                  | Device(config)# ap dot11 24ghz cac voice max-                                                                                                    | -bandwidth 50                                                                    |  |  |
|                  | This example shows how to configure the percentage for roaming voice clients on the selected radio band:                                                                                                    | of the maximum allocated bandwidth reserved                                      |  |  |
|                  | Device(config)# ap dotl1 24ghz cac voice roar                                                                                                    | n-bandwidth 10                                                                   |  |  |
|                  | This example shows how to configure the bandwidth SIP codec on a 2.4 GHz band:                                                                                                    | and voice packetization interval for the G729                                    |  |  |
|                  | Device(config)# ap dotl1 24ghz cac voice sip                                                                                                    | bandwidth 8 sample-interval 40                                                   |  |  |
|                  | This example shows how to configure the number of with a stream size of 85000 and with a maximum of 5                                                                                                    |                                                                                  |  |  |
|                  | Device(config)# ap dotl1 24ghz cac voice stre                                                                                                    | eam-size 85000 max-streams 5                                                     |  |  |
|                  | This example shows how to enable the voice TSPEC access point:                                                                                                    | inactivity timeout messages received from an                                     |  |  |
|                  | Device (config) # ap dot11 24ghz cac voice tspe                                                                                                    | ec-inactivity-timeout enable                                                     |  |  |

## ap dot11 cleanair

To configure CleanAir on 802.11 networks, use the **ap dot11 cleanair** command. To disable CleanAir on 802.11 networks, use the **no** form of this command.

ap dot11 {24ghz | 5ghz} cleanair no ap dot11 {24ghz | 5ghz} cleanair

| Syntax Description | 24ghz      | Specifies the 2.4 GHz band.                      |                              |
|--------------------|------------|--------------------------------------------------|------------------------------|
|                    | 5ghz       | Specifies the 5 GHz band.                        |                              |
|                    | cleanair   | Specifies CleanAir on the 2.4 GHz or 5 GHz band. |                              |
| Command Default    | Disabled   |                                                  |                              |
| Command Modes      | Global con | figuration                                       |                              |
| Command History    | Release    |                                                  | Modification                 |
|                    | Cisco IOS  | XE Gibraltar 16.10.1                             | This command was introduced. |

This example shows how to enable the CleanAir settings on the 2.4 GHz band:

Device(config) # ap dot11 24ghz cleanair

### ap dot11 cleanair alarm air-quality

To configure the CleanAir alarm for air quality in the 2.4-GHz or 5-GHz radios, use the **ap dot11** {**24ghz** | **5ghz**} cleanair alarm air-quality

ap dot11 { 24ghz | 5ghz } cleanair alarm air-quality

Syntax Description This command has no keywords or arguments.

**Command Modes** Global Configuration

None

Command History Release

**Command Default** 

ReleaseModificationCisco IOS XE Cupertino 17.9.1This command was

introduced.

#### Example

This example shows how to configure the CleanAir alarm for air quality in the 2.4-GHz or 5-GHz radios:

Device(config) # ap dot11 24ghz cleanair alarm air-quality

L

### ap dot11 cleanair alarm air-quality threshold

To configure the air quality alarm threshold for the 2.4-GHz or 5-GHz radios, use the **ap dot11** {**24ghz** | **5ghz**} cleanair alarm air-quality threshold

ap dot11 { 24ghz | 5ghz } cleanair alarm air-quality threshold threshold-value

**Syntax Description** *threshold-value* Specifies the air quality alarm threshold value. The value range is from 1 to 100.

Command Default None

Command History

**Command Modes** 

 Release
 Modification

 Cisco IOS XE Cupertino 17.9.1
 This command was introduced.

#### Example

**Global Configuration** 

This example shows how to configure the air quality alarm threshold for the 2.4-GHz or 5-GHz radios:

Device(config)# ap dot11 24ghz cleanair alarm air-quality threshold 25

## ap dot11 cleanair alarm device cont-tx

To configure the continuous transmitter as the interference device CleanAir alarm in the 2.4-GHz or 5-GHz radios, use the **ap dot11** {**24ghz** | **5ghz**} **cleanair alarm device cont-tx** 

ap dot11 { 24ghz | 5ghz } cleanair alarm device cont-tx

| Command History    | Release                                    | Modification |
|--------------------|--------------------------------------------|--------------|
| Command Modes      | Global Configuration                       |              |
| Command Default    | None                                       |              |
| Syntax Description | This command has no keywords or arguments. |              |

Cisco IOS XE Cupertino 17.9.1 This command was introduced.

#### Example

This example shows how to configure the continuous transmitter as the interference device CleanAir alarm in the 2.4-GHz or 5-GHz radios:

Device(config) # ap dot11 24ghz cleanair alarm device cont-tx

## ap dot11 cleanair alarm unclassified

To configure air quality alarm on exceeding unclassified category severity in the 2.4-GHz and 5-GHz radios, use the **ap dot11 {24ghz | 5ghz} cleanair alarm unclassified** 

|                    | ap dot11 { 24ghz   5ghz }                  | cleanair alarm unclassified  |  |
|--------------------|--------------------------------------------|------------------------------|--|
| Syntax Description | This command has no keywords or arguments. |                              |  |
| Command Default    | None                                       |                              |  |
| Command Modes      | Global Configuration                       |                              |  |
| Command History    | Release                                    | Modification                 |  |
|                    | Cisco IOS XE Cupertino 17.9.1              | This command was introduced. |  |

#### Example

This example shows how to configure air quality alarm on exceeding unclassified category severity in the 2.4-GHz and 5-GHz radios:

Device(config) # ap dot11 24ghz cleanair alarm unclassified

### ap dot11 cleanair alarm unclassified threshold

To configure air quality alarm on exceeding unclassified category severity in the 2.4-GHz and 5-GHz radios, use the **ap dot11 {24ghz | 5ghz} cleanair alarm unclassified threshold** 

ap dot11 { 24ghz | 5ghz } cleanair alarm unclassified threshold threshold-value

 Syntax Description
 threshold-value
 Specifies the air quality alarm on exceeding unclassified threshold value. The value range is from 1 to 100, where 1 is low interference and 100 is high interference.

**Command Modes** Global Configuration

**Command Default** 

None

| Command History | Release                       | Modification                 |  |
|-----------------|-------------------------------|------------------------------|--|
|                 | Cisco IOS XE Cupertino 17.9.1 | This command was introduced. |  |

#### Example

This example shows how to configure air quality alarm on exceeding unclassified category severity in the 2.4-GHz and 5-GHz radios:

Device(config) # ap dot11 24ghz cleanair alarm unclassified threshold 20

### ap dot11 cleanair device

To configure CleanAir interference device types, use the ap dot11 cleanair device command.

ap dot11 24ghz cleanair device [{all | bt-discovery | bt-link | canopy | cont-tx | dect-like | fh | inv | jammer | mw-oven | nonstd | superag | tdd-tx | video | wimax-fixed | wimax-mobile | xbox | zigbee}]

| Syntax Description | all          | Specifies all device types.                                            |
|--------------------|--------------|------------------------------------------------------------------------|
|                    | device       | Specifies the CleanAir interference device type.                       |
|                    | bt-discovery | Specifies the Bluetooth device in discovery mode.                      |
|                    | bt-link      | Specifies the Bluetooth active link.                                   |
|                    | canopy       | Specifies the Canopy devices.                                          |
|                    | cont-tx      | Specifies the continuous transmitter.                                  |
|                    | dect-like    | Specifies a Digital Enhanced Cordless Communication (DECT)-like phone. |
|                    | fh           | Specifies the 802.11 frequency hopping devices.                        |
|                    | inv          | Specifies the devices using spectrally inverted Wi-Fi signals.         |
|                    | jammer       | Specifies the jammer.                                                  |
|                    | mw-oven      | Specifies the microwave oven devices.                                  |
|                    | nonstd       | Specifies the devices using nonstandard Wi-Fi channels.                |
|                    | superag      | Specifies 802.11 SuperAG devices.                                      |
|                    | tdd-tx       | Specifies the TDD transmitter.                                         |
|                    | video        | Specifies video cameras.                                               |
|                    | wimax-fixed  | Specifies a WiMax fixed device.                                        |
|                    | wimax-mobile | Specifies a WiMax mobile device.                                       |
|                    | xbox         | Configures the alarm for Xbox interference devices.                    |
|                    | zigbee       | Configures the alarm for 802.15.4 interference devices.                |

### **Command Modes** Global configuration

I

| Command History | Release                                                                         | Modification                 |  |
|-----------------|---------------------------------------------------------------------------------|------------------------------|--|
|                 | Cisco IOS XE Gibraltar 16.10.1                                                  | This command was introduced. |  |
|                 | This example shows how to configure the device to monitor ZigBee interferences: |                              |  |
|                 | Device(config)# ap dot11 24ghz cleanair device report                           |                              |  |

### ap dot11 dot11n

To configure settings for an 802.11n network, use the ap dot11 dot11n command.

 $\begin{array}{l} \textbf{ap dot11} \quad \{\textbf{24ghz} \mid \textbf{5ghz}\} \quad \textbf{dot11n} \quad \{\textbf{a-mpdu tx priority} \mid \textit{priority\_value all} \} \mid \textbf{scheduler timeout rt} \\ scheduler\_value\} \mid \textbf{a-msdu tx priority} \quad \{\textit{priority\_value} \mid \textbf{all}\} \mid \textbf{guard-interval} \quad \{\textbf{any} \mid \textbf{long}\} \mid \textbf{mcs tx} \quad \textit{rate} \mid \textbf{rifs rx}\} \end{array}$ 

| Syntax Description | 24ghz                | Specifies the 2.4-GHz band.                                                                                                    |
|--------------------|----------------------|----------------------------------------------------------------------------------------------------|
|                    | 5ghz                 | Specifies the 5-GHz band.                                                                                                    |
|                    | dot11n               | Enables 802.11n support.                                                                                                    |
|                    | a-mpdu tx priority   | Specifies the traffic that is associated with the priority level<br>that uses Aggregated MAC Protocol Data Unit (A-MPDU)<br>transmission. |
|                    | priority_value       | Aggregated MAC protocol data unit priority level from 0 to 7.                                                                             |
|                    | all                  | Specifies all of the priority levels at once.                                                                                             |
|                    | a-msdu tx priority   | Specifies the traffic that is associated with the priority level<br>that uses Aggregated MAC Service Data Unit (A-MSDU)<br>transmission.  |
|                    | priority_value       | Aggregated MAC protocol data unit priority level from 0 to 7.                                                                             |
|                    | all                  | Specifies all of the priority levels at once.                                                                                             |
|                    | scheduler timeout rt | Configures the 802.11n A-MPDU transmit aggregation scheduler timeout value in milliseconds.                                               |
|                    | scheduler_value      | The 802.11n A-MPDU transmit aggregation scheduler timeout value from 1 to 10000 milliseconds.                                             |
|                    | guard-interval       | Specifies the guard interval.                                                                                                    |
|                    | any                  | Enables either a short or a long guard interval.                                                                                          |
|                    | long                 | Enables only a long guard interval.                                                                                                    |
|                    | mcs tx rate          | Specifies the modulation and coding scheme (MCS) rates<br>at which data can be transmitted between the access point<br>and the client.    |
|                    | rate                 | Specifies the modulation and coding scheme data rates.                                                                                    |
|                    |                      | <b>Note</b> The range is from 0 to 23.                                                                                                    |

|                  | rifs rx                                                                                                    | Specifies the Reduced Interframe Space (RIFS) between data frames. |  |  |
|------------------|----------------------------------------------------------------------------------------------------|--------------------------------------------------------------------|--|--|
| Command Default  | By default, priority 0 is enabled.                                                                                                    |                                                                    |  |  |
| Command Modes    | Global configuration                                                                                                    |                                                                    |  |  |
| Command History  | Release                                                                                                    | Modification                                                       |  |  |
|                  | Cisco IOS XE Gibraltar 16.10.1                                                                                                    | This command was introduced.                                       |  |  |
| Usage Guidelines | Aggregation is the process of grouping packet data frames together rather than transmitting them separately. The two aggregation methods available are: |                                                                    |  |  |
|                  | <ul> <li>A-MPDU—This aggregation is performed in the software.</li> <li>A-MSDU—This aggregation is performed in the hardware</li> </ul>                 |                                                                    |  |  |
|                  | Aggregated MAC Protocol Data Unit priority levels assigned per traffic type are as follows:                                                             |                                                                    |  |  |
|                  | • 0—Best effort                                                                                                    |                                                                    |  |  |
|                  | • 1—Background                                                                                                    |                                                                    |  |  |
|                  | • 2—Spare                                                                                                    |                                                                    |  |  |
|                  | • 3—Excellent effort                                                                                                    |                                                                    |  |  |
|                  | • 4—Controlled load                                                                                                    |                                                                    |  |  |
|                  | • 5—Video, less than 100-ms latency and jitter                                                                                                    |                                                                    |  |  |
|                  | • 6—Voice, less than 10-ms latency and jitter                                                                                                    |                                                                    |  |  |
|                  | • 7—Network control                                                                                                    |                                                                    |  |  |
|                  | • all—Configure all of the priority levels at once.                                                                                                    |                                                                    |  |  |
|                  |                                                                                                    |                                                                    |  |  |
| -                | <b>Note</b> Configure the priority levels to                                                                                                    | match the aggregation method used by the clients.                  |  |  |

This example shows how to enable 802.11n support on a 2.4-GHz band:

Device(config) # ap dot11 24ghz dot11n

This example shows how to configure all the priority levels at once so that the traffic that is associated with the priority level uses A-MSDU transmission:

Device(config) # ap dot11 24ghz dot11n a-msdu tx priority all

This example shows how to enable only long guard intervals:

Device(config) # ap dot11 24ghz dot11n guard-interval long

This example shows how to specify MCS rates:

Device(config) # ap dot11 24ghz dot11n mcs tx 5

This example shows how to enable RIFS:

Device(config)# ap dot11 24ghz dot11n rifs rx

## ap dot11 dtpc

To configure Dynamic Transmit Power Control (DTPC) settings, Cisco Client eXtension (CCX) version 5 expedited bandwidth request feature, and the fragmentation threshold on an 802.11 network, use the **ap dot11 dtpc** command.

|                    | ap dot11 {24ghz 5ghz}                                                               | {dtpc   e                                    | <b>xp-bwreq</b>   <b>fragmentation</b> <i>threshold</i> }                                                                                   |  |
|--------------------|-------------------------------------------------------------------------------------|----------------------------------------------|----------------------------------------------------------------------------------------------------|--|
| Syntax Description | 24ghz                                                                               | Specifies the 2.4 GHz band.                  |                                                                                                    |  |
|                    | 5ghz                                                                                | Specifies                                    | s the 5 GHz band.                                                                                                    |  |
|                    | dtpc                                                                                | Specifies                                    | s Dynamic Transport Power Control (DTPC) settings.                                                                                          |  |
|                    |                                                                                     | Note                                         | This option is enabled by default.                                                                                                    |  |
|                    | exp-bwreq Specifies Cisco Client eXtension (CCX) version 5 expedited bandw feature. |                                              | s Cisco Client eXtension (CCX) version 5 expedited bandwidth request                                                                        |  |
|                    |                                                                                     | Note                                         | The expedited bandwidth request feature is disabled by default.                                                                             |  |
|                    | fragmentation threshold                                                             | shold Specifies the fragmentation threshold. |                                                                                                    |  |
|                    | 1 5                                                                                 |                                              | This option can only used be when the network is disabled using the <b>ap dot11</b> { <b>24ghz</b>   <b>5ghz</b> } <b>shutdown</b> command. |  |
|                    | <i>threshold</i> Threshold. The range is from 256 to 2346 bytes (inclusive).        |                                              |                                                                                                    |  |
| Command Default    | None                                                                                |                                              |                                                                                                    |  |
| Command Modes      | Global configuration                                                                |                                              |                                                                                                    |  |
| Command History    | Release                                                                             |                                              | Modification                                                                                                    |  |
|                    | Cisco IOS XE Gibraltar 1                                                            | 6.10.1                                       | This command was introduced.                                                                                                    |  |
| Usage Guidelines   | When the CCX version 5 e access points for this feature                             | -                                            | andwidth request feature is enabled, the device configures all joining                                                                      |  |
|                    | This example shows how to enable DTPC for the 5 GHz band:                           |                                              |                                                                                                    |  |
|                    | Device(config)# <b>ap dot</b>                                                       | 11 5ghz d                                    | tpc                                                                                                    |  |
|                    | This arounds shows have t                                                           | o onoble 44                                  | a CCV anadited handwidth settings:                                                                                                    |  |

ap dot11 {24ghz | 5ghz} {dtpc | exp-bwreq | fragmentation threshold}

This example shows how to enable the CCX expedited bandwidth settings:

Device(config) # ap dot11 5ghz exp-bwrep

This example shows how to configure the fragmentation threshold on the 5 GHz band with the threshold number of 1500 bytes:

Device(config)# ap dot11 5ghz fragmentation 1500

### ap dot11 edca-parameters

To enable a specific enhanced distributed channel access (EDCA) profile on the 2.4 GHz or 5 GHz bands, use the **ap dot11 edca-parameters** command. To disable an EDCA profile on the 2.4 GHz or 5 GHz bands, use the **no** form of this command.

ap dot11 { 24ghz | 5ghz } edca-parameters { client-load-based | custom-voice | optimized-video-voice | optimized-voice | svp-voice | wmm-default } no ap dot11 { 24ghz | 5ghz } edca-parameters { client-load-based | custom-voice | fastlane | optimized-video-voice | optimized-voice | svp-voice | wmm-default }

| Syntax Description | 24ghz                  | Specifies the 2.4 GHz band.                                                                                                    |  |  |  |  |
|--------------------|------------------------|----------------------------------------------------------------------------------------------------|--|--|--|--|
|                    | 5ghz                   | Specifies the 5 GHz band.<br>Specifies a specific enhanced distributed channel access (EDCA) profile on the 802.11 networks.                          |  |  |  |  |
|                    | edca-parameters        |                                                                                                    |  |  |  |  |
|                    | fastlane               | Enables Fastlane parameters for 24GHz.                                                                                                    |  |  |  |  |
|                    | client-load-based      | Enables client load-based EDCA configuration for 802.11 radios.                                                                                       |  |  |  |  |
|                    | custom-voice           | Enables custom voice EDCA parameters.                                                                                                    |  |  |  |  |
|                    | optimized-video-voice  | e Enables EDCA voice- and video-optimized profile parameters. Choose this option when both voice and video services are deployed on your network.     |  |  |  |  |
|                    | optimized-voice        | Enables EDCA voice-optimized profile parameters. Choose this option when voice services other than SpectraLink are deployed on your network.          |  |  |  |  |
|                    | svp-voice              | Enables SpectraLink voice priority parameters. Choose this option if SpectraLink phones are deployed on your network to improve the quality of calls. |  |  |  |  |
|                    | wmm-default            | Enables the Wi-Fi Multimedia (WMM) default parameters. Choose this option when voice or video services are not deployed on your network.              |  |  |  |  |
| Command Default    | wmm-default            |                                                                                                    |  |  |  |  |
| Command Modes      | Global configuration   |                                                                                                    |  |  |  |  |
| Command History    | Release                | Modification                                                                                                    |  |  |  |  |
|                    | Cisco IOS XE Gibraltar | 16.10.1This command was introduced.                                                                                                    |  |  |  |  |
|                    | 10.3                   | The <b>custom-voice</b> keyword was<br>removed for Cisco 5700 Series<br>WLC.                                                                          |  |  |  |  |
|                    | Cisco IOS XE Bengalur  | u 17.5.1 The <b>client-load-based</b> keyword was added.                                                                                              |  |  |  |  |

This example shows how to enable SpectraLink voice priority parameters:

Device(config) # ap dot11 24ghz edca-parameters svp-voice

### ap dot11 load-balancing denial

To configure the load balancing denial count, use the **ap dot11 load-balancingdenial** command. To disable load balancing denial count, use the **no** form of the command.

ap dot11 {24ghz | 5ghz } load-balancingdenial count

| Syntax Description | <i>count</i> Load balancing denial count. |                              |
|--------------------|-------------------------------------------|------------------------------|
| Command Default    | None                                      |                              |
| Command Modes      | Global configuration (config)             |                              |
| Command History    | Release                                   | Modification                 |
|                    | Cisco IOS XE Gibraltar 16.12.1            | This command was introduced. |
|                    |                                           |                              |

#### Example

The following example shows how to configure the load balancing denial count:

Device# configure terminal Device(config)# ap dot11 5ghz load-balancing denial 10

### ap dot11 load-balancing window

To configure the number of clients for the aggressive load balancing client window, use the **ap dot11 load-balancingwindow**command. To disable the client count, use the **no** form of the command.

ap dot11 {24ghz | 5ghz } load-balancingwindow clients

| Syntax Description | <i>clients</i> Number of clients. Valid range is from 0 to 20. |                              |  |
|--------------------|----------------------------------------------------------------|------------------------------|--|
| Command Default    | None                                                           |                              |  |
| Command Modes      | Global configuration (config)                                  |                              |  |
| Command History    | Release                                                        | Modification                 |  |
|                    | Cisco IOS XE Gibraltar 16.12.1                                 | This command was introduced. |  |

#### Example

The following example shows how to configure the number of clients for the aggressive load balancing client window:

Device# configure terminal Device(config)# ap dot11 5ghz load-balancing window 10

# ap dot11 rf-profile

To configure an RF-Profile for a selected band, use the **ap dot11 rf-profile** command. To delete an RF-Profile, use the **no** form of this command.

| Syntax Description |                                  | Displays the 2.4 CHz hand                                   |
|--------------------|----------------------------------|-------------------------------------------------------------|
| Syntax Description | 24ghz                            | Displays the 2.4-GHz band                                   |
|                    | 5ghz                             | Displays the 5-GHz band                                     |
|                    | 6ghz                             | Displays the 6-GHz band                                     |
|                    | profile name                     | Name of the RF profile                                      |
| Command Default    | None                             |                                                             |
| Command Modes      | Global configuration (config     | )                                                           |
| Command History    | Release                          | Modification                                                |
|                    | Cisco IOS XE Denali 16.3.1       | This command was introduced.                                |
|                    |                                  | 6-GHz band was introduced in Cisco IOS XE Cupertino 17.7.1. |
| Usage Guidelines   | None                             |                                                             |
|                    | This example shows how to        | configure an RF profile for a selected band.                |
|                    | Device# <b>ap dot11 24GHz rf</b> | -profile doctest                                            |

### ap dot11 { 24ghz | 5ghz | 6ghz } rf-profile profile name

### ap dot11 rrm

To configure basic and advanced radio resource management settings for 802.11 devices, use the **ap dot11 rrm** command.

ap dot11 {24ghz|5ghz} rrm {ccx location-measurement sec | channel {cleanair-event | dca | device | foreign | load | noise | outdoor-ap-dca} | coverage {data fail-percentage pct | data packet-count count | data rssi-threshold threshold} | exception global percentage | level global number | voice {fail-percentage percentage | packet-count number | rssi-threshold threshold}}

| Syntax Description | ссх                  | Configures Advanced (RRM) 802.11 CCX options.                                                                     |
|--------------------|----------------------|----------------------------------------------------------------------------------------------------|
|                    | location-measurement | Specifies 802.11 CCX Client<br>Location Measurements in seconds.<br>The range is between 10 and 32400<br>seconds. |
|                    | channel              | Configure advanced<br>802.11-channel assignment<br>parameters.                                                    |
|                    | cleanair-event       | Configures cleanair event-driven RRM parameters.                                                                  |
|                    | dca                  | Configures 802.11-dynamic channel assignment algorithm parameters.                                                |
|                    | device               | Configures persistent non-WiFi<br>device avoidance in the<br>802.11-channel assignment.                           |
|                    | foreign              | Enables foreign AP<br>802.11-interference avoidance in<br>the channel assignment.                                 |
|                    | load                 | Enables Cisco AP 802.11-load avoidance in the channel assignment.                                                 |
|                    | noise                | Enables non-802.11-noise<br>avoidance in the channel<br>assignment.                                               |
|                    | outdoor-ap-dca       | Configures 802.11 DCA list option for outdoor AP.                                                                 |
|                    | coverage             | Configures 802.11 coverage Hole-Detection.                                                                        |

| Release                             | Modification |                                                                                                    |
|-------------------------------------|--------------|----------------------------------------------------------------------------------------------------|
| Disabled<br>Interface configuration |              |                                                                                                    |
| Disabled                            |              |                                                                                                    |
| rssi-threshold threshold            |              | Configures 802.11 minimum receive coverage level for voice packets.                                               |
| packet-count number                 |              | Configures 802.11 coverage<br>minimum-uplink-failure count<br>threshold for voice packets.                        |
| fail-percentage percentag           | e            | Configures 802.11 coverage failu<br>rate threshold for uplink voice<br>packets.                                   |
| voice                               |              | Configures 802.11 coverage<br>Hole-Detection for voice packets                                                    |
| level global number                 |              | Configures 802.11 Cisco AP client-minimum-exception level between 1 and 75 clients.                               |
| exception global percenta           | ge           | Configures 802.11 Cisco APs<br>coverage-exception level. The<br>range is between 0 and 100 percer                 |
| data rssi-threshold thresh          | old          | Configures 802.11<br>minimum-receive-coverage leve<br>for voice packets.                                          |
| data packet-count count             |              | Configures 802.11 coverage<br>minimum-failure-count threshold<br>for uplinkdata packets.                          |
| data fail-percentage pct            |              | Configures 802.11 coverage<br>failure-rate threshold for uplink<br>data packets. The range is betwee<br>1 and 100 |

Cisco IOS XE Gibraltar 16.10.1 This command was introduced.

**Usage Guidelines** This command applies for both 802.11a and 802.11b bands. But the appropriate commands must be chosen for configuring the parameter.

This example shows how to configure various RRM settings.

Device#configure terminal Enter configuration commands, one per line. End with CNTL/Z. Device(config)#ap dot11 5ghz rrm ?

**Command Default** 

**Command Modes** 

**Command History** 

I

| CCX           | Configure Advanced(RRM) 802.11a CCX options                    |
|---------------|----------------------------------------------------------------|
| channel       | Configure advanced 802.11a channel assignment parameters       |
| coverage      | 802.11a Coverage Hole Detection                                |
| group-member  | Configure members in 802.11a static RF group                   |
| group-mode    | 802.11a RF group selection mode                                |
| logging       | 802.11a event logging                                          |
| monitor       | 802.11a statistics monitoring                                  |
| ndp-type      | Neighbor discovery type Protected/Transparent                  |
| profile       | 802.11a performance profile                                    |
| tpc-threshold | Configures the Tx Power Control Threshold used by RRM for auto |
|               | power assignment                                               |
| txpower       | Configures the 802.11a Tx Power Level                          |

### ap dot11 rrm channel

To enable radio resource management channel for 2.4 GHz and 5GHz devices, use the **ap dot11 rrm channel** command. To disable the radio resource mangement for 2.4 GHz and 5 GHz devices, use the **no** form of the command.

 $\begin{array}{l} ap \ dot 11 \ \left\{ 24ghz \mid 5ghz \right\} \ rrm \ channel \ \left\{ cleanair-event \mid dca \mid device \mid foreign \mid load \mid noise \right\} \\ no \ ap \ dot 11 \ \left\{ 24ghz \mid 5ghz \right\} \ rrm \ channel \ \left\{ cleanair-event \mid dca \mid device \mid foreign \mid load \mid noise \right\} \\ \end{array}$ 

| Syntax Description | cleanair-event                                                                                     | cleanair-event Specifies the cleanair event-driven RRM parameters                                                                                            |                                |  |  |  |
|--------------------|----------------------------------------------------------------------------------------------------|----------------------------------------------------------------------------------------------------|--------------------------------|--|--|--|
|                    | dca Specifies the 802.11 dynamic channel assignment algorithm parameters                           |                                                                                                    |                                |  |  |  |
|                    | <b>device</b> Specifies the persistent non-WiFi device avoidance in the 802.11-channel assignment. |                                                                                                    |                                |  |  |  |
|                    | <b>foreign</b> Enables foreign AP 802.11-interference avoidance in the channel assignment.         |                                                                                                    |                                |  |  |  |
|                    | load                                                                                               | Enables Cisco AP 802.11-load avoidance in the channel assignment.                                                                                            |                                |  |  |  |
|                    | noise                                                                                              | Enables non-802.11-noise avoidar                                                                                                    | nce in the channel assignment. |  |  |  |
| Command Default    | None.                                                                                              |                                                                                                    |                                |  |  |  |
| Command Modes      | Interface configura                                                                                | ation.                                                                                                    |                                |  |  |  |
| Command History    | Release                                                                                            | Modification                                                                                                    | -                              |  |  |  |
|                    | Cisco IOS XE Gib                                                                                   | oraltar 16.10.1 This command was introduced.                                                                                                    | -                              |  |  |  |
| Usage Guidelines   | None.                                                                                              |                                                                                                    | -                              |  |  |  |
|                    | This example show                                                                                  | ws all the parameters available for Channel.                                                                                                    |                                |  |  |  |
|                    | Device(config)#a                                                                                   | tion commands, one per line. End with<br><b>ap dot11 24ghz rrm channel ?</b><br>t Configure cleanair event-driven RRM<br>Config 802.11b dynamic channel assi | i parameters                   |  |  |  |
|                    | device                                                                                             | parameters<br>Configure persistent non-WiFi devic<br>channel assignment                                                                                      | e avoidance in the 802.11b     |  |  |  |
|                    | foreign                                                                                            | Configure foreign AP 802.11b interf<br>channel assignment                                                                                                    | erence avoidance in the        |  |  |  |
|                    | load                                                                                               | Configure Cisco AP 802.11b load avo<br>assignment                                                                                                    | idance in the channel          |  |  |  |
|                    | noise                                                                                              | Configure 802.11b noise avoidance i                                                                                                    | n the channel assignment       |  |  |  |

### ap dot11 rrm channel cleanair-event

To configure CleanAir event-driven Radio Resource Management (RRM) parameters for all 802.11 Cisco lightweight access points, use the **ap dot11 rrm channel cleanair-event** command. When this parameter is configured, CleanAir access points can change their channel when a source of interference degrades the operations, even if the RRM interval has not expired yet.

| Syntax Description | 24ghz                | Specifies the 2.4 GHz band.                                |                                                       |  |
|--------------------|----------------------|------------------------------------------------------------|-------------------------------------------------------|--|
|                    | 5ghz                 | Specifies the 5 GHz band.                                  |                                                       |  |
|                    | sensitivity          | tivity Sets the sensitivity for CleanAir event-driven RRM. |                                                       |  |
|                    | value                | Sensitivity value. You can specify any one                 | e of the following three optional sensitivity values: |  |
|                    |                      | • low—Specifies low sensitivity.                           |                                                       |  |
|                    |                      | • medium—Specifies medium sensitiv                         | vity.                                                 |  |
|                    |                      | • high—Specifies high sensitivity.                         |                                                       |  |
| Command Default    | None                 |                                                            |                                                       |  |
| Command Modes      | Global configuration |                                                            |                                                       |  |
| Command History    | Release              |                                                            | Modification                                          |  |
|                    | 0:                   | XE Gibraltar 16.10.1                                       | This command was introduced.                          |  |

ap dot11 {24ghz | 5ghz} rrm channel {cleanair-event sensitivity value}

This example shows how to set the high sensitivity for CleanAir event-driven RRM:

Device(config)# ap dot11 24ghz rrm channel cleanair-event sensitivity high

### ap dot11 rrm channel dca

To configure Dynamic Channel Assignment (DCA) algorithm parameters on 802.11 networks, use the **ap dot11 rrm channel dca** command.

ap dot11 {24ghz | 5ghz} rrm channel dca{channel\_number | anchor-time value | global {auto | once} | interval value | min-metric value | sensitivity {high | low | medium}}

| Syntax Description | 24ghz              | Specifies the 2.4 GHz band.                                                                                                    |  |  |  |  |
|--------------------|--------------------|----------------------------------------------------------------------------------------------------|--|--|--|--|
|                    | 5ghz               | Specifies the 5 GHz band.                                                                                                    |  |  |  |  |
|                    | channel_number     | Channel number to be added to the DCA list.                                                                                                    |  |  |  |  |
|                    |                    | Note The range is from 1 to 14.                                                                                                    |  |  |  |  |
|                    | anchor-time        | Specifies the anchor time for DCA.                                                                                                    |  |  |  |  |
|                    | value              | Hour of time between 0 and 23. These values represent the hour from 12:00 a.m. to 11:00 p.m.                                                                                   |  |  |  |  |
|                    | global             | Specifies the global DCA mode for the access points in the 802.11 networks.                                                                                                    |  |  |  |  |
|                    | auto               | Enables auto-RF.                                                                                                    |  |  |  |  |
|                    | once               | Enables one-time auto-RF.                                                                                                    |  |  |  |  |
|                    | interval           | Specifies how often the DCA is allowed to run.                                                                                                    |  |  |  |  |
|                    | value              | Interval between the times when DCA is allowed to run. Valid values are 0, 1, 2, 3, 4, 6, 8, 12, or 24 hours. 0 is 10 minutes (600 seconds). Default value is 0 (10 minutes).  |  |  |  |  |
|                    | min-metric         | Specifies the DCA minimum RSSI energy metric.                                                                                                    |  |  |  |  |
|                    | value              | Minimum RSSI energy metric value from -100 to -60.                                                                                                    |  |  |  |  |
|                    | sensitivity        | Specifies how sensitive the DCA algorithm is to environmental changes (for example, signal, load, noise, and interference) when determining whether or not to change channels. |  |  |  |  |
|                    | high               | Specifies that the DCA algorithm is not particularly sensitive to environmental changes.<br>See the "Usage Guidelines" section for more information.                           |  |  |  |  |
|                    | low                | Specifies that the DCA algorithm is moderately sensitive to environmental changes. See the "Usage Guidelines" section for more information.                                    |  |  |  |  |
|                    | medium             | Specifies that the DCA algorithm is highly sensitive to environmental changes. See the "Usage Guidelines" section for more information.                                        |  |  |  |  |
| Command Default    | None               |                                                                                                    |  |  |  |  |
| Command Modes      | Global configurati | on                                                                                                    |  |  |  |  |

| Command History<br>Usage Guidelines | Release                                             | Modification                 |  |
|-------------------------------------|-----------------------------------------------------|------------------------------|--|
|                                     | Cisco IOS XE Gibraltar 16.10.1                      | This command was introduced. |  |
|                                     | The DCA sensitivity thresholds vary by radio band a | s shown in the table below.  |  |

To aid in troubleshooting, the output of this command shows an error code for any failed calls. The table below explains the possible error codes for failed calls.

#### Table 4: DCA Sensitivity Threshold

| Sensitivity | 2.4 Ghz DCA Sensitivity<br>Threshold | 5 Ghz DCA Sensitivity Threshold |
|-------------|--------------------------------------|---------------------------------|
| High        | 5 dB                                 | 5 dB                            |
| Medium      | 15 dB                                | 20 dB                           |
| Low         | 30 dB                                | 35 dB                           |

This example shows how to configure the device to start running DCA at 5 pm for the 2.4 GHz band:

Device(config) # ap dot11 24ghz rrm channel dca anchor-time 17

This example shows how to set the DCA algorithm to run every 10 minutes for the 2.4 GHz band:

Device(config)# ap dot11 24ghz rrm channel dca interval 0

This example shows how to configure the value of DCA algorithm's sensitivity to low on the 2.4 GHz band:

Device(config) # ap dot11 24ghz rrm channel dca sensitivity low

### ap dot11 rrm channel-update mesh

To initiate update of the 802.11a, 802.11b, and 802.11 6GHz channel selection for every mesh Cisco AP, use the ap dot11 {24ghz | 5ghz | 6ghz} rrm channel-update mesh AP ap dot11 { 24ghz | 5ghz | 6ghz } rrm channel-update mesh **Syntax Description** This command has no keywords or arguments. None **Command Default** Privileged EXEC(#) **Command Modes Command History** Modification Release Cisco IOS XE Cupertino 17.9.1 This command was introduced.

#### Example

The example shows how to initiate update of the 802.11a, 802.11b, and 802.11 6GHz channel selection for every mesh Cisco AP:

Device# ap dot11 5ghz rrm channel-update mesh

### ap dot11 rrm channel-update mesh bridge-group

To initiate the update of the 802.11, 802.11a, or 802.11b channel selection for mesh AP in the bridge group, use the **ap dot11 {24ghz | 5ghz | 6ghz} channel-update mesh bridge-group** 

ap dot11 { 24ghz | 5ghz | 6ghz } rrm channel-update mesh channel-update mesh bridge-group bridge-group-name

| Syntax Description | bridge-group-name Specifi | es the name of the bridge group. |
|--------------------|---------------------------|----------------------------------|
| Command Default    | None                      |                                  |
| Command Modes      | Privileged EXEC(#)        |                                  |
|                    |                           |                                  |
| Command History    | Release                   | Modification                     |

#### Example

This example shows how to initiate the update of the 802.11, 802.11a, or 802.11b channel selection for mesh AP in the bridge group:

Device# ap dot11 5ghz rrm channel-update mesh bridge-group cisco-bridge-group

## ap dot11 rrm channel dca chan-width

To configure channel width for IEEE 802.11 radios, use the **ap dot11 rrm channel dca chan-width** command.

ap dot $11 \{24ghz \mid 5ghz\}$  rrm channel dca chan-width  $\{160 \mid 20 \mid 40 \mid 80 \mid 80 \mid 80 \mid best \mid width-max\}$ 

| Syntax Description | 160          | 160 MHz.            |                                                                          |                |
|--------------------|--------------|---------------------|--------------------------------------------------------------------------|----------------|
|                    | 20           | 20 MHz.             |                                                                          |                |
|                    | 40           | 40 MHz.             |                                                                          |                |
|                    | 80           | 80 MHz.             |                                                                          |                |
|                    | 80+80        | 80+80 MHz.          |                                                                          |                |
|                    | best         | Best channel wid    | lth.                                                                     |                |
|                    | width-max    | Maximum best c      | hannel width allowed for dynamic bandwidth selection.                    |                |
| Command Default    | None         |                     |                                                                          |                |
| Command Modes      | Global Confi | guration (config)   |                                                                          |                |
| Command History    | Release      |                     | Modification                                                             |                |
|                    | Cisco IOS X  | E Gibraltar 16.10.1 | This command was introduced in a release earlier that Gibraltar 16.10.1. | n Cisco IOS XE |
| Usage Guidelines   | Example      |                     |                                                                          |                |

The following example shows how to configure channel width for IEEE 802.11 radios.

Device(config)# ap dot11 5ghz rrm channel dca chan-width 160

### ap dot11 rrm coverage

To enable 802.11 coverage hole detection, use the ap dot11 rrm coverage command.

**ap dot11** {24ghz | 5ghz} rrm coverage [{data {fail-percentage percentage | packet-count count | rssi-threshold threshold} | exceptional global value | level global value | voice {fail-percentage percentage | packet-count | rssi-threshold threshold}}]

| Syntax Description | data                                                                                                    | Specifies 802.11 coverage hole-o                                                                                | letection data packets.                                                                                                    |  |  |
|--------------------|----------------------------------------------------------------------------------------------------|----------------------------------------------------------------------------------------------------|----------------------------------------------------------------------------------------------------|--|--|
|                    | fail-percentage percentage                                                                                                    | Specifies 802.11 coverage failure-rate threshold for uplink data packets. The range is between 1 and 100        |                                                                                                    |  |  |
|                    | packet-count countSpecifies 802.11 coverage minimum-failure-count threshold for uplink data<br>packets.rssi-threshold thresholdSpecifies 802.11 minimum-receive-coverage level for voice packets. |                                                                                                    |                                                                                                    |  |  |
|                    |                                                                                                    |                                                                                                    |                                                                                                    |  |  |
|                    | <b>exceptional global</b> <i>value</i> Specifies 802.11 Cisco APs coverage-exception level. The range is between 0 and 100 percent.                                                               |                                                                                                    |                                                                                                    |  |  |
|                    | level global valueSpecifies 802.11 Cisco AP client-minimum-exception level between 1 and<br>75 clients.                                                                                           |                                                                                                    |                                                                                                    |  |  |
|                    | voice         Specifies 802.11 coverage Hole-Detection for voice packets.                                                                                                    |                                                                                                    |                                                                                                    |  |  |
|                    | fail-percentage <i>percentage</i> Specifies 802.11 coverage failure rate threshold for uplink voice packets.                                                                                      |                                                                                                    |                                                                                                    |  |  |
|                    | packet-count packet-count         Specifies 802.11 coverage minimum-uplink-failure count threshold for voice packets.                                                                             |                                                                                                    |                                                                                                    |  |  |
|                    | <b>rssi-threshold</b> <i>threshold</i> Specifies 802.11 minimum receive coverage level for voice packets.                                                                                         |                                                                                                    |                                                                                                    |  |  |
| Command Default    | None.                                                                                                    |                                                                                                    |                                                                                                    |  |  |
| Command Modes      | Interface configuration.                                                                                                    |                                                                                                    |                                                                                                    |  |  |
| Command History    | Release                                                                                                    | Modification                                                                                                    | -                                                                                                    |  |  |
|                    | Cisco IOS XE Gibraltar 16.10                                                                                                    | 0.1 This command was introduced.                                                                                | -                                                                                                    |  |  |
| Usage Guidelines   |                                                                                                    |                                                                                                    | determines, based on data that is received<br>hat are potentially located in areas with poor                                                                                                    |  |  |
|                    | <b>  5ghz} rrm coverage packet</b><br>for a 5-second period, the clie<br>to distinguish between real and                                                                                          | -count and ap dot11 {24ghz   5gh<br>nt is considered to be in a pre-alarr<br>d false coverage holes and exclude | alues that you entered in the <b>ap dot11 {24ghz</b><br><b>z} rrm coverage fail-percentage</b> commands<br>in condition. The device uses this information<br>is clients with poor roaming logic. A coverage<br>ints meet or exceed the values entered in the |  |  |

#### ap dot11 {24ghz | 5ghz} rrm coverage level-global and ap dot11 {24ghz | 5ghz} rrm coverage

**exceptional-global** commands over a 90-second period. The device determines whether the coverage hole can be corrected and, if appropriate, mitigate the coverage hole by increasing the transmit power level for that specific access point.

This example shows how to set the RSSI-threshold for data in 5-GHz band.

Device#configure terminal Enter configuration commands, one per line. End with CNTL/Z. Device(config)#ap dot11 5ghz rrm coverage data rssi-threshold -80

### ap dot11 rrm group-member

To configure members in an 802.11 static RF group, use the **ap dot11 rrm group-member** command. To remove members from 802.11 RF group, use the **no** form of this command.

ap dot11 {24ghz | 5ghz} rrm group-member controller-name controller-ip no ap dot11 {24ghz | 5ghz} rrm group-member controller-name controller-ip

| Syntax Description | 24ghz          | Specifies the 2.4 GHz band.              |                              |
|--------------------|----------------|------------------------------------------|------------------------------|
|                    | 5ghz           | Specifies the 5 GHz band.                |                              |
|                    | controller-nam | <i>e</i> Name of the device to be added. |                              |
|                    | controller-ip  | IP address of the device to be added.    |                              |
| Command Default    | None           |                                          |                              |
| Command Modes      | Global configu | ration                                   |                              |
| Command History    | Release        |                                          | Modification                 |
|                    | Ciaco IOS VE   | Gibraltar 16.10.1                        | This command was introduced. |

Device (config) # ap dot11 5ghz rrm group-member cisco-controller 192.0.2.54

### ap dot11 rrm group-mode

To set the 802.11 automatic RF group selection mode on, use the **ap dot11 rrm group-mode** command. To set the 802.11 automatic RF group selection mode off, use the **no** form of this command.

ap dot11 { 5ghz | 24ghz | 6ghz } rrm group-mode { auto | leader | off | restart } no ap dot11 {5ghz | 24ghz} rrm group-mode

| Syntax Description | 5ghz                           | Specifies the 2.4-GHz band.                                     |                                                      |  |  |  |
|--------------------|--------------------------------|-----------------------------------------------------------------|------------------------------------------------------|--|--|--|
|                    | 24ghz                          |                                                                 |                                                      |  |  |  |
|                    | 6ghz                           |                                                                 |                                                      |  |  |  |
|                    | auto                           | to Sets the 802.11 RF group selection to automatic update mode. |                                                      |  |  |  |
|                    | leader                         | Sets the 802.11 RF group selection to static m                  | node, and sets this device as the group leader.      |  |  |  |
|                    | off                            | Sets the 802.11 RF group selection to off.                      |                                                      |  |  |  |
|                    | restart                        | Restarts the 802.11 RF group selection.                         |                                                      |  |  |  |
| Command Default    | auto                           |                                                                 |                                                      |  |  |  |
| Command Modes      | Global co                      | onfiguration                                                    |                                                      |  |  |  |
| Command History    | Release                        |                                                                 | Modification                                         |  |  |  |
|                    | Cisco IOS XE Gibraltar 16.10.1 |                                                                 | This command was introduced.                         |  |  |  |
|                    | Cisco IC                       | OS XE Cupertino 17.7.1                                          | This command was modified to include the 6-GHz band. |  |  |  |

This example shows how to turn the auto RF group selection mode on the 5 GHz band:

Device(config) # ap dot11 5ghz rrm group-mode auto

# ap dot11 rrm logging

To configure report log settings on supported 802.11 networks, use the ap dot11 rrm logging command.

ap dot 11  $\{24ghz \mid 5ghz\}$  rrm logging  $\{channel \mid coverage \mid foreign \mid load \mid noise \mid performance \mid txpower\}$ 

| Syntax Description | 24ghz                                                                                                    | Specifies the 2.4 GHz band.                                                                        |  |  |  |
|--------------------|----------------------------------------------------------------------------------------------------|----------------------------------------------------------------------------------------------------|--|--|--|
| -                  | 5ghz                                                                                                    | Specifies the 5 GHz band.                                                                          |  |  |  |
|                    | channel                                                                                                    | Turns the channel change logging mode on or off. The default mode is off (Disabled).               |  |  |  |
| _                  | coverage                                                                                                   | Turns the coverage profile logging mode on or off. The default mode is off (Disabled).             |  |  |  |
| -                  | foreign                                                                                                    | Turns the foreign interference profile logging mode on or off. The default mode is off (Disabled). |  |  |  |
|                    | load                                                                                                    | Turns the load profile logging mode on or off. The default mode is off (Disabled).                 |  |  |  |
| -                  | noise                                                                                                    | Turns the noise profile logging mode on or off. The default mode is off (Disabled).                |  |  |  |
|                    | performance                                                                                                | ce Turns the performance profile logging mode on or off. The default mode is off (Disabled).       |  |  |  |
| - 1                | <b>txpower</b> Turns the transit power change logging mode on or off. The default mode is off (Disabled    |                                                                                                    |  |  |  |
| Command Default    | Disabled                                                                                                   |                                                                                                    |  |  |  |
| Command Modes      | Global configur                                                                                            | cation                                                                                             |  |  |  |
| Command History    | Release                                                                                                    | Modification                                                                                       |  |  |  |
|                    | Cisco IOS XE                                                                                               | Gibraltar 16.10.1 This command was introduced.                                                     |  |  |  |
|                    | This example shows how to turn the 5 GHz logging channel selection mode on:                                |                                                                                                    |  |  |  |
| D                  | Device(config)# <b>ap dot11 5ghz rrm logging channel</b>                                                   |                                                                                                    |  |  |  |
| Т                  | This example shows how to turn the 5 GHz coverage profile violation logging selection mode on:             |                                                                                                    |  |  |  |
| D                  | Device(config)# ap dot11 5ghz rrm logging coverage                                                         |                                                                                                    |  |  |  |
|                    | This example shows how to turn the 5 GHz foreign interference profile violation logging selection mode on: |                                                                                                    |  |  |  |
| D                  | Device(config)# ap dot11 5ghz rrm logging foreign                                                          |                                                                                                    |  |  |  |
| Т                  | This example shows how to turn the 5 GHz load profile logging mode on:                                     |                                                                                                    |  |  |  |
| D                  | Device(config)# ap dot11 5ghz rrm logging load                                                             |                                                                                                    |  |  |  |
|                    |                                                                                                    |                                                                                                    |  |  |  |

This example shows how to turn the 5 GHz noise profile logging mode on: Device(config) # ap dot11 5ghz rrm logging noise

This example shows how to turn the 5 GHz performance profile logging mode on: Device (config) # ap dot11 5ghz rrm logging performance

This example shows how to turn the 5 GHz transmit power change mode on: Device(config)# ap dot11 5ghz rrm logging txpower

## ap dot11 rrm monitor

To Configure monitor settings on the 802.11 networks, use the **ap dot11 rrm monitor** command.

ap dot11 {24ghz | 5ghz} rrm monitor {channel-list | {all | country | dca} | coverage | load | noise | signal} seconds

| 24ghz                                                                          | Specifies the 802.11b parameters.                                                                                                    |  |  |  |
|--------------------------------------------------------------------------------|----------------------------------------------------------------------------------------------------|--|--|--|
| 5ghz                                                                           | Specifies the 802.11a parameters.                                                                                                    |  |  |  |
| channel-list all                                                               | Monitors the noise, interference, and rogue monitoring channel list for all channels.                                                                                                    |  |  |  |
| channel-list country                                                           | <b>ry</b> Monitors the noise, interference, and rogue monitoring channel list for the channels used in the configured country code.                                                                                                    |  |  |  |
| channel-list dca                                                               | Monitors the noise, interference, and rogue monitoring channel list for the channel used by automatic channel assignment.                                                                                                    |  |  |  |
| coverage                                                                       | Specifies the coverage measurement interval.                                                                                                    |  |  |  |
| load                                                                           | Specifies the load measurement interval.                                                                                                    |  |  |  |
| noise                                                                          | Specifies the noise measurement interval.                                                                                                    |  |  |  |
| signal                                                                         | Specifies the signal measurement interval.                                                                                                    |  |  |  |
| rssi-normalization                                                             | Configure RRM Neighbor Discovery RSSI Normalization.                                                                                                    |  |  |  |
| seconds                                                                        | Ads Measurement interval time from 60 to 3600 seconds.                                                                                                    |  |  |  |
| None                                                                           |                                                                                                    |  |  |  |
| Global configuration                                                           |                                                                                                    |  |  |  |
| Release                                                                        | Modification                                                                                                    |  |  |  |
| Cisco IOS XE Gibralt                                                           | This command was introduced.                                                                                                    |  |  |  |
| This example shows how to monitor the channels used in the configured country: |                                                                                                    |  |  |  |
| Device(config)# ap dot11 24ghz rrm monitor channel-list country                |                                                                                                    |  |  |  |
| This example shows how to set the coverage measurement interval to 60 seconds: |                                                                                                    |  |  |  |
| Device(config)# ap dot11 24ghz rrm monitor coverage 60                         |                                                                                                    |  |  |  |
|                                                                                | 5ghz         channel-list all         channel-list country         channel-list dca         coverage         load         noise         signal         rssi-normalization         seconds         None         Global configuration         Release         Cisco IOS XE Gibralt         This example shows here         Device (config) # ap |  |  |  |

## ap dot11 rrm ndp-type

To configure the 802.11 access point radio resource management neighbor discovery protocol type, use the **ap dot11 rrm ndp-type** command.

| Syntax Description | <b>24ghz</b> Specifies the 2.4-GHz band.                                                                                                    |                                                                                          |                                                                   |  |  |  |
|--------------------|----------------------------------------------------------------------------------------------------|------------------------------------------------------------------------------------------|-------------------------------------------------------------------|--|--|--|
|                    | 5ghz                                                                                                    | Specifies the 5-GHz band.                                                                |                                                                   |  |  |  |
|                    | 6ghz                                                                                                    | 6ghz     Specifies the 6-GHz band.                                                       |                                                                   |  |  |  |
|                    | protected                                                                                                    | <b>protected</b> Specifies the Tx RRM protected (encrypted) neighbor discovery protocol. |                                                                   |  |  |  |
|                    | transparent                                                                                                    | Specifies the Tx RRM transparent (not encrypted)                                         | neighbor discovery protocol.                                      |  |  |  |
| Command Default    | None                                                                                                    |                                                                                          |                                                                   |  |  |  |
| Command Modes      | Global configu                                                                                                    | uration                                                                                  |                                                                   |  |  |  |
| Command History    | Release                                                                                                    |                                                                                          | Modification                                                      |  |  |  |
|                    | Cisco IOS XI                                                                                                    | E Gibraltar 16.10.1                                                                      | This command was introduced.                                      |  |  |  |
|                    | Cisco IOS XE Cupertino 17.7.1                                                                                                    |                                                                                          | This command was modified with the introduction of the 6-GHz band |  |  |  |
| Usage Guidelines   | Before you configure the 802.11 access point RRM neighbor discovery protocol type, ensure that you have disabled the network by entering the <b>ap dot11</b> { <b>24ghz</b>   <b>5ghz</b>   <b>6ghz</b> } <b>shutdown</b> command. |                                                                                          |                                                                   |  |  |  |
|                    | This example as protected:                                                                                                    | shows how to enable the 802.11a access point RRM                                         | neighbor discovery protocol type                                  |  |  |  |

Device(config) # ap dot11 5ghz rrm ndp-type protected

## ap dot11 rrm tpc-threshold

To configure the tx-power control threshold used by RRM for auto power assignment, use the **ap dot11 rrm tpc-threshold** command. To disable, use the **no** form of the command.

```
ap dot11 {24ghz | 5ghz} rrm tpc-threshold value
no ap dot11 {24ghz | 5ghz} rrm tpc-threshold
```

| Syntax Description | <i>value</i> Specifies the power value. The range is between -80 and -50. |                                    |                                |
|--------------------|---------------------------------------------------------------------------|------------------------------------|--------------------------------|
| Command Default    | None.                                                                     |                                    |                                |
| Command Modes      | Interface configuration.                                                  |                                    |                                |
| Command History    | Release                                                                   | Modification                       |                                |
|                    | Cisco IOS XE Gibraltar 16.10.1                                            | This command was introduced.       |                                |
| Usage Guidelines   | None.                                                                     |                                    |                                |
|                    | This example shows how to con assignment.                                 | figure the tx-power control thresh | old used by RRM for auto power |
|                    | Device# <b>configure terminal</b><br>Enter configuration command          | ls, one per line. End with C       | NTL/Z.                         |

Device (config) #ap dot11 5ghz rrm tpc-threshold -60

# ap dot11 rrm txpower

To configure the 802.11 tx-power level, use the **ap dot11 rrm txpower** command. To disable the 802.11 tx-power level, use the **no** form of the command.

ap dot11 {24ghz | 5ghz} rrm txpower {auto | max powerLevel | min powerLevel | oncepower-level} noap dot11 {24ghz | 5ghz} rrm txpower {auto | max powerLevel | min powerLevel | oncepower-level}

| Syntax Description | auto                                            | Enables auto-RF.                                                                              |  |  |
|--------------------|-------------------------------------------------|-----------------------------------------------------------------------------------------------|--|--|
|                    | max powerLevel                                  | Configures maximum auto-RF tx power. The range is between -10 to -30.                         |  |  |
|                    | min powerLevel                                  | <i>powerLevel</i> Configures minimum auto-RF tx power. The range is between -10 to -30.       |  |  |
|                    | once                                            | Enables one-time auto-RF.                                                                     |  |  |
| Command Default    | None.                                           |                                                                                               |  |  |
| Command Modes      | Interface configuration.                        |                                                                                               |  |  |
| Command History    | Release                                         | Modification                                                                                  |  |  |
|                    | Cisco IOS XE Gib                                | raltar 16.10.1 This command was introduced.                                                   |  |  |
|                    |                                                 | The <b>no</b> form of the command is introduced.                                              |  |  |
| Usage Guidelines   | None.                                           |                                                                                               |  |  |
|                    | This example shows how to enables auto-RF once. |                                                                                               |  |  |
|                    | -                                               | e terminal<br>tion commands, one per line. End with CNTL/Z.<br>ap dot11 5ghz rrm txpower once |  |  |

### ap dot11 rrm txpower

To configure the 802.11 tx-power level, use the **ap dot11 rrm txpower** command. To disable the 802.11 tx-power level, use the **no** form of the command.

ap dot11 {24ghz | 5ghz} rrm txpower {auto | max powerLevel | min powerLevel | oncepower-level} noap dot11 {24ghz | 5ghz} rrm txpower {auto | max powerLevel | min powerLevel | oncepower-level}

| Syntax Description | auto                     | Enables auto-RF.                                                                              |  |  |  |
|--------------------|--------------------------|-----------------------------------------------------------------------------------------------|--|--|--|
|                    | max powerLevel           | Configures maximum auto-RF tx power. The range is between -10 to -30.                         |  |  |  |
|                    | min powerLevel           | erLevel Configures minimum auto-RF tx power. The range is between -10 to -30.                 |  |  |  |
|                    | once                     | Enables one-time auto-RF.                                                                     |  |  |  |
| Command Default    | None.                    |                                                                                               |  |  |  |
| Command Modes      | Interface configuration. |                                                                                               |  |  |  |
| Command History    | Release                  | Modification                                                                                  |  |  |  |
|                    | Cisco IOS XE Gib         | raltar 16.10.1 This command was introduced.                                                   |  |  |  |
|                    |                          | The <b>no</b> form of the command is introduced.                                              |  |  |  |
| Usage Guidelines   | None.                    |                                                                                               |  |  |  |
|                    | This example show        | vs how to enables auto-RF once.                                                               |  |  |  |
|                    | -                        | e terminal<br>cion commands, one per line. End with CNTL/Z.<br>ap dotll 5ghz rrm txpower once |  |  |  |

### ap dot15 shutdown

To configure the global dot 15 radio parameters, use the **ap dot15 shutdown** command. To disable the configuration, use the no form of command.

#### ap dot15 shutdown

#### no ap dot15 shutdown

| Syntax Description | dot15       | Configures for globa            | l Dot15 radio parameters.    |  |
|--------------------|-------------|---------------------------------|------------------------------|--|
|                    | shutdown    | Disable Dot15 radio for all APs |                              |  |
| Command Default    | None        | <u>.</u>                        |                              |  |
| Command Modes      | Global Cont | figuration mode                 |                              |  |
| Command History    | Release     |                                 | Modification                 |  |
|                    | Cisco IOS 2 | XE Amsterdam 17.3.1             | This command was introduced. |  |
| Usage Guidelines   | None        |                                 |                              |  |

#### Example

The following example shows how to configure the global dot 15 radio parameters:

Device(config) # ap dot15 shutdown

### ap filter

To configure the AP filter and set the priority, use the **ap filter** command.

**ap filter** { { **name** *filter-name* } **type** { **tag** } | { **priority** *priority-number* | **filter-name** *filter-name* } }

| Syntax Description | Parameter                                                                                                    | Description                                                                                             |  |  |  |  |
|--------------------|----------------------------------------------------------------------------------------------------|----------------------------------------------------------------------------------------------------|--|--|--|--|
|                    | priority                                                                                                    | <b>priority</b> Set the priority for a named filter.                                                    |  |  |  |  |
|                    | priority-number                                                                                                    | priority-number The valid AP filter priority range is 0 to 1023.                                        |  |  |  |  |
|                    | filter-name                                                                                                    | <i>filter-name</i> Enter the name for the ap filter.                                                    |  |  |  |  |
|                    | type                                                                                                    | type Type of filter.                                                                                    |  |  |  |  |
|                    | tag       Filter to assign AP Tags. Tag filter may be persistent based on tag persistence on the global configuration. |                                                                                                    |  |  |  |  |
| Command Default    | None                                                                                                    |                                                                                                    |  |  |  |  |
| Command Modes      | Global configur                                                                                                    | ration (config)                                                                                         |  |  |  |  |
| Command History    | Release                                                                                                    | Modification                                                                                            |  |  |  |  |
|                    | Cisco IOS XE C                                                                                                    | Gibraltar 16.10.1 This command was introduced in a release earlier than Cisco IOS XE Gibraltar 16.10.1. |  |  |  |  |

#### Examples

The following example shows how to create a ap filter and set the priority to this filter:

Device# configure terminal Enter configuration commands, one per line. End with CNTL/Z. Device(config)# ap filter name test-filter Device(config)# ap filter name test-filter type priming Device(config)# ap filter priority 12 filter-name test-filter

### ap fra

To configure flexible radio assignment (FRA) and its parameters, use the ap fra command.

ap fra[{interval *no-of-hours* | sensitivity {high | low | medium } | sensor-threshold {balanced | client-preferred | client-priority | sensor-preferred | sensor-priority } | service-priority {coverage | service-assurance}}]

| Syntax Description | interval no-of-hours                                                                                                    | Enter the number of hours for the FRA interval. Valid range is 1 to 24 hours.   |  |  |
|--------------------|----------------------------------------------------------------------------------------------------|---------------------------------------------------------------------------------|--|--|
|                    | sensitivity {high   low   medium}                                                                                                    | Configures the FRA coverage overlap sensitivity as high, low, or medium.        |  |  |
|                    | sensor-threshold {balanced   client<br>  client-priority   sensor-preferred  <br>sensor-priority}                                                 | -preferred Configures FRA sensor threshold to one of the available options.     |  |  |
|                    | service-priority {coverage service-                                                                                                    | assurance} Configures FRA service priority to Coverage or Service<br>Assurance. |  |  |
| Command Default    | None                                                                                                    |                                                                                 |  |  |
| Command Modes      | - config                                                                                                    |                                                                                 |  |  |
| Command History    | Release Mod                                                                                                    | ification                                                                       |  |  |
|                    | Cisco IOS XE Gibraltar 16.10.1 This command was introduced in a release earlier than Cisco IOS XE Gibraltar 16.10.1.                              |                                                                                 |  |  |
| Usage Guidelines   | Ensure that the RF group leader for 802.11b/g and 802.11a bands are same across RF domain and make sure that the RF group leader has FRA enabled. |                                                                                 |  |  |
|                    | Examples                                                                                                    |                                                                                 |  |  |
|                    | The following example show how to configure the FRA interval to 8 hours:                                                                          |                                                                                 |  |  |
|                    | Device# <b>configure terminal</b><br>Enter configuration commands, o<br>Device(config)# <b>ap fra interval</b>                                    |                                                                                 |  |  |

### ap fra 5-6ghz

To enable Flexible Radio Assignment (FRA) 5/6GHz on all Cisco APs, use the **ap fra 5-6ghz** command in the global configuration mode. Use the **no** form of this command to disable the feature.

ap fra 5-6ghz

no ap fra 5-6ghz

| Syntax Description | This command has no arguments or keywords. |                  |
|--------------------|--------------------------------------------|------------------|
| Command Default    | None                                       |                  |
| Command Modes      | Global Configuration                       |                  |
| Command History    | Release                                    | Modification     |
|                    | Ciaco IOS VE Cupartino 17.0.1              | This commond way |

Cisco IOS XE Cupertino 17.9.1 This command was introduced.

#### Example

This example shows how to enable Flexible Radio Assignment (FRA) 5/6GHz on all Cisco APs:

Device(config)# ap fra 5-6ghz

Device(config) # no ap fra 5-6ghz

### ap fra 5-6ghz freeze

To enable 5-6-GHz Flexible Radio Assignment (FRA) freeze on all Cisco APs, use the **ap fra 5-6ghz freeze** command in the global configuration mode. Use the **no** form of this command to disable the feature.

ap fra 5-6ghz freeze

no ap fra 5-6ghz freeze

| Syntax Description | There are no arguments for this command. |                              |  |
|--------------------|------------------------------------------|------------------------------|--|
| Command Default    | None                                     |                              |  |
| Command Modes      | Global Configuration                     |                              |  |
| Command History    | Release                                  | Modification                 |  |
|                    | Cisco IOS XE Cupertino 17.9.1            | This command was introduced. |  |

#### Example

This example shows how to enable 5-6-GHz Flexible Radio Assignment (FRA) freeze on all Cisco APs:

Device# ap fra 5-6ghz freeze

Device# no ap fra 5-6ghz freeze

### ap fra 5-6ghz interval

To configure the Flexible Radio Assignment (FRA) 5/6-GHz interval in hours, use the **ap fra 5-6ghz interval** command.

ap fra 5-6ghz interval number-of-hours

| Syntax Description | <i>number-of-hours</i> Specifies the FRA 5/6-GHz interval in hours. The value range is between 1 to 24 hours. |                              |   |  |
|--------------------|----------------------------------------------------------------------------------------------------|------------------------------|---|--|
| Command Default    | - None                                                                                                    |                              |   |  |
| Command Modes      | Global Configuration                                                                                          |                              |   |  |
| Command History    | Release                                                                                                    | Modification                 | _ |  |
|                    | Cisco IOS XE Cupertino 17.9.1                                                                                 | This command was introduced. | _ |  |

#### Example

This example shows how to configure the Flexible Radio Assignment (FRA) 5/6-GHz interval in hours:

Device(config) # ap fra 5-6ghz interval 12

Configuration Commands: a to f

### ap hyperlocation

To configure hyperlocation and related parameters, use the **ap hyperlocation** command. To disable hyperlocation and related parameters, use the **no** form of this command.

**ap hyperlocation** [**ble-beacon**{*beacon-id* | **interval** *interval-value*} | **threshold** {**detection** *value-in-dBm* | **reset** *value-btwn-0-99* | **trigger** *value-btwn-1-100*}] [**no] ap hyperlocation** [**ble-beacon**{*beacon-id* | **interval** *interval-value*} | **threshold** {**detection** *value-in-dBm* | **reset** *value-btwn-0-99* | **trigger** *value-btwn-1-100*}]

| Syntax Description | ble-beacon                            | Enables BLE beacon parameters.                                                                                                    |  |  |
|--------------------|---------------------------------------|----------------------------------------------------------------------------------------------------|--|--|
|                    | beacon-id                             | BLE beacon ID. The range is from 1 to 4.Sets the BLE beacon interval.BLE beacon interval value, in hertz. The range is from 1 to 10. The<br>default is1. |  |  |
|                    | interval                              |                                                                                                    |  |  |
|                    | interval-value                        |                                                                                                    |  |  |
|                    | threshold detection value-in-dBm      | Sets threshold to filter out packets with low RSSI. The <b>[no]</b> form of the command resets the threshold to its default value.                       |  |  |
|                    | threshold reset value-btwn-0-99       | Resets value in scan cycles after trigger. The <b>[no]</b> form of the command resets the threshold to its default value.                                |  |  |
|                    | threshold trigger<br>value-btwn-1-100 | Sets the number of scan cycles before sending a BAR to clients. The <b>[no]</b> form of the command resets the threshold to its default value.           |  |  |
|                    |                                       | <b>Note</b> Ensure that the hyperlocation threshold reset value is less than the threshold trigger value.                                                |  |  |
| Command History    | Release Modi                          | ification                                                                                                    |  |  |

Cisco IOS XE Denali 16.3.1 This command was modified. The **ble-beacon** keyword was added.

Cisco IOS XE Denali 16.2.1 This command was introduced.

### ap image

To configure an image on all access points that are associated to the device, use the **ap image** command.

| Syntax Description | predownload | Instructs all the access points to start predownloading | an image.    |
|--------------------|-------------|---------------------------------------------------------|--------------|
|                    | reset       | Instructs all the access points to reboot.              |              |
|                    | swap        | Instructs all the access points to swap the image.      |              |
| Command Default    | None        |                                                         |              |
| Command Modes      | Any command | mode                                                    |              |
| Command History    | Release     |                                                         | Modification |
|                    |             |                                                         |              |

This example shows how to reboot all access points:

Device# ap image reset

This example shows how to swap the access point's primary and secondary images:

Device# ap image swap

### ap image site-filter

To upgrade an access point (AP) image using software maintenance update (SMU) based on a site filter, use the **ap image site-filter** command.

**ap image site-filter file** *file-name* **any remove-all** { **add** *site-tag* | **apply** | **clear** | **remove** *site-tag* }

| Syntax Description | file-name    | SMU image name.                                                                                     |
|--------------------|--------------|----------------------------------------------------------------------------------------------------|
|                    | site-tag     | Site tag name.                                                                                      |
|                    | add          | Adds a site in the site filter.                                                                     |
|                    | apply        | Predownloads the AP image and performs rolling AP upgrade in staggered manner.                      |
|                    | clear        | Clears the existing site filters.                                                                   |
|                    | remove       | Removes a site from the site filter.                                                                |
|                    | any          |                                                                                                    |
|                    | remove-al    |                                                                                                    |
| Command Default    | None         |                                                                                                    |
| Command Modes      | Privileged I | EXEC (#)                                                                                            |
| Command History    | Release      | Modification                                                                                        |
|                    | Cisco IOS 2  | XE Gibraltar 16.11.1 This command was introduced.                                                   |
|                    | Cisco IOS    | XE Cupertino 17.9.1 This command was modified by adding the keywords <b>any</b> and <b>remove-a</b> |

#### Example

The following example shows how to upgrade an AP image using the SMU, based on a site filter:

Device# ap image site-filter file vwlc\_apsp\_16.11.1.0\_74.bin add bgl18

# ap image upgrade

To instruct all the APs to start image upgrade, use the **ap image upgrade** command.

ap image upgrade [{abort | destination *controller-name* {*controller-ipv4-addr controller-ipv6-addr* } | dry-run}]

| abort                                                                                                    | Cancels AP image upgrade.                                                                                                    |  |
|----------------------------------------------------------------------------------------------------|----------------------------------------------------------------------------------------------------|--|
| <b>destination</b> <i>controller-name</i><br>{ <i>controller-ipv4-addr</i>  <br><i>controller-ipv6-addr</i> } | Instructs all the APs to associate with the destination controller<br>whose name and IP address you must enter.                                                |  |
| dry-run                                                                                                    | Runs the rolling AP image upgrade in dry-run mode.                                                                                                    |  |
| None                                                                                                    |                                                                                                    |  |
| Privileged EXEC                                                                                               |                                                                                                    |  |
| Release                                                                                                    | Modification                                                                                                    |  |
| Cisco IOS XE Gibraltar 16.10.1                                                                                | This command was introduced in a release earlier than Cisco IOS XE Gibraltar 16.10.1.                                                                          |  |
| -                                                                                                    | destination controller-name         {controller-ipv4-addr           controller-ipv6-addr}         dry-run         None         Privileged EXEC         Release |  |

#### Examples

The following example shows how to cancel an AP image upgrade:

Device# ap image upgrade abort

### ap link-encryption

To enable Datagram Transport Layer Security (DTLS) data encryption for access points, use the **ap link-encryption** command. To disable the DTLS data encryption for access points, use the **no** form of this command.

ap link-encryption no ap link-encryption

| Syntax Description | This command has no keywords and arguments. |                              |
|--------------------|---------------------------------------------|------------------------------|
| Command Default    | Disabled                                    |                              |
| Command Modes      | Global configuration                        |                              |
| Command History    | Release                                     | Modification                 |
|                    | Cisco IOS XE Gibraltar 16.10.1              | This command was introduced. |

This example shows how to enable data encryption for all the access points that are joined to t controller:

Device(config) # ap link-encryption

L

### ap name icap subscription ap rf spectrum

To configure spectrum analysis on an AP, use the **ap nameicap subscription ap rf spectrum** command. To disable spectrum analysis, use the **no** form of the command.

**ap name** *ap\_name* **icap subscription ap rf spectrum { enable** | *slot }* 

| enable     | Enable the subscription                              | 1.                                                                                                  |
|------------|------------------------------------------------------|----------------------------------------------------------------------------------------------------|
| slot       | Configures the radio slo                             | ots to collect RF spectrum measuremen                                                               |
| ap_name    | AP name                                              |                                                                                                    |
| Disabled   |                                                      |                                                                                                    |
| Privileged | EXEC (#)                                             |                                                                                                    |
| Release    |                                                      | Modification                                                                                        |
| Cisco IOS  | S XE Amsterdam 17.2.1                                | This command was introduced.                                                                        |
|            | slot<br>ap_name<br>Disabled<br>Privileged<br>Release | slot     Configures the radio slot       ap_name     AP name       Disabled     Privileged EXEC (#) |

Usage Guidelines

For the subscription to function, at least one radio slot must also be configured, having Cisco CleanAir enabled and operational state as up.

#### Example

The following example shows how to enable spectrum analysis on a AP:

Device# ap name 4800AP icap subscription ap rf spectrum enable Device# ap name 4800AP icap subscription ap rf spectrum slot 0 Device# show ap name 4800AP icap subscription ap rf spectrum chassis active

### ap name antenna band mode

|                    | To configure the antenna mode, use the <b>ap name</b> <i>ap- name</i> <b>antenna-band-mode{ single   dual }</b> command.<br><b>ap name</b> <i>ap-name</i> <b>antenna-band-mode{single   dual}</b> |                                            |                      |
|--------------------|----------------------------------------------------------------------------------------------------|--------------------------------------------|----------------------|
|                    |                                                                                                    |                                            |                      |
| Syntax Description | ap- name                                                                                                    | Name of the Cisco lightweight access p     | oint.                |
|                    | antenna-band-mode                                                                                                    | Instructs the access point to enable the b | and mode of antenna. |
| Command Default    | None                                                                                                    |                                            |                      |
| Command Modes      | Privileged EXEC(#)                                                                                                    |                                            |                      |
| Command History    | Release                                                                                                    | Modification                               |                      |
|                    | Cisco IOS XE Gibralta                                                                                                    | r 16.10.1 This command was introduced.     |                      |

#### Example

This example shows how to configure the antenna band mode of access point.

Deviceap name <ap-name> antenna-band-mode single

### ap name ble

To enable the able ltx state on the AP, use the ap name ap name ble command.

 $ap \ name \ ap\_name \ \ antena-band-mode \ \{admin \ | \ ibeacon \ | \ interval \ | \ no-advertisement \ | \ sync \ | \ vibeacon \ \}$ 

|                    | -                   |                |                                      |
|--------------------|---------------------|----------------|--------------------------------------|
| Syntax Description | ap name             | AP Name        |                                      |
|                    | admin               | Enables th     | ne ble ltx admin state.              |
|                    | ibeacon             | Enables th     | e BLE LTX iBeacon configuration.     |
|                    | interval            | Enables th     | e BLE LTX scan configuration interva |
|                    | no-advertisement    | Enables th     | ne BLE LTX No Advertisement.         |
|                    | Sync                | Enables th     | ne BLE LTX synchronize.              |
|                    | vibeacon            | Enables th     | e BLE LTX viBeacon configuration.    |
| Command Default    | Disabled            |                |                                      |
| Command Modes      | Privileged EXEC (#) | )              |                                      |
| Command History    | Release             |                | Modification                         |
|                    | Cisco IOS XE Gibra  | ltar 16.10.1   | This command was introduced.         |
| Examples           | The following exam  | ple shows h    | ow to enable ble on the AP:          |
|                    | Device# ap name t   | <i>est</i> ble |                                      |

# ap name clear-personal-ssid

To clear the personal SSID from a Cisco OfficeExtend Access Point (OEAP), use the **ap name clear-personal-ssid** command.

ap name ap-name clear-personal-ssid

| Syntax Description | <i>ap-name</i> AP name.        |                                                                                       |
|--------------------|--------------------------------|---------------------------------------------------------------------------------------|
| Command Default    | None                           |                                                                                       |
| Command Modes      | Privileged EXEC                |                                                                                       |
| Command History    | Release                        | Modification                                                                          |
|                    | Cisco IOS XE Gibraltar 16.10.1 | This command was introduced in a release earlier than Cisco IOS XE Gibraltar 16.10.1. |

#### **Examples**

The following example shows how to clear the personal SSID from a Cisco OEAP:

Device# ap name my-oeap clear-personal-ssid

Configuration Commands: a to f

# ap name controller

To configure the controller on the AP, use the **ap name** ap name controller command.

ap name *ap\_name* controller {primary | secondary | tertiary} *name* {*A.B.C.D | X:X:X::XX*}

| Syntax Description | ap name      | AP Name                                                                                                    |                               |                                                          |  |
|--------------------|--------------|----------------------------------------------------------------------------------------------------|-------------------------------|----------------------------------------------------------|--|
|                    | controller   | Configures the controller.                                                                                  |                               |                                                          |  |
|                    | primary      | Configures the pr                                                                                           | rimary controller.            |                                                          |  |
|                    | secondary    | Configures the se                                                                                           | econdary controller.          |                                                          |  |
|                    | tertiary     | Configures the ter                                                                                          | rtiary controller.            |                                                          |  |
|                    | name         | Specifies the nam                                                                                           | ne of the primary control     | ler, secondary controller, or tertiary controller.       |  |
|                    | A.B.C.D      | A.B.C.D Specifies the IPv4 address of the primary controller, secondary controller, or tertiary controller. |                               |                                                          |  |
|                    | X:X:X::XX    | Specifies theIPv6                                                                                           | address of the primary c      | ontroller, secondary controller, or tertiary controller. |  |
| Command Default    | Disabled     |                                                                                                    |                               |                                                          |  |
| Command Modes      | Privileged E | XEC (#)                                                                                                    |                               |                                                          |  |
| Command History    | Release      |                                                                                                    | Modification                  |                                                          |  |
|                    | Cisco IOS X  | E Gibraltar 16.10.1                                                                                         | This command was introduced.  |                                                          |  |
| Examples           | The followin | g example shows h                                                                                           | now to configure the con      | troller on the AP:                                       |  |
|                    | Device# ap   | name cisco-ap co                                                                                            | ontroller primary <i>ci</i> : | sco-primary-controller 10.1.1.1                          |  |

### ap name core-dump

To configure a Cisco lightweight access point's memory core dump, use the **ap name core-dump** command. To disable a Cisco lightweight access point's memory core dump, use the **no** form of this command.

**ap name** *ap-name* **core-dump** *tftp-ip-addr filename* {**compress** | **uncompress**} **ap name** *ap-name* [**no**] **core-dump** 

| Syntax Description | ap-name                                                              | Name of the access point.                                               |                              |  |
|--------------------|----------------------------------------------------------------------|-------------------------------------------------------------------------|------------------------------|--|
|                    | tftp-ip-addr                                                         | IP address of the TFTP server to which the access po                    | pint sends core dump files.  |  |
|                    | filename                                                             | <i>filename</i> Name that the access point used to label the core file. |                              |  |
|                    | compress                                                             | press Compresses the core dump file.                                    |                              |  |
|                    | uncompress                                                           | Uncompresses the core dump file.                                        |                              |  |
| Command Default    | None                                                                 |                                                                         |                              |  |
| Command Modes      | Privileged EX                                                        | EC(#)                                                                   |                              |  |
| Command History    | Release                                                              |                                                                         | Modification                 |  |
|                    | Cisco IOS XI                                                         | Gibraltar 16.10.1                                                       | This command was introduced. |  |
| Usage Guidelines   | The access po                                                        | nt must be able to reach the TFTP server before you o                   | can use this command.        |  |
|                    | This example shows how to configure and compress the core dump file: |                                                                         |                              |  |
|                    | Device# ap name AP2 core-dump 192.1.1.1 log compress                 |                                                                         |                              |  |

### ap name country

To configure the country of operation for a Cisco lightweight access point, use the **ap name country** command.

ap name ap-name country country-code

| Syntax Description | ap-name                                                                                                    | Name of the Cisco lightweight access point. |                                                                                                    |
|--------------------|----------------------------------------------------------------------------------------------------|---------------------------------------------|----------------------------------------------------------------------------------------------------|
|                    | country-code                                                                                                    | Two-letter or three-letter country code.    |                                                                                                    |
| Command Default    | None                                                                                                    |                                             |                                                                                                    |
| Command Modes      | Privileged EX                                                                                                    | EC(#)                                       |                                                                                                    |
| Command History    | Release                                                                                                    |                                             | Modification                                                                                                    |
|                    | Cisco IOS XE                                                                                                    | Gibraltar 16.10.1                           | This command was introduced.                                                                                                    |
| Usage Guidelines   | Cisco devices must be installed by a network administrator or qualified IT professional and the installer is select the proper country code. Following installation, access to the unit should be password protected by installer to maintain compliance with regulatory requirements and to ensure proper unit functionality. See related product guide for the most recent country codes and regulatory domains. Also, access point regulatory are defined during the access point manufacturing process. You can change the access point courted by the second second se |                                             | the unit should be password protected by the<br>nd to ensure proper unit functionality. See the<br>latory domains. Also, access point regulatory |

This example shows how to configure the Cisco lightweight access point's country code to DE:

try to enter a country that is not valid to the access point regulatory domain, the command fails.

code if the new country code matches a country that is valid within the access point regulatory domain. If you

Device# ap name AP2 country JP

# ap name crash-file

To manage crash data and radio core files for the Cisco access point, use the **ap name crash-file** command.

ap name ap-name crash-file  $\{get-crash-data \mid get-radio-core-dump \ \{slot \ 0 \mid slot \ 1\}\}$ 

| ap-name                | Name of the Cisco lightweight access point.                                                                                |                                                                                                    |
|------------------------|----------------------------------------------------------------------------------------------------|----------------------------------------------------------------------------------------------------|
| get-crash-data         | Collects the latest crash data for a Cisco light                                                                           | weight access point.                                                                                                    |
| get-radio-core-dump    | Gets a Cisco lightweight access point's radio                                                                              | o core dump                                                                                                    |
| slot                   | Slot ID for Cisco access point.                                                                                            |                                                                                                    |
| 0                      | Specifies Slot 0.                                                                                                    |                                                                                                    |
| 1                      | Specifies Slot 1.                                                                                                    |                                                                                                    |
| None                   |                                                                                                    |                                                                                                    |
| Privileged EXEC(#)     |                                                                                                    |                                                                                                    |
| Release                |                                                                                                    | Modification                                                                                                    |
| Cisco IOS XE Gibralta  | 16.10.1                                                                                                    | This command was introduced.                                                                                                    |
| This example shows how | v to collect the latest crash data for access poi                                                                          | nt AP3:                                                                                                    |
|                        | get-crash-data<br>get-radio-core-dump<br>slot<br>0<br>1<br>None<br>Privileged EXEC(#)<br>Release<br>Cisco IOS XE Gibraltar | get-crash-data       Collects the latest crash data for a Cisco light         get-radio-core-dump       Gets a Cisco lightweight access point's radio         slot       Slot ID for Cisco access point.         0       Specifies Slot 0.         1       Specifies Slot 1.         None       Privileged EXEC(#) |

This example shows how to collect the radio core dump for access point AP02 and slot 0:

Device# ap name AP02 crash-file get-radio-core-dump slot 0

# ap name dot11 24ghz | 5ghz | 6ghz rrm channel update mesh

To trigger the RRM DCA for a specific AP, use the **ap name** *cisco-ap-name* **dot11** {**24ghz** | **5ghz** | **6ghz**} **rrm channel update mesh** 

| ap name cisco-ap-name do      | t11 { 24ghz   5ghz                                           | 6ghz } rrm channel update mesh                                                                                                    |
|-------------------------------|--------------------------------------------------------------|----------------------------------------------------------------------------------------------------|
| This command has no keywords  | s or arguments.                                              |                                                                                                    |
| None                          |                                                              |                                                                                                    |
| Privileged EXEC(#)            |                                                              |                                                                                                    |
| Release                       | Modification                                                 |                                                                                                    |
| Cisco IOS XE Cupertino 17.9.1 | This command was introduced.                                 |                                                                                                    |
|                               | This command has no keywords None Privileged EXEC(#) Release | This command has no keywords or arguments.         None         Privileged EXEC(#)         Release       Modification         Cisco IOS XE Cupertino 17.9.1       This command was |

#### Example

This example shows how to trigger the RRM DCA for a specific AP:

Device# ap name Cisco-ap-name dot11 5ghz rrm channel update mesh

### ap name dot11 24ghz slot 0 SI

To enable Spectrum Intelligence (SI) for the dedicated 2.4-GHz radio hosted on slot 0 for a specific access point, use the **ap name dot11 24ghz slot 0 SI** command.

ap name ap-namedot11 { 24ghz | 5ghz | dual-band | rx-dual-band } slotslot IDSI

| Syntax Description | ap_name                                                                                                    | Name of the Cisco Access Point.                                                                            |  |
|--------------------|----------------------------------------------------------------------------------------------------|----------------------------------------------------------------------------------------------------|--|
|                    | slot 0       Enables Spectrum Intelligence (SI) for the dedicated 2.4-GHz radio hosted on slot 0 for a specific access point. |                                                                                                    |  |
|                    |                                                                                                    | Here, 0 refers to the Slot ID.                                                                             |  |
| Command Default    | None                                                                                                    |                                                                                                    |  |
| Command Modes      | Privileged                                                                                                    | EXEC (#)                                                                                                   |  |
| Command History    | Release                                                                                                    | Modification                                                                                               |  |
|                    | Cisco IOS                                                                                                    | XE Gibraltar 16.10.1 This command was introduced in a release earlier than Cisco IOS XE Gibraltar 16.10.1. |  |

#### Example

The following example shows how to configure Spectrum Intelligence of an AP.

Device# ap name AP-SIDD-A06 dot11 24ghz slot 0 SI

### ap name dot11 24ghz slot antenna

To configure the 802.11b antenna hosted on slot 0, use the ap name dot11 24ghz slot antenna command.

ap name *ap-name*dot1124ghzslot 0antenna {ext-ant-gain *antenna-gain-value* | selection [internal | external }

| Syntax Description | ap-name                                                                                                    | Name of the AP.                                                                                         |  |  |  |  |
|--------------------|----------------------------------------------------------------------------------------------------|----------------------------------------------------------------------------------------------------|--|--|--|--|
|                    | 24ghz                                                                                                    | Configures 802.11b parameters.                                                                          |  |  |  |  |
|                    | slot                                                                                                    | Sets the slot ID for the Cisco Access Point.                                                            |  |  |  |  |
|                    | antenna                                                                                                    | Configures the 802.11b Antenna.                                                                         |  |  |  |  |
|                    | ext-ant-gain                                                                                                    | Configures the 802.11b External Antenna Gain. The value range is 0 - 4294967295.                        |  |  |  |  |
|                    | Enter External Antenna Gain value in multiple of .5 dBi units (i.e. An integer value 4 mea $4 \ge 0.5 = 2$ dBi of gain) |                                                                                                    |  |  |  |  |
|                    | selection Configure the 802.11b Antenna selection (internal/external)                                                   |                                                                                                    |  |  |  |  |
| Command Default    | None                                                                                                    |                                                                                                    |  |  |  |  |
| Command Modes      | Privileged EX                                                                                                    | EC (#)                                                                                                  |  |  |  |  |
| Command History    | Release                                                                                                    | Modification                                                                                            |  |  |  |  |
|                    | Cisco IOS XE                                                                                                    | Gibraltar 16.10.1 This command was introduced in a release earlier than Cisco IOS XE Gibraltar 16.10.1. |  |  |  |  |
| Usage Guidelines   | _<br>Example                                                                                                    |                                                                                                    |  |  |  |  |

The following example shows how to configure the channel width of an AP.

Device# ap name ax1 dot11 24ghz slot 0 antenna selection external

### ap name dot11 24ghz slot beamforming

To configures beamforming for the 2.4-GHz radio hosted on slot 0 for a specific access point, use the **ap name dot11 24ghz slot beamforming** command.

ap name ap-namedot1124ghzslot 0beamforming

| Syntax Description | beamforming Enable 802.11      | b tx beamforming - 5 GHz                                                              |
|--------------------|--------------------------------|---------------------------------------------------------------------------------------|
| Command Default    | None                           |                                                                                       |
| Command Modes      | Privileged EXEC (#)            |                                                                                       |
| Command History    | Release                        | Modification                                                                          |
|                    | Cisco IOS XE Gibraltar 16.10.1 | This command was introduced in a release earlier than Cisco IOS XE Gibraltar 16.10.1. |

**Usage Guidelines** 

Example

The following example shows how to configure beamforming of an AP.

Device# ap name AP-SIDD-A06 dot11 24ghz slot 0 beamforming

### ap name dot11 24ghz slot channel

To configure advanced 802.11 channel assignment parameters for Cisco AP, use the **ap name dot11 24ghz slot channel** command.

**ap name** *ap-name* **dot11 24ghz slot 0 channel** { *channel\_number* | **auto** }

| Syntax Description | channel_number    | Advanced 802.11 channel assignment parameters for Cisco AP. Enter a channel number from 1 - 14.      |
|--------------------|-------------------|----------------------------------------------------------------------------------------------------|
|                    | auto              | Enables auto RF.                                                                                     |
| Command Default    | None              |                                                                                                    |
| Command Modes      | Privileged EXEC ( | #)                                                                                                   |
| Command History    | Release           | Modification                                                                                         |
|                    | Cisco IOS XE Gib  | raltar 16.10.1 This command was introduced in a release earlier than Cisco IOS XE Gibraltar 16.10.1. |
| Ilsana Guidalinas  | _                 |                                                                                                    |

Usage Guidelines

#### Example

#### The following example shows how to configure the channel of an AP.

Device# ap name AP-SIDD-A06 dot11 24ghz slot 0 channel auto

## ap name dot11 24ghz slot cleanair

To enable CleanAir for 802.11b radio hosted on slot 0 for a specific access point, use the **ap name dot11 24ghz slot cleanair** command.

| ap name ap-name dot11 24                     | ghz slot 0 cleanair                                                                                                    |
|----------------------------------------------|----------------------------------------------------------------------------------------------------|
| cleanair Enables 802.11b cleanair management |                                                                                                    |
| None                                         |                                                                                                    |
| Privileged EXEC (#)                          |                                                                                                    |
| Release                                      | Modification                                                                                                    |
| Cisco IOS XE Gibraltar 16.10.1               | This command was introduced in a release earlier than Cisco IOS XE Gibraltar 16.10.1.                                                   |
| Cisco IOS XE Cupertino 17.9.1                | This command has been deprecated.                                                                                                    |
|                                              | cleanair       Enables 802.11b cleanair         None         Privileged EXEC (#)         Release         Cisco IOS XE Gibraltar 16.10.1 |

#### Example

The following example shows how to configure the cleanair of an AP. Device# ap name AP-SIDD-A06 dot11 24ghz slot 0 cleanair

### ap name dot11 24ghz slot dot11n antenna

 To configure 802.11n antenna for 2.4-GHz radio hosted on slot 0 for a specific access point, use the **ap name dot11 24ghz slot dot11n antenna** command.

 **ap name** *ap-name*
**dot11 24ghz slot dot11n antenna** command.

 **ap name** *ap-name*
**dot11 24ghz slot dot11n antenna** command.

 **ap name** *ap-name*
**dot11 24ghz slot 0 dot11n antenna** { **A** + **B** + **C** + **D** }

 **Gommand Default None**

Command Modes Privileged EXEC (#)

**Command History** 

 Release
 Modification

 Cisco IOS XE Gibraltar 16.10.1
 This command was introduced in a release earlier than Cisco IOS XE Gibraltar 16.10.1.

#### Example

The following example shows how to configure the channel width of an AP.

Device# ap name AP-SIDD-A06 dot11 24ghz slot 0 dot11n antenna A

### ap name dot11 24ghz slot dot11ax bss-color

To set the BSS color on the 2.4 GHz, 5 GHz, or dual-band radio, for a specific access point, use the **ap name dot11 24ghz slot dot11ax bss-color** command.

ap name ap-name dot11 24ghz slot 0 dot11ax bss-color <1-63>

| Syntax Description | bss-color Config        | gures 802.11ax-2.4GHz BSS color |
|--------------------|-------------------------|---------------------------------|
| Command Default    | None                    |                                 |
| Command Modes      | Privileged EXEC (       | #)                              |
| Command History    | Release                 | Modification                    |
|                    | Cisco IOS XE<br>16.12.1 | This command was introduced.    |

#### Example

The following example shows how to disable 802.11b radio on Cisco AP.

Device# ap name AP-SIDD-A06 dot11 24ghz slot 0 dot11ax bss-color 3

# ap name dot11 24ghz slot shutdown

To disable 802.11b radio hosted on slot 0 for a specific access point, use the **ap name dot11 24ghz slot shutdown** command.

| ap name ap-name dot11 24       | ghz slot 0 shutdown                                                                   |
|--------------------------------|---------------------------------------------------------------------------------------|
| shutdown Disables 802.11b      | radio on Cisco AP                                                                     |
| None                           |                                                                                       |
| Privileged EXEC (#)            |                                                                                       |
| Release                        | Modification                                                                          |
| Cisco IOS XE Gibraltar 16.10.1 | This command was introduced in a release earlier than Cisco IOS XE Gibraltar 16.10.1. |
|                                | shutdown     Disables 802.11b       None       Privileged EXEC (#)       Release      |

#### Example

The following example shows how to disable 802.11b radio on Cisco AP.

Device# ap name AP-SIDD-A06 dot11 24ghz slot 0 shutdown

### ap name dot11 24ghz radio role manual sniffer channel

To enable XOR radio role Sniffer support on AP from controller, use the **ap name dot11 24ghz radio role manual sniffer channel** command.

ap name dot11 24ghz radio role manual sniffer channel channel-number ip ip-address

**Syntax Description** channel-number ip *ip-address* Is the channel number and IP address.

Command Modes Global Configuration

None

 Command History
 Release
 Modification

 Cisco IOS XE Cupertino 17.8.1
 This command was introduced.

#### **Usage Guidelines**

**Command Default** 

This example shows how to enable XOR radio role Sniffer support on AP from controller:

Device# enable Device# ap name AP687D.B45C.189C dot11 24ghz shutdown Device# ap name AP687D.B45C.189C dot11 24ghz radio role manual sniffer channel 100 ip 9.4.197.85 Device# ap name AP687D.B45C.189C no dot11 24ghz shutdown Device# end controller:

### ap name dot11 5ghz radio role manual sniffer channel

To enable XOR radio role Sniffer support on AP from controller, use the **ap name dot11 5ghz radio role manual sniffer channel** command.

ap name dot11 5ghz radio role manual sniffer channel channel-number ip ip-address

| Syntax Description | channel-number ip <i>ip-address</i> Is the channel number and IP address |                                          |  |
|--------------------|--------------------------------------------------------------------------|------------------------------------------|--|
| Command Default    | None                                                                     |                                          |  |
| Command Modes      | Global Configuration                                                     |                                          |  |
| Command History    | Release                                                                  | Modification                             |  |
|                    | Cisco IOS XE Cupertino 17.8.1                                            | This command was introduced.             |  |
| Usage Guidelines   | - This example shows how to ena                                          | able XOR radio role Sniffer support on A |  |

Device# enable Device# ap name AP687D.B45C.189C dot11 5ghz shutdown Device# ap name AP687D.B45C.189C dot11 5ghz radio role manual sniffer channel 100 ip 9.4.197.85 Device# ap name AP687D.B45C.189C no dot11 5ghz shutdown Device# end

### ap name dot11 5ghz slot 1 dual-radio mode

To configure the 802.11a dual radio on the AP, use the ap name ap-name dot11 5ghz slot 1 dual-radio mode

ap name *ap-name* dot11 5ghz slot 1 dual-radio mode {enable | disable}

| Syntax Description | dual-radio mode Configures  | the 802.11a dual-radio on the AP. |
|--------------------|-----------------------------|-----------------------------------|
| Command Default    | None                        |                                   |
| Command Modes      | Privileged EXEC (#)         |                                   |
| Command History    | Release                     | Modification                      |
|                    | Cisco IOS XE Amsterdam 17.2 | 1 This command was introduced.    |

#### Example

The following example shows how to configure the 802.11a dual radio on the AP:

Device#ap name ap-name dot11 5ghz slot 1 dual-radio mode enable

## ap name dot11 5ghz slot radio role

|                    | To set the manual radio role to eit $\{1 \mid 2\}$ radio role command. | ther client serving or monitor, u | use the <b>ap name</b> <i>ap-name</i> <b>dot11 5ghz slo</b> | t |
|--------------------|------------------------------------------------------------------------|-----------------------------------|-------------------------------------------------------------|---|
|                    | <pre>ap name ap-name dot11 5ghz   monitor } }</pre>                    | slot { 1   2 } radio rol          | le { auto   manual { client-servin                          | g |
| Syntax Description | radio role Configures the 802                                          | 11a radio role, either manual or  | r auto.                                                     |   |
|                    | manual Configures either cl                                            | ient-serving manual role or mon   | iitor manual role.                                          |   |
| Command Default    | None                                                                   |                                   |                                                             |   |
| Command Modes      | Privileged EXEC (#)                                                    |                                   |                                                             |   |
| Command History    | Release                                                                | Modification                      | _                                                           |   |
|                    | Cisco IOS XE Amsterdam 17.2.1                                          | This command was introduced.      | _                                                           |   |
|                    |                                                                        |                                   | -                                                           |   |

#### Example

The following example shows how to set the manual radio role to either client serving or monitor:

Device# ap name ap-name dot11 5ghz slot 2 radio role manual monitor

## ap name dot11 channel width

To configure the channel width of an AP, use the **ap name dot11 channel width** command.

ap name *ap-name* dot11 { 24ghz | 5ghz | dual-band | rx-dual-band } channel width { 160 | 20 | 40 | 80 | 80+80 }

| Syntax Description | ap-name    | <i>ne</i> Name of the Cisco Lightweight Access Point. |                                                   |                            |             |
|--------------------|------------|-------------------------------------------------------|---------------------------------------------------|----------------------------|-------------|
|                    | 160        | 160 MHz.                                              |                                                   |                            |             |
|                    | 20         | 20 MHz.                                               |                                                   |                            |             |
|                    | 40         | 40 MHz.                                               | _                                                 |                            |             |
|                    | 80         | 80 MHz.                                               |                                                   |                            |             |
|                    | 80+80      | 80+80 MHz.                                            |                                                   |                            |             |
| Command Default    | None       |                                                       |                                                   |                            |             |
| Command Modes      | Privileged | EXEC (#)                                              |                                                   |                            |             |
| Command History    | Release    |                                                       | Modification                                      |                            |             |
|                    | Cisco IOS  | XE Gibraltar 16.10.1                                  | This command was introduced in Gibraltar 16.10.1. | n a release earlier than C | isco IOS XE |

#### Example

The following example shows how to configure the channel width of an AP.

Device# ap name ax1 dot11 5ghz channel width 80+80

### ap name dot11 dual-band cleanair

To configure CleanAir for a dual band radio, use the ap name dot11 dual-band cleanair command.

|                    | ap name <i>ap-name</i> dot11 dual-band cleanair<br>ap name <i>ap-name</i> no dot11 dual-band cleanair |
|--------------------|----------------------------------------------------------------------------------------------------|
| Syntax Description | <i>ap-name</i> Name of the Cisco AP.                                                                  |
|                    | cleanair Specifies the CleanAir feature.                                                              |
| Command Default    | None                                                                                                  |
| Command Modes      | Privileged EXEC                                                                                       |
| Command History    | Release Modification                                                                                  |
|                    | Cisco IOS XE Gibraltar 16.10.1 This command was introduced.                                           |
|                    | Cisco IOS XE Cupertino 17.9.1 This command was deprecated.                                            |
|                    |                                                                                                    |

This example shows how to enable CleanAir for a dual band radio of the access point AP01: Device# ap name AP01 dot11 dual-band cleanair

### ap name dot11 dual-band shutdown

To disable dual band radio on a Cisco AP, use the ap name dot11 dual-band shutdown command.

|                    | • •                    | ot11 dual-band shutdown<br>o dot11 dual-band shutdown |
|--------------------|------------------------|-------------------------------------------------------|
| Syntax Description | <i>ap-name</i> Name of | Sthe Cisco AP.                                        |
|                    | shutdown Disables      | the dual band radio on the Cisco AP.                  |
| Command Default    | None                   |                                                       |
| Command Modes      | Privileged EXEC        |                                                       |
| Command History    | Release                | Modification                                          |
|                    | Cisco IOS XE Gibralt   | ar 16.12.1 This command was introduced                |
|                    | Cisco IOS XE Gibralt   | ar 16.12.1 This command was introdu                   |

This example shows how to disable dual band radio on the Cisco access point AP01:

Device# ap name AP01 dot11 dual-band shutdown

### ap name dot11 rrm profile

To configure Radio Resource Management (RRM) performance profile settings for a Cisco lightweight access point, use the **ap name dot11 rrm profile** command.

**ap name** *ap-name* **dot11** {**24ghz** | **5ghz**} **rrm profile** {**clients** *value* | **customize** | **foreign** *value* | **noise** *value* | **throughput** *value* | **utilization** *value*}

| Syntax Description | ap-name     | Name of the Cisco lightweight access point.                              |                                                                        |  |  |  |
|--------------------|-------------|--------------------------------------------------------------------------|------------------------------------------------------------------------|--|--|--|
|                    | 24ghz       | Specifies the 2.4 GHz band.                                              |                                                                        |  |  |  |
|                    | 5ghz        | Specifies t                                                              | he 5 GHz band.                                                         |  |  |  |
|                    | clients     | Sets the access point client threshold.                                  |                                                                        |  |  |  |
|                    | value       | Access point client threshold from 1 to 75 clients.                      |                                                                        |  |  |  |
|                    |             | Note                                                                     | The default client threshold is 12.                                    |  |  |  |
|                    | customize   | Turns on p                                                               | erformance profile customization for an access point.                  |  |  |  |
|                    |             | Note                                                                     | Performance profile customization is off by default.                   |  |  |  |
|                    | foreign     | Sets the foreign 802.11 transmitter interference threshold.              |                                                                        |  |  |  |
|                    | value       | Foreign 802.11 transmitter interference threshold from 0 to 100 percent. |                                                                        |  |  |  |
|                    |             | Note                                                                     | The default is 10 percent.                                             |  |  |  |
|                    | noise       | Sets the 80                                                              | 2.11 foreign noise threshold.                                          |  |  |  |
|                    | value       | 802.11 foreign noise threshold between –127 and 0 dBm.                   |                                                                        |  |  |  |
|                    |             | Note                                                                     | The default is —70 dBm.                                                |  |  |  |
|                    | throughput  | Sets the da                                                              | ta-rate throughput threshold.                                          |  |  |  |
|                    | value       | 802.11 thro                                                              | oughput threshold from 1000 to 10000000 bytes per second.              |  |  |  |
|                    |             | Note                                                                     | The default is 1,000,000 bytes per second.                             |  |  |  |
|                    | utilization | Sets the RF utilization threshold.                                       |                                                                        |  |  |  |
|                    |             | Note                                                                     | The operating system generates a trap when this threshold is exceeded. |  |  |  |
|                    | value       | 802.11 RF                                                                | utilization threshold from 0 to 100 percent.                           |  |  |  |
|                    |             | Note                                                                     | The default is 80 percent.                                             |  |  |  |
|                    |             |                                                                          |                                                                        |  |  |  |

I

| Command Default | None                                                                                                    |                                   |  |  |  |
|-----------------|----------------------------------------------------------------------------------------------------|-----------------------------------|--|--|--|
| Command Modes   | Privileged EXEC(#)                                                                                                  |                                   |  |  |  |
| Command History | Release                                                                                                    | Modification                      |  |  |  |
|                 | Cisco IOS XE Gibraltar 16.10.1                                                                                      | This command was introduced.      |  |  |  |
|                 | This example shows how to set the AP1 clients threshold to 75 clients:                                              |                                   |  |  |  |
|                 | Device# ap name AP1 dot11 24ghz rrm profile clients 75                                                              |                                   |  |  |  |
|                 | This example shows how to turn performance profile customization on for 802.11a Cisco lightweight access point AP1: |                                   |  |  |  |
|                 | Device# ap name AP1 dot11 5ghz rrm profile customize                                                                |                                   |  |  |  |
|                 | This example shows how to set the foreign 802.11a transmitter interference threshold for AP1 to 0 percent:          |                                   |  |  |  |
|                 | Device# ap name AP1 dot11 5ghz rrm profile f                                                                        | Foreign 0                         |  |  |  |
|                 | This example shows how to set the 802.11a foreign 1                                                                 | noise threshold for AP1 to 0 dBm: |  |  |  |
|                 | Device# ap name AP1 dot11 5ghz rrm profile noise 0                                                                  |                                   |  |  |  |
|                 | This example shows how to set the AP1 data-rate threshold to 10000000 bytes per second:                             |                                   |  |  |  |
|                 | Device# <b>ap name AP1 dot11 5ghz rrm profile t</b>                                                                 | chroughput 10000000               |  |  |  |
|                 | This example shows how to set the RF utilization the                                                                | reshold for AP1 to 100 percent:   |  |  |  |
|                 | Device# ap name AP1 dot11 5ghz rrm profile u                                                                        | utilization 100                   |  |  |  |

### ap name export support-bundle mode

To export the AP support-bundle from the AP to the controller, use the **ap name** *Cisco-AP-name* **export support-bundle mode** 

**ap name** *Cisco-AP-name* **export support-bundle mode** { **scp** | **tftp**} **target ip-address** { *A.B.C.D* | *X:X:X:X:X* } **path** *file-path* 

| Syntax Description | scp          | Transfers the support-bundle through the SCP mode.                                             |
|--------------------|--------------|------------------------------------------------------------------------------------------------|
|                    | tftp         | Transfers the support-bundle through the TFTP mode.                                            |
|                    | target       | Indicates the target details for file transfer using TFTP.                                     |
|                    | ip-address   | Indicates the target IP address, either IPv4 or IPv6, for the file transfer using SCP or TFTP. |
|                    | A.B.C.D      | Indicates the target IPv4 address.                                                             |
|                    | X:X:X:X:X    | Indicates the target IPv6 address.                                                             |
|                    | path         | Indicates the target file path.                                                                |
|                    | file-path    | Indicates the file path.                                                                       |
| Command Default    | None         |                                                                                                |
| Command Modes      | Privileged E | XEC mode                                                                                       |
| Command History    | Release      | Modification                                                                                   |
|                    | Cisco IOS X  | XE Amsterdam 17.3.1 This command was introduced.                                               |
|                    |              |                                                                                                |

#### Example

This example shows how to export the AP support-bundle from the AP to the controller:

Device> ap name Cisco-AP-name export support-bundle mode scp target ip-address 10.1.1.1 path file-path

### ap name hyperlocation

To configure hyperlocation and related parameters for an access point (AP), use the **ap name hyperlocation** command. To disable hyperlocation and related parameters, use the **no** form of this command.

**ap name** *ap-name* **hyperlocation ble-beacon** *beacon-id* { **major** *major-value* | **minor** *minor-value* | **txpwr** *att-value* }

| Syntax Description | <i>ap-name</i> Access point name. |                                                                                    |  |  |  |
|--------------------|-----------------------------------|------------------------------------------------------------------------------------|--|--|--|
|                    | ble-beacon                        | Configures BLE beacon parameters.                                                  |  |  |  |
|                    | beacon-id                         | BLE beacon ID.                                                                     |  |  |  |
|                    | major                             | Configures BLE beacon major parameter.                                             |  |  |  |
|                    | major-value                       | BLE beacon major value. The range is from 0 to 65535. The default is 0.            |  |  |  |
|                    | minor                             | Configures BLE beacon minor parameter.                                             |  |  |  |
|                    | minor-value                       | BLE beacon minor value. The range is from 0 to 65535. The default is 0.            |  |  |  |
|                    | txpwr                             | Configures BLE beacon attenuation level.                                           |  |  |  |
|                    | att-value                         | BLE beacon attenuation value, in dBm. The range is from 0 to 52. The default is 0. |  |  |  |
| Command Default    | BLE beacon o                      | details are not configured.                                                        |  |  |  |
| Command Modes      | Privileged EX                     | XEC (#)                                                                            |  |  |  |
| Command History    | Release                           | Modification                                                                       |  |  |  |
|                    | Cisco IOS XI                      | E Gibraltar 16.10.1 This command was introduced.                                   |  |  |  |
|                    |                                   |                                                                                    |  |  |  |

#### Example

This example shows how to configure hyperlocation and related parameters for an AP:

Device# ap name test-ap hyperlocation ble-beacon 3 txpwr 50

## ap name image

To configure an image on a specific access point, use the **ap name image** command.

| Syntax Description | ap-name              | Name of the Cisco lightweight access point.             |                             |
|--------------------|----------------------|---------------------------------------------------------|-----------------------------|
|                    | predownload          | Instructs the access point to start the image predownlo | ad.                         |
|                    | swap                 | Instructs the access point to swap the image.           |                             |
| Command Default    | None                 |                                                         |                             |
| Command Modes      | Privileged EXE       | C(#)                                                    |                             |
| Command History    | Release              |                                                         | Modification                |
|                    | Cisco IOS XE         | Gibraltar 16.10.1                                       | This command was introduced |
|                    | This example sh      | nows how to predownload an image to an access point:    |                             |
|                    | Device# <b>ap na</b> | me AP2 image predownload                                |                             |
|                    | This example st      | nows how to swap an access point's primary and second   | arv images:                 |

Device# ap name AP2 image swap

indoor mode:

# ap name indoor

To enable the access point in the indoor mode, use the ap name ap name indoor command.

| ap name    | AP Name                                 |                                                                    |
|------------|-----------------------------------------|--------------------------------------------------------------------|
| indoor     | Enables the access p                    | point in the indoor mode.                                          |
| None       |                                         |                                                                    |
| Privileged | EXEC (#)                                |                                                                    |
| Release    |                                         | Modification                                                       |
| Cisco IOS  | XE Gibraltar 16.10.1                    | This command was introduced.                                       |
|            |                                         | now to enable the access                                           |
|            | indoor<br>None<br>Privileged<br>Release | indoor     Enables the access p       None     Privileged EXEC (#) |

### ap name iot-radio firmware overwrite

To set the IoT radio firmware to default, use the **ap name** *ap-name* **iot-radio firmware overwrite** command.

|                    | ap name ap-name iot-radi             | o firmware overwrite         |
|--------------------|--------------------------------------|------------------------------|
| Syntax Description | <i>ap-name</i> Specifies the name of | of the Cisco AP.             |
| Command Default    | None                                 |                              |
| Command Modes      | Privileged EXEC mode                 |                              |
| Command History    | Release                              | Modification                 |
|                    | Cisco IOS XE Cupertino 17.7.1        | This command was introduced. |

#### Example

This example shows how to set the IoT radio firmware to default:

Device# ap name Cisco-ap iot-radio firmware overwrite

I

# ap name ipsla

To configure ipsla on the AP, use the ap name ap name ipsla command.

|                    | ap name a  | p_name <b>ipsla</b>      |                            |                           |
|--------------------|------------|--------------------------|----------------------------|---------------------------|
| Syntax Description | ap name    | AP Name                  |                            |                           |
|                    | ipsla      | Enables the ipsla on     | the access point.          |                           |
| Command Default    | None       |                          |                            |                           |
| Command Modes      | Privileged | EXEC (#)                 |                            |                           |
| Command History    | Release    |                          | Modification               |                           |
|                    | Cisco IOS  | XE Gibraltar 16.10.1     | This command w introduced. | vas                       |
| Examples           | The follow | ving example shows h     | low to configure i         | psla on the access point: |
|                    | Device# a  | p name <i>test</i> ipsla |                            |                           |

# ap name keepalive

To enable the keepalive option on the AP, use the ap name ap name keepalive command.

|                    | <b>ap name</b> <i>ap_name</i> <b>keepalive</b> |                              |                  |
|--------------------|------------------------------------------------|------------------------------|------------------|
| Syntax Description | This command has no argument                   | s or keywords.               |                  |
| Command Default    | None                                           |                              |                  |
| Command Modes      | Privileged EXEC (#)                            |                              |                  |
| Command History    | Release                                        | Modification                 |                  |
|                    | Cisco IOS XE Gibraltar 17.03.1                 | This command was introduced. |                  |
| Examples           | The following example shows h                  | ow to enable the keepalive   | option on the AF |

Device# ap name *test* keepalive

### ap name lan

To configure LAN port configurations for APs, use the **ap name lan** command. To remove LAN port configurations for APs, use the**ap name no lan** command.

ap name *ap-name* [no]lan port-id {shutdown | vlan-access}

| Syntax Description | no                    |                                         | Removes LAN port configurations.     |
|--------------------|-----------------------|-----------------------------------------|--------------------------------------|
|                    | port-id               |                                         | Configures the port.                 |
|                    | port-id               |                                         | The ID of the port. The range is 1-4 |
|                    | shotdown              |                                         | Disables the Port.                   |
|                    | vlan-access           |                                         | Enables VLAN access to Port.         |
| Command Default    | None                  |                                         |                                      |
| Command Modes      | Privileged EXEC(#)    |                                         |                                      |
| Command History    | Release               | Modification                            |                                      |
|                    | Cisco IOS XE Gibralta | ar 16.10.1 This command was introduced. |                                      |
|                    | This example shows h  | ow to enable VLAN access to port:       |                                      |

Device# ap name AP1 lan port-id 1 vlan-access

### ap name led

To enable the LED state for an access point, use the **ap name led** command. To disable the LED state for an access point, use the **no** form of this command.

|                    | ap name ap-name led<br>no ap name ap-name [led] led        |                              |
|--------------------|------------------------------------------------------------|------------------------------|
| Syntax Description | <i>ap-name</i> Name of the Cisco lightweight access point. |                              |
|                    | ledEnables the access point's LED state.                   |                              |
| Command Default    | None                                                       |                              |
| Command Modes      | Privileged EXEC(#)                                         |                              |
| Command History    | Release                                                    | Modification                 |
|                    | Cisco IOS XE Gibraltar 16.10.1                             | This command was introduced. |

Device# ap name AP2 led

This example shows how to disable the LED state for an access point:

Device# ap name AP2 no led

# ap name led-brightness-level

To configure the LED brightness level on the AP, use the **ap name** ap name led-brightness-level command.

| Syntax Description | ap name               | AP Nam     | ie                                         |
|--------------------|-----------------------|------------|--------------------------------------------|
|                    | led brightness level  | Configu    | res the led brightness level.              |
|                    |                       | Note       | Valid led brightness level is from 1 to 8. |
| command Default    | None                  |            |                                            |
| Command Modes      | Privileged EXEC (#)   |            |                                            |
| Command History    | Release               |            | Modification                               |
|                    | Cisco IOS XE Gibralta | ar 16.10.1 | This command was introduced.               |
| Examples           | The following exampl  | e shows t  | ne LED brightness level on the             |
|                    |                       |            |                                            |

# ap name location

|                    | To modify the descriptive location of a Cisco lightweight access point, use the <b>ap name location</b> |                               |  |
|--------------------|----------------------------------------------------------------------------------------------------|-------------------------------|--|
|                    | ap name ap-name location location                                                                       |                               |  |
| Syntax Description | <i>ap-name</i> Name of the Cisco lightweight access point                                               | t.                            |  |
|                    | <i>location</i> Location name of the access point (enclosed                                             | d by double quotation marks). |  |
| Command Default    | None                                                                                                    |                               |  |
| Command Modes      | Privileged EXEC(#)                                                                                      |                               |  |
| Command History    | Release                                                                                                 | Modification                  |  |
|                    | Cisco IOS XE Gibraltar 16.10.1                                                                          | This command was introduced.  |  |
| Usage Guidelines   | The Cisco lightweight access point must be disabled be                                                  | fore changing this parameter. |  |
|                    | This example shows how to configure the descriptive lo                                                  | ocation for access point AP1: |  |

Device# ap name AP1 location Building1

### ap name mesh backhaul rate dot11abg

To set the mesh backhaul dot11abg rate, use the **ap name** *ap-name* **mesh backhaul rate dot11abg** command.

ap name ap-name mesh backhaul rate dot11abg { RATE\_11M | RATE\_12M | RATE\_18M | RATE\_1M | RATE\_24M | RATE\_2M | RATE\_36M | RATE\_48M | RATE\_54M | RATE\_5DOT5M | RATE\_6M | RATE\_9M }

| Syntax Description | RATE_11M   RATE_12M   RATE_18M   RATE_1M   | Sets the mesh backhaul |
|--------------------|--------------------------------------------|------------------------|
|                    | RATE_24M   RATE_2M   RATE_36M   RATE_48M   | rates.                 |
|                    | RATE_54M   RATE_5DOT5M   RATE_6M   RATE_9M |                        |
|                    |                                            |                        |

\_\_\_\_\_

Command Modes Privileged EXEC (#)

None

| Command History | Release                       | Modification                 |
|-----------------|-------------------------------|------------------------------|
|                 | Cisco IOS XE Bengaluru 17.6.1 | This command was introduced. |

Usage Guidelines None

**Command Default** 

#### Example

The following example shows you how to configure the AP mesh backhaul dot11abg rate:

Device# ap name cisco-ap mesh backhaul rate dot11abg RATE 11M

## ap name mdsn-ap

To configure mdsn-ap on the AP, use the ap name ap name mdsn-ap command.

**ap name** *ap\_name* **mdsn-ap {disable | enable | vlan}** *add delete* 

| Syntax Description | ap name    | AP Name                        |                               |
|--------------------|------------|--------------------------------|-------------------------------|
|                    | disable    | Disables the mDNS              | S access point.               |
|                    | enable     | Enables the mDNS               | access point.                 |
|                    | vlan       | Adds or deletes the            | VLAN from mDNS access point.  |
|                    | add        | Adds vlan to mDN               | S AP.                         |
|                    | add        | Deletes vlan from the mDNS AP. |                               |
| Command Default    | None       |                                |                               |
| Command Modes      | Privileged | EXEC (#)                       |                               |
| Command History    | Release    |                                | Modification                  |
|                    | Cisco IOS  | XE Gibraltar 16.10.1           | This command was introduced.  |
| Examples           |            | ing example shows h            | now to enable mdns on the AP: |

## ap name mesh backhaul rate dot11ac

To set the mesh backhaul dot11ac rate, use the **ap name** *ap-name* **mesh backhaul rate dot11ac** command.

|                    | ap name    | ap-name      | mesh ba     | ckhaul rate dot11ac mcs 0-9 s     |
|--------------------|------------|--------------|-------------|-----------------------------------|
| Syntax Description | mcs 0-9    | Sets the me  | esh backha  | ul 11ac MCS rate.                 |
|                    | 0-9        | Indicates th | ne mesh ba  | ckhaul rate 11ac mcs index .      |
|                    | SS         | Sets the me  | esh backha  | ul 11ac spatial stream.           |
|                    | 1-4        | Indicates th | ne mesh bao | ckhaul 11ac spatial stream value. |
| Command Default    | None       |              |             |                                   |
| Command Modes      | Privilegeo | I EXEC       |             |                                   |
| Command History    | Release    |              |             | Modification                      |
|                    | Cisco IO   | S XE Benga   | luru 17.6.1 | This command was introduced.      |
| Usage Guidelines   | None       |              |             |                                   |

#### Example

The following example shows you how to configure the AP mesh backhaul dot11ac rate:

Device# ap name *cisco-ap* mesh backhaul rate dot11ac mcs 5 ss 3

# ap name name mesh backhaul rate dot11ax

To set the mesh backhaul dot11ax rate, use the ap name *ap-name* mesh backhaul rate dot11ax command.

|                    | ap name ap-name mesh ba             | nckhaul rate dot11ax mcs 0-11                                        | <b>ss</b> 1-8                             |
|--------------------|-------------------------------------|----------------------------------------------------------------------|-------------------------------------------|
| Syntax Description | mcs Sets the mesh backhaul          | 11ax MCS rate.                                                       |                                           |
|                    | <i>0-11</i> Indicates the mesh back | haul 11ax MCS index.                                                 |                                           |
|                    | ss Sets the mesh backhaul           | 11ax spatial stream.                                                 |                                           |
|                    |                                     | haul 11ax spatial stream value. R<br>s the range for 5-Ghz backhaul. | ange 1-4 indicates the range for 2.4-Ghz, |
| Command Default    | None                                |                                                                      |                                           |
| Command Modes      | Privileged EXEC (#)                 |                                                                      |                                           |
| Command History    | Release                             | Modification                                                         |                                           |
|                    | Cisco IOS XE Bengaluru 17.6.1       | This command was introduced.                                         |                                           |
| Usage Guidelines   | None                                |                                                                      |                                           |
|                    | Example                             |                                                                      |                                           |

The following example shows you how to configure the AP mesh backhaul dot11ax rate:

Device# ap name *cisco-ap* mesh backhaul rate dot11ax mcs 6 ss 5

### ap name name new-ap-name

To configure the new Cisco AP name, use the ap name ap name name new-ap-name command.

ap name *ap\_name* name *new-ap-name* 

| Syntax Description | ap name    | AP Name                   |                             |                     |
|--------------------|------------|---------------------------|-----------------------------|---------------------|
|                    | name       | Specifies the new Ci      | isco AP name.               |                     |
| Command Default    | None       |                           |                             |                     |
| Command Modes      | Privileged | EXEC (#)                  |                             |                     |
| Command History    | Release    |                           | Modification                |                     |
|                    | Cisco IOS  | XE Gibraltar 16.10.1      | This command<br>introduced. | d was               |
| Examples           | The follow | ring example shows h      | now to configur             | e the new Cisco AP: |
|                    | Device# a  | p name <i>test</i> name : | test2                       |                     |

### ap name no

To negate a command or set its defaults on the AP, use the **no** command.

|                    | ap name ap_name no             |                            |              |                            |
|--------------------|--------------------------------|----------------------------|--------------|----------------------------|
| Syntax Description | ap name AP Name                |                            |              |                            |
|                    | <b>no</b> Negate a command     | or set its defaults.       |              |                            |
| Command Default    | None                           |                            |              |                            |
| Command Modes      | Privileged EXEC (#)            |                            |              |                            |
| Command History    | Release                        | Modification               |              | _                          |
|                    | Cisco IOS XE Gibraltar 16.10.1 | This command w introduced. | vas          | -                          |
| Examples           | The following example shows h  | low to negate a co         | mmand or set | -<br>t its defaults on the |
|                    | Device# ap name <i>test</i> no |                            |              |                            |

## ap name mesh backhaul rate

To configure the AP mesh backhaul rate, use the ap name ap-name mesh backhaul rate command.

|                    | ap name ap-name mesh backh     | aul rate { auto   de         | ot11abg | dot11ac | dot11ax | dot11n } |
|--------------------|--------------------------------|------------------------------|---------|---------|---------|----------|
| Syntax Description | auto Configures the mesh       | backhaul rate as auto.       |         |         |         |          |
|                    | dot11abg Configures the mesh b | backhaul dot11abg rate.      |         |         |         |          |
|                    | dot11ac Configures the mesh    | backhaul dot11ac rate.       |         |         |         |          |
|                    | dot11ax Configures the mesh    | backhaul dot11ax rate.       |         |         |         |          |
|                    | dot11n Configures the mesh     | backhaul dot11n rate.        |         |         |         |          |
| Command Default    | None                           |                              |         |         |         |          |
| Command Modes      | Privileged EXEC (#)            |                              |         |         |         |          |
| Command History    | Release                        | Modification                 |         |         |         |          |
|                    | Cisco IOS XE Bengaluru 17.6.1  | This command was introduced. |         |         |         |          |
| Usage Guidelines   | None                           |                              |         |         |         |          |
|                    | Example                        |                              |         |         |         |          |

The following example shows you how to configure the AP mesh backhaul rate as auto:

Device# ap name cisco-ap mesh backhaul rate auto

## ap name mesh backhaul rate dot11n

|                    | To set the mesh backhaul dot11r | n rate, use the <b>ap name</b> <i>ap-name</i> | e mesh backhaul rate dot11n command. |
|--------------------|---------------------------------|-----------------------------------------------|--------------------------------------|
|                    | ap name ap-name mesh ba         | ckhaul rate dot11n mcs 0-31                   |                                      |
| Syntax Description | mcs 0-31 Sets the mesh backh    | aul 11n MCS rate.                             |                                      |
|                    | 0-31 Indicates the mesh ba      | ackhaul rate dot11n mcs index.s               |                                      |
| Command Default    | None                            |                                               |                                      |
| Command Modes      | Privileged EXEC (#)             |                                               |                                      |
| Command History    | Release                         | Modification                                  |                                      |
|                    | Cisco IOS XE Bengaluru 17.6.1   | This command was introduced.                  | -                                    |
| Usage Guidelines   | None                            |                                               |                                      |
|                    | Example                         |                                               |                                      |
|                    | The following example shows y   | ou how to configure the AP me                 | h hackhaul dotlln rate:              |

The following example shows you how to configure the AP mesh backhaul dot11n rate:

Device# ap name cisco-ap mesh backhaul rate dot11n mcs 20

# ap name mesh block-child

To set mesh block-child state for a mesh AP, use the ap name mesh block-child command.

ap name ap-name mesh block-child

**Syntax Description** *ap-name* Name of the mesh AP.

Command Default None

Command Modes Privileged EXEC

| Command History | Release                        | Modification                                                                          |
|-----------------|--------------------------------|---------------------------------------------------------------------------------------|
|                 | Cisco IOS XE Gibraltar 16.10.1 | This command was introduced in a release earlier than Cisco IOS XE Gibraltar 16.10.1. |

#### Examples

The following example shows how to configure the mesh block-child state for a mesh AP:

Device# ap name mymeshap mesh block-child

## ap name mesh daisy-chaining

|                    | To configure daisy-chain mode     | for a mesh AP, use the <b>ap name</b> <i>ap-name</i> <b>mesh daisy-chaining</b> command. |
|--------------------|-----------------------------------|------------------------------------------------------------------------------------------|
|                    | ap name ap-name mesh dais         | y-chaining [{strict-rap}]                                                                |
| Syntax Description | <i>ap-name</i> Name of the mesh A | Р.                                                                                       |
|                    | strict-rap Configures to allow of | only the Ethernet interface as mesh uplink.                                              |
| Command Default    | None                              |                                                                                          |
| Command Modes      | Privileged EXEC                   |                                                                                          |
| Command History    | Release                           | Modification                                                                             |
|                    | Cisco IOS XE Gibraltar 16.10.1    | This command was introduced in a release earlier than Cisco IOS XE Gibraltar 16.10.1.    |
|                    |                                   |                                                                                          |

#### Examples

The following example shows how to configure daisy-chaining mode for a mesh AP:

Device# ap name mymeshap mesh daisy-chaining

### ap name mesh ethernet mode access

To configure the mode of Ethernet interface as access for a mesh AP, use the **ap name** *ap-name* **mesh ethernet** *port-no* **mode access** command.

| ap | name | ap-name | mesh ethernet port-no mode access vlan-id |  |
|----|------|---------|-------------------------------------------|--|
|----|------|---------|-------------------------------------------|--|

| ap-name Name of the mesh AP.            |                                                                                                    |
|-----------------------------------------|----------------------------------------------------------------------------------------------------|
| <i>port-no</i> Port number of the AF 4. | Valid options are 1, 2, 3, and                                                                                             |
| vlan-id VLAN ID. Valid range            | is from 0 to 4095.                                                                                                    |
| None                                    |                                                                                                    |
| Privileged EXEC                         |                                                                                                    |
| Release                                 | Modification                                                                                                    |
| Cisco IOS XE Gibraltar 16.10.1          | This command was introduced in a release earlier than Cisco IOS XE Gibraltar 16.10.1.                                      |
|                                         | vlan-id       VLAN ID. Valid range         None       Privileged EXEC         Release       Cisco IOS XE Gibraltar 16.10.1 |

#### **Examples**

The following example shows how to configure the mode of Ethernet interface as access for a mesh AP:

Device# ap name mymeshap mesh ethernet 0 mode access 10

### ap name mesh ethernet mode trunk

To configure the mode of Ethernet interface as trunk for a mesh AP, use the **ap name** *ap-name* **mesh ethernet** *port-no* **mode trunk** command.

ap name ap-name mesh ethernet port-no mode trunk vlan {allowed | native} vlan-id

| Syntax Description | ap-name Name of the mesh AF                                                                                    | )                                                                                     |  |  |  |
|--------------------|----------------------------------------------------------------------------------------------------|---------------------------------------------------------------------------------------|--|--|--|
|                    | port-no Port number of the Al                                                                                  | P. Valid options are 1, 2, 3, and 4.                                                  |  |  |  |
|                    | allowed Configures allowed VLANs for the trunk port.         native Configures native VLAN for the trunk port. |                                                                                       |  |  |  |
|                    |                                                                                                    |                                                                                       |  |  |  |
|                    | <i>vlan-id</i> VLAN ID. Valid rang to 4095.                                                                    | e for allowed VLANs is from 0 to 4095. Valid range for native VLANs is 1              |  |  |  |
| Command Default    | None                                                                                                    |                                                                                       |  |  |  |
| Command Modes      | Privileged EXEC                                                                                                |                                                                                       |  |  |  |
| Command History    | Release                                                                                                    | Modification                                                                          |  |  |  |
|                    | Cisco IOS XE Gibraltar 16.10.1                                                                                 | This command was introduced in a release earlier than Cisco IOS XE Gibraltar 16.10.1. |  |  |  |

#### **Examples**

The following example shows how to configure the mode of Ethernet interface as trunk for a mesh AP and also configure allowed VLANs for the trunk port:

Device# ap name mymeshap mesh ethernet 0 mode trunk vlan allowed 10

### ap name mesh linktest

To perform a link test with a mesh AP, use the ap name ap-namemesh linktest command.

ap name ap-name mesh linktest dest-ap-mac data-rate pkts-per-sec pkt-size test-duration

| Syntax Description | ap-name                                                                              | Name of the mesh                                    | AP.                                                             |                        |  |
|--------------------|--------------------------------------------------------------------------------------|-----------------------------------------------------|-----------------------------------------------------------------|------------------------|--|
|                    | dest-ap-mac                                                                          | dest-ap-mac MAC address of the destination mesh AP. |                                                                 |                        |  |
|                    | <i>data-rate</i> Data rate in Mbps (1, 2, 5.5, 6, 9, 11, 12, 24, 36, 48, 53, m0-m15) |                                                     |                                                                 |                        |  |
|                    | <i>pkts-per-sec</i> Packets to be sent per second. Valid range is from 1 to 25000.   |                                                     |                                                                 |                        |  |
|                    | <i>pkt-size</i> Packet size. Valid range is from 1 to 1500.                          |                                                     |                                                                 |                        |  |
|                    | test-duration                                                                        | Test duration. Vali                                 | d range is from 10 to 300 seconds.                              |                        |  |
| Command Default    | None                                                                                 |                                                     |                                                                 |                        |  |
| Command Modes      | Privileged E                                                                         | XEC (#)                                             |                                                                 |                        |  |
| Command History    | Release                                                                              |                                                     | Modification                                                    |                        |  |
|                    | Cisco IOS X                                                                          | E Gibraltar 16.10.1                                 | This command was introduced in a release ear Gibraltar 16.10.1. | lier than Cisco IOS XE |  |
|                    |                                                                                      |                                                     |                                                                 |                        |  |

#### **Examples**

The following example shows how to configure a link test for a mesh AP:

Device# ap name mymeshap mesh linktest 00c0.00a0.03fa.0000.0000 9 100 10 180

## ap name mesh parent preferred

To configure preferred parent for a mesh AP, use the **ap name mesh parent preferred** command.

|                    | ap name ap-name mesh parent preferred mac-address |                                                                                       |  |  |
|--------------------|---------------------------------------------------|---------------------------------------------------------------------------------------|--|--|
| Syntax Description | <i>ap-name</i> Name of the mesh AP.               |                                                                                       |  |  |
|                    | mac-address Radio MAC address of the parent AP.   |                                                                                       |  |  |
| Command Default    | None                                              |                                                                                       |  |  |
| Command Modes      | Privileged EXEC (#)                               |                                                                                       |  |  |
| Command History    | story Release Modification                        |                                                                                       |  |  |
|                    | Cisco IOS XE Gibraltar 16.10.1                    | This command was introduced in a release earlier than Cisco IOS XE Gibraltar 16.10.1. |  |  |

#### **Examples**

The following example shows how to preferred parent for a mesh AP:

Device # ap name mymeshap mesh parent preferred dc:5f:be:f5:fd:84

# ap name mesh security psk provisioning delete

To delete PSK-provisioned key from a mesh AP, use the **ap name mesh security psk provisioning delete** command.

ap name ap-name mesh security psk provisioning delete

| Syntax Description | <i>ap-name</i> Name of the mesh AP. |                                                                                       |
|--------------------|-------------------------------------|---------------------------------------------------------------------------------------|
| Command Default    | None                                |                                                                                       |
| Command Modes      | Privileged EXEC (#)                 |                                                                                       |
| Command History    | Release                             | Modification                                                                          |
|                    | Cisco IOS XE Gibraltar 16.10.1      | This command was introduced in a release earlier than Cisco IOS XE Gibraltar 16.10.1. |

#### **Examples**

The following example shows how to delete PSK-provisioned key from a mesh AP:

Device# ap name mymeshap mesh security psk provisioning delete

## ap name mesh vlan-trunking native

To configure native VLAN for mesh AP, use the ap name mesh vlan-trunking native command.

ap name name-of-rap vlan-trunking native vlan-id

| Syntax Description | name-of-rap   | Name of the roc<br>point. | ot access                    |
|--------------------|---------------|---------------------------|------------------------------|
|                    | vlan-id       | VLAN ID.                  |                              |
| Command Default    | None          |                           |                              |
| Command Modes      | Privileged EX | EC                        |                              |
| Command History    | Release       |                           | Modification                 |
|                    | Cisco IOS XE  | Gibraltar 16.10.1         | This command was introduced. |

#### Example

The following example shows how to configure native VLAN for mesh AP:

Device # ap name mesh vlan-trunking native 12

# ap name mode

To change a Cisco device communication option for an individual Cisco lightweight access point, use the **ap name mode** command.

ap name *ap-name* mode{local submode{none | wips} | monitor submode{none | wips} | rogue | se-connect | sniffer}

| Syntax Description | ap-name                                                                                                    | Name of the Cisco lightweight acces                       | ss point.                                                                                                    |  |  |  |
|--------------------|----------------------------------------------------------------------------------------------------|-----------------------------------------------------------|----------------------------------------------------------------------------------------------------|--|--|--|
|                    | local                                                                                                    | Converts from an indoor mesh acces<br>point (local mode). | ss point (MAP or RAP) to a nonmesh lightweight access                                                                 |  |  |  |
|                    | submode                                                                                                    | <b>mode</b> Specifies wIPS submode on an access point.    |                                                                                                    |  |  |  |
|                    | none                                                                                                    | <b>none</b> Disables the wIPS on an access point.         |                                                                                                    |  |  |  |
|                    | monitor                                                                                                    | monitor Specifies monitor mode settings.                  |                                                                                                    |  |  |  |
|                    | wips                                                                                                    | wips         Enables the wIPS submode on an access point. |                                                                                                    |  |  |  |
|                    | rogue                                                                                                    | Enables wired rogue detector mode                         | on an access point.                                                                                                   |  |  |  |
|                    | se-connect                                                                                                    | Enables spectrum expert mode on an                        | n access point.                                                                                                    |  |  |  |
|                    | sniffer                                                                                                    | Enables wireless sniffer mode on an                       | access point.                                                                                                    |  |  |  |
| Command Default    | Local                                                                                                    |                                                           |                                                                                                    |  |  |  |
| Command Modes      | Privileged E                                                                                                    | XEC(#)                                                    |                                                                                                    |  |  |  |
| Command History    | Release                                                                                                    |                                                           | Modification                                                                                                    |  |  |  |
|                    | Cisco IOS X                                                                                                    | XE Gibraltar 16.10.1                                      | This command was introduced.                                                                                          |  |  |  |
| Usage Guidelines   | that runs Air                                                                                                    |                                                           | kets from the clients on that channel to a remote machine<br>ever software. It includes information on the timestamp, |  |  |  |
|                    | This example shows how to set the device to communicate with access point AP01 in local mode:                               |                                                           |                                                                                                    |  |  |  |
|                    | Device# ap name AP01 mode local submode none                                                                                |                                                           |                                                                                                    |  |  |  |
|                    | This example shows how to set the device to communicate with access point AP01 in a wired rogue access point detector mode: |                                                           |                                                                                                    |  |  |  |
|                    | Device# <b>ap</b>                                                                                                    | name AP01 mode rogue                                      |                                                                                                    |  |  |  |
|                    | This example mode:                                                                                                    | e shows how to set the device to commu                    | unicate with access point AP02 in wireless sniffer                                                                    |  |  |  |

Device# ap name AP02 mode sniffer

### ap name mode bridge

To configure Bridge mode for an AP, use the **ap name** *ap-name* **mode bridge** command.

 ap name ap-name mode bridge

 Syntax Description
 ap-name Name of the AP.

 Command Default
 None

 Command Modes
 Privileged EXEC

 Command History
 Release
 Modification

 Cisco IOS XE Gibraltar 16.10.1
 This command was introduced in a release earlier than Cisco IOS XE Gibraltar 16.10.1.

#### **Examples**

The following example shows how to configure a Bridge mode for an AP:

Device# ap name my-ap mode bridge

# ap name monitor-mode

| Enables tracking optimized channel scanning for the access point. |  |  |
|-------------------------------------------------------------------|--|--|
| Specifies no channel scanning optimization for the access point.  |  |  |
|                                                                   |  |  |
|                                                                   |  |  |

Device# ap name AP01 monitor-mode wips

## ap name monitor-mode dot11b

To configures 802.11b scanning channels for a monitor-mode access point, use the **ap name monitor-mode dot11b** command.

ap name ap-name monitor-mode dot11b fast-channel channel1 [channel2] [channel3] [channel4]

|                                  | <u> </u>       |                                                                                            |  |  |  |  |
|----------------------------------|----------------|--------------------------------------------------------------------------------------------|--|--|--|--|
| Syntax Description               | ap-name        | Name of the access point.                                                                  |  |  |  |  |
|                                  | fast-channel   | Specifies the 2.4 GHz band scanning channel (or channels) for a monitor-mode access point. |  |  |  |  |
|                                  | channel1       | Scanning channel1.                                                                         |  |  |  |  |
|                                  | channel2       | (Optional) Scanning channel2.                                                              |  |  |  |  |
|                                  | channel3       | (Optional) Scanning channel3.                                                              |  |  |  |  |
|                                  | channel4       | (Optional) Scanning channel4.                                                              |  |  |  |  |
| Command Default                  | None           |                                                                                            |  |  |  |  |
| Command Modes Privileged EXEC(#) |                |                                                                                            |  |  |  |  |
| Command History                  | Release        | Modification                                                                               |  |  |  |  |
|                                  | Cisco IOS XE   | E Gibraltar 16.10.1 This command was introduced                                            |  |  |  |  |
|                                  | This example s | hows how to configure an access point in tracking optimized mode to listen to channels     |  |  |  |  |

1, 6, and 11:

Device# ap name AP01 monitor-mode dot11b fast-channel 1 6 11

## ap name management-mode meraki

To change AP Management Mode to Meraki, use the ap name management-mode meraki command.

#### ap name management-mode meraki

|                                                                                     | Skips the validations at the controller and attempts Meraki Management Mode change the AP. |                                                                                                    |                                                                                                    |
|-------------------------------------------------------------------------------------|--------------------------------------------------------------------------------------------|----------------------------------------------------------------------------------------------------|----------------------------------------------------------------------------------------------------|
| noprompt                                                                            | Skips the user                                                                             | prompt for attempting AI                                                                                                    | Management Mode change.                                                                                                    |
| <i>cisco-ap-name</i> Specifies the name of the Cisco AP for Management Mode change. |                                                                                            |                                                                                                    |                                                                                                    |
| None                                                                                |                                                                                            |                                                                                                    |                                                                                                    |
| Privileged EXEC                                                                     | C(#)                                                                                       |                                                                                                    |                                                                                                    |
| Release                                                                             |                                                                                            | Modification                                                                                                    |                                                                                                    |
| Cisco IOS XE C                                                                      | Cupertino 17.9.1                                                                           | This command was modified.                                                                                                    |                                                                                                    |
|                                                                                     |                                                                                            |                                                                                                    |                                                                                                    |
|                                                                                     | <i>cisco-ap-name</i> None Privileged EXE                                                   | cisco-ap-name       Specifies the r         None       Privileged EXEC(#)         Release       Cisco IOS XE Cupertino 17.9.1 | cisco-ap-name       Specifies the name of the Cisco AP for I         None       Privileged EXEC(#)         Release       Modification         Cisco IOS XE Cupertino 17.9.1       This command was modified. |

#### This example shows how to change AP Management Mode to Meraki:

Device# ap name Cisco-AP-name management-mode meraki Device# ap name Cisco-AP-name management-mode meraki force Device# ap name Cisco-AP-name management-mode meraki noprompt Device# ap name Cisco-AP-name management-mode meraki force noprompt

### ap name name

To modify the name of a Cisco lightweight access point, use the **ap name name** command.

| Syntax Description | <i>ap-name</i> Current Cisco lightweight access point name.  |                             |
|--------------------|--------------------------------------------------------------|-----------------------------|
|                    | <i>new-name</i> Desired Cisco lightweight access point name. |                             |
| command Default    | None                                                         |                             |
| Command Modes      | Privileged EXEC(#)                                           |                             |
| Command History    | Release                                                      | Modification                |
|                    | Cisco IOS XE Gibraltar 16.10.1                               | This command was introduced |
|                    | This example shows how to modify the name of access point AF | P1 to AP2:                  |
|                    | Device# ap name AP1 name AP2                                 |                             |

### ap name network-diagnostics

To trigger network diagnostics on an OfficeExtend AP, use the ap name network-diagnostics command.

ap name *ap-name* network-diagnostics

| Syntax Description | <i>ap-name</i> Name of the access point. |                              |
|--------------------|------------------------------------------|------------------------------|
| Command Default    | None                                     |                              |
| Command Modes      | Privileged EXEC (#)                      |                              |
| Command History    | Release                                  | Modification                 |
|                    | Cisco IOS XE Bengaluru 17.5.1            | This command was introduced. |

#### Example

This following example shows how to trigger network diagnostics on an OfficeExtend AP.

Device# ap name ap18 network-diagnostic

# ap name priority

To configure the priority of an access point, use the **ap name priority** command.

ap name ap-name priority priority-value

| Syntax Description     | <i>priority-value</i> Priority value for 4. | the AP. Valid range is 1 to                                                           |
|------------------------|---------------------------------------------|---------------------------------------------------------------------------------------|
| Command Default        | None                                        |                                                                                       |
| Command Modes          | Privileged EXEC                             |                                                                                       |
| <b>Command History</b> | Release                                     | Modification                                                                          |
|                        | Cisco IOS XE Gibraltar 16.10.1              | This command was introduced in a release earlier than Cisco IOS XE Gibraltar 16.10.1. |

#### **Examples**

The following example shows how to configure the priority for an access point:

Device# ap name my-ap priority 1

### ap name remote

To initiate AP remote commands, use the ap name ap-name remote command.

| Syntax Description | remote command <i>command-name</i> Initiates the AP remote command.                                    |                              |             |  |  |
|--------------------|----------------------------------------------------------------------------------------------------|------------------------------|-------------|--|--|
|                    | disable                                                                                                | Initiates the AP remote disa | ole command |  |  |
|                    | enable                                                                                                 | Initiates the AP remote enal | ole command |  |  |
| ommand Default     | - None                                                                                                 |                              |             |  |  |
| ommand Modes       | Privileged EXEC (#)                                                                                    |                              |             |  |  |
| Command History    | Release                                                                                                | Modification                 |             |  |  |
|                    | Cisco IOS XE Amsterdam 17.3.1                                                                          | This command was introduced. |             |  |  |
| Usage Guidelines   | None                                                                                                   |                              |             |  |  |
|                    | Example                                                                                                |                              |             |  |  |
|                    | This example shows how to initia                                                                       | te AP remote commands:       |             |  |  |
|                    | Device# terminal monitor<br>Device# ap name <i>ap-name</i> remo<br>Device# ap name <i>ap-name</i> remo |                              | ı'          |  |  |
|                    | Device# ap name <i>ap-name</i> remote disable                                                          |                              |             |  |  |

Note

To view the output in real-time, use the **terminal monitor** command. To view the output in the controller log, use the **show logging** command.

### ap name reset

To reset a specific Cisco lightweight access point, use the **ap name reset** command.

| Syntax Description | <i>ap-name</i> Name of the Cisco lightweight access point. |                                          |  |
|--------------------|------------------------------------------------------------|------------------------------------------|--|
| Command Default    | None                                                       |                                          |  |
| Command Modes      | Privileged EXEC(#)                                         |                                          |  |
| Command History    | Release                                                    | Modification                             |  |
|                    | Cisco IOS VE Gibra                                         | ltar 16.10.1 This command was introduced |  |

This example shows how to reset a Cisco lightweight access point named AP2:

Device# ap name AP2 reset

## ap name reset-button

To configure the Reset button for an access point, use the ap name reset-button command.

| Syntax Description | <i>ap-name</i> Nat | me of the Cisco lightweight access point.     |
|--------------------|--------------------|-----------------------------------------------|
| Command Default    | None               |                                               |
| Command Modes      | Privileged EXE     | CC(#)                                         |
| Command History    | Release            | Modification                                  |
|                    | Cisco IOS XE       | Gibraltar 16.10.1 This command was introduced |

This example shows how to enable the Reset button for access point AP03:

Device# ap name AP03 reset-button

### ap name role

To configure the role of operation for an AP, use the **ap name role** command.

| Syntax Description | ap-nameName of the AP.mesh-apConfigures mesh AP role for the AP. |                                                                                       |  |
|--------------------|------------------------------------------------------------------|---------------------------------------------------------------------------------------|--|
|                    |                                                                  |                                                                                       |  |
|                    | root-ap Configures root AP ro                                    | ble for the AP.                                                                       |  |
| Command Default    | None                                                             |                                                                                       |  |
| Command Modes      | Privileged EXEC                                                  |                                                                                       |  |
| Command History    | Release                                                          | Modification                                                                          |  |
|                    | Cisco IOS XE Gibraltar 16.10.1                                   | This command was introduced in a release earlier than Cisco IOS XE Gibraltar 16.10.1. |  |

#### **Examples**

The following example shows how to configure the role of operation as mesh AP for an AP:

Device# ap name mymeshap role mesh-ap

### ap name sensor environment

To disable the sensor admin state of the AP, use the **ap name** *cisco-ap-name* **sensor environment** command. Use the **no** form of this command to enable the sensor admin state of the AP.

|                    | ap name cis                                                | co-ap-name se        | nsor environment { air     | -quality    | temperature } shu | tdown    |
|--------------------|------------------------------------------------------------|----------------------|----------------------------|-------------|-------------------|----------|
|                    | ap name cis                                                | co-ap-name <b>no</b> | sensor environment {       | air-quality | temperature } s   | shutdown |
| Syntax Description | <b>air-quality</b> Specifies the air quality sensor.       |                      |                            |             |                   |          |
|                    | temperature                                                | Specifies the ter    | nperature and humidity set | nsor.       |                   |          |
|                    | shutdown                                                   | Shuts down the       | specified sensor.          |             |                   |          |
| Command Default    | None                                                       |                      |                            |             |                   |          |
| Command Modes      | Privileged EXEC #                                          |                      |                            |             |                   |          |
| Command History    | Release                                                    |                      | Modification               |             |                   |          |
|                    | Cisco IOS XE Cupertino 17.8.1 This command was introduced. |                      |                            |             |                   |          |
|                    |                                                            |                      |                            |             |                   |          |

#### Example

The following example shows you how to disable the sensor admin state of the AP:

Device# enable Device# ap name *cisco-ap-name* sensor environment temperature shutdown

### ap name slot

To configure various slot parameters, use the **ap name slot** command. To disable a slot on a Cisco lightweight access point, use the **no** form of this command.

ap name *ap-name* slot *slot-number* {channel {global | number *channel-number* | width *channel-width*} | rtsthreshold *value* | shutdown | txpower {global*channel-level*}} ap name *ap-name* no slot {0 | 1 | 2 | 3} shutdown

| Syntax Description | ap-name         | Name of the Cisco access point.                                                                   |  |  |  |
|--------------------|-----------------|---------------------------------------------------------------------------------------------------|--|--|--|
|                    | slot-number     | Slot downlink radio to which the channel is assigned. You can specify the following slot numbers: |  |  |  |
|                    |                 | • 0—Enables slot number 0 on a Cisco lightweight access point.                                    |  |  |  |
|                    |                 | • 1—Enables slot number 1 on a Cisco lightweight access point.                                    |  |  |  |
|                    |                 | • 2—Enables slot number 2 on a Cisco lightweight access point.                                    |  |  |  |
|                    |                 | • 3—Enables slot number 3 on a Cisco lightweight access point.                                    |  |  |  |
|                    | channel         | Specifies the channel for the slot.                                                               |  |  |  |
|                    | global          | Specifies channel global properties for the slot.                                                 |  |  |  |
|                    | number          | Specifies the channel number for the slot.                                                        |  |  |  |
|                    | channel-number  | Channel number from 1 to 169.                                                                     |  |  |  |
|                    | width           | Specifies the channel width for the slot.                                                         |  |  |  |
|                    | channel-width   | Channel width from 20 to 40.                                                                      |  |  |  |
|                    | rtsthreshold    | Specifies the RTS/CTS threshold for an access point.                                              |  |  |  |
|                    | value           | RTS/CTS threshold value from 0 to 65535.                                                          |  |  |  |
|                    | shutdown        | Shuts down the slot.                                                                              |  |  |  |
|                    | txpower         | Specifies Tx power for the slot.                                                                  |  |  |  |
|                    | global          | Specifies auto-RF for the slot.                                                                   |  |  |  |
|                    | channel-level   | Transmit power level for the slot from 1 to 7.                                                    |  |  |  |
| Command Default    | None            |                                                                                                   |  |  |  |
| Command Modes      | Privileged EXEC | (#)                                                                                               |  |  |  |
| Command History    | Release         | Modification                                                                                      |  |  |  |
|                    | Cisco IOS XE Gi | braltar 16.10.1 This command was introduced.                                                      |  |  |  |
|                    |                 |                                                                                                   |  |  |  |

This example shows how to enable slot 3 for the access point abc:

Device# ap name abc slot 3

This example shows how to configure RTS for the access point abc:

Device# ap name abc slot 3 rtsthreshold 54

### ap name static-ip

To configure lightweight access point static IP settings, use the **ap name static-ip** command. To disable the Cisco lightweight access point static IP address, use the **no** form of this command.

**ap name** ap-name **static-ip** {**domain** domain-name | **ip-address** ip-address **netmask** netmask **gateway** gateway | **nameserver** ip-address} **ap name** ap-name **no static-ip** 

| Syntax Description | ap-name                                                                                                    | Name of the access point.                                                                                                    |  |  |  |  |
|--------------------|----------------------------------------------------------------------------------------------------|----------------------------------------------------------------------------------------------------|--|--|--|--|
|                    | domain                                                                                                    | Specifies the Cisco access point domain name.                                                                                                    |  |  |  |  |
|                    | domain-name                                                                                                    | Domain to which a specific access point belongs.                                                                                                    |  |  |  |  |
|                    | ip-address                                                                                                    | Specifies the Cisco access point static IP address.                                                                                                    |  |  |  |  |
|                    | ip-address                                                                                                    | Cisco access point static IP address.                                                                                                    |  |  |  |  |
|                    | netmask                                                                                                    | netmask Specifies the Cisco access point static IP netmask.                                                                                                    |  |  |  |  |
|                    | netmask                                                                                                    | netmask Cisco access point static IP netmask.                                                                                                    |  |  |  |  |
|                    | gateway Specifies the Cisco access point gateway.                                                                      |                                                                                                    |  |  |  |  |
|                    | gateway                                                                                                    | gateway IP address of the Cisco access point gateway.                                                                                                    |  |  |  |  |
|                    | <b>nameserver</b> Specifies a DNS server so that a specific access point can discover the device using DNS resolution. |                                                                                                    |  |  |  |  |
|                    | ip-address                                                                                                    | IP address of the DNS server.                                                                                                    |  |  |  |  |
| Command Default    | None                                                                                                    |                                                                                                    |  |  |  |  |
| Command Modes      | Privileged EXE                                                                                                    | EC(#)                                                                                                    |  |  |  |  |
| Command History    | Release                                                                                                    | Modification                                                                                                    |  |  |  |  |
|                    | Cisco IOS XE                                                                                                    | Gibraltar 16.10.1 This command was introduced.                                                                                                    |  |  |  |  |
| Usage Guidelines   | 1                                                                                                    | t cannot discover the device using Domain Name System (DNS) resolution if a static IP address<br>or the access point unless you specify a DNS server and the domain to which the access point |  |  |  |  |
|                    | This example s                                                                                                    | hows how to configure an access point static IP address:                                                                                                    |  |  |  |  |
|                    | Device# <b>ap na</b>                                                                                                   | me AP2 static-ip ip-address 192.0.2.54 netmask 255.255.255.0 gateway 192.0.2.1                                                                                                    |  |  |  |  |

## ap name shutdown

To disable a Cisco lightweight access point, use the **ap name shutdown** command. To enable a Cisco lightweight access point, use the **no** form of this command.

|                    | ap name ap-name shutdown<br>ap name ap-name no shutdown    |                              |
|--------------------|------------------------------------------------------------|------------------------------|
| Syntax Description | <i>ap-name</i> Name of the Cisco lightweight access point. | -                            |
| Command Default    | - None                                                     |                              |
| Command Modes      | Privileged EXEC(#)                                         |                              |
| Command History    | Release                                                    | Modification                 |
|                    | Cisco IOS XE Gibraltar 16.10.1                             | This command was introduced. |
|                    | This example how to disable a specific Cisco lightweigh    | at access point:             |
|                    | Device# ap name AP2 shutdown                               |                              |

Configuration Commands: a to f

# ap name sniff

To enable sniffing on an access point, use the **ap name sniff** command. To disable sniffing on an access point, use the **no** form of this command.

|                    |                                                           | { dot116Ghz   dot11a   dot11b }<br>sniff { dot11a   dot11b   dot116Ghz }                                                                                                    |
|--------------------|-----------------------------------------------------------|----------------------------------------------------------------------------------------------------|
| Syntax Description | ap-name                                                   | Name of the Cisco lightweight access point.                                                                                                    |
|                    | dot116Ghz                                                 | Specifies the 6-GHz band.                                                                                                    |
|                    | dot11a                                                    | Specifies the 2.4-GHz band.                                                                                                    |
|                    | dot11b                                                    | Specifies the 5-GHz band.                                                                                                    |
|                    | channel                                                   | Valid channel to be sniffed. For the 5 GHz band, the range is 36 to 165. For the 2.4 GHz band, the range is 1 to 14.                                                                                                    |
|                    |                                                           | For dot11 6Ghz, the range is between 1 and 233.                                                                                                    |
|                    | server-ip-address                                         | IP address of the remote machine running Omnipeek, Airopeek, AirMagnet, or Wireshark software.                                                                                                    |
| Command Default    | Channel 36                                                |                                                                                                    |
| Command Modes      | Privileged EXEC(#)                                        |                                                                                                    |
| Command History    | Release                                                   | Modification                                                                                                    |
|                    | Cisco IOS XE Gibraltar 16.10.1                            | This command was introduced.                                                                                                    |
|                    | Cisco IOS XE Cupertino 17.7.1                             | This command was modified to add 6-GHz.                                                                                                    |
| Usage Guidelines   | captures and forwards all the pa                          | bled on an access point, it starts sniffing the signal on the given channel. It ackets to the remote computer that runs Omnipeek, Airopeek, AirMagnet, or information about the timestamp, signal strength, packet size and so on. |
|                    | -                                                         | s a sniffer, a remote computer that runs one of the listed packet analyzers mus<br>backets that are sent by the access point.                                                                                                    |
|                    | This example shows how to ena<br>wireless LAN controller: | ble the sniffing on the 5 GHz band for an access point on the primary                                                                                                    |
|                    | Device# <b>ap name AP2 sniff</b> (                        | dot11a 36 192.0.2.54                                                                                                    |

L

### ap name tftp-downgrade

To configure the settings used for downgrading a lightweight access point to an autonomous access point, use the **ap name tftp-downgrade** command.

ap name ap-name tftp-downgrade tftp-server-ip filenameSyntax Descriptionap-nameName of the Cisco lightweight access point.tftp-server-ipIP address of the TFTP server.filenameFilename of the access point image file on the TFTP server.Command DefaultNonePrivileged EXEC(#)Privileged EXEC(#)Command HistoryReleaseModificationCisco IOS XE Gibraltar 16.10.1This command was introduced.

This example shows how to configure the settings for downgrading access point AP1:

Device# ap name Ap01 tftp-downgrade 172.21.12.45 ap3g1-k9w7-tar.124-25d.JA.tar

### ap name usb-module

To enable the USB port on the access point (AP), use the **ap name** *ap-name* **usb-module**. To disable the feature, use the **no** form of this command.

ap name ap-name usb-module

no ap name *ap-name* usb-module

| Syntax Description | usb-module | Enables the USB port on the AP. |
|--------------------|------------|---------------------------------|
|                    |            |                                 |

Command Modes Privileged EXEC mode

None

| nand History | Release Modification          |                              |  |
|--------------|-------------------------------|------------------------------|--|
|              | Cisco IOS XE Bengaluru 17.4.1 | This command was introduced. |  |

Usage Guidelines No

**Command Default** 

Comm

None

#### Example

This example shows you how to enable the USB port on the AP:

Device# ap name ap-name usb-module

### ap name vlan-tag

To configure VLAN tagging for a nonbridge AP, use the ap name vlan-tag command.

|                                               | ap name ap-name vlan-tag        | vlan-id                                                                               |
|-----------------------------------------------|---------------------------------|---------------------------------------------------------------------------------------|
| Syntax Descriptionap-nameAccess poin<br>name. |                                 |                                                                                       |
|                                               | <i>vlan-id</i> VLAN identifier. |                                                                                       |
| Command Default                               | VLAN tagging is not enabled.    |                                                                                       |
| Command Modes                                 | Privileged EXEC                 |                                                                                       |
| Command History                               | Release                         | Modification                                                                          |
|                                               | Cisco IOS XE Gibraltar 16.10.1  | This command was introduced in a release earlier than Cisco IOS XE Gibraltar 16.10.1. |
|                                               |                                 |                                                                                       |

#### Example

The following example shows how to configure VLAN tagging for a nonbridge AP:

Device# ap name AP1 vlan-tag 12

### ap name write tag-config

To write the existing configuration to an AP, use the **ap name write tag-config** command in privileged EXEC mode

ap name *ap-namewrite* tag-config

| Syntax Description | ap-name     | Name of the access point. |                                                                                       |
|--------------------|-------------|---------------------------|---------------------------------------------------------------------------------------|
| Command Default    | None        |                           |                                                                                       |
| Command Modes      | Privileged  | EXEC(#)                   |                                                                                       |
| Command History    | Release     |                           | Modification                                                                          |
|                    | Cisco IOS   | XE Gibraltar 16.10.1      | This command was introduced in a release earlier than Cisco IOS XE Gibraltar 16.10.1. |
| Jsage Guidelines   | Use this co | ommand to write the e     | existing configuration to an AP.                                                      |
|                    | Example     |                           |                                                                                       |
|                    | This exam   | ple shows how to wri      | te the existing configuration to an AP:                                               |
|                    | Device# a   | p name AP40CE.2485        | 5.D594 write tag-config                                                               |

### ap name-regex

To configure filter based on AP name regular expression to match with, use the **ap name-regex** command.

ap name-regex regular-expression

| Syntax Description | regular-expression Enter the fil<br>string. | lter                                                                                  |
|--------------------|---------------------------------------------|---------------------------------------------------------------------------------------|
| Command Default    | None                                        |                                                                                       |
| Command Modes      | Privileged EXEC(#)                          |                                                                                       |
| Command History    | Release                                     | Modification                                                                          |
|                    | Cisco IOS XE Gibraltar 16.10.1              | This command was introduced in a release earlier than Cisco IOS XE Gibraltar 16.10.1. |

#### Examples

The following example shows how to configure filter based on AP name regular expression match with:

```
Device# configure terminal
Enter configuration commands, one per line. End with CNTL/Z.
Device(config)# ap filter name filter--name
Device(config-ap-filter)# ap name-regex regular-expression-string
```

### ap packet-capture

To start or stop the AP packet capture process, use the ap packet-capture command.

**ap packet-capture** {**start** | **stop**} *client-mac-address* {**auto** | **static** *ap-name*}

| Syntax Description | client-mac-address  | Client MAC address.                |        |
|--------------------|---------------------|------------------------------------|--------|
|                    | ap-name             | AP name.                           |        |
| Command Default    | None                |                                    |        |
| Command Modes      | Privileged EXEC     |                                    |        |
| Command History    | Release             | Modification                       | I      |
|                    | Cisco IOS XE Gibral | tar 16.10.1 This comma introduced. | nd was |
|                    |                     |                                    |        |

**Usage Guidelines** When using the **stop** option with **ap packet capture** command, use the keyword **all** to stop the packet capture.

#### Example

The following example shows how to start the AP packet capture process:

Device# ap packet-capture start 3c08.f672.1ad9 static AP\_2029

The following example shows how to stop the AP packet capture process fully:

Device# ap packet-capture stop 3c08.f672.1ad9 all

### ap packet-capture profile

To configure the AP packet capture profile, use the ap packet-capture profilecommand.

ap packet-capture profile profile-name

| Syntax Description | profile-name AP packet captur  | e profile name.              |
|--------------------|--------------------------------|------------------------------|
| Command Default    | None                           |                              |
| Command Modes      | Privileged EXEC                |                              |
| Command History    | Release                        | Modification                 |
|                    | Cisco IOS XE Gibraltar 16.10.1 | This command was introduced. |

#### Example

The following example shows how to configure the AP packet capture profile:

Device# ap packet-capture profile test1

### ap packet-capture start

To enables packet capture for the specified client on a set of nearby access points, use the **ap packet-capture start** command.

| Syntax Description | client-mac-addr | MAC address of                               | of the client whose packet capture has to be done.                    |                      |
|--------------------|-----------------|----------------------------------------------|-----------------------------------------------------------------------|----------------------|
|                    | auto            | autoStarts packet capture in the nearby APs. |                                                                       |                      |
|                    | static ap-name  | Name of the A                                | P in which the packet capture has to be done.                         |                      |
| Command Default    | None            |                                              |                                                                       |                      |
| Command Modes      | Privileged EXE  | С                                            |                                                                       |                      |
| Command History    | Release         |                                              | Modification                                                          |                      |
|                    | Cisco IOS XE C  | Gibraltar 16.10.1                            | This command was introduced in a release earlie<br>Gibraltar 16.10.1. | er than Cisco IOS XE |

#### Examples

The following example shows how to enable packet capture for a client on a set of nearby access points:

Device# ap packet-capture start 0011.0011.0011 auto

### ap profile

To configure access point profile, use the **ap profile** command.

|                    | ap profile profile-name         |                                                                                       |  |  |
|--------------------|---------------------------------|---------------------------------------------------------------------------------------|--|--|
| Syntax Description | profile-name Enter the name of  | the AP profile.                                                                       |  |  |
| Command Default    | By default, the AP profile name | e is default-ap-profile.                                                              |  |  |
| Command Modes      | Global configuration (config)   |                                                                                       |  |  |
| Command History    | Release                         | Modification                                                                          |  |  |
|                    | Cisco IOS XE Gibraltar 16.10.1  | This command was introduced in a release earlier than Cisco IOS XE Gibraltar 16.10.1. |  |  |

#### Examples

The following example shows how to configure AP profile name:

```
Device# configure terminal
Enter configuration commands, one per line. End with CNTL/Z.
Device(config)# ap profile my-ap-profile
```

### ap remote-lan profile-name

To configure remote LAN profile, use the ap remote-lan profile-name command.

ap remote-lan profile-name remote-lan-profile-name rlan-id

| rlan-id Is th                  | e remote LAN identifier. Ran                                                                                      | ge is from 1 to 128.                                                                                                    |  |
|--------------------------------|----------------------------------------------------------------------------------------------------|----------------------------------------------------------------------------------------------------|--|
| Note                           |                                                                                                    | You can create a maximum of 128 RLANs. You cannot use the <i>rlan-id</i> of an existing RLAN while creating another RLAN.                                                                                                    |  |
|                                | Both RLAN and WLAN profile cannot have the same nam Similarly, RLAN and WLAN policy profile cannot have th names. |                                                                                                    |  |
| None                           |                                                                                                    |                                                                                                    |  |
| Global configuration (config)  |                                                                                                    |                                                                                                    |  |
| Release                        | Modification                                                                                                    |                                                                                                    |  |
| Cisco IOS XE Gibraltar 16.10.1 | This command was introduced.                                                                                      |                                                                                                    |  |
|                                | Note None Global configuration (config) Release                                                                   | Note       You can create a max <i>rlan-id</i> of an existing       Both RLAN and WL         Both RLAN and WL       Similarly, RLAN and         None       Global configuration (config)         Release       Modification         Cisco IOS XE Gibraltar 16.10.1       This command was |  |

This example shows how to configure remote LAN profile:

Device# configure terminal Enter configuration commands, one per line. End with CNTL/Z. Device(config)# ap remote-lan profile-name rlan profile name 3

### ap remote-lan shutdown

To enable or disable all RLANs, use the **ap remote-lan shutdown** command.

ap remote-lan shutdown

Command Default None

**Command Modes** Global configuration (config)

#### **Command History**

ReleaseModificationCisco IOS XE Gibraltar 16.10.1This command was<br/>introduced.

#### Example

This example shows how to enable or disable all RLANs:

```
Device# configure terminal
Enter configuration commands, one per line. End with CNTL/Z.
Device(config)# [no] ap remote-lan shutdown
Device(config)# end
```

### ap remote-lan-policy policy-name

To configure RLAN policy profile, use the ap remote-lan-policy policy-name command.

ap remote-lan-policy policy-name profile-name

 Command Default
 None

 Command Modes
 Global configuration (config)

 Command History
 Release
 Modification

 Cisco IOS XE Gibraltar 16.10.1
 This command was introduced.

#### Example

This example shows how to configure RLAN policy profile:

Device# configure terminal Enter configuration commands, one per line. End with CNTL/Z. Device(config)# ap remote-lan-policy policy-name rlan policy prof\_name

### ap reset site-tag

To reboot all the APs associated to a particular site, use the ap reset site-tag command.

ap reset site-tag site-tag-name

Syntax Description *site-tag-name* Site tag name.

Command Default None

**Command Modes** Privileged EXEC (#)

| Command History | Release                        | Modification                 |
|-----------------|--------------------------------|------------------------------|
|                 | Cisco IOS XE Gibraltar 16.11.1 | This command was introduced. |

#### **Usage Guidelines**

#### Example

This example shows how to reboot all the APs in a particular site:

Device# ap reset site-tag bgl18

### ap tag persistency enable

To configure AP tag persistency settings, use the **ap tag persistency enable** command, in the global configuration mode. To disable the AP tag persistency settings, use the **no** form of this command.

ap tag persistency enable

no ap tag persistency enable

| Syntax Description | This command has no arguments or keywords.                       |                              |  |  |
|--------------------|------------------------------------------------------------------|------------------------------|--|--|
| Command Default    | None                                                             |                              |  |  |
| Command Modes      | Global configuration mode                                        |                              |  |  |
| Command History    | Release                                                          | Modification                 |  |  |
|                    | Cisco IOS XE Bengaluru 17.6.1                                    | This command was introduced. |  |  |
| Usage Guidelines   | None                                                             |                              |  |  |
|                    | Example                                                          |                              |  |  |
|                    | The following example shows how to enable tag persistency for an |                              |  |  |

Device(config)# ap tag persistency enable

### ap upgrade staggered iteration completion

To configure the minimum percentage of access points (APs) that must join the destination controller to signal iteration completion, use the **ap upgrade staggered iteration completion** command.

ap upgrade staggered iteration completion min-percent

| Syntax Description | <i>min-percent</i> Percentage of APs that should join the destination controller. |                                         |                                             |                     |                                                                                                    |
|--------------------|-----------------------------------------------------------------------------------|-----------------------------------------|---------------------------------------------|---------------------|----------------------------------------------------------------------------------------------------|
|                    |                                                                                   | Valid values ran                        | ge from 0 to 100.                           |                     |                                                                                                    |
| Command Default    | Minimum per                                                                       | Minimum percentage is not configured.   |                                             |                     |                                                                                                    |
| Command Modes      | Global config                                                                     | uration (config)                        |                                             |                     |                                                                                                    |
| Command History    | Release                                                                           |                                         | Modification                                |                     |                                                                                                    |
|                    | Cisco IOS XI                                                                      | E Cupertino 17.9.1                      | This command was introduced.                |                     |                                                                                                    |
| Usage Guidelines   | to signal iterat                                                                  | tion completion. If                     | APs are not able to join th                 | ne destination cont | join the destination controller<br>roller, the upgrade is stopped.<br>figured here at the end of each |
| Examples           | Ũ                                                                                 | example shows ho<br>to signal iteration | ow to configure the minimu<br>a completion: | um percentage of A  | APs that must join back                                                                               |

Device# configure terminal Enter configuration commands, one per line. End with CNTL/Z. Device(config)# ap upgrade staggered iteration completion 50

### ap upgrade staggered iteration error

To configure the action to be taken when access points (APs) are missing after an iteration during AP upgrade, use the **ap upgrade staggered iteration error** command.

ap upgrade staggered iteration error action stop

| Syntax Description | <b>stop</b> Specifies the action to be                                                  | e taken when APs are missing at  | fter an iteration during AP upgrade.                           |
|--------------------|-----------------------------------------------------------------------------------------|----------------------------------|----------------------------------------------------------------|
| Command Default    | None                                                                                    |                                  |                                                                |
| Command Modes      | Global configuration (config)                                                           |                                  |                                                                |
| Command History    | Release                                                                                 | Modification                     | _                                                              |
|                    | Cisco IOS XE Cupertino 17.9.1                                                           | This command was introduced.     | _                                                              |
| Usage Guidelines   | This command allows you to se destination controller after an it                        |                                  | e minimum number of APs fail to join the                       |
|                    | For instance, when a site is bein<br>error in the destination controlle                 |                                  | cles, and the fifth one fails because of some top the upgrade. |
| Examples           | The following example shows h iteration during AP upgrade:                              | ow to configure the action to be | e taken when APs fail to join after an                         |
|                    | Device# configure terminal<br>Enter configuration command<br>Device(config)# ap upgrade |                                  |                                                                |

## ap upgrade staggered iteration timeout

To configure the maximum time allowed per iteration during an access point (AP) upgrade, use the **ap upgrade staggered iteration timeout** command.

| ap upgrade staggere | d iteration timeout timeout-duration |
|---------------------|--------------------------------------|
|---------------------|--------------------------------------|

| Syntax Description | timeout-duration     | Time allowed per iteration, in minutes.<br>Valid values range from 9 to 60.            |                                                       |
|--------------------|----------------------|----------------------------------------------------------------------------------------|-------------------------------------------------------|
| Command Default    | Iteration timeout is | not configured.                                                                        |                                                       |
| Command Modes      | Global configuration | on (config)                                                                            |                                                       |
| Command History    | Release              | Modification                                                                           |                                                       |
|                    | Cisco IOS XE Cup     | ertino 17.9.1 This command was introduced.                                             |                                                       |
| Usage Guidelines   | 10                   | eration is not completed during the speci<br>ered iteration error command is taken.    | fied duration, the error action that is set using the |
| Examples           | The following exar   | nple shows how to configure the maxim                                                  | um time allowed per iteration:                        |
|                    | -                    | re terminal<br>ion commands, one per line. End t<br>ap upgrade staggered iteration tim |                                                       |

### ap tag-source-priority

To configure ap tag source priority, use the **ap tag-source-priority** command.

**ap tag-source-priority** *source-priority* **source** { **filter** | **ap** }

| Syntax Description | source-priority | Enter the ap tag 3. | source priority. Valid range is 2 to                | -                                 |
|--------------------|-----------------|---------------------|-----------------------------------------------------|-----------------------------------|
|                    | source          | Specifiy the sou    | rce for which priority is been set.                 | -                                 |
|                    | filter          | AP filter as tag    | source.                                             | -                                 |
|                    | ар              | AP as tag sourc     | е.                                                  | -                                 |
| Command Default    | None            |                     |                                                     |                                   |
| Command Modes      | config          |                     |                                                     |                                   |
| Command History    | Release         |                     | Modification                                        |                                   |
|                    | Cisco IOS XE    | Gibraltar 16.10.1   | This command was introduced in a Gibraltar 16.10.1. | release earlier than Cisco IOS XE |

#### **Examples**

The following example shows how to set AP as a tag source:

Device# configure terminal Enter configuration commands, one per line. End with CNTL/Z. Device(config)# ap tag-source-priority priority-value source ap

# ap tag-sources revalidate

To revalidate the access point tag sources, use the ap tag-sources revalidate command.

| ap tag-sources revalidate      |                                                                                                    |
|--------------------------------|----------------------------------------------------------------------------------------------------|
| tag-sources Tag Sources.       |                                                                                                    |
| revalidate Revalidate access p | point tag sources.                                                                                                    |
| None                           |                                                                                                    |
| Privileged EXEC                |                                                                                                    |
| Release                        | Modification                                                                                                    |
| Cisco IOS XE Gibraltar 16.10.1 | This command was introduced in a release earlier than Cisco IOS Gibraltar 16.10.1.                                                           |
|                                | tag-sources       Tag Sources.         revalidate       Revalidate access p         None       Privileged EXEC         Release       Release |

#### **Examples**

The following example shows how to revalidate the access point tag sources:

Device# ap tag-sources revalidate

Configuration Commands: a to f

### ap triradio

To enable or disable tri-radio on all Cisco APs, use the **ap triradio** command.

ap triradio { disable | enable }

| Syntax Description | <b>ap triradio</b> Enables or disables tri-radio on all Cisco APs. |                              |  |  |
|--------------------|--------------------------------------------------------------------|------------------------------|--|--|
| Command Default    | None                                                               |                              |  |  |
| Command Modes      | Privileged EXEC (#)                                                |                              |  |  |
| Command History    | Release                                                            | Modification                 |  |  |
|                    | Cisco IOS XE Amsterdam 17.2.1                                      | This command was introduced. |  |  |

#### Example

The following example shows how to enable or disable tri-radio for all Cisco APs:

Device# ap triradio enable

### ap vlan-tag

To configure VLAN tagging for all nonbridge APs, use the ap vlan-tag command.

|                    | ap vlan-tag vlan-id             |                              |
|--------------------|---------------------------------|------------------------------|
| Syntax Description | <i>vlan-id</i> VLAN identifier. |                              |
| Command Default    | VLAN tagging is not enabled for | or nonbridge APs.            |
| Command Modes      | Privileged EXEC                 |                              |
| Command History    | Release                         | Modification                 |
|                    | Cisco IOS XE Gibraltar 16.10.1  | This command was introduced. |
|                    |                                 |                              |

#### Example

The following example shows how to configure VLAN tagging for all non-bridge APs: Device# ap vlan-tag 1000

### arp-caching

To enable arp-caching, use the **arp-caching** command.

#### arp-caching

| Syntax Description | This command has no keyword    | s or arguments.              |
|--------------------|--------------------------------|------------------------------|
| Command Default    | None                           |                              |
| Command Modes      | config-wireless-flex-profile   |                              |
| Command History    | Release                        | Modification                 |
|                    | Cisco IOS XE Gibraltar 16.10.1 | This command was introduced. |

#### Example

The following example shows how to enable arp-caching:

Device(config-wireless-flex-profile)# arp-caching

### assisted-roaming

To configure assisted roaming using 802.11k on a WLAN, use the **assisted-roaming** command. To disable assisted roaming, use the **no** form of this command.

assisted-roaming {dual-list | neighbor-list | prediction}

no assisted-roaming {dual-list | neighbor-list | prediction}

| Syntax Description | dual-list     | Configures a dual band 802.11k neighbor list for a WLAN. The default is the band that the client is currently associated with. |
|--------------------|---------------|----------------------------------------------------------------------------------------------------|
|                    | neighbor-list | Configures an 802.11k neighbor list for a WLAN.                                                                                |
|                    | prediction    | Configures assisted roaming optimization prediction for a WLAN.                                                                |
|                    |               |                                                                                                    |

**Command Default** Neighbor list and dual band support are enabled by default. The default is the band that the client is currently associated with.

Command Modes WLAN configuration

**Usage Guidelines** When you enable the assisted roaming prediction list, a warning appears and load balancing is disabled for the WLAN if load balancing is already enabled on the WLAN. To make changes to the WLAN, the WLAN must be in disabled state.

#### Example

The following example shows how to configure a 802.11k neighbor list on a WLAN:

Device(config-wlan)#assisted-roaming neighbor-list

The following example shows the warning message when load balancing is enabled on a WLAN. Load balancing must be disabled if it is already enabled when configuring assisted roaming:

```
Device(config)#wlan test-prediction 2 test-prediction
Device(config-wlan)#client vlan 43
Device(config-wlan)#no security wpa
Device(config-wlan)#load-balance
Device(config-wlan)#assisted-roaming prediction
WARNING: Enabling neighbor list prediction optimization may slow association and impact
VOICE client perform.
Are you sure you want to continue? (y/n)[y]: y
% Request aborted - Must first disable Load Balancing before enabling Assisted Roaming
Prediction Optimization on this WLAN.
```

### association-limit

To configure maximum client associations per AP in the AP profile configuration mode, use the **association-limit** command. Use the **no** form of this command to disable the feature.

association-limit clients-connections **Syntax Description** client-connections Configures the maximum number of client connections per AP. The default value is 0. Note The maximum clients per AP for Cisco Catalyst 9136 series APs is 1200 clients. None **Command Default** AP configuration mode **Command Modes Command History** Modification Release Cisco IOS XE Cupertino 17.8.1 This command was introduced. Example

The following example shows how to configure maximum client associations per AP in the AP profile configuration mode:

Device# confiure terminal Device(config)# ap profile ap-profile-name Device(config-ap-profile)# association-limit 300

### authentication-type

To configure the 802.11u network authentication type, use the **authentication-type** command. To remove the authentication type, use the **no** form of the command.

**authentication-type**{**dns-redirect** | **http-https-redirect** [*redirect-url*] | **online-enrollment** | **terms-and-conditions** [*terms*] }

| Syntax Description | dns-redirect            | Sets the authentication type as DNS redirection.                                                 |                           |
|--------------------|-------------------------|--------------------------------------------------------------------------------------------------|---------------------------|
|                    | http-https-redirect     | Sets the authentication type as HTTP/HTTPS redirec                                               | etion.                    |
|                    | redirect-url            | The HTTP/HTTPS redirection URL.                                                                  |                           |
|                    | online-enrollment       | Sets the authentication type as online enrollment.                                               |                           |
|                    | terms-and-conditions    | Sets the authentication type as terms and conditions                                             |                           |
|                    | terms                   | Terms and conditions URL.                                                                        |                           |
| Command Default    | None                    |                                                                                                  |                           |
| Command Modes      | Wireless ANQP Server    | Configuration (config-wireless-anqp-server)                                                      |                           |
| Command History    | Release                 | Modification                                                                                     |                           |
|                    | Cisco IOS XE Gibraltar  | 16.12.1 This command was introduced.                                                             |                           |
| Usage Guidelines   | •                       | tion method, for example, Layer 3 authentication, ens<br>LAN configuration (web authentication). | ure that you use the same |
|                    | Example                 |                                                                                                  |                           |
|                    | The following example a | shows how to configure the 802.11u network authenti                                              | ication type:             |
|                    | Douting (config) # vive | leas betenet anon conver my conver                                                               |                           |

Device(config)# wireless hotspot anqp-server my-server Device(config-wireless-anqp-server)# authentication-type dns-redirect

### autoqos

To enable Auto QoS wireless policy, use the **autoqos** command. To remove Auto QoS wireless policy, use the **no** form of this command.

|                    | autoqos mode {                                                       | enterprise-avc   fa                   | stlane   guest   voice }    |             |  |
|--------------------|----------------------------------------------------------------------|---------------------------------------|-----------------------------|-------------|--|
| Syntax Description | enterprise-avc                                                       | Enables AutoQos w                     | vireless Enterprise policy. |             |  |
|                    | fastlane         Enable AutoQos wireless fastlane policy.            |                                       | ireless fastlane policy.    |             |  |
|                    | guest                                                                | Enables AutoQos wireless guest policy |                             |             |  |
|                    | voice                                                                | Enables AutoQos wireless voice policy |                             |             |  |
| Command Default    | None                                                                 |                                       |                             |             |  |
| Command Modes      | Wireless policy c                                                    | configuration                         |                             |             |  |
| Command History    | Release                                                              |                                       | Modification                |             |  |
|                    | Cisco IOS XE C                                                       | bibraltar 16.10.1                     | This command was            | introduced. |  |
|                    | This example shows how to enable AutoQos Wireless Enterprise Policy. |                                       |                             |             |  |
|                    | Device# config<br>Enter configur                                     |                                       | ne per line. End with       | CNTL/Z.     |  |

Device(config) # wireless profile policy policy-test

Device(config-wireless-policy)# autoqos mode enterprise-avc

## avg-packet-size packetsize

To configure the wireless media-stream's average packet size, use the **avg-packet-size** command.

avg-packet-size packetsize-value

| Syntax Description | packetsize-value Average Packet Size. Valid range is 100 to 1500. |                                                                                       |  |
|--------------------|-------------------------------------------------------------------|---------------------------------------------------------------------------------------|--|
| Command Default    | None                                                              |                                                                                       |  |
| Command Modes      | media-stream                                                      |                                                                                       |  |
| Command History    | Release                                                           | Modification                                                                          |  |
|                    | Cisco IOS XE Gibraltar 16.10.1                                    | This command was introduced in a release earlier than Cisco IOS XE Gibraltar 16.10.1. |  |

#### Examples

The following example shows how to configure wireless media-stream's average packet size:

```
Device# configure terminal
Enter configuration commands, one per line. End with CNTL/Z.
Device(config)# wireless media-stream group doc-grp 224.0.0.0 224.0.0.223
Device(config-media-stream)# avg-packet-size500
```

### avc sd-service

To enable Software-Defined Application Visibility and Control (SD-AVC) service on the controller, use the **avc sd-service** command. To disable SD-AVC service on the controller, use the **no** form of this command.

avc sd-service

no avc sd-service

**Syntax Description** This command has no keywords or arguments.

**Command Default** SD-AVC service is disabled.

Command Modes Global Configuration (config)

| Command History | Release                       | Modification                 |  |
|-----------------|-------------------------------|------------------------------|--|
|                 | Cisco IOS XE Cupertino 17.7.1 | This command was introduced. |  |

**Examples** The following example shows how to enable SD-AVC service on the controller:

Device# configure terminal Enter configuration commands, one per line. End with CNTL/Z. Device(config)# avc sd-service

## avoid label exhaustion error

To avoid label exhaustion error happening on BGP routes during the time period when MSMR and fabric border are on two different nodes and any of those nodes is a catalyst 9300, use the **mpls label mode all-vrfs protocol all-afs per-vrf** command in global configuration mode.

## awips

To enable the wireless intrusion threat detection and mitigation mechanism that is known as Advanced Wireless Intrusion Prevention System (aWIPS), use the **awips** command. To disable aWIPS, use the **no** form of the command.

awips [ forensic ]

| Syntax Description | forensic Enables forensics for aWIPS. |                                        |
|--------------------|---------------------------------------|----------------------------------------|
| Command Default    | None                                  |                                        |
| Command Modes      | AP Profile Configuration(config-      | ap-profile)                            |
| Command History    | Release                               | Modification                           |
|                    | Cisco IOS XE Amsterdam 17.1.1         | This command was introduced.           |
|                    | Cisco IOS XE Bengaluru 17.4.1         | The <b>forensic</b> keyword was added. |

#### Example

The following exmaple shows how to enable aWIPS and forensic.

```
Device# configure terminal
Device(config)#ap profile test
Device(config-ap-profile)#awips
Device(config-ap-profile)#awips forensic
```

# awips-syslog

To configure syslog threshold for Cisco Advanced Wireless Intrusion Prevention System (aWIPS), use the **awips-syslog** command. To disable syslog threshold for aWIPS, use the **no** form of this command.

awips-syslog throttle period value-btwn-30-600-seconds

| Syntax Description | throttle period value-btwn-30-                                                                        | 600-seconds            | Configu   | res the syslog threshold for aWIPS.            |
|--------------------|----------------------------------------------------------------------------------------------------|------------------------|-----------|------------------------------------------------|
|                    |                                                                                                    |                        | Note      | The default throttling interval is 60 seconds. |
| Command Default    | None                                                                                                  |                        |           |                                                |
| Command Modes      | Global Configuration                                                                                  |                        |           |                                                |
| Command History    | Release                                                                                               | Modificatio            | n         |                                                |
|                    | Cisco IOS XE Bengaluru 17.6.1                                                                         | This comma introduced. | ind was   |                                                |
| Usage Guidelines   | - This example shows how to con                                                                       | ifigure syslog         | threshold | for aWIPS:                                     |
|                    | Device# <b>configure terminal</b><br>Device(config)# <b>awips-syslo</b><br>Device(config)# <b>end</b> | og throttle            | period (  | 60                                             |

# backhaul (mesh)

To configure mesh backhaul for a mesh AP profile, use the backhaul command.

|                    | backhaul                     | rate dot11 {24ghz              | 5ghz } { auto   dot11abg r     | ate | <pre>dot11n mcs mcs-index }</pre> |
|--------------------|------------------------------|--------------------------------|--------------------------------|-----|-----------------------------------|
| Syntax Description | rate                         | Backhaul transmission rate.    |                                |     |                                   |
|                    | dot11                        | Specifies 802.11.              |                                |     |                                   |
|                    | 24ghz                        | Specifies 802.11b.             |                                |     |                                   |
|                    | 5ghz                         | Specifies 802.11a.             |                                |     |                                   |
|                    | auto                         | Specifies method as            | s auto.                        |     |                                   |
|                    | dot11abg                     | Specifies method as            | s dot11abg.                    |     |                                   |
|                    | dot11n                       | ncs Media convergence servers. |                                |     |                                   |
|                    | mcs                          |                                |                                |     |                                   |
|                    | rate                         |                                |                                |     |                                   |
|                    | mcs-index                    | Media convergence              | servers rate value for 802.11. |     |                                   |
| Command Default    | Backhaul c                   | lient access is disable        | ed.                            |     |                                   |
| Command Modes      | config-wireless-mesh-profile |                                |                                |     |                                   |
| Command History    | Release                      |                                | Modification                   |     |                                   |
|                    | Cisco IOS                    | XE Gibraltar 16.10.1           | This command was introduced.   |     |                                   |
|                    |                              |                                |                                |     |                                   |

### Example

The following example shows how to configure mesh backhaul details for a mesh AP profile:

```
Device # configure terminal
Enter configuration commands, one per line. End with CNTL/Z.
Device (config)# wireless profile mesh mesh-profile
Device (config-wireless-mesh-profile)# backhaul rate dot11 24ghz auto
```

# background-scanning (mesh)

To configure background scanning for a mesh AP profile, use the background-scanning command.

|                    | background-scanning                        |                              |  |
|--------------------|--------------------------------------------|------------------------------|--|
| Syntax Description | This command has no keywords or arguments. |                              |  |
| Command Default    | Background scanning is disabled            | 1.                           |  |
| Command Modes      | config-wireless-mesh-profile               |                              |  |
| Command History    | Release                                    | Modification                 |  |
|                    | Cisco IOS XE Gibraltar 16.10.1             | This command was introduced. |  |

### Example

The following example shows how to configure background scanning for a mesh AP profile:

```
Device # configure terminal
Enter configuration commands, one per line. End with CNTL/Z.
Device (config) # wireless profile mesh mesh-profile
Device (config-wireless-mesh-profile) # background-scanning
```

## band-select client

To configure the client threshold minimum dB for the selected band, use the **band-select client** command. To reset the client threshold minimum dB for the selected band, use the **no** form of this command.

**band-select client** { **mid-rssi** | **rssi** } *dBm value* 

| Syntax Description | mid-rssi                   | Minimum dBm of a client RSSI start to respond to probe                                    |  |  |
|--------------------|----------------------------|-------------------------------------------------------------------------------------------|--|--|
|                    | rssi                       | Minimum dBm of a client RSSI to respond to probe                                          |  |  |
|                    | dBm value                  | Minimum dBm of a client RSSI to respond to probe. Valid range is between –90 and –20 dBm. |  |  |
| Command Default    | None                       |                                                                                           |  |  |
| Command Modes      | config-rf-profile          |                                                                                           |  |  |
| Command History    | Release                    | Modification                                                                              |  |  |
|                    | Cisco IOS XE Denali 16.3.1 | This command was introduced.                                                              |  |  |
| Usage Guidelines   | This command is enabled on | ly for 2.4-GHz band.                                                                      |  |  |
|                    | 1                          | set the client threshold to minimum dB for a selected band.                               |  |  |

# band-select cycle

To configure the band cycle parameters, use the **band-select cycle** command. To reset the threshold value, use the **no** form of this command.

band-select cycle { count | threshold } value

| Syntax Description | count                      | Sets the Band Select probe cycle count.                                   |  |  |
|--------------------|----------------------------|---------------------------------------------------------------------------|--|--|
|                    | value                      | Maximum number of cycles not responding. The range is between 1 and 10.   |  |  |
|                    | threshold                  | Sets the time threshold for a new scanning cycle.                         |  |  |
|                    | value                      | Set the threshold value in milliseconds. The valid is between 1 and 1000. |  |  |
| Command Default    | None                       |                                                                           |  |  |
| Command Modes      | config-rf-profile          |                                                                           |  |  |
| Command History    | Release                    | Modification                                                              |  |  |
|                    | Cisco IOS XE Denali 16.3.1 | This command was introduced.                                              |  |  |
| Usage Guidelines   | None                       |                                                                           |  |  |
|                    | This example shows how to  | configure the probe cycle count in an RF profile for a selected band.     |  |  |
|                    | Device(config-rf-profile   | e) #band-select cycle count 5                                             |  |  |

# band-select expire

To configure the expiry time for the RF profile for the selected band, use the **band-select expire** command. To reset the value, use the **no** form of this command.

band-select expire { dual-band | suppression } value
no band-select expire { dual-band | suppression }

| Syntax Description | dual-band                       | Configures the RF Profile Band Select Expire Dual Band.                                                     |  |  |  |
|--------------------|---------------------------------|----------------------------------------------------------------------------------------------------|--|--|--|
|                    | value                           | Setting the time to expire for pruning previously known dual-band clients. The range is between 10 and 300. |  |  |  |
|                    | suppression                     | Configures the RF Profile Band Select Expire Suppression.                                                   |  |  |  |
|                    | value                           | Setting the time to expire for pruning previously known 802.11b/g clients. The range is between 10 and 200. |  |  |  |
| Command Default    | None                            |                                                                                                    |  |  |  |
| Command Modes      | config-rf-profile               |                                                                                                    |  |  |  |
| Command History    | Release                         | Modification                                                                                                |  |  |  |
|                    | Cisco IOS XE Denali 16.3.1      | This command was introduced.                                                                                |  |  |  |
| Usage Guidelines   | None                            |                                                                                                    |  |  |  |
|                    | This example shows how to band. | configure the time to expire for a dual-band of an RF profile in a selected                                 |  |  |  |
|                    | Device(config-rf-profile        | e)#band-select expire dual-band 15                                                                          |  |  |  |

# band-select probe-response

To configure the probe responses to the clients for a selected band, use the **band-select probe-response** command. To disable the probe-response, use the **no** form of this command.

### band-select probe-response

| Syntax Description | probe-response             | Probe responses to clients.           |
|--------------------|----------------------------|---------------------------------------|
| Command Default    | None                       |                                       |
| Command Modes      | config-rf-profile          |                                       |
| Command History    | Release                    | Modification                          |
|                    | Cisco IOS XE Denali 16.3.1 | This command was introduced.          |
| Usage Guidelines   | None                       |                                       |
|                    | This example shows how to  | enable probe response to the clie     |
|                    | Device(config-rf-profile   | <pre>#band-select probe-respons</pre> |

## banner text

To configure the message in a banner, use the **banner text** command. Use the **no** form of this command to remove the message.

banner text text

no banner text

| Syntax Description | text Text message to be |
|--------------------|-------------------------|
|                    | displayed.              |

Command Default None

**Command Modes** Parameter map configuration

| Command History Release |                                | Modification                                                                          |  |
|-------------------------|--------------------------------|---------------------------------------------------------------------------------------|--|
|                         | Cisco IOS XE Gibraltar 16.10.1 | This command was introduced in a release earlier than Cisco IOS XE Gibraltar 16.10.1. |  |

Examples

The following example shows how to configure a message in a banner:

Device# configure terminal Enter configuration commands, one per line. End with CNTL/Z. Device(config)# parameter-map type webauth global Device(config-params-parameter-map)# banner text #Hêllö#

## battery-state (mesh)

To configure battery state for an AP, use the **battery-state** command.

#### battery-state

| Syntax Description | This command has no keyword    | s or arguments.              |
|--------------------|--------------------------------|------------------------------|
| Command Default    | Battery state is enabled.      |                              |
| Command Modes      | config-wireless-mesh-profile   |                              |
| Command History    | Release                        | Modification                 |
|                    | Cisco IOS XE Gibraltar 16.10.1 | This command was introduced. |

#### Example

The following example shows how to configure battery state for an AP:

```
Device # configure terminal
Enter configuration commands, one per line. End with CNTL/Z.
Device (config) # wireless profile mesh mesh-profile
Device (config-wireless-mesh-profile) # battery-state
```

## boot system flash

To configure boot system flash parameters, use the **boot system flash** command. To remove boot system flash parameters, use the **no** form of the command.

**boot system flash** { **bootflash:** | **harddisk:** | **usb:** | **cns:** | **crashinfo:** | **flash:** | **null:** | **nvram:** | **system:** | **tar:** | **tmpsys:** | **webui:** ] *options* 

| Syntax Description | bootflash:   | Enables directory                                                              | or file name.                           |                                                                                                    |
|--------------------|--------------|--------------------------------------------------------------------------------|-----------------------------------------|----------------------------------------------------------------------------------------------------|
|                    | harddisk:    | Enables directory                                                              | or file name.                           |                                                                                                    |
|                    | usb:         | Enables directory                                                              | or file name.                           |                                                                                                    |
|                    | cns:         | Enables directory.                                                             | This URL prefix accepts no filen        | ame                                                                                                  |
|                    | crashinfo:   | Enables directory                                                              | or file name.                           |                                                                                                    |
|                    | flash:       | Enables directory                                                              | or file name.                           |                                                                                                    |
|                    | null:        | Enables directory.                                                             | This URL prefix accepts no filen        | ame                                                                                                  |
|                    | nvram:       | Enables directory                                                              | or file name.                           |                                                                                                    |
|                    | system:      | Enables directory                                                              | or file name.                           |                                                                                                    |
|                    | tar:         | Enables directory                                                              | or file name.                           |                                                                                                    |
|                    | tmpsys:      | Enables directory                                                              | or file name.                           |                                                                                                    |
|                    | webui:       | Enables directory                                                              | or file name.                           |                                                                                                    |
|                    | options      | System image file                                                              | e name.                                 |                                                                                                    |
| Command Default    | None         |                                                                                |                                         |                                                                                                    |
| Command Modes      | Global Conf  | iguration (config)                                                             |                                         |                                                                                                    |
| Command History    | Release      |                                                                                | Modification                            |                                                                                                    |
|                    | Cisco IOS 2  | XE Cupertino 17.8.1                                                            | This command was introduced.            |                                                                                                    |
| Usage Guidelines   | system flasl |                                                                                | displays <b>boot system flash bootf</b> | keyword and the tab key. For example, <b>boot</b><br><b>lash:</b> command. The auto-complete feature |
|                    |              | the '?' option to displace the '?' option to displace the associated files for |                                         | nple, boot system flash bootflash:? will                                                             |

If the file name you enter is not present locally, the following error is displayed.

```
Device(config)#boot system flash bootflash:abc.bin %Error parsing bootflash:/abc.bin (No such file or directory)
```

### Example

The following example shows how to configure boot system flash parameters:

```
Device# configure terminal
Enter configuration commands, one per line. End with CNTL/Z.
Device(config)# boot system flash
bootflash:C9800-CL-rpboot.BLD_V178_THROTTLE_LATEST_20220111_082010.SSA.pkg
```

## bridge-group

To configure bridge group parameters for a mesh AP profile, use the bridge-group command.

bridge-group {name bridge-group-name | strict-match }

| Syntax Description | <b>name</b> Cor<br>bridge-group-name | figures bridge group name.                                                            |
|--------------------|--------------------------------------|---------------------------------------------------------------------------------------|
|                    | strict-match Cor                     | figures bridge group strict matching.                                                 |
| Command Default    | None                                 |                                                                                       |
| Command Modes      | config-wireless-mesh-profile         |                                                                                       |
| Command History    | Release                              | Modification                                                                          |
|                    | Cisco IOS XE Gibraltar 16.10.        | This command was introduced in a release earlier than Cisco IOS XE Gibraltar 16.10.1. |

### Examples

The following example shows how to configure the bridge group name for a mesh AP profile:

```
Device# configure terminal
Enter configuration commands, one per line. End with CNTL/Z.
Device(config)# wireless profile mesh mesh-profile
Device(config-wireless-mesh-profile)# bridge-group name mesh-bridge-group
```

## **bss-transition**

To configure BSS transition per WLAN, use the bss-transition command.

 bss-transition
 [disassociation-imminent]

 Syntax Description
 disassociation-imminent
 BSS transition disassociation Imminent per WLAN.

 Command Default
 None
 Config-wlan

 Command History
 Release
 Modification

 Cisco IOS XE Gibraltar 16.10.1
 This command was introduced.

### Example

The following example shows how to configure BSS transition per WLAN:

Device(config-wlan) # bss-transition

## bssid-stats bssid-stats frequency

To set the frequency timer of BSSID statistics, use the **bssid-stats bssid-stats frequency** command. To disable the timer, use the **no** form of the command.

bssid-stats bssid-stats frequency <timer value>

### [no] bssid-stats bssid-stats frequency

| <1-180>                 | Sets the frequency value between the range of 1 to 180 second |
|-------------------------|---------------------------------------------------------------|
| lone                    |                                                               |
| P profile configuration |                                                               |
| Release                 | Modification                                                  |
| Cisco IOS XE Amsterdam  | n 17.2.1 This command was introduced.                         |
| 2                       | P profile configuration                                       |

#### Example

This example shows how to set the frequency timer of BSSID statistics:

Device(config-ap-profile)#bssid-stats bssid-stats-frequency 100

# bssid-neighbor-stats interval

To enable the BSSID neighbor statistics and to set the interval (in seconds) at which BSSID neighbor statistics will be sent from the AP, use the **bssid-neighbor-stats interval** command. To disable the feature, use the **no** form of the command.

bssid-neighbor-stats interval bssid-neighbor-stats-interval

[no] bssid-neighbor-stats interval bssid-neighbor-stats-interval

| Enables or disables BSSID neighbor statistics.<br>Sets the interval in seconds at which BSSID neighbor statistics will be send<br>from the AP.<br>Specifies the interval in seconds at which BSSID neighbor statistics will be<br>send from the AP. The value ranges from 30 to 600 seconds. The default value<br>is 180 seconds. |
|----------------------------------------------------------------------------------------------------|
| from the AP.<br>Specifies the interval in seconds at which BSSID neighbor statistics will be<br>send from the AP. The value ranges from 30 to 600 seconds. The default value<br>is 180 seconds.                                                                                                    |
| send from the AP. The value ranges from 30 to 600 seconds. The default value is 180 seconds.                                                                                                    |
| e                                                                                                    |
| e                                                                                                    |
|                                                                                                    |
| Modification                                                                                                    |
| .2.1 This command was introduced.                                                                                                    |
| ,                                                                                                    |

#### Example

To show the BSSID neighbor statistics interval being set in seconds:

Device(config-ap-profile) #bssid-neighbor-stats interval 90

## cache timeout active value

To set the active flow monitor timeout value in seconds, use the cache timeout active value command.

cache timeout active value

| Syntax Description | <i>value</i> Enter the active timeout v | ralue. Valid range is 1 to 604800.                                                    |
|--------------------|-----------------------------------------|---------------------------------------------------------------------------------------|
| Command Default    | None                                    |                                                                                       |
| Command Modes      | config-flow-monitor                     |                                                                                       |
| Command History    | Release                                 | Modification                                                                          |
|                    | Cisco IOS XE Gibraltar 16.10.1          | This command was introduced in a release earlier than Cisco IOS XE Gibraltar 16.10.1. |

### Examples

The following example shows how to set the flow monitor inactive timeout value:

```
Device# configure terminal
Enter configuration commands, one per line. End with CNTL/Z.
Device(config)# flow monitor flow-monitor-name
Device(config-flow-monitor)# cache timeout active 300
```

## cache timeout inactive value

To set the flow monitor inactive timeout value in seconds, use the **cache timeout inactive value** command.

cache timeout inactive value

| Syntax Description | where Enter the inactive timeout | t value. Valid range is 1 to 604800.                                                  |
|--------------------|----------------------------------|---------------------------------------------------------------------------------------|
| Command Default    | None                             |                                                                                       |
| Command Modes      | config-flow-monitor              |                                                                                       |
| Command History    | Release                          | Modification                                                                          |
|                    | Cisco IOS XE Gibraltar 16.10.1   | This command was introduced in a release earlier than Cisco IOS XE Gibraltar 16.10.1. |

#### Examples

The following example shows how to set the flow monitor inactive timeout value:

```
Device# configure terminal
Enter configuration commands, one per line. End with CNTL/Z.
Device(config)# flow monitor flow-monitor-name
Device(config-flow-monitor)# cache timeout inactive 300
```

## call-snoop

call-snoop no call-snoop **Syntax Description** This command has no keywords or arguments. VoIP snooping is disabled by default. **Command Default** WLAN configuration **Command Modes Command History** Release Modification Cisco IOS XE Gibraltar 16.10.1 This command was introduced. You must disable the WLAN before using this command. The WLAN on which call snooping is configured **Usage Guidelines** must be configured with Platinum QoS. You must disable quality of service before using this command.

#### Example

This example shows how to enable VoIP on a WLAN:

```
Device# configure terminal
Device(config)# wireless profile policy policy-name
Device(config-wireless-policy)#service-policy input platinum-up
Device(config-wireless-policy)#service-policy output platinum
Device(config-wireless-policy)#call-snoop
Device(config-wireless-policy)#no shutdown
Device(config-wireless-policy)#end
```

## calender-profile name

To map a calender profile to a policy profile, use the **calender-profile name** command.

calender-profile name calendar-profile-name

| Syntax Description | calendar-profile-name  | Specifies the name of the calendar profile name |
|--------------------|------------------------|-------------------------------------------------|
| Command Default    | None                   |                                                 |
| Command Modes      | Global configuration   |                                                 |
| Command History    | Release                | Modification                                    |
|                    | Cisco IOS XE Gibraltar | 16.12.1 This command was introduced.            |
|                    |                        |                                                 |

### **Usage Guidelines**

This example shows how to map a calender profile to a policy profile:

```
Device# configure terminal
Device(config)# wireless profile policy default-policy-profile
Device(config-wireless-policy)# calender-profile name daily_calendar_profile
Device(config-policy-profile-calender)# action deny-client
Device(config-policy-profile-calender)# end
```

### captive-bypass-portal

To configure captive bypassing, use the captive-bypass-portal command.

captive-bypass-portal

Command DefaultNoneCommand ModesGloba

Global configuration (config)

### Command History

 Release
 Modification

 Cisco IOS XE Gibraltar 16.10.1
 This command was introduced.

#### Example

This example shows how to configure captive bypassing for WLAN in LWA and CWA:

```
Device# configure terminal
Enter configuration commands, one per line. End with CNTL/Z.
Device(config)# parameter-map type webauth WLAN1_MAP
Device(config)# captive-bypass-portal
Device(config)# wlan WLAN1_NAME 4 WLAN1_NAME
Device(config-wlan)# security web-auth
Device(config-wlan)# security web-auth parameter-map WLAN1_MAP
Device(config-wlan)# end
```

## capwap-discovery

To set CAPWAP discovery response method as to whether a capwap-discovery response contains the public or private IP of the controller, use the **capwap-discovery** command.

capwap-discovery { private | public }

| Syntax Description                                  | private Includes private IP in       | n CAPWAP discovery response.                |
|-----------------------------------------------------|--------------------------------------|---------------------------------------------|
|                                                     | <b>public</b> Includes public IP in  | n CAPWAP discovery response.                |
|                                                     | _                                    |                                             |
| ommand Default                                      | None                                 |                                             |
|                                                     | None<br>Management Interface Configu | uration(config-mgmt-interface)              |
| Command Default<br>Command Modes<br>Command History | -                                    | uration(config-mgmt-interface) Modification |

### **Usage Guidelines**

#### Example

The following example shows how to configure a CAPWAP discovery response method:

Device# configure terminal Device(config)# wireless management interface Vlan1 Device(config-mgmt-interface)# capwap-discovery public

# capwap backup

To configure a primary or secondary backup device for all access points that are joined to a specific device, use the **capwap backup** command.

**capwap backup** {**primary** *primary-controller-name primary-controller-ip-address* | **secondary** *secondary-controller-name secondary-controller-ip-address*}

| Syntax Description | primary                                                   | Specifies the                                         | primary backup device.                      |
|--------------------|-----------------------------------------------------------|-------------------------------------------------------|---------------------------------------------|
|                    | primary-controller-name                                   | Primary back                                          | cup device name.                            |
|                    | primary-controller-ip-addr                                | ress Primary back                                     | cup device IP address.                      |
|                    | secondary                                                 | Specifies the                                         | secondary backup device.                    |
|                    | secondary-controller-name                                 | e Secondary ba                                        | ackup device name.                          |
|                    | secondary-controller-ip-ad                                | ddress Secondary ba                                   | ackup device IP address.                    |
| Command Default    | None                                                      |                                                       |                                             |
| Command Modes      | AP profile configuration (co                              | onfig-ap-profile)                                     |                                             |
| Command History    | Release                                                   | Modification                                          |                                             |
|                    | Cisco IOS XE Gibraltar 16.                                | 10.1 This command was introduced.                     |                                             |
|                    | This example shows how to to a specific device:           | o configure a primary backup de                       | vice for all access points that are joined  |
|                    | Device(config)# <b>ap prof</b><br>Device(config-ap-profil | ile default-ap-profile<br>e)# capwap backup primary c | controller1 192.0.2.51                      |
|                    | This example shows how to to a specific device:           | configure a secondary backup de                       | evice for all access points that are joined |
|                    | Device(config)# <b>ap prof</b><br>Device(config-ap-profil | ile default-ap-profile<br>e)# capwap backup secondary | y controller1 192.0.2.52                    |
|                    |                                                           |                                                       |                                             |

## capwap window size

To configure AP CAPWAP control packet transmit queue size, use the **capwap window size** command. To reset the AP CAPWAP control packet transmit queue size to default level, use the **no** form of the command.

capwap window size window-size

| Syntax Description | window-size AP CAPWAP c          | control packet transmit queue siz | ze.                                       |
|--------------------|----------------------------------|-----------------------------------|-------------------------------------------|
|                    | The valid range<br>the maximum v | ,                                 | t value of 1. We recommend that you limit |
| Command Default    | None                             |                                   |                                           |
| Command Modes      | AP profile configuration (confi  | g-ap-profile)                     |                                           |
| Command History    | Release                          | Modification                      | _                                         |
|                    |                                  | 3.1 This command was              |                                           |

#### Example

The following example shows how to configure the AP CAPWAP control packet transmit queue size:

Device# configure terminal Enter configuration commands, one per line. End with CNTL/Z. Device(config)# ap profile default-ap-profile Device(config-ap-profile)# capwap window size 20

# capwap udplite

To enable IPv6 CAPWAP UDP Lite on Cisco APs, use the capwap udplite command.

|                    | Note | You get to view the following  | g message:                   |                      |
|--------------------|------|--------------------------------|------------------------------|----------------------|
|                    |      | This feature is supported only | / for IPv6 data packets, A   | Ps will be rebooted. |
|                    | cap  | wap udplite                    |                              |                      |
| Syntax Description | Th   | is command has no keywords or  | arguments.                   |                      |
| Command Default    | Noi  | ne                             |                              |                      |
| Command Modes      | Glo  | bal configuration (config)     |                              |                      |
| Command History    | Re   | lease                          | Modification                 |                      |
|                    | Cis  | sco IOS XE Amsterdam 17.1.1s   | This command was introduced. |                      |
|                    |      |                                |                              |                      |
|                    | Thi  | s example shows how to enable  | e IPv6 CAPWAP UDP Li         | te on Cisco APs:     |
|                    |      |                                |                              |                      |

```
Device# configure terminal
Device (config)# ap profile default-ap-profile
Device (config-ap-profile)# capwap udplite
Device (config-ap-profile)# end
```

## ccn (mesh)

To configure channel change notification for a mesh AP profile, use the ccn command.

|                    | ccn                                        |                              |
|--------------------|--------------------------------------------|------------------------------|
| Syntax Description | This command has no keywords or arguments. |                              |
| Command Default    | Channel change notification is disabled.   |                              |
| Command Modes      | config-wireless-mesh-profile               |                              |
| Command History    | Release                                    | Modification                 |
|                    | Cisco IOS XE Gibraltar 16.10.1             | This command was introduced. |

### Example

The following example shows how to configure channel change notification for a mesh AP profile:

```
Device # configure terminal
Enter configuration commands, one per line. End with CNTL/Z.
Device (config)# wireless profile mesh mesh-profile
Device (config-wireless-mesh-profile)# ccn
```

# ccx aironet-iesupport

To configure the support of Aironet IE CCX option, use the following command:

### ccx aironet-iesupport

| Syntax Description | ссх                | Configures the Cisco Client Extension options |
|--------------------|--------------------|-----------------------------------------------|
|                    | aironet-iesupport  | Sets the support of Aironet IE on WLAN.       |
| Command Default    | None               |                                               |
| Command Modes      | WLAN configuration | n                                             |
| Command History    | Release            | Modification                                  |
|                    | Cisco IOS XE Amst  | erdam 17.2.1 This command was introduced.     |
|                    |                    |                                               |

### Example

This example shows how to configure Aironet IE support: Device(config-wlan)#ccx aironet-iesupport

Configuration Commands: a to f

# cdp

To enable the Cisco Discovery Protocol (CDP) on a Cisco lightweight access point under the AP profile, use the **cdp** command. To disable the Cisco Discovery Protocol (CDP) on a Cisco lightweight access point, use the **no** form of this command.

ap profile default-ap-profile cdp no cdp Disabled on all access points. **Command Default** AP profile mode (config-ap-profile) **Command Modes Command History** Modification Release Cisco IOS XE Gibraltar 16.10.1 This command was introduced. The no cdp command disables CDP on all access points that are joined to the device and all access points **Usage Guidelines** that join in the future. CDP remains disabled on both current and future access points even after the device or access point reboots. To enable CDP, enter the cdp command. Ì Note CDP over Ethernet/radio interfaces is available only when CDP is enabled. After you enable CDP on all access

points joined to the device, you can disable and then reenable CDP on individual access points using the **ap name** *Cisco-AP* **cdp** command. After you disable CDP on all access points joined to the device, you can enable and then disable CDP on individual access points.

This example shows how to enable CDP on all access points:

Device(config) # ap profile default-ap-profile

Device(config-ap-profile) # cdp

## central authentication

To enable or disable central authentication, use the central authentication command.

|                    | central authentication                     |                              |
|--------------------|--------------------------------------------|------------------------------|
| Syntax Description | This command has no keywords or arguments. |                              |
| Command Default    | None                                       |                              |
| Command Modes      | config-wireless-policy                     |                              |
| Command History    | Release                                    | Modification                 |
|                    | Cisco IOS XE Gibraltar 16.10.1             | This command was introduced. |

### Example

The following example shows how to enable central authentication:

Device(config-wireless-policy)# central authentication

## central dhcp

To enable central dhcp for locally switched clients, use the central dhcp command.

#### central dhcp

| Syntax Description | This command has no keywords or arguments. |                              |
|--------------------|--------------------------------------------|------------------------------|
| Command Default    | None                                       |                              |
| Command Modes      | config-wireless-policy                     |                              |
| Command History    | Release                                    | Modification                 |
|                    | Cisco IOS XE Gibraltar 16.10.1             | This command was introduced. |

### Example

The following example shows how to enable central dhcp for locally switched clients:

Device(config-wireless-policy)# central dhcp

# central switching

To enable or disable central switching, use the central switching command.

#### central switching

| Syntax Description | This command has no keywords or arguments. |                              |
|--------------------|--------------------------------------------|------------------------------|
| Command Default    | None                                       |                              |
| Command Modes      | config-wireless-policy                     |                              |
| Command History    | Release                                    | Modification                 |
|                    | Cisco IOS XE Gibraltar 16.10.1             | This command was introduced. |

### Example

The following example shows how to enable or disable central switching:

Device(config-wireless-policy) # central switching

# central-webauth

To configure central-webauth for an ACL, use the central-webauth command.

|                    | central-webauth         This command has no keywords or arguments. |                              |
|--------------------|--------------------------------------------------------------------|------------------------------|
| Syntax Description |                                                                    |                              |
| Command Default    | None                                                               |                              |
| Command Modes      | config-wireless-policy                                             |                              |
| Command History    | Release                                                            | Modification                 |
|                    | Cisco IOS XE Gibraltar 16.10.1                                     | This command was introduced. |

### Example

The following example shows how to configure central-webauth for an ACL:

Device(config-wireless-policy)# central-webauth

# chassis redundancy ha-interface

To configure the high availability (HA) interface for a chassis, use the **chassis redundancy ha-interface** command.

**chassis redundancy ha-interface GigabitEthernet***interface-number***local-ip***ip-address netmask***remote-ip***remote-chassis-ip-addr* 

| Syntax Description | interface-number                | GigabitEthernet interface number. Valid range is 1 to 32.                                                                                                    |
|--------------------|---------------------------------|----------------------------------------------------------------------------------------------------|
|                    | local-ip ip-address netmask     | Configures the IP address of the local chassis HA interface. For the netmask, enter the netmask or the prefix length in the following formats: / <i>nn</i> or <i>A.B.C.D</i> . |
|                    | remote-ip remote-chassis-ip-add | dr Configures the remote chassis IP address.                                                                                                    |
| Command Default    | None                            |                                                                                                    |
| Command Modes      | Privileged EXEC                 |                                                                                                    |
| Command History    | Release                         | Modification                                                                                                    |
|                    | Cisco IOS XE Gibraltar 16.10.1  | This command was introduced in a release earlier than Cisco IOS XE Gibraltar 16.10.1.                                                                                          |
|                    |                                 |                                                                                                    |

### **Examples**

The following example shows how to configure the HA interface for a chassis:

Device# chassis ha-interface GigabitEthernet 2 local-ip 10.10.10.10 255.255.255.0 remote-ip 10.10.10.11

## chassis redundancy ha-interface GigabitEthernet

To create an HA interface for your controller, use the **chassis redundancy ha-interface GigabitEthernet** command.

|--|

**Note** This command is applicable only for Cisco Catalyst 9800 Series Wireless Controllers.

| chassis redundancy ha-interface GigabitEthernet num           |  |  |
|---------------------------------------------------------------|--|--|
| num GigabitEthernet interface number. Valid range is 1 to 32. |  |  |
|                                                               |  |  |
|                                                               |  |  |
|                                                               |  |  |
| vas                                                           |  |  |
|                                                               |  |  |

This example shows how to create an HA interface for your controller:

Device# chassis redundancy ha-interface GigabitEthernet 3

## chassis redundancy keep-alive

To configure peer keep-alive retries and time interval before claiming peer is down, use the **chassis redundancy keep-alive** command.

|                    | chassis redundancy keep-ali    | <b>ve</b> { <b>retries</b> <i>retries</i>   <b>timer</b> <i>timer</i> }                 |
|--------------------|--------------------------------|-----------------------------------------------------------------------------------------|
| Syntax Description | retries Chassis peer keep-aliv | e retries before claiming peer is down.                                                 |
|                    | Valid values range from        | m 5 to 10, enter 5 for default.                                                         |
|                    | timer Chassis peer keep-aliv   | ve time interval in multiple of 100 ms.                                                 |
|                    | Valid values range fro         | m 1 to 10, enter 1 for default.                                                         |
| Command Default    | None                           |                                                                                         |
| Command Modes      | Privileged EXEC(#)             |                                                                                         |
| Command History    | Release                        | Modification                                                                            |
|                    | Cisco IOS XE Gibraltar 16.10.  | 1 This command was introduced in a release earlier than Cisco IOS XE Gibraltar 16.10.1. |
|                    |                                |                                                                                         |

### **Examples**

The following example shows how to configure peer keep-alive retries and time interval:

```
Device# chassis redundancy keep-alive retries 6
```

Device# chassis redundancy keep-alive timer 6

### chassis renumber

To renumber the local chassis id assignment, use the chassis renumber command.

chassis chassis-num renumber renumber-id

Syntax Description chassis-num Chassis number.

*renumber-id* Local chassis id.

Command Default None

**Command Modes** Privileged EXEC(#)

| Command History | Release                        | Modification                                                                          |
|-----------------|--------------------------------|---------------------------------------------------------------------------------------|
|                 | Cisco IOS XE Gibraltar 16.10.1 | This command was introduced in a release earlier than Cisco IOS XE Gibraltar 16.10.1. |

### **Examples**

The following example shows how to renumber the local chassis id assignment:

Device# chassis 1 renumber 1

## chassis priority

To set the priority of the specified device, use the chassis priority command.

chassis chassis-num priority priority-id

| chassis-num Chassis<br>number.       |                                                                                       |
|--------------------------------------|---------------------------------------------------------------------------------------|
| <i>priority-id</i> Chassis priority. |                                                                                       |
| None                                 |                                                                                       |
| Privileged EXEC(#)                   |                                                                                       |
| Release                              | Modification                                                                          |
| Cisco IOS XE Gibraltar 16.10.1       | This command was introduced in a release earlier than Cisco IOS XE Gibraltar 16.10.1. |
|                                      | number.  priority-id Chassis priority.  None Privileged EXEC(#) Release               |

### **Examples**

The following example shows how to set the priority of the specified device:

```
Device# chassis 1 priority 1
```

## chassis transport

To enable or disable chassis transport, use the chassis transport command.

chassis chassis-num transport { enable | disable }

Syntax Description chassis-num Chassis number.

Command Default None

**Command Modes** Privileged EXEC(#)

| Command History | Release                        | Modification                                                                          |  |
|-----------------|--------------------------------|---------------------------------------------------------------------------------------|--|
|                 | Cisco IOS XE Gibraltar 16.10.1 | This command was introduced in a release earlier than Cisco IOS XE Gibraltar 16.10.1. |  |

### **Examples**

The following example shows how to enable chassis transport:

Device# chassis 1 transport enable

# cisco-dna grpc

To enable gRPC channel on Cisco DNA, use the **cisco-dna grpc** command. To disable the configuration, use the no form of the command.

cisco-dna grpc

no cisco-dna grpc

| Syntax Description | <b>grpc</b> Enables gRPC channel on Cisco DNA. |              |  |
|--------------------|------------------------------------------------|--------------|--|
| Command Default    | None                                           |              |  |
| Command Modes      | AP Profile configuration mode                  |              |  |
| • • • • •          |                                                |              |  |
| Command History    | Release                                        | Modification |  |
| Command History    | Release Cisco IOS XE Amsterdam 17.3.1          |              |  |

### Example

The following example shows how to enable gRPC channel on Cisco DNA :

Device(config-ap-profile)# cisco-dna grpc

## class

To define a traffic classification match criteria for the specified class-map name, use the **class** command in policy-map configuration mode. Use the **no** form of this command to delete an existing class map.

class {class-map-name | class-default}
no class {class-map-name | class-default}

| Syntax Description |                                                                                                    | The share we want to be a second |                                                                                                    |          |
|--------------------|----------------------------------------------------------------------------------------------------|----------------------------------|----------------------------------------------------------------------------------------------------|----------|
| Syntax Description | class-map-name The class map name.                                                                                                    |                                  |                                                                                                    |          |
|                    | class-default                                                                                                    | Refers to a system def           | fault class that matches unclassified packets.                                                                 |          |
| Command Default    | No policy map class-maps are defined.                                                                                                    |                                  |                                                                                                    |          |
| Command Modes      | Policy-map con                                                                                                    | figuration                       |                                                                                                    |          |
| Command History    | Release                                                                                                    |                                  | Modification                                                                                                   |          |
|                    | Cisco IOS XE                                                                                                    | Gibraltar 16.10.1                | This command was introduced.                                                                                   |          |
| Usage Guidelines   | Before using the <b>class</b> command, you must use the <b>policy-map</b> global configuration command to identify to policy map and enter policy-map configuration mode. After specifying a policy map, you can configure a policy for new classes or modify a policy for any existing classes in that policy map. You attach the policy map to a port by using the <b>service-policy</b> interface configuration command. |                                  | gure a                                                                                                    |          |
|                    | After entering the commands are a                                                                                                    |                                  | enter the policy-map class configuration mode. These configuration                                             | guration |
|                    | • admit—Ac                                                                                                    | lmits a request for Call         | Admission Control (CAC)                                                                                        |          |
|                    | • bandwidth                                                                                                    | -Specifies the bandwi            | idth allocated to the class.                                                                                   |          |
|                    | • exit—Exits the policy-map class configuration mode and returns to policy-map configuration mode.                                                                                                    |                                  |                                                                                                    |          |
|                    | • <b>no</b> —Returns a command to its default setting.                                                                                                    |                                  |                                                                                                    |          |
|                    | • <b>police</b> —Defines a policer or aggregate policer for the classified traffic. The policer specifies the bandwidt limitations and the action to take when the limits are exceeded. For more information about this command see <i>Cisco IOS Quality of Service Solutions Command Reference</i> available on Cisco.com.                                                                                                 |                                  |                                                                                                    |          |
|                    | • <b>priority</b> —Assigns scheduling priority to a class of traffic belonging to a policy map.                                                                                                    |                                  |                                                                                                    |          |
|                    | • queue-buf                                                                                                    | fers—Configures the qu           | ueue buffer for the class.                                                                                     |          |
|                    | <ul> <li>queue-limit—Specifies the maximum number of packets the queue can hold for a class policy configure in a policy map.</li> <li>service-policy—Configures a QoS service policy.</li> </ul>                                                                                                    |                                  |                                                                                                    |          |
|                    |                                                                                                    |                                  |                                                                                                    |          |
|                    | • set—Speci                                                                                                    | fies a value to be assign        | ed to the classified traffic. For more information, see set                                                    |          |
|                    |                                                                                                    |                                  | rate traffic shaping. For more information about this comma<br>tions Command Reference available on Cisco.com. | and, see |

To return to policy-map configuration mode, use the **exit** command. To return to privileged EXEC mode, use the **end** command.

The **class** command performs the same function as the **class-map** global configuration command. Use the **class** command when a new classification, which is not shared with any other ports, is needed. Use the **class-map** command when the map is shared among many ports.

You can configure a default class by using the **class class-default** policy-map configuration command. Unclassified traffic (traffic that does not meet the match criteria specified in the traffic classes) is treated as default traffic.

You can verify your settings by entering the **show policy-map** privileged EXEC command.

This example shows how to create a policy map called policy 1. When attached to the ingress direction, it matches all the incoming traffic defined in class1, sets the IP Differentiated Services Code Point (DSCP) to 10, and polices the traffic at an average rate of 1 Mb/s and bursts at 20 KB. Traffic exceeding the profile is marked down to a DSCP value gotten from the policed-DSCP map and then sent.

```
Device(config) # policy-map policy1
Device(config-pmap) # class class1
Device(config-pmap-c) # set dscp 10
Device(config-pmap-c) # police 1000000 20000 conform-action
Device(config-pmap-c) # police 1000000 20000 exceed-action
Device(config-pmap-c) # exit
```

This example shows how to configure a default traffic class to a policy map. It also shows how the default traffic class is automatically placed at the end of policy-map pm3 even though **class-default** was configured first:

```
Device# configure terminal
Device (config) # class-map cm-3
Device (config-cmap) # match ip dscp 30
Device(config-cmap)# exit
Device (config) # class-map cm-4
Device (config-cmap) # match ip dscp 40
Device (config-cmap) # exit
Device (config) # policy-map pm3
Device (config-pmap) # class class-default
Device(config-pmap-c) # set dscp 10
Device(config-pmap-c) # exit
Device(config-pmap)# class cm-3
Device (config-pmap-c) # set dscp 4
Device(config-pmap-c)# exit
Device(config-pmap)# class cm-4
Device (config-pmap-c) # set precedence 5
Device(config-pmap-c) # exit
Device(config-pmap)# exit
Device# show policy-map pm3
Policy Map pm3
 Class cm-3
   set dscp 4
  Class cm-4
    set precedence 5
```

**Examples** 

Class class-default set dscp af11

## classify

To classify a rule for rogue devices, use the **classify** command.

|                    | classify {friendly     | malicious   delete}                                                                             |
|--------------------|------------------------|-------------------------------------------------------------------------------------------------|
| Syntax Description | friendly Classifies d  | devices matching this rule as friendly.                                                         |
|                    | malicious Classifies d | levices matching this rule as malicious.                                                        |
|                    | delete Devices ma      | atching this rule are ignored.                                                                  |
| Command Default    | None                   |                                                                                                 |
| Command Modes      | config-rule            |                                                                                                 |
| Command History    | Release                | Modification                                                                                    |
|                    | Cisco IOS XE Gibralta  | ar 16.10.1 This command was introduced in a release earlier than Cisco IOS X Gibraltar 16.10.1. |
|                    |                        |                                                                                                 |

### **Examples**

The following example shows how to classify rogue devices as friendly:

```
Device# configure terminal
Enter configuration commands, one per line. End with CNTL/Z.
Device(config)# wireless wps rogue rule my-rogue-rule priority 3
Device(config-rule)# classify friendly
```

## class-map

To create a class map to be used for matching packets to the class whose name you specify and to enter class-map configuration mode, use the **class-map** command in global configuration mode. Use the **no** form of this command to delete an existing class map and to return to global or policy map configuration mode.

class-map [{match-anytype}]][{match-alltype}] class-map-name no class-map [{match-anytype}]][{match-alltype}] class-map-name

| Syntax Description | match-any       (Optional) Performs a logical-OR of the matching statements under this class map. One or more criteria must be matched.         type       (Optional) Configures the CPL class map. |                                                                                                    |                                                                 |  |
|--------------------|----------------------------------------------------------------------------------------------------|----------------------------------------------------------------------------------------------------|-----------------------------------------------------------------|--|
|                    | type                                                                                                    | (Optional) Configures the CPL class ma                                                                                                    | ap.                                                             |  |
|                    | class-map-nam                                                                                                    | ne The class map name.                                                                                                    |                                                                 |  |
| Command Default    | No class maps                                                                                                    | are defined.                                                                                                    |                                                                 |  |
| Command Modes      | Global configu                                                                                                    | iration                                                                                                    |                                                                 |  |
|                    | Policy map con                                                                                                    | nfiguration                                                                                                    |                                                                 |  |
| Command History    | Release                                                                                                    |                                                                                                    | Modification                                                    |  |
|                    | Cisco IOS XE                                                                                                    | E Gibraltar 16.10.1                                                                                                    | This command was introduced.                                    |  |
|                    |                                                                                                    |                                                                                                    | The <b>type</b> keyword was added.                              |  |
| Usage Guidelines   | ines Use this command to specify the name of the class for which you want to create or modify class criteria and to enter class-map configuration mode.                                             |                                                                                                    | hich you want to create or modify class-map match               |  |
|                    | The <b>class-map</b> command and its subcommands are used to define packet classification, marking, and aggregate policing as part of a globally named service policy applied on a per-port basis.  |                                                                                                    |                                                                 |  |
|                    | After you are in quality of service (QoS) class-map configuration mode, these configuration commands are available:                                                                                 |                                                                                                    |                                                                 |  |
|                    |                                                                                                    | • <b>description</b> —Describes the class map (up to 200 characters). The <b>show class-map</b> privileged EXEC command displays the description and the name of the class map. |                                                                 |  |
|                    | • exit—Exi                                                                                                    | its from QoS class-map configuration mode                                                                                                    | 3.                                                              |  |
|                    | • match—(                                                                                                    | Configures classification criteria.                                                                                                    |                                                                 |  |
|                    | • no—Rem                                                                                                    | noves a match statement from a class map.                                                                                                    |                                                                 |  |
|                    | •                                                                                                    | e <b>match-any</b> keyword, you can only use it<br>e <b>match access-group</b> class-map configura                                                                              | to specify an extended named access control list ation command. |  |
|                    | To define pack                                                                                                    | et classification on a physical-port basis, on                                                                                                    | ly one <b>match</b> command per class map is supported.         |  |
|                    | The ACL can l                                                                                                    | have multiple access control entries (ACEs)                                                                                                    | ).                                                              |  |
|                    |                                                                                                    |                                                                                                    |                                                                 |  |

### **Examples**

This example shows how to configure the class map called class1 with one match criterion, which is an access list called 103:

```
Device(config)# access-list 103 permit ip any any dscp 10
Device(config)# class-map class1
Device(config-cmap)# match access-group 103
Device(config-cmap)# exit
```

This example shows how to delete the class map class1:

Device(config) # no class-map class1

You can verify your settings by entering the show class-map privileged EXEC command.

### clear aaa counters servers radius

To clear all AAA server radius or specific server radius, use the **clear aaa counters servers radius** {*server-id* | **all**}

clear aaa counters servers radius { server-id | all }

| Syntax Description | server-id Specifies the server IDs of the AAA servers that are displayed by the <b>show</b> command. |                                                                                       |  |
|--------------------|----------------------------------------------------------------------------------------------------|---------------------------------------------------------------------------------------|--|
|                    | all Specifies all the AA                                                                             | AA server IDs.                                                                        |  |
| Command Default    | None                                                                                                 |                                                                                       |  |
| Command Modes      | Privileged EXEC(#)                                                                                   |                                                                                       |  |
| Command History    | Release                                                                                              | Modification                                                                          |  |
|                    | Cisco IOS XE Gibraltar 16.10.1                                                                       | This command was introduced in a release earlier than Cisco IOS XE Gibraltar 16.10.1. |  |

### Example

The following example shows how to clear all AAA server radius:

Device# clear aaa counters servers radius all

# clear ap meraki stats

To clear Meraki AP related data, use the clear ap meraki stats command.

clear ap meraki stats

| Syntax Description | This command has no keywords or arguments. |                              |  |
|--------------------|--------------------------------------------|------------------------------|--|
| Command Default    | None Privileged EXEC(#)                    |                              |  |
| Command Modes      |                                            |                              |  |
| Command History    | Release Modification                       |                              |  |
|                    | Cisco IOS XE Cupertino 17.9.1              | This command was introduced. |  |

### Example

This example shows how to clear Meraki AP related data:

Device# clear ap meraki stats

## clear ap sort statistics

To clear the sorted AP statistics, use the clear ap sort statistics command.

|                    | clear ap sort statistics       |                              |  |  |  |
|--------------------|--------------------------------|------------------------------|--|--|--|
| Syntax Description |                                |                              |  |  |  |
| Command Default    | None                           |                              |  |  |  |
| Command Modes      | Privileged EXEC                |                              |  |  |  |
| Command History    | Release                        | Modification                 |  |  |  |
|                    | Cisco IOS XE Amsterdam 17.1.1s | This command was introduced. |  |  |  |
|                    |                                |                              |  |  |  |

This example shows how to clear the sorted AP statistics: Device# clear ap sort statistics

Configuration Commands: a to f

## clear chassis redundancy

To clear high-availability (HA) configuration, use the clear chassis redundancy command.

|                    | clear chassis redundancy       |                                                                                       |
|--------------------|--------------------------------|---------------------------------------------------------------------------------------|
| Syntax Description | This command has no keywords   | s or arguments.                                                                       |
| Command Default    | None                           |                                                                                       |
| Command Modes      | Privileged EXEC(#)             |                                                                                       |
| Command History    | Release                        | Modification                                                                          |
|                    | Cisco IOS XE Gibraltar 16.10.1 | This command was introduced in a release earlier than Cisco IOS XE Gibraltar 16.10.1. |

### Examples

The following example shows how to clear HA configuration:

Device# clear chassis redundancy

## clear ip nbar protocol-discovery wlan

To clear the NBAR2 protocol discovery statistics on a specific WLAN, use the **clear ip nbar protocol-discovery wlan** command.

clear ip nbar protocol-discovery wlan wlan-name

| Syntax Description | wlan-name Enter the WLAN name. |                                                                                       |
|--------------------|--------------------------------|---------------------------------------------------------------------------------------|
| command Default    | None                           |                                                                                       |
| command Modes      | Privileged EXEC                |                                                                                       |
| Command History    | Release                        | Modification                                                                          |
|                    | Cisco IOS XE Gibraltar 16.10.1 | This command was introduced in a release earlier than Cisco IOS XE Gibraltar 16.10.1. |

### Examples

The following example shows how to clear the NBAR protocol discovery statistics on a perticular WLAN:

```
Device# configure terminal
Enter configuration commands, one per line. End with CNTL/Z.
Device(config)# clear ip nbar protocol-discovery wlan wlan-name
```

I

## clear mdns-sd statistics

To clear mDNS statistics, use the clear mdns-sd statistics command.

| clear mdns-sd statistics { debug | <b>glan-id</b> <1 - 5> | rlan-id <1 - 128> wired | wlan-id $<1$ - |
|----------------------------------|------------------------|-------------------------|----------------|
| <i>4096&gt;</i> }                |                        |                         |                |

| Syntax Description | debug Clears the mDNS debug statistics. |                                             |             |  |  |  |
|--------------------|-----------------------------------------|---------------------------------------------|-------------|--|--|--|
|                    | <b>glan-id</b> <1 - 5>                  | Clears the GLAN ID. The value range is from | n 1 to 5.   |  |  |  |
|                    | <b>rlan-id</b> <1 - 128>                | Clears the RLAN ID. The value range is from | n 1 to 128. |  |  |  |
|                    | wired                                   | Clears the mDNS wired statistics.           |             |  |  |  |
|                    | wlan-id<1 - 4096>                       | Clears the WLAN ID. The value range is from | n 1 to 4096 |  |  |  |
| Command Default    | None                                    |                                             |             |  |  |  |
| Command Modes      | Privileged EXEC m                       | ode                                         |             |  |  |  |
| Command History    | Release                                 | Modification                                |             |  |  |  |
|                    | Cisco IOS XE Ams                        | terdam 17.3.1 This command was introduced.  |             |  |  |  |
| Usage Guidelines   | None                                    |                                             |             |  |  |  |
|                    | Example                                 |                                             |             |  |  |  |
|                    | The following exam                      | ple shows how to clear the mDNS statistics: |             |  |  |  |
|                    | Device# clear mdr                       | s-sd statistics                             |             |  |  |  |

## clear platform condition all

To clear all conditional debug and packet-trace configuration and data, use the **clear platform condition all** command.

clear platform condition all

| Command Default | None                           |                                                                                       |
|-----------------|--------------------------------|---------------------------------------------------------------------------------------|
| Command Modes   | Privileged EXEC                |                                                                                       |
| Command History | Release                        | Modification                                                                          |
|                 | Cisco IOS XE Gibraltar 16.10.1 | This command was introduced in a release earlier than Cisco IOS XE Gibraltar 16.10.1. |

### **Examples**

The following example shows how to clear all conditional debug and packet-trace configuration and data:

Device# clear platform condition all

# clear platform hardware chassis active qfp feature wireless trace-buffer ingress

To clear QFP wireless ingress packet filtered trace and global trace, use the **clear platform hardware chassis active qfp feature wireless trace-buffer ingress** command.

clear platform hardware chassis active qfp feature wireless trace-buffer ingress { all | conditions | filtered-trace | global-trace }

| Syntax Description | all            | Clears conditions   | s, global trace buffer, and filter | red-trace buffer. |
|--------------------|----------------|---------------------|------------------------------------|-------------------|
|                    | conditions     | Clears all filtered | l-trace conditions.                |                   |
|                    | filtered-trace | Clears filtered tra | ace buffer.                        |                   |
|                    | global-trace   | Clears global tra   | ce buffer.                         |                   |
| Command Default    | None           |                     |                                    |                   |
| Command Modes      | Privileged EXI | EC (#)              |                                    |                   |
| Command History    | Release        |                     | Modification                       |                   |
|                    | Cisco IOS XE   | Bengaluru 17.6.1    | This command was introduced.       | _                 |
|                    |                |                     |                                    |                   |

### Example

The following example shows you how to clear QFP wireless ingress packet filtered trace:

Device# clear platform hardware chassis active qfp feature wireless trace-buffer ingress all  $% \left( {{{\left[ {{{\left[ {{\left[ {{\left[ {{\left[ {{{\left[ {{{c}}} \right]}}} \right]_{i}}} \right.} \right]_{i}}} \right]_{i}} \right]_{i}}} \right)} \right)$ 

# clear platform hardware chassis active qfp feature wireless trace-buffer punt-inject

To clear QFP wireless punt-inject filtered trace and global trace, use the **clear platform hardware chassis active qfp feature wireless trace-buffer punt-inject** command.

clear platform hardware chassis active qfp feature wireless trace-buffer punt-inject { all | conditions | filtered-trace | global-trace }

| Syntax Description | all            | Clears condition    | s, global trace buffer, and filtered-trace buffer |
|--------------------|----------------|---------------------|---------------------------------------------------|
|                    | conditions     | Clears all filtered | d-trace conditions.                               |
|                    | filtered-trace | Clears filtered tr  | ace buffer.                                       |
|                    | global-trace   | Clears global tra   | ce buffer.                                        |
| Command Default    | None           |                     |                                                   |
| Command Modes      | Privileged EXI | EC (#)              |                                                   |
| Command History    | Release        |                     | Modification                                      |
|                    | Cisco IOS XE   | Bengaluru 17.6.1    | This command was introduced.                      |
|                    |                |                     |                                                   |

### Example

The following example shows you how to clear QFP wireless punt inject packet filtered trace:

Device# clear platform hardware chassis active qfp feature wireless punt-inject all

# clear platform software rif-mgr chassis active R0 clear-Imp-counters

To clear the control message statistics in an active instance, use the **clear platform software rif-mgr chassis** active **R0 clear-Imp-counters** command.

clear platform software rif-mgr chassis active R0 clear-Imp-counters

| Syntax Description | rif-mgr                                       | Displays information about the RIF manager. |  |  |  |
|--------------------|-----------------------------------------------|---------------------------------------------|--|--|--|
|                    | chassis                                       | Displays information about the chassis.     |  |  |  |
|                    | active                                        | Specifies the Active instance.              |  |  |  |
|                    | R0                                            | Specifies the Route-Processor slot 0.       |  |  |  |
|                    | clear-Imp-counters Clears the LMP statistics. |                                             |  |  |  |
| Command Default    | None                                          |                                             |  |  |  |
| Command Modes      | Privileged EXEC (#                            |                                             |  |  |  |
| Command History    | Release                                       | Modification                                |  |  |  |
|                    | Cisco IOS XE Beng                             | aluru 17.6.1 This command was introduced.   |  |  |  |

#### Example

The following example shows how to clear the control message statistics in an active instance:

Device# clear platform software rif-mgr chassis active R0 clear-lmp-counters

# clear platform software rif-mgr chassis standby R0 clear-Imp-counters

To clear the control message statistics in a standby instance, use the **clear platform software rif-mgr chassis standby R0 clear-lmp-counters** command.

clear platform software rif-mgr chassis standby R0 clear-lmp-counters

| chassis<br>standby | Displays information about the chassis.<br>Specifies the Standby instance. |
|--------------------|----------------------------------------------------------------------------|
| standby            | Specifies the Standby instance.                                            |
|                    |                                                                            |
| R0                 | Specifies the Route-Processor slot 0.                                      |
| clear-Imp-counters | Clears the LMP statistics.                                                 |
| None               |                                                                            |
| Privileged EXEC (# | )                                                                          |
| Release            | Modification                                                               |
| Cisco IOS XE Beng  | aluru 17.6.1 This command was introduced.                                  |
|                    | None Privileged EXEC (#                                                    |

### Example

The following example shows how to clear the control message statistics in a standby instance:

Device # clear platform software rif-mgr chassis standby R0 clear-lmp-counters

## clear radius statistics

To clear the radius server information statistics, use the clear radius statistics command.

| clear radius statistics         |                                                                                       |
|---------------------------------|---------------------------------------------------------------------------------------|
| There are no arguments for this | command.                                                                              |
| None                            |                                                                                       |
| Privileged EXEC (#)             |                                                                                       |
| Release                         | Modification                                                                          |
| Cisco IOS XE Gibraltar 16.10.1  | This command was introduced in a release earlier than Cisco IOS XE Gibraltar 16.10.1. |
|                                 | There are no arguments for this None Privileged EXEC (#) Release                      |

### Example

The following example shows how to clear the radius server information statistics:

Device# clear radius statistics

## clear subscriber policy peer

To clear the display of the details of a subscriber policy peer connection, use the **clear subscriber policy peer** command in privileged EXEC mode.

clear subscriber policy peer {address ip-address | handle connection-handle-id | session | all}

| Syntax Description address |                                                                                                    |                                                                                | Clears the display of a specific peer connection, identified by its IP address. |  |  |  |  |
|----------------------------|----------------------------------------------------------------------------------------------------|--------------------------------------------------------------------------------|---------------------------------------------------------------------------------|--|--|--|--|
|                            | ip-address                                                                                                    |                                                                                | IP address of the peer connection to be cleared.                                |  |  |  |  |
|                            | handle                                                                                                    | Cle                                                                            | ears the display of a specific peer connection, identified by its handle.       |  |  |  |  |
|                            | connection-handle-id                                                                                                    |                                                                                | Handle ID for the peer connection handle.                                       |  |  |  |  |
|                            | session                                                                                                    | Cle                                                                            | ears the display of sessions with the given peer.                               |  |  |  |  |
|                            | all                                                                                                    | Cle                                                                            | ears the display of all peer connections.                                       |  |  |  |  |
| Command Modes              | Privileged EX                                                                                                    | EC (#)                                                                         |                                                                                 |  |  |  |  |
| Command History            | Release                                                                                                    | Modificatio                                                                    | n                                                                               |  |  |  |  |
|                            | 12.2(33)SRC                                                                                                    | This comma                                                                     | nmand was introduced.                                                           |  |  |  |  |
|                            | 12.2(33)SB                                                                                                    | This comma                                                                     | nd was integrated into Cisco IOS Release 12.2(33)SB                             |  |  |  |  |
| Usage Guidelines           | The <b>clear subscriber policy peer</b> command ends the peering relationship between the Intelligent Services Gateway (ISG) device and selected Service Control Engine (SCE) devices. However, the SCE will attempt to reconnect with the ISG device after a configured amount of time. The <b>clear subscriber policy peer</b> command can remove select session associations from a particular SCE device. |                                                                                |                                                                                 |  |  |  |  |
| Examples                   | The following example shows how the <b>clear subscriber policy peer</b> command is used at the router prompt to clear the display of all details of the subscriber policy peer connection.                                                                                                    |                                                                                |                                                                                 |  |  |  |  |
|                            | Router# clea                                                                                                    | r subscribe                                                                    | r policy peer all                                                               |  |  |  |  |
| Related Commands           | Command                                                                                                    |                                                                                | Description                                                                     |  |  |  |  |
|                            | show subscri                                                                                                    | iber-policy po                                                                 | eer Displays the details of a subscriber policy peer.                           |  |  |  |  |
|                            | subscriber-p                                                                                                    | Defines or modifies the forward and filter decisions of the subscriber policy. |                                                                                 |  |  |  |  |

# clear wireless stats mobility

To clear the event and message level statistics, use the clear wireless stats mobility command.

|                    | clear wireless stats mobility              |                              |  |
|--------------------|--------------------------------------------|------------------------------|--|
| Syntax Description | This command has no keywords or arguments. |                              |  |
| Command Default    | None                                       |                              |  |
| Command Modes      | Privileged EXEC (#)                        |                              |  |
| Command History    | Release                                    | Modification                 |  |
|                    | Cisco IOS XE Gibraltar 16.11.1             | This command was introduced. |  |
|                    |                                            |                              |  |

#### **Usage Guidelines**

This example shows how to clear the event and message level statistics:

Device# clear wireless stats mobility

# clear wireless stats mobility peer ip

To clear the control and data link flap counters associated with a peer, use the **clear wireless stats mobility peer ip** command.

clear wireless stats mobility peer ip ip-address

| Syntax Description | <i>ip-address</i> IP address of the peer. | e remote                        |
|--------------------|-------------------------------------------|---------------------------------|
| Command Default    | None                                      |                                 |
| Command Modes      | Privileged EXEC (#)                       |                                 |
| Command History    | Release                                   | Modification                    |
|                    | Cisco IOS XE Gibraltar 16.11              | .1 This command was introduced. |

### **Usage Guidelines**

This example shows how to clear the control and data link flap counters associated with a peer:

Device# clear wireless stats mobility peer ip 192.0.2.51

## clear wireless wps rogue ap

To clear all rogue APs or rogue APs with specific MAC addresses, use the **clear wireless wps rogue ap** command.

|                    | clear wireless wps rogue ap { all   mac-address <mac address=""> }</mac> |                                                   |  |
|--------------------|--------------------------------------------------------------------------|---------------------------------------------------|--|
| Syntax Description | all                                                                      | Clears all the rogue APs.                         |  |
|                    | <pre>mac-address <mac address=""></mac></pre>                            | Clears the rogue APs with specific MAC addresses. |  |
| Command Default    | None                                                                     |                                                   |  |
| Command Modes      | Privileged EXEC (#)                                                      |                                                   |  |
| Command History    | Release                                                                  | Modification                                      |  |
|                    | Cisco IOS XE Amsterdam 16.12.1                                           | This command was introduced.                      |  |
| Usage Guidelines   | None                                                                     |                                                   |  |
|                    | Example                                                                  |                                                   |  |

The following example shows you how to clear all rogue APs or rogue APs with specific MAC addresses:

Device# clear wireless wps rogue ap all Device# clear wireless wps rogue ap mac-address 10.10.1

## clear wireless wps rogue client

To clear all rogue clients or client with specific MAC addresses, use the **clear wireless wps rogue client** command.

clear wireless wps rogue client { all | mac-address </br>

| Syntax Description | all                                                                                               | Clears all the rogue clients. |  |
|--------------------|---------------------------------------------------------------------------------------------------|-------------------------------|--|
|                    | <b>mac-address</b> <i><mac address=""></mac></i> Clears the rogue clients with specific MAC addre |                               |  |
| Command Default    | None                                                                                              |                               |  |
| Command Modes      | Privileged EXEC (#)                                                                               |                               |  |
| Command History    | Release                                                                                           | Modification                  |  |
|                    | Cisco IOS XE Amsterdam 16.12.1                                                                    | This command was introduced.  |  |
| Usage Guidelines   | None                                                                                              |                               |  |
|                    | Example                                                                                           |                               |  |
|                    |                                                                                                   |                               |  |

The following example shows you how to clear all rogue clients or rogue clients with specific MAC addresses:

Device# clear wireless wps rogue client all Device# clear wireless wps rogue client mac-address 10.10.1

## clear wireless wps rogue stats

To clear rogue statistics, use the clear wireless wps rogue stats command.

|                    | clear wireless wps rogue stats |                              |
|--------------------|--------------------------------|------------------------------|
| Syntax Description | This command has no arguments. |                              |
| Command Default    | None                           |                              |
| Command Modes      | Privileged EXEC (#)            |                              |
| Command History    | Release                        | Modification                 |
|                    | Cisco IOS XE Amsterdam 16.12.1 | This command was introduced. |
| Usage Guidelines   | None                           |                              |
|                    | Example                        |                              |

The following example shows you how to clear rogue statistics: Device# clear wireless wps rogue stats

## clear wlan sort statistics

To clear the sorted WLAN statistics, use the clear wlan sort statistics command.

|                    | clear wlan sort statistics      |                              |  |
|--------------------|---------------------------------|------------------------------|--|
| Syntax Description | This command has no keywords or | arguments.                   |  |
| Command Default    | None                            |                              |  |
| Command Modes      | Privileged EXEC                 |                              |  |
| Command History    | Release                         | Modification                 |  |
|                    | Cisco IOS XE Amsterdam 17.1.1s  | This command was introduced. |  |
|                    |                                 |                              |  |

This example shows how to clear the sorted WLAN statistics: Device# clear wlan sort statistics

### client-access (mesh)

To configure backhaul with client access AP for a mesh AP profile, use the client-access command.

#### client-access

| Syntax Description | This command has no keyword       | s or arguments.              |
|--------------------|-----------------------------------|------------------------------|
| Command Default    | Backhaul client access is disable | ed.                          |
| Command Modes      | config-wireless-mesh-profile      |                              |
| Command History    | Release                           | Modification                 |
|                    | Cisco IOS XE Gibraltar 16.10.1    | This command was introduced. |

#### Example

The following example shows how to configure backhaul with client access AP for a mesh AP profile:

```
Device # configure terminal
Enter configuration commands, one per line. End with CNTL/Z.
Device (config)# wireless profile mesh mesh-profile
Device (config-wireless-mesh-profile)# client-access
```

## client association limit

To configure the maximum number of client connections on a WLAN, use the **client association limit** command. To disable clients association limit on the WLAN, use the **no** form of this command.

client association limit {association-limit} no client association limit {association-limit}

```
Syntax Description
                                                                                       Number of client connections to be
                      association-limit
                                                                                       accepted. The range is from 0 to.
                                                                                       A value of zero (0) indicates no set
                                                                                       limit.
                     The maximum number of client connections is set to 0 (no limit).
Command Default
                     WLAN configuration
Command Modes
Command History
                      Release
                                                    Modification
                      Cisco IOS XE Gibraltar 16.10.1 This command was introduced.
Usage Guidelines
                     You must disable the WLAN before using this command. See Related Commands section for more information
                     on how to disable a WLAN.
                     This example shows how to configure a client association limit on a WLAN and configure the client
                     limit to 200:
                     Device# configure terminal
                     Enter configuration commands, one per line. End with CNTL/Z.
                     Device(config) # wlan wlan1
                     Device(config-wlan) # shutdown
                     Device (config-wlan) # client association limit 200
                     Device (config-wlan) # no shutdown
                     Device(config-wlan) # end
                     This example shows how to disable a client association limit on a WLAN:
                     Device# configure terminal
                     Enter configuration commands, one per line. End with CNTL/Z.
                     Device(config) # wlan wlan1
                     Device(config-wlan) # shutdown
                     Device (config-wlan) # no client association limit
                     Device (config-wlan) # no shutdown
                     Device(config-wlan) # end
                     This example shows how to configure a client association limit per radio on a WLAN and configure
                     the client limit to 200:
                     Device# configure terminal
                     Enter configuration commands, one per line. End with CNTL/Z.
                     Device(config) # wlan wlan1
                     Device(config-wlan) # client association limit radio 200
                     Device (config-wlan) # no shutdown
                     Device(config-wlan) # end
```

This example shows how to configure a client association limit per AP on a WLAN and configure the client limit to 300::

Device# configure terminal Enter configuration commands, one per line. End with CNTL/Z. Device(config)# wlan wlan1 Device(config-wlan)# client association limit ap 300 Device(config-wlan)# no shutdown Device(config-wlan)# end 

## client-aware-fra

To configure the client aware Flexible Radio Assignment (FRA), use the **client-aware-fra** {**client-count-reset** *client-count* | **client-reset-util** *util-percentage*} command in the RF profile configuration mode.

Use the no form of the client-reset-util command to disable the feature.

client-aware-fra { client-count-reset client-count | client-reset-util util-percentage }

no client-aware-fra client-reset-util util-percentage

| Syntax Description | client-count-reset  | t Configures the client count threshold for radio to switch from 6-GHz to 5-GHz. |         |  |
|--------------------|---------------------|----------------------------------------------------------------------------------|---------|--|
|                    | client-count        | Specifies the 6-GHz client count. The value range is from 1 and 10 client        | ents.   |  |
|                    | client-reset-util   | Configures the utilization threshold for radio to switch from 6-GHz to           | 5-GHz.  |  |
|                    | util-percentage     | Specifies the utilization percentage. The value range is from 0 to 100 p         | ercent. |  |
| Command Default    | None                |                                                                                  |         |  |
| Command Modes      | RF Profile Configur | ration                                                                           |         |  |
| Command History    | Release             | Modification                                                                     |         |  |
|                    | Cisco IOS XE Cupe   | ertino 17.9.1 This command was introduced.                                       |         |  |

### Example

This example shows how to configure the client aware Flexible Radio Assignment (FRA):

Device(config)# ap dot11 6ghz rf-profile rf-profile-name Device(conf-rf-profile)# client-aware-fra client-count-reset 1 Device(conf-rf-profile)# client-aware-fra client-reset-util 5

# channel foreign

To configure the RF Profile DCA foreign AP contribution, use the **channel foreign** command. To disable the DCA Foreign AP Contribution, use the **no** form of this command.

### channel foreign

| Syntax Description | foreignConfigures the RF Profile DCA foreign AP contribution.                   |                                  | A foreign AP contribution. |
|--------------------|---------------------------------------------------------------------------------|----------------------------------|----------------------------|
| Command Default    | None                                                                            |                                  |                            |
| Command Modes      | config-rf-profile                                                               |                                  |                            |
| Command History    | Release                                                                         | Modification                     |                            |
|                    | Cisco IOS XE Denali 16.3                                                        | 3.1 This command was introduced. |                            |
| Usage Guidelines   | None                                                                            |                                  |                            |
|                    | This example shows how to configure the RF profile DCA foreign AP contribution. |                                  |                            |
|                    | Device(config-rf-profi                                                          | lle)# <b>channel foreign</b>     |                            |

### channel chan-width

To configure the RF profile DCA channel width, use the channel chan-width command.

 $channel\ chan-width\ \{\ 160 \ | \ 20 \ | \ 40 \ | \ 80 \ | \ 80+80 \ | \ best \} \}$ 

| 160           20           40           80 | 160 MHz.<br>20 MHz.<br>40 MHz.<br>80 MHz. |                                                                                                    |
|--------------------------------------------|-------------------------------------------|----------------------------------------------------------------------------------------------------|
| 40 80                                      | 40 MHz.                                   |                                                                                                    |
| 80                                         |                                           |                                                                                                    |
|                                            | 80 MHz                                    |                                                                                                    |
|                                            | 00 101112.                                |                                                                                                    |
| 80+80                                      | 80+80 MHz.                                |                                                                                                    |
| best                                       | Best channel width.                       |                                                                                                    |
| None                                       |                                           |                                                                                                    |
| RF Prof                                    | ile Configuration (configuration)         | g-rf-profile)                                                                                                    |
| Release                                    | 8                                         | Modification                                                                                                    |
| Cisco I                                    | OS XE Gibraltar 16.12.1                   | This command was introduced.                                                                                                    |
| Example                                    |                                           |                                                                                                    |
|                                            | RF Prof<br>Release<br>Cisco Id            | None<br>RF Profile Configuration (configuration (confi |

The following example shows how to configure the RF profile DCA channel width.

Device(config-rf-profile) # channel chan-width 160

### channel psc

To enable or disable the preferred scanning channel (PSC) bias for DCA, use the **channel psc** command, in the RF configuration mode. Use the **no** form of this command to disable this feature.

|                    | channel psc                   |                              |
|--------------------|-------------------------------|------------------------------|
|                    | no channel psc                |                              |
| Syntax Description | This command has no argument  | s or keywords.               |
| Command Default    | None                          |                              |
| Command Modes      | RF configuration mode         |                              |
| Command History    | Release                       | Modification                 |
|                    | Cisco IOS XE Cupertino 17.7.1 | This command was introduced. |
|                    |                               |                              |

#### Example

The following example shows how to enable or disable the preferred scanning channel (PSC) bias for DCA:

Device(config)# ap dot11 6ghz rf-profile rf-profile-name Device(config-rf-profile)# channel psc

### client-l2-vnid

To configure the client 12-vnid on a wireless fabric profile, use the client-12-vnid command.

 Client-12-vnid vnid

 Syntax Description
 vnid Configures client 12-vnid. Valid range is 0 to 16777215.

 Command Default
 None

 Command Modes
 config-wireless-fabric

 Command History
 Release
 Modification

 Cisco IOS XE Gibraltar 16.10.1
 This command was introduced in a release earlier than Cisco IOS XE Gibraltar 16.10.1.

#### Examples

The following example shows how to configure the client l2-vnid value on a wireless fabirc profile:

```
Device# configure terminal
Enter configuration commands, one per line. End with CNTL/Z.
Device(config)# wireless profile fabric fabric-profile-name
Device(config-wireless-fabric)# client-12-vnid 10
```

### client-steering

To configure 6-GHz client steering on the WLAN, use the **client-steering** command. Use the **no** form of this command to disable this feature.

client-steering

no client-steering

| Syntax Description | This command has no argument  | s or keywords.   |
|--------------------|-------------------------------|------------------|
| Command Default    | None                          |                  |
| Command Modes      | WLAN configuration mode       |                  |
| Command History    | Release                       | Modification     |
|                    | Cisco IOS XE Cupertino 17.7.1 | This command was |

introduced.

#### Example

This example shows how to configure 6-GHz client steering on WLAN:

Device # configure terminal Device (config)# wlan wlan-name 18 ssid-name Device (config-wlan)# client-steering

### collect counter

To configure the number of bytes or packets in a flow as a non-key field for a flow record, use the **collect counter** command in flow record configuration mode. To disable the use of the number of bytes or packets in a flow (counters) as a non-key field for a flow record, use the **no** form of this command.

**Command Default** The number of bytes or packets in a flow is not configured as a non-key field.

**Command Modes** Flow record configuration

| Command History  | Release                                           | Modification                                                  | -                                       |
|------------------|---------------------------------------------------|---------------------------------------------------------------|-----------------------------------------|
|                  | Cisco IOS XE Gibralta                             | ar 16.10.1 This command was introduced.                       | -                                       |
| Usage Guidelines | To return this command<br>record configuration co | d to its default settings, use the <b>no collect</b> ommand.  | counter or default collect counter flow |
|                  | The following example                             | e configures the total number of bytes in the                 | he flows as a non-key field:            |
|                  |                                                   | w record FLOW-RECORD-1<br>record)#collect counter bytes long  |                                         |
|                  | The following example                             | e configures the total number of packets fr                   | om the flows as a non-key field:        |
|                  |                                                   | w record FLOW-RECORD-1<br>record)# collect counter packets lo | ong                                     |

### collect wireless ap mac address (wireless)

To enable the collection of MAC addresses of the access points that the wireless client is associated with, use the collect wireless ap mac address command in the flow record configuration mode. To disable the collection of access point MAC addresses, use the no form of this command.

collect wireless ap mac address no collect wirelessap mac address

This command has no arguments or keywords. The collection of access point MAC addresses is not enabled by default. **Command Default** 

Flow record configuration **Command Modes** 

**Syntax Description** 

**Command History** Modification Release Cisco IOS XE Gibraltar 16.10.1 This command was introduced.

The Flexible NetFlow collect commands are used to configure non-key fields for the flow monitor record and **Usage Guidelines** to enable capturing the values in the fields for the flow created with the record. The values in non-key fields are added to flows to provide additional information about the traffic in the flows. A change in the value of a non-key field does not create a new flow. In most cases, the values for non-key fields are taken from only the first packet in the flow.

> The following example configures the flow record to enable the collection of MAC addresses of the access points that the wireless client is associated with:

Device (config) # flow record FLOW-RECORD-1 Device (config-flow-record) # collect wireless ap mac address

## collect wireless client mac address (wireless)

|                    |                                                                                                    | ne wireless clients that the access point is associated with, use nmand in the flow record configuration mode. To disable the <b>no</b> form of this command.                                                                                                    |
|--------------------|----------------------------------------------------------------------------------------------------|----------------------------------------------------------------------------------------------------|
|                    | collect wirelessclient mac address<br>no collect wireless client mac address                          |                                                                                                    |
| Syntax Description | This command has no arguments or keywords.                                                            |                                                                                                    |
| Command Default    | The collection of wireless client MAC addresse                                                        | es is not enabled by default.                                                                                                    |
| Command Modes      | Flow record configuration                                                                             |                                                                                                    |
| Command History    | Release                                                                                               | Modification                                                                                                    |
|                    | Cisco IOS XE Gibraltar 16.10.1                                                                        | This command was introduced.                                                                                                    |
| Usage Guidelines   | to enable capturing the values in the fields for t<br>are added to flows to provide additional inform | ed to configure non-key fields for the flow monitor record and<br>he flow created with the record. The values in non-key fields<br>ation about the traffic in the flows. A change in the value of<br>nost cases, the values for non-key fields are taken from only |
|                    | The following example configures the flow reco<br>access points that the wireless client is associat  | ord to enable the collection of MAC addresses of the ed with:                                                                                                    |
|                    | Device(config)# <b>flow record FLOW-RECORD</b><br>Device(config-flow-record)# <b>collect wir</b>      |                                                                                                    |

### connection-capability

To configure a Hotspot 2.0 connection capability, use the **connection-capability** command. To remove the Hotspot 2.0 connection capability, use the **no** form of the command.

**connection-capability** *ip-protocol port-number* { **closed** | **open** | **unknown** }

| Syntax Description | ip-protoco                        | IP num             | ber. Valid range is from 0-255.              |           |
|--------------------|-----------------------------------|--------------------|----------------------------------------------|-----------|
|                    | port-numb                         | <i>per</i> Port nu | umber. Valid range is from 0-65535.          |           |
|                    | closed                            | Indicat            | tes that connection is closed mode.          |           |
|                    | open                              | Indicat            | tes that connection is open mode.            |           |
|                    | unknown                           | Indicat            | es that connection status is unknown.        |           |
| Command Default    | None                              |                    |                                              |           |
| Command Modes      | Wireless A                        | NQP Server         | Configuration (config-wireless-anqp-service) | ver)      |
| Command History    | Release                           |                    | Modification                                 |           |
|                    | Cisco IOS                         | XE Gibralta        | r 16.12.1 This command was introduced.       |           |
| Usage Guidelines   | The follow                        | ing table list     | s the pre-defined open ports and protocol    | S.        |
| Usage duidennes    | Table 5: Open Ports and Protocols |                    |                                              |           |
|                    | IP<br>Protocol                    | Port<br>Number     | Description                                  |           |
|                    | 1                                 | 0                  | ICMP. Used for diagnostics.                  |           |
|                    | 6                                 | 20                 | FTP                                          |           |
|                    | 6                                 | 22                 | SSH                                          |           |
|                    | 6                                 | 80                 | НТТР                                         |           |
|                    | 6                                 | 443                | Used by HTTPS and TLS VPNs.                  |           |
|                    | 6                                 | 1723               | Used by Point to Point Tunneling Protoc      | col VPNs. |
|                    | 6                                 | 5060               | VoIP                                         |           |
|                    | 17                                | 500                | Used by IKEv2 (IPsec VPN).                   |           |
|                    | 17                                | 5060               | VoIP                                         |           |
|                    | 17                                | 4500               | May be used by IKEv2 (IPsec VPN).            |           |

| IP<br>Protocol | Port<br>Number | Description              |
|----------------|----------------|--------------------------|
| 50             | 0              | ESP. Used by IPsec VPNs. |

#### Example

The following example shows how to configure Hotspot 2.0 connection capability:

Device(config)#wireless hotspot anqp-server my-server Device(config-wireless-anqp-server)# connection-capability 12 655 open

### console

To enable an AP serial console port, use the **console** command in the AP profile configuration. Use the **no** form of this command to disable the feature.

|                    | console                       |                              |
|--------------------|-------------------------------|------------------------------|
|                    | no console                    |                              |
| Syntax Description | This command has no keywords  | s or arguments.              |
| Command Default    | None                          |                              |
| Command Modes      | AP Profile Configuration      |                              |
| Command History    | Release                       | Modification                 |
|                    | Cisco IOS XE Cupertino 17.9.1 | This command was introduced. |

### Example

This example shows how to enable an AP serial console port:

Device(config)# ap profile ap-profile-name Device(config-ap-profile)# console

### controller

To enter SD service controller connectivity parameter configuration mode, use the **controller** command. To exit SD service controller configuration mode, use the **exit** command.

|                    | controller                                        |                              |                                   |
|--------------------|---------------------------------------------------|------------------------------|-----------------------------------|
| Syntax Description | This command has no keywords                      | s or arguments.              |                                   |
| Command Default    | None                                              |                              |                                   |
| Command Modes      | SD Service Configuration (conf                    | ig-sd-service)               |                                   |
| Command History    | Release                                           | Modification                 |                                   |
|                    | Cisco IOS XE Cupertino 17.7.1                     | This command was introduced. |                                   |
| Examples           | The following example shows h configuration mode: | ow to enable SD service      | controller connectivity parameter |
|                    | Device# configure terminal                        |                              |                                   |

Device# configure terminal Enter configuration commands, one per line. End with CNTL/Z. Device(config)# avc sd-service Device(config-sd-service)# controller

### convergence

To configure mesh convergence method, use the convergence command.

| Syntax Description | fast                                                       | Configures fast convergence method.                                                         |  |
|--------------------|------------------------------------------------------------|---------------------------------------------------------------------------------------------|--|
|                    | noise-tolerant-fast                                        | Configures noise-tolerant fast convergence method method to handle unstable RF environment. |  |
|                    | standard                                                   | Configures standard convergence method.                                                     |  |
|                    | very-fast         Configures very fast convergence method. |                                                                                             |  |
| Command Default    | Standard                                                   |                                                                                             |  |
| Communic Bonadit   |                                                            |                                                                                             |  |
| Command Modes      | config-wireless-me                                         | sh-profile                                                                                  |  |
|                    | config-wireless-me                                         | sh-profile Modification                                                                     |  |

#### **Examples**

The following example shows how to configure the fast convergence method for a mesh AP profile:

```
Device# configure terminal
Enter configuration commands, one per line. End with CNTL/Z.
Device(config)# wireless profile mesh mesh-profile
Device(config-wireless-mesh-profile)# convergence fast
```

### copy configuration download

To download a workgroup bridge (WGB) configuration file from the SFTP or TFTP server, use the **copy configuration download** command.

|                    | copy config  | ration download { sftp:   tftp:             | } ip-address [ directory    | [ file-name ]    |
|--------------------|--------------|---------------------------------------------|-----------------------------|------------------|
| Syntax Description | sftp:        | Selects SFTP server.                        |                             |                  |
|                    | tftp:        | Selects TFTP server.                        |                             |                  |
|                    | ip-address   | IP address of the SFTP or TFTP se           | erver that you want to use. |                  |
|                    | directory    | (Optional) Directory name to use in         | n the SFTP or TFTP server.  |                  |
|                    | file-name    | (Optional) WGB configuration file           | e name.                     |                  |
| Command Default    | None         |                                             |                             |                  |
| Command Modes      | Privileged E | XEC (#)                                     |                             |                  |
| Command History    | Release      | Modification                                |                             |                  |
|                    | Cisco IOS 2  | E Cupertino 17.8.1 This command introduced. | was                         |                  |
| Usage Guidelines   | You can ente | r this command on the AP console            | only if the AP is in the WG | B mode.          |
| Examples           | The followin | g example shows how to select a W           | GB configuration file from  | the SFTP server: |
|                    | Device# co   | y configuration download sftp               | : 10.10.10.1 C:sample.t     | ext              |

# copy configuration upload

To create a workgroup bridge (WGB) configuration file and upload it to the SFTP or TFTP server, use the **copy configuration upload** command.

|                    | copy config             | guration upload { sftp:   tftp: } ip-address [ directory ] [ file-name        | ie]  |
|--------------------|-------------------------|-------------------------------------------------------------------------------|------|
| Syntax Description | sftp:                   | Selects SFTP server.                                                          |      |
|                    | tftp:                   | Selects TFTP server.                                                          |      |
|                    | ip-address              | IP address of the SFTP or TFTP server that you want to use.                   |      |
|                    | directory               | (Optional) Directory name to use in the SFTP or TFTP server.                  |      |
|                    | file-name               | (Optional) WGB configuration file name.                                       |      |
| Command Default    | None                    |                                                                               |      |
| Command Modes      | Privileged E            | EXEC (#)                                                                      |      |
| Command History    | Release                 | Modification                                                                  |      |
|                    | Cisco IOS 2             | XE Cupertino 17.8.1 This command was introduced.                              |      |
| Usage Guidelines   | You can ente            | ter this command on the AP console only if the AP is in the WGB mode.         |      |
| Examples           | The followin<br>server: | ing example shows how to create a WGB configuration file and upload it to the | s SI |
|                    | Device# co              | ppy configuration upload sftp: 10.10.10.1 C:sample.txt                        |      |

### coverage

To configure the voice and data coverage, use the **coverage** command. To reset the minimum RSSI value use the **no** form of this command.

coverage {data | voice} rssi threshold value

| Syntax Description | data                       | Configure Coverage Hole Detection for data packets.                                                         |  |  |
|--------------------|----------------------------|----------------------------------------------------------------------------------------------------|--|--|
|                    | voice                      | Configure Coverage Hole Detection for voice packets.                                                        |  |  |
|                    | value                      | Minimum RSSI value for the packets received by the access point. The valid rage is between –90 and –60 dBm. |  |  |
| Command Default    | - None                     |                                                                                                    |  |  |
| Command Modes      | config-rf-profile          |                                                                                                    |  |  |
| Command History    | Release                    | Modification                                                                                                |  |  |
|                    | Cisco IOS XE Denali 16.3.1 | This command was introduced.                                                                                |  |  |
| Usage Guidelines   | None                       |                                                                                                    |  |  |
|                    | This example shows how to  | configure the coverage hole detection for data packets.                                                     |  |  |
|                    | Device(config-rf-profile   | e)#coverage data rssi threshold -85                                                                         |  |  |

### crypto key generate rsa

To generate Rivest, Shamir, and Adelman (RSA) key pairs, use the **crypto key generate rsa** commandinglobal configuration mode.

crypto key generate rsa [{general-keys | usage-keys | signature | encryption}] [label key-label] [exportable] [modulus modulus-size] [storage devicename :] [redundancy] [on devicename :]

| Syntax Description | general-keys         | (Optional) Specifies that a general-purpose key pair will be generated, which is the default.                                                                                                    |
|--------------------|----------------------|----------------------------------------------------------------------------------------------------|
|                    | usage-keys           | (Optional) Specifies that two RSA special-usage key pairs, one encryption pair<br>and one signature pair, will be generated.                                                                                                    |
|                    | signature            | (Optional) Specifies that the RSA public key generated will be a signature special usage key.                                                                                                    |
|                    | encryption           | (Optional) Specifies that the RSA public key generated will be an encryption special usage key.                                                                                                    |
|                    | label key-label      | (Optional) Specifies the name that is used for an RSA key pair when they are being exported.                                                                                                    |
|                    |                      | If a key label is not specified, the fully qualified domain name (FQDN) of the router is used.                                                                                                    |
|                    | exportable           | (Optional) Specifies that the RSA key pair can be exported to another Cisco device, such as a router.                                                                                                    |
|                    | modulus modulus-size | (Optional) Specifies the IP size of the key modulus.                                                                                                    |
|                    |                      | By default, the modulus of a certification authority (CA) key is 1024 bits. The recommended modulus for a CA key is 2048 bits. The range of a CA key modulus is from 350 to 4096 bits.                                                       |
|                    |                      | <b>Note</b> Effective with Cisco IOS XE Release 2.4 and Cisco IOS Release 15.1(1)T, the maximum key size was expanded to 4096 bits for private key operations. The maximum for private key operations prior to these releases was 2048 bits. |
|                    | storage devicename : | (Optional) Specifies the key storage location. The name of the storage device is followed by a colon (:).                                                                                                    |
|                    | redundancy           | (Optional) Specifies that the key should be synchronized to the standby CA.                                                                                                    |
|                    | on devicename :      | (Optional) Specifies that the RSA key pair will be created on the specified device,<br>including a Universal Serial Bus (USB) token, local disk, or NVRAM. The name<br>of the device is followed by a colon (:).                             |
|                    |                      | Keys created on a USB token must be 2048 bits or less.                                                                                                    |

**Command Default** RSA key pairs do not exist.

# Command Modes Global configuration (config) From Cisco IOS XE Release 17.11.1a, the command mode is Privileged EXEC (#)

**Command History** 

| Release                          | Modification                                                                                                    |
|----------------------------------|----------------------------------------------------------------------------------------------------|
| 11.3                             | This command was introduced.                                                                                                    |
| 12.2(8)T                         | The key-label argumentwas added.                                                                                                    |
| 12.2(15)T                        | The <b>exportable</b> keyword was added.                                                                                               |
| 12.2(18)SXD                      | This command was integrated into Cisco IOS Release 12.2(18)SXD.                                                                        |
| 12.4(4)T                         | The <b>storage</b> keyword and <i>devicename</i> : argument were added.                                                                |
| 12.2(33)SRA                      | This command was integrated into Cisco IOS Release 12.2(33)SRA.                                                                        |
| 12.4(11)T                        | The <b>storage</b> keyword and <i>devicename</i> : argument were implemented on the Cisco 7200VXR NPE-G2 platform.                     |
|                                  | The <b>signature</b> , <b>encryption</b> and <b>on</b> keywords and <i>devicename</i> : argument were added.                           |
| 12.4(24)T                        | Support for IPv6 Secure Neighbor Discovery (SeND) was added.                                                                           |
| XE 2.4                           | The maximum RSA key size was expanded from 2048 to 4096 bits for private key operations.                                               |
| 15.0(1)M                         | This command was modified. The <b>redundancy</b> keyword was introduced.                                                               |
| 15.1(1)T                         | This command was modified. The range value for the <b>modulus</b> keyword value is extended from 360 to 2048 bits to 360 to 4096 bits. |
| 15.2(2)SA2                       | This command was implemented on the Cisco ME 2600X Series Ethernet Access Switches.                                                    |
| Cisco IOS XE Release<br>17.11.1a | The default command mode for this command has changed from Global configuration (config) to Privileged EXEC (#).                       |

### **Usage Guidelines**

0

**Note** Security threats, as well as the cryptographic technologies to help protect against them, are constantly changing. For more information about the latest Cisco cryptographic recommendations, see the Next Generation Encryption (NGE) white paper.

Use this command to generate RSA key pairs for your Cisco device (such as a router).

RSA keys are generated in pairs--one public RSA key and one private RSA key.

If your router already has RSA keys when you issue this command, you will be warned and prompted to replace the existing keys with new keys.

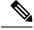

Note

Before issuing this command, ensure that your router has a hostname and IP domain name configured (with the **hostname** and **ip domain-name** commands). You will be unable to complete the **crypto key generate rsa** command without a hostname and IP domain name. (This situation is not true when you generate only a named key pair.)

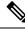

Note

Secure Shell (SSH) may generate an additional RSA key pair if you generate a key pair on a router having no RSA keys. The additional key pair is used only by SSH and will have a name such as {*router\_FQDN*}.server. For example, if a router name is "router1.cisco.com," the key name is "router1.cisco.com.server."

This command is not saved in the router configuration; however, the RSA keys generated by this command are saved in the private configuration in NVRAM (which is never displayed to the user or backed up to another device) the next time the configuration is written to NVRAM.

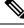

Note

If the configuration is not saved to NVRAM, the generated keys are lost on the next reload of the router.

There are two mutually exclusive types of RSA key pairs: special-usage keys and general-purpose keys. When you generate RSA key pairs, you will be prompted to select either special-usage keys or general-purpose keys.

#### Special-Usage Keys

If you generate special-usage keys, two pairs of RSA keys will be generated. One pair will be used with any Internet Key Exchange (IKE) policy that specifies RSA signatures as the authentication method, and the other pair will be used with any IKE policy that specifies RSA encrypted keys as the authentication method.

A CA is used only with IKE policies specifying RSA signatures, not with IKE policies specifying RSA-encrypted nonces. (However, you could specify more than one IKE policy and have RSA signatures specified in one policy and RSA-encrypted nonces in another policy.)

If you plan to have both types of RSA authentication methods in your IKE policies, you may prefer to generate special-usage keys. With special-usage keys, each key is not unnecessarily exposed. (Without special-usage keys, one key is used for both authentication methods, increasing the exposure of that key.)

#### **General-Purpose Keys**

If you generate general-purpose keys, only one pair of RSA keys will be generated. This pair will be used with IKE policies specifying either RSA signatures or RSA encrypted keys. Therefore, a general-purpose key pair might get used more frequently than a special-usage key pair.

#### **Named Key Pairs**

If you generate a named key pair using the *key-labelargument*, you must also specify the **usage-keys** keyword or the **general-keys** keyword. Named key pairs allow you to have multiple RSA key pairs, enabling the Cisco IOS software to maintain a different key pair for each identity certificate.

#### Modulus Length

When you generate RSA keys, you will be prompted to enter a modulus length. The longer the modulus, the stronger the security. However a longer modules takes longer to generate (see the table below for sample times) and takes longer to use.

| Router     | 360 bits           | 512 bits   | 1024 bits             | 2048 bits (maximum) |
|------------|--------------------|------------|-----------------------|---------------------|
| Cisco 2500 | 11 seconds         | 20 seconds | 4 minutes, 38 seconds | More than 1 hour    |
| Cisco 4700 | Less than 1 second | 1 second   | 4 seconds             | 50 seconds          |

Cisco IOS software does not support a modulus greater than 4096 bits. A length of less than 512 bits is normally not recommended. In certain situations, the shorter modulus may not function properly with IKE, so we recommend using a minimum modulus of 2048 bits.

**Note** As of Cisco IOS Release 12.4(11)T, peer *public* RSA key modulus values up to 4096 bits are automatically supported. The largest private RSA key modulus is 4096 bits. Therefore, the largest RSA private key a router may generate or import is 4096 bits. However, RFC 2409 restricts the private key size to 2048 bits or less for RSA encryption. The recommended modulus for a CA is 2048 bits; the recommended modulus for a client is 2048 bits.

Additional limitations may apply when RSA keys are generated by cryptographic hardware. For example, when RSA keys are generated by the Cisco VPN Services Port Adapter (VSPA), the RSA key modulus must be a minimum of 384 bits and must be a multiple of 64.

Specifying a Storage Location for RSA Keys

When you issue the **crypto key generate rsa** command with the **storage** *devicename* : keyword and argument, the RSA keys will be stored on the specified device. This location will supersede any **crypto key storage** command settings.

#### Specifying a Device for RSA Key Generation

As of Cisco IOS Release 12.4(11)T and later releases, you may specify the device where RSA keys are generated. Devices supported include NVRAM, local disks, and USB tokens. If your router has a USB token configured and available, the USB token can be used as cryptographic device in addition to a storage device. Using a USB token as a cryptographic device allows RSA operations such as key generation, signing, and authentication of credentials to be performed on the token. The private key never leaves the USB token and is not exportable.

RSA keys may be generated on a configured and available USB token, by the use of the **on** *devicename* : keyword and argument. Keys that reside on a USB token are saved to persistent token storage when they are generated. The number of keys that can be generated on a USB token is limited by the space available. If you attempt to generate keys on a USB token and it is full you will receive the following message:

% Error in generating keys:no available resources

Key deletion will remove the keys stored on the token from persistent storage immediately. (Keys that do not reside on a token are saved to or deleted from nontoken storage locations when the **copy**or similar command is issued.)

For information on configuring a USB token, see "Storing PKI Credentials" chapter in the Cisco IOS Security Configuration Guide, Release 12.4T. For information on using on-token RSA credentials, see the "Configuring and Managing a Cisco IOS Certificate Server for PKI Deployment" chapter in the Cisco IOS Security Configuration Guide, Release 12.4T.

#### Specifying RSA Key Redundancy Generation on a Device

You can specify redundancy for existing keys only if they are exportable.

**Examples** 

The following example generates a general-usage 1024-bit RSA key pair on a USB token with the label "ms2" with crypto engine debugging messages shown:

Router(config)# crypto key generate rsa label ms2 modulus 2048 on usbtoken0: The name for the keys will be: ms2 % The key modulus size is 2048 bits % Generating 1024 bit RSA keys, keys will be on-token, non-exportable... Jan 7 02:41:40.895: crypto\_engine: Generate public/private keypair [OK] Jan 7 02:44:09.623: crypto\_engine: Create signature Jan 7 02:44:10.467: crypto\_engine: Verify signature Jan 7 02:44:10.467: CryptoEngine0: CRYPTO\_ISA\_RSA\_CREATE\_PUBKEY(hw)(ipsec) Jan 7 02:44:10.467: CryptoEngine0: CRYPTO ISA\_RSA\_PUB\_DECRYPT(hw)(ipsec)

Now, the on-token keys labeled "ms2" may be used for enrollment.

The following example generates special-usage RSA keys:

```
Router(config) # crypto key generate rsa usage-keys

The name for the keys will be: myrouter.example.com

Choose the size of the key modulus in the range of 360 to 2048 for your Signature Keys.

Choosing a key modulus greater than 512 may take a few minutes.

How many bits in the modulus[512]? <return>

Generating RSA keys... [OK].

Choose the size of the key modulus in the range of 360 to 2048 for your Encryption Keys.

Choosing a key modulus greater than 512 may take a few minutes.

How many bits in the modulus[512]? <return>

Generating RSA keys.... [OK].
```

The following example generates general-purpose RSA keys:

Note You cannot generate both special-usage and general-purpose keys; you can generate only one or the other.

```
Router(config) # crypto key generate rsa general-keys
The name for the keys will be: myrouter.example.com
Choose the size of the key modulus in the range of 360 to 2048 for your General Purpose
Keys. Choosing a key modulus greater than 512 may take a few minutes.
How many bits in the modulus[512]? <return>
Generating RSA keys... [OK].
```

The following example generates the general-purpose RSA key pair "exampleCAkeys":

```
crypto key generate rsa general-keys label exampleCAkeys
crypto ca trustpoint exampleCAkeys
enroll url
http://exampleCAkeys/certsrv/mscep/mscep.dll
rsakeypair exampleCAkeys 1024 1024
```

The following example specifies the RSA key storage location of "usbtoken0:" for "tokenkey1":

crypto key generate rsa general-keys label tokenkey1 storage usbtoken0:

The following example specifies the **redundancy** keyword:

Router(config) # crypto key generate rsa label MYKEYS redundancy

The name for the keys will be: MYKEYS

Choose the size of the key modulus in the range of 360 to 2048 for your

General Purpose Keys. Choosing a key modulus greater than 512 may take

a few minutes.

How many bits in the modulus [512]:

% Generating 512 bit RSA keys, keys will be non-exportable with redundancy...[OK]

| <b>Related Commands</b> | Command                      | Description                                                                                                    |
|-------------------------|------------------------------|----------------------------------------------------------------------------------------------------|
|                         | сору                         | Copies any file from a source to a destination, use the copy command<br>in privileged EXEC mode.                       |
|                         | crypto key storage           | Sets the default storage location for RSA key pairs.                                                                   |
|                         | debug crypto engine          | Displays debug messages about crypto engines.                                                                          |
|                         | hostname                     | Specifies or modifies the hostname for the network server.                                                             |
|                         | ip domain-name               | Defines a default domain name to complete unqualified hostnames (names without a dotted-decimal domain name).          |
|                         | show crypto key mypubkey rsa | Displays the RSA public keys of your router.                                                                           |
|                         | show crypto pki certificates | Displays information about your PKI certificate, certification authority, and any registration authority certificates. |

### crypto pki trustpoint

To create a new TrustPoint dedicated for a single CA certificate, use the crypto pki trustpoint command.

#### crypto pki trustpoint

| Syntax Description | This command has no keywords or arguments. |                              |
|--------------------|--------------------------------------------|------------------------------|
| Command Default    | None                                       |                              |
| Command Modes      | Global Configuration                       |                              |
| Command History    | Release Modification                       |                              |
|                    | Cisco IOS XE Bengaluru 17.5.1              | This command was introduced. |

#### **Usage Guidelines**

This example shows how to create a new TrustPoint dedicated for a single CA certificate:

Device# configure terminal
Device(config)# crypto pki trustpoint <tp\_name>
Device(ca-trustpoint)# enrollment terminal
Device(ca-trustpoint)# exit
Device(config)# crypto pki authenticate <tp\_name>
<<< PASTE CA-CERT in PEM format followed by quit >>>

### crypto pki trust pool import terminal

To import the root certificate by pasting the CA certificate from the **digicert.com**, use the **crypto pki trust pool import terminal** command.

crypto pki trust pool import terminal

| Syntax Description | This command has no keywords or arguments. |                              |
|--------------------|--------------------------------------------|------------------------------|
| Command Default    | None                                       |                              |
| Command Modes      | Global Configuration                       |                              |
| Command History    | Release                                    | Modification                 |
|                    | Cisco IOS XE Bengaluru 17.5.1              | This command was introduced. |

#### **Usage Guidelines**

This example shows how to import the root certificate by pasting the CA certificate from the **digicert.com**:

```
Device# configure terminal
Device(config)# crypto pki trust pool import terminal
Device(config)# end
```

### crypto pki trustpool clean

To erase the downloaded CA certificate bundles, use the crypto pki trustpool clean command.

|                    | crypto pki trustpool clean         This command has no keywords or arguments.         None |                              |  |
|--------------------|--------------------------------------------------------------------------------------------|------------------------------|--|
| Syntax Description |                                                                                            |                              |  |
| Command Default    |                                                                                            |                              |  |
| Command Modes      | Global Configuration                                                                       |                              |  |
| Command History    | Release                                                                                    | Modification                 |  |
|                    | Cisco IOS XE Bengaluru 17.5.1                                                              | This command was introduced. |  |
|                    |                                                                                            |                              |  |

#### **Usage Guidelines**

This example shows how to erase the downloaded CA certificate bundles:

Device# configure terminal Device(config)# crypto pki trustpool clean Device(config)# end

### cts inline-tagging

To configure Cisco TrustSec (CTS) inline tagging, use the cts inline-tagging command.

#### cts inline-tagging

| Syntax Description | This command has no keywords or arguments.             |                              |  |
|--------------------|--------------------------------------------------------|------------------------------|--|
| Command Default    | Inline tagging is not configured.                      |                              |  |
| Command Modes      | wireless policy configuration (config-wireless-policy) |                              |  |
| Command History    | Release                                                | Modification                 |  |
|                    | Cisco IOS XE Gibraltar 16.10.1                         | This command was introduced. |  |

#### Example

This example shows how to configure CTS inline tagging.

Device(config-wireless-policy) # cts inline-tagging

### cts role-based enforcement

To configure Cisco TrustSec (CTS) SGACL enforcement, use the cts role-based enforcement command.

#### cts role-based enforcement

| Syntax Description | This command has no keywords or arguments. |                              |  |
|--------------------|--------------------------------------------|------------------------------|--|
| Command Default    | SGACL is not enforced.                     |                              |  |
| Command Modes      | wireless policy configuration (co          | onfig-wireless-policy)       |  |
| Command History    | Release                                    | Modification                 |  |
|                    | Cisco IOS XE Gibraltar 16.10.1             | This command was introduced. |  |

#### Example

This example shows how to configure CTS SGACL enforcement.

Device(config-wireless-policy)# cts role-based enforcement

To set the Cisco TrustSec (CTS) default security group tag (SGT), use the cts sgt command.

|                    | cts sgt sgt-value                          |                              |
|--------------------|--------------------------------------------|------------------------------|
| Syntax Description | <i>sgt-value</i> Security group tag value. |                              |
| Command Default    | SGT tag is not set.                        |                              |
| Command Modes      | wireless policy configuration (co          | onfig-wireless-policy)       |
| Command History    | Release                                    | Modification                 |
|                    | Cisco IOS XE Gibraltar 16.10.1             | This command was introduced. |
|                    |                                            |                              |

### Example

This example shows how to set the default SGT. Device(config-wireless-policy) # cts sgt 100

### custom-page login device

To configure a customized login page, use the custom-page login device command.

custom-page login device html-filename

| Syntax Description | html-filename Enter the HTML filename of the login page. |                                                                                       |  |
|--------------------|----------------------------------------------------------|---------------------------------------------------------------------------------------|--|
| Command Default    | None                                                     |                                                                                       |  |
| Command Modes      | config-params-parameter-map                              |                                                                                       |  |
| Command History    | Release                                                  | Modification                                                                          |  |
|                    | Cisco IOS XE Gibraltar 16.10.1                           | This command was introduced in a release earlier than Cisco IOS XE Gibraltar 16.10.1. |  |

#### Examples

The following example shows how to configure a customized login page:

Device# configure terminal Enter configuration commands, one per line. End with CNTL/Z. Device(config)# parameter-map type webauth parameter-map-name Device(config-params-parameter-map)# custom-page login device bootflash:login.html

### default

To set the parameters to their default values, use the **default** command.

default {aaa-override | accounting-list | band-select | broadcast-ssid | call-snoop | ccx | channel-scan | parameters | chd | client | datalink | diag-channel | dtim | exclusionlist | ip | ipv6 | load-balance | local-auth | mac-filtering | media-stream | mfp | mobility | nac | passive-client | peer-blocking | radio | roamed-voice-client | security | service-policy | session-timeout | shutdown | sip-cac | static-ip | uapsd | wgb | wmm}

| band-selectSets the band selection parameter to its default values.broadcast-ssidSets the broadcast Service Set Identifier (SSID) parameter to its<br>value.call-snoopSets the call snoop parameter to its default value.cexSets the Cisco client extension (Cisco Aironet IE) parameters a<br>attributes to their default values.channel-scanSets the channel scan parameters and attributes to their default<br>value.chdSets the client parameters and attributes to their default value.clientSets the client parameters and attributes to their default value.datalinkSets the datalink parameters and attributes to their default value.diag-channelSets the datalink parameters and attributes to their default value.diimSets the Delivery Traffic Indicator Message (DTIM) parameter<br>default value.ipSets the IP parameters to their default value.ipSets the IP parameters and attributes to their default value.local-balanceSets the IPv6 parameters and attributes to their default value.                                                              |                    |                 |                                                                                                    |  |  |  |
|----------------------------------------------------------------------------------------------------|--------------------|-----------------|----------------------------------------------------------------------------------------------------|--|--|--|
| band-selectSets the band selection parameter to its default values.broadcast-ssidSets the broadcast Service Set Identifier (SSID) parameter to its<br>value.call-snoopSets the call snoop parameter to its default value.cexSets the Cisco client extension (Cisco Aironet IE) parameters a<br>attributes to their default values.channel-scanSets the channel scan parameters and attributes to their default<br>value.chanSets the client parameters and attributes to their default value.clientSets the client parameters and attributes to their default value.datalinkSets the datalink parameters and attributes to their default value.diag-channelSets the datalink parameters and attributes to their default value.dtimSets the Delivery Traffic Indicator Message (DTIM) parameter<br>default value.ipSets the IP parameters to their default value.ipSets the IP parameters on their default value.local-balanceSets the Ioad-balancing parameter to its default value.local-authSets the Ioad-balancing parameter to its default value.                   | Syntax Description | aaa-override    | Sets the AAA override parameter to its default value.                                                        |  |  |  |
| broadcast-ssidSets the broadcast Service Set Identifier (SSID) parameter to its<br>value.call-snoopSets the call snoop parameter to its default value.cexSets the Cisco client extension (Cisco Aironet IE) parameters a<br>attributes to their default values.channel-scanSets the channel scan parameters and attributes to their default<br>value.chdSets the coverage hold detection parameter to its default value.clientSets the client parameters and attributes to their default value.datalinkSets the datalink parameters and attributes to their default value.diag-channelSets the diagnostic channel parameters and attributes to their default value.dtimSets the Delivery Traffic Indicator Message (DTIM) parameter<br>default value.ipSets the client exclusion timeout parameter to its default value.ipSets the IP parameters to their default values.load-balanceSets the IP of parameters and attributes to their default value.local-authSets the Istensible Authentication Protocol (EAP) profile para<br>and attributes to their default value. |                    | accounting-list | Sets the accounting parameter and its attributes to their default values.                                    |  |  |  |
| value.call-snoopSets the call snoop parameter to its default value.ccxSets the Cisco client extension (Cisco Aironet IE) parameters a<br>attributes to their default values.channel-scanSets the channel scan parameters and attributes to their default<br>edhdclientSets the coverage hold detection parameter to its default value.clientSets the client parameters and attributes to their default value.datalinkSets the datalink parameters and attributes to their default value.diag-channelSets the diagnostic channel parameters and attributes to their default value.dtimSets the Delivery Traffic Indicator Message (DTIM) parameter<br>default value.ipSets the IP parameters to their default value.ipSets the IP parameters and attributes to their default value.load-balanceSets the IP oparameter to its default value.load-balanceSets the IP oparameters and attributes to their default value.                                                                                                    |                    | band-select     | Sets the band selection parameter to its default values.                                                     |  |  |  |
| ccxSets the Cisco client extension (Cisco Aironet IE) parameters a<br>attributes to their default values.channel-scanSets the channel scan parameters and attributes to their default<br>chdchdSets the coverage hold detection parameter to its default value.clientSets the client parameters and attributes to their default value.datalinkSets the datalink parameters and attributes to their default value.diag-channelSets the diagnostic channel parameters and attributes to their default value.dtimSets the Delivery Traffic Indicator Message (DTIM) parameter<br>default value.ipSets the IP parameters to their default values.ipv6Sets the IP v6 parameters and attributes to their default value.load-balanceSets the load-balancing parameter to its default value.load-balanceSets the indicator protocol (EAP) profile para<br>and attributes to their default values.                                                                                                    |                    | broadcast-ssid  | Sets the broadcast Service Set Identifier (SSID) parameter to its default value.                             |  |  |  |
| attributes to their default values.channel-scanSets the channel scan parameters and attributes to their defaultchdSets the coverage hold detection parameter to its default value.clientSets the client parameters and attributes to their default value.datalinkSets the datalink parameters and attributes to their default value.diag-channelSets the diagnostic channel parameters and attributes to their default value.dtimSets the Delivery Traffic Indicator Message (DTIM) parameterippSets the client exclusion timeout parameter to its default value.ipv6Sets the IP parameters and attributes to their default value.local-authSets the Iextensible Authentication Protocol (EAP) profile para<br>and attributes to their default values.                                                                                                    |                    | call-snoop      | Sets the call snoop parameter to its default value.                                                          |  |  |  |
| chdSets the coverage hold detection parameter to its default value.clientSets the client parameters and attributes to their default values.datalinkSets the datalink parameters and attributes to their default value.diag-channelSets the diagnostic channel parameters and attributes to their default values.dtimSets the Delivery Traffic Indicator Message (DTIM) parameter<br>default value.exclusionlistSets the client exclusion timeout parameter to its default valueipSets the IP parameters to their default values.load-balanceSets the load-balancing parameter to its default value.local-authSets the Extensible Authentication Protocol (EAP) profile para<br>and attributes to their default values.                                                                                                    |                    | ссх             | Sets the Cisco client extension (Cisco Aironet IE) parameters and attributes to their default values.        |  |  |  |
| clientSets the client parameters and attributes to their default values.datalinkSets the datalink parameters and attributes to their default valuediag-channelSets the diagnostic channel parameters and attributes to their d<br>values.dtimSets the Delivery Traffic Indicator Message (DTIM) parameter<br>default value.exclusionlistSets the client exclusion timeout parameter to its default valueipSets the IP parameters to their default values.load-balanceSets the IPv6 parameters and attributes to their default value.local-authSets the Extensible Authentication Protocol (EAP) profile para<br>and attributes to their default values.                                                                                                    |                    | channel-scan    | Sets the channel scan parameters and attributes to their default values.                                     |  |  |  |
| datalinkSets the datalink parameters and attributes to their default valuediag-channelSets the diagnostic channel parameters and attributes to their d<br>values.dtimSets the Delivery Traffic Indicator Message (DTIM) parameter<br>default value.exclusionlistSets the client exclusion timeout parameter to its default valueipSets the IP parameters to their default values.ipv6Sets the IPv6 parameters and attributes to their default value.load-balanceSets the load-balancing parameter to its default value.local-authSets the Extensible Authentication Protocol (EAP) profile para<br>and attributes to their default values.                                                                                                    |                    | chd             | Sets the coverage hold detection parameter to its default value.                                             |  |  |  |
| diag-channelSets the diagnostic channel parameters and attributes to their d<br>values.dtimSets the Delivery Traffic Indicator Message (DTIM) parameter<br>default value.exclusionlistSets the client exclusion timeout parameter to its default valueipSets the client exclusion timeout parameter to its default value.ipv6Sets the IP v6 parameters and attributes to their default values.load-balanceSets the load-balancing parameter to its default value.local-authSets the Extensible Authentication Protocol (EAP) profile para<br>and attributes to their default values.                                                                                                    |                    | client          | Sets the client parameters and attributes to their default values.                                           |  |  |  |
| values.dtimSets the Delivery Traffic Indicator Message (DTIM) parameter<br>default value.exclusionlistSets the client exclusion timeout parameter to its default valueipSets the client exclusion timeout parameter to its default values.ipv6Sets the IP parameters and attributes to their default values.load-balanceSets the load-balancing parameter to its default value.local-authSets the Extensible Authentication Protocol (EAP) profile para<br>and attributes to their default values.                                                                                                    |                    | datalink        | Sets the datalink parameters and attributes to their default values.                                         |  |  |  |
| default value.exclusionlistSets the client exclusion timeout parameter to its default valueipSets the IP parameters to their default values.ipv6Sets the IPv6 parameters and attributes to their default values.load-balanceSets the load-balancing parameter to its default value.local-authSets the Extensible Authentication Protocol (EAP) profile para<br>and attributes to their default values.                                                                                                    |                    | diag-channel    | Sets the diagnostic channel parameters and attributes to their default values.                               |  |  |  |
| ipSets the IP parameters to their default values.ipv6Sets the IPv6 parameters and attributes to their default values.load-balanceSets the load-balancing parameter to its default value.local-authSets the Extensible Authentication Protocol (EAP) profile para<br>and attributes to their default values.                                                                                                    |                    | dtim            | Sets the Delivery Traffic Indicator Message (DTIM) parameter to its default value.                           |  |  |  |
| ipv6Sets the IPv6 parameters and attributes to their default values.load-balanceSets the load-balancing parameter to its default value.local-authSets the Extensible Authentication Protocol (EAP) profile para<br>and attributes to their default values.                                                                                                    |                    | exclusionlist   | Sets the client exclusion timeout parameter to its default value.                                            |  |  |  |
| load-balance       Sets the load-balancing parameter to its default value.         local-auth       Sets the Extensible Authentication Protocol (EAP) profile para and attributes to their default values.                                                                                                    |                    | ip              | Sets the IP parameters to their default values.                                                              |  |  |  |
| local-auth       Sets the Extensible Authentication Protocol (EAP) profile para and attributes to their default values.                                                                                                    |                    | ipv6            | Sets the IPv6 parameters and attributes to their default values.                                             |  |  |  |
| and attributes to their default values.                                                                                                    |                    | load-balance    | Sets the load-balancing parameter to its default value.                                                      |  |  |  |
| <b>mac-filtering</b> Sets the MAC filtering parameters and attributes to their default                                                                                                    |                    | local-auth      | Sets the Extensible Authentication Protocol (EAP) profile parameters and attributes to their default values. |  |  |  |
|                                                                                                    |                    | mac-filtering   | Sets the MAC filtering parameters and attributes to their default values.                                    |  |  |  |
| media-stream Sets the media stream parameters and attributes to their default                                                                                                    |                    | media-stream    | Sets the media stream parameters and attributes to their default values.                                     |  |  |  |

I

|                  | mfp                                                        | Sets the Management Frame Protection (MPF) parameters and attributor to their default values.                                        |
|------------------|------------------------------------------------------------|----------------------------------------------------------------------------------------------------|
|                  | mobility                                                   | Sets the mobility parameters and attributes to their default values.                                                                 |
|                  | nac                                                        | Sets the RADIUS Network Admission Control (NAC) parameter to default value.                                                          |
|                  | passive-client                                             | Sets the passive client parameter to its default value.                                                                              |
|                  | peer-blocking                                              | Sets the peer to peer blocking parameters and attributes to their defa values.                                                       |
|                  | radio                                                      | Sets the radio policy parameters and attributes to their default values                                                              |
|                  | roamed-voice-client                                        | Sets the roamed voice client parameters and attributes to their defau values.                                                        |
|                  | security                                                   | Sets the security policy parameters and attributes to their default value                                                            |
|                  | service-policy                                             | Sets the WLAN quality of service (QoS) policy parameters and attributor to their default values.                                     |
|                  | session-timeout                                            | Sets the client session timeout parameter to its default value.                                                                      |
|                  | shutdown                                                   | Sets the shutdown parameter to its default value.                                                                                    |
|                  | sip-cac                                                    | Sets the Session Initiation Protocol (SIP) Call Admission Control (CA parameters and attributes to their default values.             |
|                  | static-ip                                                  | Sets the static IP client tunneling parameters and their attributes to th default values.                                            |
|                  | uapsd                                                      | Sets the Wi-Fi Multimedia (WMM) Unscheduled Automatic Power<br>Save Delivery (UAPSD) parameters and attributes to their default valu |
|                  | wgb                                                        | Sets the Workgroup Bridges (WGB) parameter to its default value.                                                                     |
|                  | wmm                                                        | Sets the WMM parameters and attributes to their default values.                                                                      |
| Command Default  | None.                                                      |                                                                                                    |
| Command Modes    | WLAN configuration                                         |                                                                                                    |
| Command History  | Release                                                    | Modification                                                                                                    |
|                  | Cisco IOS XE Gibraltar 16.10.1                             | This command was introduced.                                                                                                    |
| Usage Guidelines | You must disable the WLAN before on how to disable a WLAN. | ore using this command. See Related Commands section for more informat                                                               |
|                  | This example shows how to set                              | the Cisco Client Extension parameter to its default value:                                                                           |

Device(config-wlan)# default ccx aironet-iesupport

### daisychain-stp-redundancy

To enable redundant Root Access Point (RAP) ethernet daisy chaining on a mesh profile, use the **daisychain-stp-redundancy** command.

#### daisychain-stp-redundancy

| This command has no keyword   | s or arguments.                   |
|-------------------------------|-----------------------------------|
| None                          |                                   |
| Global Configuration          |                                   |
| Release                       | Modification                      |
| Cisco IOS XE Bengaluru 17.4.1 | This command was introduced.      |
|                               | None Global Configuration Release |

#### **Usage Guidelines**

This example shows how to enable redundant RAP ethernet daisy chaining on a mesh profile:

Device# configure terminal Device(config)# wireless profile mesh default-mesh-profile Device(config-wireless-mesh-profile)# daisychain-stp-redundancy Device(config-wireless-mesh-profile)# end

### debug platform qos-acl-tcam

To enable debugging of the quality of service (QoS) and access control list (ACL) hardware memory manager software, use the **debug platform qos-acl-tcam** command in privileged or user EXEC mode. To disable debugging, use the **no** form of this command.

debug platform qos-acl-tcam {all | ctcam | errors | labels | mask | rpc | tcam} no debug platform qos-acl-tcam {all | ctcam | errors | labels | mask | rpc | tcam}

| Syntax Description | <b>all</b> Displays all QoS and ACL ternary content addressable memory (QATM) manager debug messages. <b>ctcam</b> Displays Cisco TCAM (CTCAM) related-events debug messages. |                                                                                           |                                                                                                    |  |
|--------------------|----------------------------------------------------------------------------------------------------|-------------------------------------------------------------------------------------------|----------------------------------------------------------------------------------------------------|--|
|                    |                                                                                                    |                                                                                           |                                                                                                    |  |
|                    | errors Displays QA                                                                                                    | ATM error-related-events debug message                                                    | S                                                                                                    |  |
|                    | labels Displays QA                                                                                                    | ATM label-related-events debug message                                                    | S.                                                                                                    |  |
|                    | mask Displays QATM mask-related-events debug messages.                                                                                                    |                                                                                           |                                                                                                    |  |
|                    | <b>rpc</b> Displays QA                                                                                                    | ATM remote procedure call (RPC) related                                                   | d-events debug messages.                                                                                                    |  |
|                    | tcam Displays QATM hardware-memory-related events debug messages.                                                                                                    |                                                                                           |                                                                                                    |  |
| Command Default    | Debugging is disab                                                                                                    | led.                                                                                      |                                                                                                    |  |
| Command Modes      | User EXEC                                                                                                    |                                                                                           |                                                                                                    |  |
|                    | Privileged EXEC                                                                                                    |                                                                                           |                                                                                                    |  |
| Command History    | Release                                                                                                    | Modification                                                                              |                                                                                                    |  |
|                    | Cisco IOS XE Gibra                                                                                                    | altar 16.10.1 This command was introduc                                                   | eed.                                                                                                    |  |
| Usage Guidelines   | The undebug platfo                                                                                                    | orm qos-acl-tcam command is the same as                                                   | s the <b>no debug platform qos-acl-tcam</b> command.                                                                                                    |  |
|                    | on a stack member,<br>command. Then ent<br>use the <b>remote con</b>                                                                                                    | you can start a session from the active sw<br>ter the <b>debug</b> command at the command | only on the active switch. To enable debugging<br>witch by using the <b>session</b> <i>switch-number</i> EXEC<br>-line prompt of the stack member. You also can<br>EC command on the active switch to enable<br>on. |  |

### debug platform packet-trace

To enable conditional debugging packet tracing, use the **debug platform packet-trace** command in privileged or user EXEC mode. To disable debugging, use the **no** form of this command.

debug platform packet-trace {copy | drop | inject | packet | punt | statistics} no debug platform packet-trace {copy | drop | inject | packet | punt | statistics}

| Syntax Description | сору                 | Displays copy packet                           | data.                          |                                                       |
|--------------------|----------------------|------------------------------------------------|--------------------------------|-------------------------------------------------------|
|                    | drop                 | Displays trace drops of                        | nly.                           |                                                       |
|                    | inject               | Displays trace injects of                      | only.                          |                                                       |
|                    | packet               | Displays packet count.                         |                                |                                                       |
|                    | punt                 | Displays trace punts of                        | nly.                           |                                                       |
|                    | statistics           | Displays packet trace statistics.              |                                |                                                       |
| Command Default    | Debuggi              | ing is disabled.                               |                                |                                                       |
| Command Modes      | User EX<br>Privilege | EC<br>ed EXEC                                  |                                |                                                       |
| Command History    | Release              | )                                              | Modification                   | _                                                     |
|                    | Cisco IO             | OS XE Gibraltar 16.11.1                        | This command was introduced.   | -                                                     |
| Usage Guidelines   | The und              | ebug platform packet-t                         | race command is the same as th | -<br>e <b>no debug platform packet-trace</b> command. |
| Ū                  | For refer            | rence, see the following                       | Cisco ASR 1000 Series Aggr     | egation Services Routers documentation:               |
|                    | -                    | ww.cisco.com/c/en/us/s<br>technote-asr-00.html | upport/docs/content-networkir  | ng/adaptive-session-redundancy-asr/                   |
|                    |                      |                                                |                                |                                                       |

# debug platform hardware chassis active qfp feature wireless datapath trace-buffer debug-level

To enables the debug level information for global and filtered logic, use the **debug platform hardware chassis active qfp feature wireless datapath trace-buffer debug-level** command. Use the **no** form of this command to disable the feature.

debug platform hardware chassis active qfp feature wireless datapath trace-buffer debug-level { all | error | info | trace | warning }

no debug platform hardware chassis active qfp feature wireless datapath trace-buffer debug-level { all | error | info | trace | warning }

| Syntax Description | debug platform hardware cha<br>feature wireless datapath trac<br>debug-level |                          | Enables QFP    | wireless debug level.                           |
|--------------------|------------------------------------------------------------------------------|--------------------------|----------------|-------------------------------------------------|
|                    | all                                                                          |                          | Enables all de | bug.                                            |
|                    | error                                                                        |                          | Enables Error  | debug. Error is the default in the debug level. |
|                    | info                                                                         |                          | Enables Info   | debug.                                          |
|                    | trace                                                                        |                          | Enables Trace  | e debug.                                        |
|                    | warning                                                                      |                          | Enables Warn   | ing debug.                                      |
| Command Default    | None                                                                         |                          |                |                                                 |
| Command Modes      | Privileged EXEC (#)                                                          |                          |                |                                                 |
| Command History    | Release                                                                      | Modification             |                |                                                 |
|                    | Cisco IOS XE Bengaluru 17.6.1                                                | This command introduced. | was            | -                                               |
| Usage Guidelines   | None                                                                         |                          |                | -                                               |
|                    | Example                                                                      |                          |                |                                                 |

The following example shows you how to enable the debug level information for global and filtered logic:

Device# debug platform hardware chassis active qfp feature wireless datapath trace-buffer debug-level all  $% \left[ \left( {{{\mathbf{x}}_{i}}} \right) \right]$ 

### debug platform hardware chassis active qfp feature wireless datapath trace-buffer ingress filtered-trace

To enables the Quantum Flow Processor on filtered trace buffer in the ingress path, use the **debug platform** hardware chassis active qfp feature wireless datapath trace-buffer ingress filtered-trace command. Use the **no** form of this command to disable the feature.

debug platform hardware chassis active qfp feature wireless datapath trace-buffer ingress { filtered-trace { capwap {  $ipv4 \mid ipv6 \mid keepalive$ } | wlclient {  $ipv6-nd \mid ipv6-ra \mid mac-address H.H.H$  } }

Enables QFP wireless ingress packet filtered trace.

no debug platform hardware chassis active qfp feature wireless datapath trace-buffer ingress { filtered-trace { capwap { *ipv4* | *ipv6* | keepalive } | wlclient { ipv6-nd | ipv6-ra | mac-address *H.H.H* } }

#### Syntax Description

| сарwар            | Enables the condition for CAPWAP to log packet information to the filtered trace buffer.          |
|-------------------|---------------------------------------------------------------------------------------------------|
| wlclient          | Enables the condition for wireless client to log packet information to the filtered trace buffer. |
| keepalive         | Enables keepalive logging for all CAPWAP tunnels.                                                 |
| ipv4              | Enables keepalive logging for the specified CAPWAP IPv4 addres                                    |
| ірνб              | Enables keepalive logging for the specified CAPWAP IPv6 address                                   |
| ipv6-nd           | Enables IPv6 neighbor discovery for all wireless clients.                                         |
| ipv6-ra           | Enables IPv6 router advertisements for all wireless clients.                                      |
| mac-address H.H.H | Enables packet logging for specified client MAC address.                                          |

**Command Modes** Privileged EXEC (#)

| Command History | Release                       | Modification                 |  |
|-----------------|-------------------------------|------------------------------|--|
|                 | Cisco IOS XE Bengaluru 17.6.1 | This command was introduced. |  |

debug platform hardware chassis

Usage Guidelines None

**Command Default** 

**Configuration Commands: a to f** 

### Example

The following example shows you how to enable the Quantum Flow Processor on filtered trace buffer in the ingress path:

Device# debug platform hardware chassis active qfp feature wireless datapath trace-buffer ingress filtered-trace capwap ipv4 209.165.200.224/27

# debug platform hardware chassis active qfp feature wireless datapath trace-buffer ingress global-trace

To enables the Quantum Flow Processor on global trace buffer in the ingress path, use the **debug platform** hardware chassis active qfp feature wireless datapath trace-buffer ingress global-trace command. Use the **no** form of this command to disable the feature.

debug platform hardware chassis active qfp feature wireless datapath trace-buffer ingress global-trace

no debug platform hardware chassis active qfp feature wireless datapath trace-buffer ingress global-trace

**Syntax Description** debug platform hardware chassis active qfp feature wireless Enables QFP wireless ingress packet global datapath trace-buffer ingress global-trace trace. None **Command Default** Privileged EXEC (#) **Command Modes Command History** Release Modification Cisco IOS XE Bengaluru 17.6.1 This command was introduced. None **Usage Guidelines** Example

The following example shows you how to enable the Quantum Flow Processor on global trace buffer in the ingress path:

Device# debug platform hardware chassis active qfp feature wireless datapath trace-buffer ingress global-trace  $% \left( \left( x_{1}^{2}\right) \right) =\left( x_{1}^{2}\right) \left( x_{2}^{2}\right) \left( x_{1}^{2}\right) \left( x_{2}^{2}\right) \left( x_{1}^{2}\right) \left( x_{1}^{2}\right) \left( x_{2}^{2}\right) \left( x_{1}^{2}\right) \left( x_{1}^{2}\right) \left( x_{2}^{2}\right) \left( x_{1}^{2}\right) \left( x_{1}^{2}\right) \left( x_{2}^{2}\right) \left( x_{1}^{2}\right) \left( x_{1}^{2}\right) \left( x$ 

# debug platform hardware chassis active qfp feature wireless datapath trace-buffer punt-inject filtered-trace

To enables the Quantum Flow Processor on filtered trace buffer in the ingress path, use the **debug platform** hardware chassis active qfp feature wireless datapath trace-buffer punt-inject filtered-trace command. Use the **no** form of this command to disable the feature.

debug platform hardware chassis active qfp feature wireless datapath trace-buffer punt-inject filtered-trace { filtered-trace { capwap {  $ipv4 | ipv6 | keepalive } | wlclient { ipv6-nd | ipv6-ra | mac-address H.H.H } }$ 

no debug platform hardware chassis active qfp feature wireless datapath trace-buffer punt-inject filtered-trace { filtered-trace { capwap {  $ipv4 | ipv6 | keepalive } | wlclient { ipv6-nd | ipv6-ra | mac-address H.H.H } }$ 

| Syntax Description | debug platform hardware chas<br>active qfp feature wireless data<br>trace-buffer punt-inject<br>filtered-trace |                                                        | Enables the filtered trace buffer in the punt-inject path.                                                                                                    |  |  |
|--------------------|----------------------------------------------------------------------------------------------------|--------------------------------------------------------|----------------------------------------------------------------------------------------------------|--|--|
|                    | capwap                                                                                                    | Enables the condition for filtered trace buffer in the | or CAPWAP to log packet information to the ne punt-inject path.                                                                                                    |  |  |
|                    | wlclient                                                                                                    |                                                        | <ul> <li>Enables the condition for wireless client to log packet information to the filtered trace buffer in the punt-inject path.</li> <li>Enables keepalive logging for all CAPWAP tunnels.</li> <li>Enables keepalive logging for the specified CAPWAP IPv4 address.</li> <li>Enables keepalive logging for the specified CAPWAP IPv6 address.</li> </ul> |  |  |
|                    | keepalive                                                                                                    | Enables keepalive loggi                                |                                                                                                    |  |  |
|                    | ipv4                                                                                                    | Enables keepalive loggi                                |                                                                                                    |  |  |
|                    | ірν6                                                                                                    | Enables keepalive loggi                                |                                                                                                    |  |  |
|                    | ipv6-nd                                                                                                    | Enables IPv6 neighbor of                               | Enables IPv6 neighbor discovery for all wireless clients.Enables IPv6 router advertisements for all wireless clients.                                                                                                    |  |  |
|                    | ipv6-ra                                                                                                    | Enables IPv6 router adv                                |                                                                                                    |  |  |
|                    | mac-address H.H.H                                                                                              | Enables packet logging                                 | for specified client MAC address.                                                                                                    |  |  |
| Command Default    | None                                                                                                    |                                                        |                                                                                                    |  |  |
| Command Modes      | Privileged EXEC (#)                                                                                            |                                                        |                                                                                                    |  |  |
| Command History    | Release                                                                                                    | Modification                                           | _                                                                                                    |  |  |
|                    | Cisco IOS XE Bengaluru 17.6.1                                                                                  | This command was introduced.                           | _                                                                                                    |  |  |
|                    | Neme                                                                                                    |                                                        | -                                                                                                    |  |  |

Usage Guidelines

None

### Example

The following example shows you how to enable the Quantum Flow Processor on filtered trace buffer in the punt-inject path:

Device# debug platform hardware chassis active qfp feature wireless datapath trace-buffer punt-inject filtered-trace capwap ipv4 209.165.200.224/27

# debug platform hardware chassis active qfp feature wireless datapath trace-buffer punt-inject global-trace

To enable the Quantum Flow Processor on global trace buffer in the punt-inject path, use the **debug platform** hardware chassis active qfp feature wireless datapath trace-buffer punt-inject global-trace command. Use the **no** form of this command to disable the feature.

debug platform hardware chassis active qfp feature wireless datapath trace-buffer punt-inject global-trace

no debug platform hardware chassis active qfp feature wireless datapath trace-buffer punt-inject global-trace

Syntax Descriptiondebug platform hardware chassis active qfp feature<br/>wireless datapath trace-buffer punt-inject global-traceEnables the Quantum Flow Processor on global<br/>trace buffer in the punt-inject path.

Debuilter d DVD

Command ModesPrivileged EXEC (#)

None

 Command History
 Release
 Modification

 Cisco IOS XE Bengaluru 17.6.1
 This command was introduced.

Usage Guidelines None

**Command Default** 

### Example

The following example shows you how to enables the Quantum Flow Processor on global trace buffer in the punt-inject path:

Device# debug platform hardware chassis active qfp feature wireless datapath trace-buffer punt-inject global-trace

# debug qos-manager

To enable debugging of the quality of service (QoS) manager software, use the **debug qos-manager** command in privileged EXEC mode. Use the **no** form of this command to disable debugging.

debug qos-manager {all | event | verbose} no debug qos-manager {all | event | verbose}

| Syntax Description | all Display all QoS-              |                                     |                            |
|--------------------|-----------------------------------|-------------------------------------|----------------------------|
|                    | event Display QoS-ma              |                                     |                            |
|                    | verbose Display QoS-ma            | nager detailed debug messages.      |                            |
| Command Default    | Debugging is disabled.            |                                     |                            |
| Command Modes      | Privileged EXEC                   |                                     |                            |
| Command History    | y Release Modification            |                                     |                            |
|                    | Cisco IOS XE Gibraltar<br>16.10.1 | This command was introduced.        |                            |
| Usage Guidelines   | The undebug qos-manag             | ger command is the same as the no d | lebug qos-manager command. |

# description

To configure a description for a flow monitor, flow exporter, or flow record, use the **description** command in the appropriate configuration mode. To remove a description, use the **no** form of this command. description description no description description **Syntax Description** Text string that describes the flow monitor, flow exporter, or flow record. description **Command Default** The default description for a flow sampler, flow monitor, flow exporter, or flow record is "User defined." The following command modes are supported: **Command Modes** Flow exporter configuration Flow monitor configuration Flow record configuration **Command History** Release Modification Cisco IOS XE Gibraltar 16.10.1 This command was introduced. To return this command to its default setting, use the no description or default description command in the **Usage Guidelines** appropriate configuration mode. The following example configures a description for a flow monitor: Device(config) # flow monitor FLOW-MONITOR-1 Device (config-flow-monitor) # description Monitors traffic to 172.16.0.1 255.255.0.0

# destination

To configure an export destination for a flow exporter, use the **destination** command in flow exporter configuration mode. To remove an export destination for a flow exporter, use the **no** form of this command.

**destination** {*hostnameip-address*} **no destination** {*hostnameip-address*}

**Syntax Description** Hostname of the device to which you want to send the NetFlow information. hostname *ip-address* IPv4 address of the workstation to which you want to send the NetFlow information. An export destination is not configured. **Command Default** Flow exporter configuration **Command Modes Command History** Modification Release Cisco IOS XE Gibraltar 16.10.1 This command was introduced. Each flow exporter can have only one destination address or hostname. **Usage Guidelines** When you configure a hostname instead of the IP address for the device, the hostname is resolved immediately

and the IPv4 address is stored in the running configuration. If the hostname to resolved immediately used for the original Domain Name System (DNS) name resolution changes dynamically on the DNS server, the device does not detect this, and the exported data continues to be sent to the original IP address, resulting in a loss of data.

To return this command to its default setting, use the **no destination** or **default destination** command in flow exporter configuration mode.

The following example shows how to configure the networking device to export the cache entry to a destination system:

Device(config)# flow exporter FLOW-EXPORTER-1
Device(config-flow-exporter)# destination 10.0.0.4

# device-role (IPv6 snooping)

To specify the role of the device attached to the port, use the **device-role** command in IPv6 snooping configuration mode.

|                    | device-role {node   switch}                                                                                                    |                                                      |
|--------------------|----------------------------------------------------------------------------------------------------|------------------------------------------------------|
| Syntax Description | <b>node</b> Sets the role of the attached device to node.                                                                                                    |                                                      |
|                    | <b>switch</b> Sets the role of the attached device to switch.                                                                                                    |                                                      |
| Command Default    | The device role is node.                                                                                                    |                                                      |
| Command Modes      | - IPv6 snooping configuration                                                                                                    |                                                      |
| Command History    | Release                                                                                                    | Modification                                         |
|                    | Cisco IOS XE Gibraltar 16.10.1                                                                                                    | This command was introduced.                         |
| Usage Guidelines   | The <b>device-role</b> command specifies the role of the device a node.                                                                                                    | attached to the port. By default, the device role is |
|                    | The <b>switch</b> keyword indicates that the remote device is a sw<br>multiswitch mode; binding entries learned from the port wi<br>the port is configured as a trust-port, binding entries will be | ll be marked with trunk_port preference level. If    |
|                    | This example shows how to define an IPv6 snooping policy<br>IPv6 snooping configuration mode, and configure the device                                                                              |                                                      |
|                    | Device(config)# <b>ipv6 snooping policy policy1</b><br>Device(config-ipv6-snooping)# <b>device-role node</b>                                                                                        |                                                      |

# device-role (IPv6 nd inspection)

To specify the role of the device attached to the port, use the **device-role** command in neighbor discovery (ND) inspection policy configuration mode.

| Syntax Description | host                  | Sets the role of the attache                                                       | ed device to host.                                                                                                    |
|--------------------|-----------------------|------------------------------------------------------------------------------------|----------------------------------------------------------------------------------------------------|
|                    | monitor               | Sets the role of the attach                                                        | ed device to monitor.                                                                                                    |
|                    | router                | Sets the role of the attach                                                        | ed device to router.                                                                                                    |
|                    | switch                | Sets the role of the attache                                                       | ed device to switch.                                                                                                    |
| Command Default    | The device role is ho | ost.                                                                               |                                                                                                    |
| Command Modes      | ND inspection policy  | y configuration                                                                    |                                                                                                    |
| Command History    | Release               |                                                                                    | Modification                                                                                                    |
|                    | Cisco IOS XE Gibra    | altar 16.10.1                                                                      | This command was introduced.                                                                                                    |
|                    |                       |                                                                                    | The keywords <b>monitor</b> and <b>router</b> are deprecated.                                                                                                   |
| Usage Guidelines   | host, and therefore a | ll the inbound router advertisement an <b>router</b> keyword, all messages (router | attached to the port. By default, the device role is<br>d redirect messages are blocked. If the device role<br>solicitation [RS], router advertisement [RA], or |
|                    |                       | -                                                                                  | st RS messages are bridged on the port, regardles                                                                                                    |

of whether limited broadcast is enabled. However, the monitor keyword does not allow inbound RA or redirect messages. When the monitor keyword is used, devices that need these messages will receive them.

The switch keyword indicates that the remote device is a switch and that the local switch is now operating in multiswitch mode; binding entries learned from the port will be marked with trunk port preference level. If the port is configured as a trust-port, binding entries will be marked with trunk\_trusted\_port preference level.

The following example defines a Neighbor Discovery Protocol (NDP) policy name as policy1, places the device in ND inspection policy configuration mode, and configures the device as the host:

Device(config)# ipv6 nd inspection policy policy1 Device(config-nd-inspection) # device-role host

# device-tracking binding

|                    | To configure the timer values for the IP entries of wireless clients in different states, use the <b>device-tracking binding</b> command. To disable the configured timer values for the IP entries, use the <b>no</b> form of this command. |                                                                                                    |                                                                                      |  |  |
|--------------------|----------------------------------------------------------------------------------------------------|----------------------------------------------------------------------------------------------------|--------------------------------------------------------------------------------------|--|--|
|                    | <b>device-tracking bi</b><br>}                                                                                                    | <b>device-tracking binding</b> { <b>down-lifetime</b>   <b>reachable-lifetime</b>   <b>stale-lifetime</b> } { <i>seconds</i>   <b>infinite</b> } |                                                                                      |  |  |
|                    | no device-tracking binding { down-lifetime   reachable-lifetime   stale-lifetime }                                                                                                    |                                                                                                    |                                                                                      |  |  |
| Syntax Description | <b>down-lifetime</b> Specifies the maximum time in down state before removal of the IP binding entry.                                                                                                    |                                                                                                    |                                                                                      |  |  |
|                    | reachable-lifetime                                                                                                    | Specifies the entry.                                                                                                    | maximum time in reachable state without any activity for an IP binding               |  |  |
|                    | stale-lifetime                                                                                                    | <b>stale-lifetime</b> Specifies the maximum time in stale state before deletion of an IP binding entry.                                          |                                                                                      |  |  |
|                    | <i>seconds</i> The timer value for the IP entries, in seconds. The valid range is from 1 to 86400 seconds.                                                                                                    |                                                                                                    |                                                                                      |  |  |
|                    | infinite                                                                                                    | Indicates that                                                                                                    | the timer interval does not expire.                                                  |  |  |
| Command Default    | None                                                                                                    |                                                                                                    |                                                                                      |  |  |
| Command Modes      | Global configuration (config)                                                                                                    |                                                                                                    |                                                                                      |  |  |
| Command History    | Release                                                                                                    |                                                                                                    | Modification                                                                         |  |  |
|                    | Cisco IOS XE Ams                                                                                                    | sterdam 17.3.1.                                                                                                    | This command was introduced in a release earlier than Cisco IOS XE Amsterdam 17.3.1. |  |  |
| Examples           | The following exan in different states:                                                                                                    | nple shows how                                                                                                    | v to configure the timer values for the IP entries of wireless clients               |  |  |
|                    |                                                                                                    | ion commands                                                                                                    | , one per line. End with CNTL/Z.<br>ing binding stale-lifetime 3                     |  |  |

# device-tracking binding vlan

To configure IPv4 or IPv6 static entry, use the **device-tracking binding vlan** command.

**device-tracking binding vlan** *vlan-id* {*ipv4-addr ipv6-addr* }**interface gigabitEthernet** *ge-intf-num hardware-or-mac-address* 

| Syntax Description | vlan-id                              | VLAN ID. Valid range is 1 to 4096.                                                          |
|--------------------|--------------------------------------|---------------------------------------------------------------------------------------------|
|                    | ipv4-addr                            | IPv4 address of the device.                                                                 |
|                    | ipv6-addr                            | IPv6 address of the device.                                                                 |
|                    | interface<br>gigabitEthernet         | GigabitEthernet IEEE 802.3z.                                                                |
|                    | ge-intf-num                          | GigabitEthernet interface number. Valid range is 1 to 32.                                   |
|                    | hardware-or-mac-address              | The 48-bit hardware address or the MAC address of the device.                               |
| Command Default    | None                                 |                                                                                             |
| Command Modes      | Global configuration (configuration) | ñg)                                                                                         |
| Command History    | Release                              | Modification                                                                                |
|                    | Cisco IOS XE Gibraltar 16            | .10.1 This command was introduced in a release earlier than Cisco IOS XE Gibraltar 16.10.1. |
|                    |                                      |                                                                                             |

### Examples

The following example shows how to configure IPv4 static entry:

```
Device# configure terminal
Enter configuration commands, one per line. End with CNTL/Z.
Device(config)# device-tracking binding vlan 20 20.20.20.5 interface gigabitEthernet 1
0000.1111.2222
```

# device-tracking policy

To configure a Switch Integrated Security Features (SISF)-based IP device tracking policy, use the **device-tracking** command in global configuration mode. To delete a device tracking policy, use the **no** form of this command.

device -tracking policy *policy-name* no device-tracking policy *policy-name* 

| Syntax Description | policy-name       User-defined name of the device tracking policy. The policy name can be a symbolic string (such as Engineering) or an integer (such as 0).         A device tracking policy is not configured. |                                    |                                                                                                    |  |  |
|--------------------|----------------------------------------------------------------------------------------------------|------------------------------------|----------------------------------------------------------------------------------------------------|--|--|
| Command Default    |                                                                                                    |                                    |                                                                                                    |  |  |
| Command Modes      | Global configu                                                                                                    | uration                            |                                                                                                    |  |  |
| Command History    | Release                                                                                                    |                                    | Modification                                                                                                    |  |  |
|                    | Cisco IOS XI                                                                                                    | E Gibraltar 16.10.1                | This command was introduced.                                                                                                    |  |  |
| Usage Guidelines   | device-trackii                                                                                                    | ng policy command is enabled, the  | nmand to create a device tracking policy. When the<br>configuration mode changes to device-tracking configuration<br>gure the following first-hop security commands:   |  |  |
|                    | • (Optional) <b>device-role</b> { <b>node</b> ]   <b>switch</b> }—Specifies the role of the device attached to the port. Default is <b>node</b> .                                                                |                                    |                                                                                                    |  |  |
|                    | • (Optional) limit address-count value—Limits the number of addresses allowed per target.                                                                                                    |                                    |                                                                                                    |  |  |
|                    | • (Optional) <b>no</b> —Negates a command or sets it to defaults.                                                                                                    |                                    |                                                                                                    |  |  |
|                    | • (Optional) <b>destination-glean</b> { <b>recovery</b>   <b>log-only</b> }[ <b>dhcp</b> ]}—Enables binding table recovery by data traffic source address gleaning.                                              |                                    |                                                                                                    |  |  |
|                    | • (Optional) <b>data-glean</b> { <b>recovery</b>   <b>log-only</b> } [ <b>dhcp</b>   <b>ndp</b> ]}—Enables binding table recovery using source or data address gleaning.                                         |                                    |                                                                                                    |  |  |
|                    | • (Optional) <b>security-level</b> { <b>glean</b>   <b>guard</b>   <b>inspect</b> }—Specifies the level of security enforced by the feature. Default is <b>guard</b> .                                           |                                    |                                                                                                    |  |  |
|                    | guard                                                                                                    | -                                  | es and populates the binding table without any verification.<br>nessages. In addition, it rejects RA and DHCP server messages.                                         |  |  |
|                    | inspection owner                                                                                                    |                                    | essages for consistency and conformance, and enforces address                                                                                                    |  |  |
|                    | <ul> <li>(Optional</li> </ul>                                                                                                    | ) tracking {disable   enable}—S    | Specifies a tracking option.                                                                                                    |  |  |
|                    | learned th                                                                                                    | nrough a trusted port have prefere | l port. It disables the guard on applicable targets. Bindings<br>nce over bindings learned through any other port. A trusted<br>on while making an entry in the table. |  |  |

This example shows how to configure an a device-tracking policy:

Device(config)# device-tracking policy policy1
Device(config-device-tracking)# trusted-port

L

# destination-ports

To configure a destination port to communicate with the controller, use the **destination-ports** command. To disable the port used to communicate with the controller, use the **no** form of this command.

destination-ports { application-updates | sensor-exporter } port-value

**no destination-ports** { **application-updates** | **sensor-exporter** }

| Syntax Description | application-updates | Configures the TCP port for application updates. |
|--------------------|---------------------|--------------------------------------------------|
|                    | sensor-exporter     | Configures the UDP port for sensor messages.     |
|                    | port-value          | Port value. Valid range is from 1 to 65535.      |
|                    |                     |                                                  |

**Command Default** Destination port is not configured.

**Command Modes** SD Service Controller Configuration (config-sd-service-controller)

| Command History | Release                       | Modification                 |
|-----------------|-------------------------------|------------------------------|
|                 | Cisco IOS XE Cupertino 17.7.1 | This command was introduced. |

### **Examples**

The following example shows how to configure a destination port for communicating with the controller:

Device# configure terminal Enter configuration commands, one per line. End with CNTL/Z. VM1(config)# avc sd-service Device(config-sd-service)# controller Device(config-sd-service-controller)# destination-ports application-updates 650

# dhcp-server

To enable DHCP server for a Cisco AP profile, use the **dhcp-server** command.

| Syntax Description | This command has no keywords or arguments. |                              |  |
|--------------------|--------------------------------------------|------------------------------|--|
| Command Default    | None                                       |                              |  |
| Command Modes      | Global Configuration                       |                              |  |
| Command History    | Release                                    | Modification                 |  |
|                    | Cisco IOS XE Gibraltar 16.11.1             | This command was introduced. |  |

### **Usage Guidelines**

This example shows how to enable DHCP server for a Cisco AP profile:

Device# configure terminal Device(config)# ap profile ap-prof1 Device(config-ap-profile)# dhcp-server

# dhcp-tlv-caching

To configure DHCP TLV caching on a WLAN, use the **dhcp-tlv-caching** command.

dhcp-tlv-caching

Command Default None

Command Modes config-wireless-policy

**Command History** 

ReleaseModificationCisco IOS XE Gibraltar 16.10.1This command was<br/>introduced.

### Example

This example shows how to configure DHCP TLV caching on a WLAN:

```
Device# configure terminal
Enter configuration commands, one per line. End with CNTL/Z.
Device(config)# wireless profile policy rr-xyz-policy-1
Device(config-wireless-policy)# dhcp-tlv-caching
Device(config-wireless-policy)# radius-profiling
Device(config-wireless-policy)# end
```

# dns-server (IPv6)

To specify the Domain Name System (DNS) IPv6 servers available to a Dynamic Host Configuration Protocol (DHCP) for IPv6 client, use the **dns-server** command in DHCP for IPv6 pool configuration mode. To remove the DNS server list, use the **no** form of this command.

dns-server *ipv6-address* no dns-server *ipv6-address* 

| Syntax Description | <i>ipv6-address</i> The IPv6 address of a DNS server.                                                                                                    |                                    |                                                                                  |  |
|--------------------|----------------------------------------------------------------------------------------------------|------------------------------------|----------------------------------------------------------------------------------|--|
|                    | This argument must be in the form documented in RFC 2373 where the address is specifie in hexadecimal using 16-bit values between colons.                    |                                    |                                                                                  |  |
| Command Default    | When a DHCP                                                                                                    | for IPv6 po                        | ol is first created, no DNS IPv6 servers are configured.                         |  |
| Command Modes      | DHCP for IPv6 pool configuration                                                                                                    |                                    |                                                                                  |  |
| Command History    | Release                                                                                                    |                                    | Modification                                                                     |  |
|                    | 12.3(4)T                                                                                                    |                                    | This command was introduced.                                                     |  |
|                    | Cisco IOS XE Release 2.1<br>12.2(33)SRE                                                                                                    |                                    | This command was integrated into Cisco IOS XE Release 2.1.                       |  |
|                    |                                                                                                    |                                    | This command was modified. It was integrated into Cisco IOS Release 12.2(33)SRE. |  |
|                    | 12.2(33)XNE       This command was modified. It was integrated into Cisco IOS Release 12.2(33)XNE.                                                           |                                    |                                                                                  |  |
| Usage Guidelines   | Multiple Domain Name System (DNS) server addresses can be configured by issuing this command multiple times. New addresses will not overwrite old addresses. |                                    |                                                                                  |  |
| Examples           | The following example specifies the DNS IPv6 servers available:                                                                                              |                                    |                                                                                  |  |
|                    | dns-server 20                                                                                                    | dns-server 2001:0DB8:3000:3000::42 |                                                                                  |  |

| Related Commands | Command        | Description                                                                                                 |
|------------------|----------------|----------------------------------------------------------------------------------------------------|
|                  | domain-name    | Configures a domain name for a DHCP for IPv6 client.                                                        |
|                  | ipv6 dhcp pool | Configures a DHCP for IPv6 configuration information pool and enters DHCP for IPv6 pool configuration mode. |

# dnscrypt

To enable or disable DNScrypt, use the **dnscrypt** command.

|                  | dnscrypt                                                                                                    |                              |  |
|------------------|----------------------------------------------------------------------------------------------------|------------------------------|--|
| Command Default  | None                                                                                                    |                              |  |
| Command Modes    | config-profile                                                                                                    |                              |  |
| Command History  | Release                                                                                                    | Modification                 |  |
|                  | Cisco IOS XE Gibraltar 16.10.1                                                                                                    | This command was introduced. |  |
| Usage Guidelines | By default, the DNScrypt option                                                                                                    | n is enabled.                |  |
|                  | This example shows how to enable or disable DNScrypt:                                                                                                    |                              |  |
|                  | Device# configure terminal<br>Enter configuration commands, one per line. End with CNTL/Z.<br>Device(config)# parameter-map type umbrella global<br>Device(config-profile)# token 57CC80106C087FB1B2A7BAB4F2F4373C002471<br>Device(config-profile)# local-domain dns_wl<br>Device(config-profile)# no dnscrypt<br>Device(config-profile)# end |                              |  |

# domain

To configure a 802.11u domain name, use the **domain** command. To remove domain name, use the **no** form of the command.

domain domain-name

| Syntax Description | domain-name   | 802.11u domain<br>not exceed 220 | ain name. You can configure up to 32 domain names. The <i>domain-name</i> shoul 20 characters. |
|--------------------|---------------|----------------------------------|------------------------------------------------------------------------------------------------|
| Command Default    | None          |                                  |                                                                                                |
| Command Modes      | Wireless ANOP | Server Configur                  | uration (config-wireless-anqp-server)                                                          |
|                    |               |                                  | diation (coming whereas and p server)                                                          |
| Command History    | Release       |                                  | Modification                                                                                   |

### Example

The following example shows how to configure a 802.11u domain name:

Device(config)# wireless hotspot anqp-server my-server Device(config-wireless-anqp-server)# domain my-domain

# domain-name (DHCP)

To specify the domain n ame for a Dynamic Host Configuration Protocol (DHCP) client, use the **domain-name** command in DHCP pool configuration mode. To remove the domain name, use the no form of this command.

domain-name *domain* no domain-name

**Command Default** No default behavior or values.

**Command Modes** DHCP pool configuration

| Command History Release |          | Modification                                                                                                    |
|-------------------------|----------|----------------------------------------------------------------------------------------------------|
|                         | 12.0(1)T | This command was introduced.                                                                                                    |
| 12.2(33)SRA             |          | This command was integrated into Cisco IOS Release 12.2(33)SRA.                                                                                                    |
|                         | 12.2SX   | This command is supported in the Cisco IOS Release 12.2SX train. Support in a specific 12.2SX release of this train depends on your feature set, platform, and platform hardware. |

**Examples** 

Related

The following example specifies cisco.com as the domain name of the client:

domain-name cisco.com

| d Commands | Command      | Description                                                                                        |
|------------|--------------|----------------------------------------------------------------------------------------------------|
|            | dns-server   | Specifies the DNS IP servers available to a DHCP client.                                           |
|            | ip dhcp pool | Configures a DHCP address pool on a Cisco IOS DHCP server and enters DHCP pool configuration mode. |

# dot11 airtime-fairness

To configure airtime-fairness policy for 2.4- or 5-GHz radio, use the **dot11 airtime-fairness** command.

| dot11 {24ghz  5ghz }airtim     | e-fairness atf-policy-nam                                                                     |
|--------------------------------|-----------------------------------------------------------------------------------------------|
| atf-policy-name Is the name of | the airtime-fairness policy.                                                                  |
| None                           |                                                                                               |
| Global configuration (config)  |                                                                                               |
| Release                        | Modification                                                                                  |
| Cisco IOS XE Gibraltar 16.10.1 | This command was introduced.                                                                  |
|                                | <i>atf-policy-name</i> Is the name of None<br>Global configuration (config)<br><b>Release</b> |

This example shows how to configure airtime-fairness policy for 2.4- or 5-GHz radio:

```
Device# configure terminal
Enter configuration commands, one per line. End with CNTL/Z.
Device(config)# wireless profile policy <profile-name>
Device(config-wireless-policy)# dot11 24ghz airtime-fairness <atf-policy-name>
Device(config-wireless-policy)# end
```

# dot11ax

To configure 802.11ax on a WLAN, use the dot11ax command.

dot11ax { bss-colorcode *color-code-range* | bss-colormode | bss-partialcolor | downlink-mumimo | downlink-ofdma | target-waketime | twt-broadcast-support | uplink-mumimo | uplink-ofdma }

| Syntax Description | bss-colorcode            | BSS color code on a WLAN.                        |
|--------------------|--------------------------|--------------------------------------------------|
|                    | color-code-range         | BSS color code range. Valid range is from 0-255. |
|                    | bss-colormode            | BSS color mode on a WLAN.                        |
|                    | bss-partialcolor         | BSS patrial color mode on a WLAN.                |
|                    | downlink-mumimo          | Downlink MUMIMO on a WLAN.                       |
|                    | downlink-ofdma           | Downlink OFDMA on a WLAN.                        |
|                    | target-waketime          | Target wake time mode on a WLAN.                 |
|                    | twt-broadcast-support    | TWT broadcast support on a WLAN.                 |
|                    | uplink-mumimo            | Uplink MUMIMO on a WLAN.                         |
|                    | uplink-ofdma             | Uplink OFDMA on a WLAN.                          |
| Command Default    | None                     |                                                  |
| Command Modes      | WLAN Configuration (co   | nfig-wlan)                                       |
| Command History    | Release                  | Modification                                     |
|                    | Cisco IOS XE Gibraltar 1 | 6.12.1 This command was introduced.              |
| Usage Guidelines   | This command is support  | ed only on IEEE 802.11ax APs.                    |
|                    | Example                  |                                                  |

The following example shows how to configure uplink OFDMA on a WLAN.

Device(config-wlan)# dot11ax uplink-ofdma

# dot11ax bcast-probe-response

To configure the 802.11ax broadcast probe response, use the **dot11ax bcast-probe-response** command. Use the **no** form of this command to disable this feature.

dot11ax bcast-probe-response

no dot11ax bcast-probe-response

| This command has no arguments or keywords. |                                                    |  |
|--------------------------------------------|----------------------------------------------------|--|
| None                                       |                                                    |  |
| RF configuration mode                      |                                                    |  |
| Release                                    | Modification                                       |  |
| Cisco IOS XE Cupertino 17.7.1              | This command was introduced.                       |  |
|                                            | None         RF configuration mode         Release |  |

### Example

The following example shows how to configure 802.11ax broadcast probe response:

Device(config)# ap dot11 6ghz rf-profile rf-profile-name Device(config-rf-profile)# dot11ax bcast-probe-response

# dot11ax bcast-probe-response time-interval

To configure the 802.11ax broadcast probe response interval, use the **dot11ax bcast-probe-response time-interval** command. Use the **no** form of this command to disable this feature.

dot11ax bcast-probe-response time-interval 5-25

no dot11ax bcast-probe-response time-interval 5-25

| Syntax Description | 5-25 Specifies the broadcast probe response time interval. |                              |  |
|--------------------|------------------------------------------------------------|------------------------------|--|
| Command Default    | None                                                       |                              |  |
| Command Modes      | RF configuration mode                                      |                              |  |
| Command History    | Release                                                    | Modification                 |  |
|                    | Cisco IOS XE Cupertino 17.7.1                              | This command was introduced. |  |

### Example

The following example shows how to configure 802.11ax broadcast probe response interval:

Device(config)# ap dot11 6ghz rf-profile rf-profile-name Device(config-rf-profile)# dot11ax bcast-probe-response time-interval 25

# dot11ax fils-discovery

To configure the 802.11ax fast initial link setup (FILS) discovery frame for broadcast, use the **dot11ax fils-discovery** command. Use the **no** form of this command to disable this feature.

dot11ax fils-discovery

no dot11ax fils-discovery

| Syntax Description | This command has no arguments or keywords. |                              |  |
|--------------------|--------------------------------------------|------------------------------|--|
| Command Default    | None                                       |                              |  |
| Command Modes      | RF configuration mode                      |                              |  |
| Command History    | Release                                    | Modification                 |  |
|                    | Cisco IOS XE Cupertino 17.7.1              | This command was introduced. |  |

### Example

The following example shows how to configure 802.11ax fast initial link setup (FILS) discovery frame for broadcast :

Device(config)# ap dot11 6ghz rf-profile rf-profile-name Device(config-rf-profile)# dot11ax fils-discovery

# dot11ax multi-bssid-profile

To configure the 802.11ax multi BSSID profile name, use the **dot11ax multi-bssid-profile**. Use the **no** form of this command to disable this feature.

dot11ax multi-bssid-profile multi-bssid-profilename

no dot11ax multi-bssid-profile multi-bssid-profilename

| Syntax Description | multi-bssid-profilename   | Specifies the multi BSSID profile name. |
|--------------------|---------------------------|-----------------------------------------|
| Command Default    | None                      |                                         |
| Command Modes      | RF configuration mode     |                                         |
| Command History    | Release                   | Modification                            |
|                    | Cisco IOS XE Cupertino 17 | 7.7.1 This command was introduced.      |

### Example

The following example shows how to configure the 802.11ax multi BSSID profile name:

Device(config)# ap dot11 6ghz rf-profile rf-profile-name
Device(config-rf-profile)# dot11ax multi-bssid-profile multi-bssid-profilename

# dot11ax spatial-reuse obss-pd

To configure 802.11ax OBSS PD max in the RF profile configuration mode, use the **dot11ax spatial-reuse obss-pd** 

dot11ax spatial-reuse obss-pd

### no dot11ax spatial-reuse obss-pd

| Syntax Description | • •                       | onfigures 802.11ax OBSS PD based spatial reuse in the RF profile configuration ode. |
|--------------------|---------------------------|-------------------------------------------------------------------------------------|
| Command Default    | None                      |                                                                                     |
| Command Modes      | RF profile configuration  |                                                                                     |
| Command History    | Release                   | Modification                                                                        |
|                    | Cisco IOS XE Bengaluru 17 | 7.4.1 This command was introduced.                                                  |
|                    |                           | introduced.                                                                         |

### Example

The following example shows how to configures 802.11ax OBSS PD based spatial reuse in the RF profile configuration mode:

Device(config-rf-profile)# dot11ax spatial-reuse obss-pd

# dot11ax spatial-reuse obss-pd non-srg-max

To configure 802.11ax non-SRG OBSS PD max in the RF profile configuration mode, use the **dot11ax** spatial-reuse obss-pd non-srg-max -82 - -62

dot11ax spatial-reuse obss-pd non-srg-max -82 - -62

no dot11ax spatial-reuse obss-pd non-srg-max -82 - -62

| Syntax Description | spatial-reuse obss-pd non-srg- | max Configures 802.11ax nor<br>RF profile configuration | n-SRG OBSS PD based spatial reuse in the mode. |
|--------------------|--------------------------------|---------------------------------------------------------|------------------------------------------------|
|                    | -8262                          | Sprcifies the non-SRG C                                 | DBSS PD max value in dBm                       |
| Command Default    | None                           |                                                         |                                                |
| Command Modes      | RF profile configuration       |                                                         |                                                |
| Command History    | Release                        | Modification                                            | -                                              |
|                    | Cisco IOS XE Bengaluru 17.4.1  | This command was introduced.                            | -                                              |
|                    |                                |                                                         | -                                              |

### Example

The following example shows how to configures 802.11ax non-SRG OBSS PD based spatial reuse in the RF profile configuration mode:

Device(config-rf-profile) # dot11ax spatial-reuse obss-pd non-srg-max -80

# dot11ax target-waketime

To configure target wake time mode on WLAN, use the **dot11ax target-waketime** command. To disable the feature, use the **no** command of the command.

dot11ax target-waketime

|                    | [no] dot11ax target-waketime  |                               |  |
|--------------------|-------------------------------|-------------------------------|--|
| Syntax Description | target-waketime Configures t  | arget wake time mode on WLAN. |  |
| Command Default    | None                          |                               |  |
| Command Modes      | WLAN configuration            |                               |  |
| Command History    | Release                       | Modification                  |  |
|                    | Cisco IOS XE Amsterdam 17.2.1 | This command was introduced.  |  |

### Example

This example shows how to configure target wakeup time on WLAN: Device(config-wlan) # dotllax target-waketime

# dot11ax twt-broadcast-support

To configure TWT broadcast support on WLAN, use the **dot11ax twt-broadcast-support** command. To disable the feature, use the **no** command of the command.

dot11ax twt-broadcast-support

[no] dot11ax twt-broadcast-support

| Syntax Description | dot11ax twt-broadcast-support | Configures the TWT broadcast support on WLAN |
|--------------------|-------------------------------|----------------------------------------------|
| Command Default    | None                          |                                              |
| Command Modes      | WLAN configuration            |                                              |
| Command History    | Release                       | Modification                                 |
|                    | Cisco IOS XE Amsterdam 17.2.1 | This command was introduced.                 |

### Example

This example shows how to configure target wakeup time on WLAN:

Device(config-wlan) # dot11ax twt-broadcast-support

# dot11 {24ghz slot0 | 5ghz {slot1 | slot2} radio-profile

Configures 802.11a or 802.11b radio profile, use the **dot11** {**24ghz slot0** | **5ghz** {**slot1** | **slot2**}}**radio-profile** *radio-profile-name* command. Use the **no** form of this command to disable the feature.

|                    |                                                                                        | { slot1   slot2 } } radio-profile radio-profile-name         |  |
|--------------------|----------------------------------------------------------------------------------------|--------------------------------------------------------------|--|
| Syntax Description | dot11{24ghz slot0   5ghz {slot                                                         | <b>• dot11</b> : Configures 802.11 parameters.               |  |
|                    |                                                                                        | • <b>24ghz slot0</b> : Configures 802.11b policy for slot 0. |  |
|                    |                                                                                        | • 5ghz: Configures 802.11a parameters.                       |  |
|                    |                                                                                        | • slot1: Configures 802.11a policy for slot 1.               |  |
|                    |                                                                                        | • slot2: Configures 802.11a policy for slot 2.               |  |
|                    | radio-profile                                                                          | Configures the 802.11a or 802.11a radio profiles.            |  |
|                    | radio-profile-name                                                                     | Specifies the 802.11a or 802.11a radio profile names         |  |
| Command Default    | None                                                                                   |                                                              |  |
| Command Modes      | Wireless RF tag configuration mode                                                     |                                                              |  |
| Command History    | Release                                                                                | odification                                                  |  |
|                    | Cisco IOS XE Bengaluru 17.6.1 T                                                        | is command was roduced.                                      |  |
| Usage Guidelines   | None                                                                                   |                                                              |  |
|                    | Example                                                                                |                                                              |  |
|                    | The following example shows you how to configure the 802.11a or 802.11b radio profile: |                                                              |  |
|                    | Device# configure terminal<br>Device(config)# wireless tag                             | f wireless-rf-tagname                                        |  |

Device(config-wireless-rf-tag)# dot11 5ghz slot1 radio-profile wireless-radio-profile

# dot11bg 11g

To connect only 802.11g clients to the WLAN on the 2.4-GHz band, use the dot11bg 11g command.

dot11bg 11g

| Syntax Description | This command has no keywords                                                                                             | or arguments.                      |                                                                                                    |
|--------------------|----------------------------------------------------------------------------------------------------|------------------------------------|----------------------------------------------------------------------------------------------------|
| Command Default    | None                                                                                                    |                                    |                                                                                                    |
| Command Modes      | WLAN configuration                                                                                                    |                                    |                                                                                                    |
| Command History    | Release                                                                                                    | Modification                       | _                                                                                                    |
|                    | Cisco IOS XE Bengaluru 17.6.1                                                                                            | This command was introduced.       | _                                                                                                    |
| Usage Guidelines   | The configuration applied through                                                                                        | gh the new <b>dot11bg 11g</b> comn | radio dot11bg and radio dot11g commands.<br>and takes precedence over the other older<br>and does not impact other bands. |
| Examples           | The following example shows how to connect only 802.11g clients to the WLAN on the 2.4-GHz band:                         |                                    |                                                                                                    |
|                    | Device # configure terminal<br>Device (config)# wlan wlan-<br>Device (config-wlan)# broad<br>Device (config-wlan)# dot11 | test 4 ssid-name<br>cast-ssid      |                                                                                                    |

# dot11 5ghz reporting-interval

To configure the client report interval sent from AP for clients on 802.11a radio, use the **dot11 5ghz** reporting-interval command.

dot11 5ghz reporting-interval reporting-interval

| Syntax Description | reporting-interval Interval at w | hich client report needs to be sent in seconds.                                       |
|--------------------|----------------------------------|---------------------------------------------------------------------------------------|
| Command Default    | None                             |                                                                                       |
| Command Modes      | config-ap-profile                |                                                                                       |
| Command History    | Release                          | Modification                                                                          |
|                    | Cisco IOS XE Gibraltar 16.10.1   | This command was introduced in a release earlier than Cisco IOS XE Gibraltar 16.10.1. |

### Examples

The following example shows how to set the client report interval in seconds:

Device# configure terminal Enter configuration commands, one per line. End with CNTL/Z. Device(config)# ap profile profile-name Device(config-ap-profile)# dot11 5ghz reporting-interval 8

# dot11 reporting-interval

To set the volume metering interval, use the dot11 reporting-interval command.

dot11 {24ghz | 5ghz } reporting-interval

| Syntax Description | reporting-interval Interval to send client accounting statistics.                                                                        |                                 |                                               |
|--------------------|----------------------------------------------------------------------------------------------------|---------------------------------|-----------------------------------------------|
| Command Default    | Interval is configured at the default level of 90 seconds.                                                                               |                                 |                                               |
| Command Modes      | config-ap-profile                                                                                                    |                                 |                                               |
| Command History    | Release                                                                                                    | Modification                    | -                                             |
|                    | Cisco IOS XE Gibraltar 16.10.1                                                                                                    | This command was introduced.    | -                                             |
| Usage Guidelines   | Though the CLI allows you to configure range from 5 to 90 seconds, we recommend that you use 60 to 90 seconds range for Volume Metering. |                                 |                                               |
|                    | This CLI can also be used to con seconds.                                                                                                | nfigure the interval when smart | roam is enabled, which has a range of 5 to 90 |

Though you can set two different values for volume metering and smart roam, only one value takes effect based on the order of execution. So, we recommend that you use the same reporting interval for both.

### Example

The following example shows how to configure volume metering:

Device(config-ap-profile) # dot11 24ghz 60

## dot1x system-auth-control

To globally enable 802.1X SystemAuthControl (port-based authentication), use the **dot1x** system-auth-controlcommand in global configuration mode. To disable SystemAuthControl, use the **no** form of this command.

### dot1x system-auth-control no dot1x system-auth-control

Syntax Description This command has no arguments or keywords.

**Command Default** System authentication is disabled by default. If this command is disabled, all ports behave as if they are force authorized.

### **Command Modes**

Global configuration (config)

# Command HistoryReleaseModification12.3(2)XAThis command was introduced.12.2(14)SXThis command was implemented on the Supervisor Engine 720.12.3(4)TThis command was integrated into Cisco IOS Release 12.3(4)T.12.2(17d)SXBSupport for this command on the Supervisor Engine 2 was extended to 12.2(17d)SXB.12.2(33)SRAThis command was integrated into Cisco IOS Release 12.2(33)SRA.12.2(33)SXHThis command was integrated into Cisco IOS Release 12.2(33)SXH.

### **Usage Guidelines**

The IEEE 802.1x standard defines a client-server-based access control and authentication protocol that restricts unauthorized devices from connecting to a LAN through publicly accessible ports. 802.1x controls network access by creating two distinct virtual access points at each port. One access point is an uncontrolled port; the other is a controlled port. All traffic through the single port is available to both access points. 802.1x authenticates each user device that is connected to a switch port and assigns the port to a VLAN before making available any services that are offered by the switch or the LAN. Until the device is authenticated, 802.1x access control allows only Extensible Authentication Protocol (EAP) over LAN (EAPOL) traffic through the port to which the device is connected. After authentication is successful, normal traffic can pass through the port.

The **no** form of the command removes any 802.1X-related configurations.

You must enable Authentication, Authorization, and Accounting (AAA) and specify the authentication method list before enabling 802.1X. A method list describes the sequence and authentication methods to be queried to authenticate a user.

### **Examples** The following example shows how to enable SystemAuthControl:

Router(config) # dot1x system-auth-control

#### **Related Commands**

| Command                  | Description                                                                                                    |  |
|--------------------------|----------------------------------------------------------------------------------------------------|--|
| aaa authentication dot1x | Specifies one or more AAA methods for use on interfaces running IEEE 802.1X.                                                                                                    |  |
| aaa new-model            | Enables the AAA access-control model.                                                                                                    |  |
| debug dot1x              | Displays 802.1X debugging information.                                                                                                    |  |
| description              | Specifies a description for an 802.1X profile.                                                                                                    |  |
| device                   | Statically authorizes or rejects individual devices.                                                                                                    |  |
| dot1x initialize         | Initializes 802.1X state machines on all 802.1X-enabled interfaces.                                                                                                    |  |
| dot1x max-req            | Sets the maximum number of times that a router or Ethernet switch network module can send an EAP request/identity frame to a client (assuming that a response is not received) before restarting the authentication process. |  |
| dot1x port-control       | Enables manual control of the authorized state of a controlled port.                                                                                                    |  |
| dot1x re-authenticate    | Manually initiates a reauthentication of the specified 802.1X-enabled ports.                                                                                                    |  |
| dot1x reauthentication   | ion Globally enables periodic reauthentication of the client PCs on the 802.1X interface.                                                                                                    |  |
| dot1x timeout            | Sets retry timeouts.                                                                                                    |  |
| identity profile         | Creates an identity profile and enters identity profile configuration mode.                                                                                                    |  |
| show dot1x               | Displays details and statistics for an identity profile.                                                                                                    |  |
| template                 | Specifies a virtual template from which commands may be cloned.                                                                                                    |  |

I

# dscp

|                    | To enable differentiated services code point (DSCP) marking, use the <b>dscp</b> command. To disable DSCP marking, use the <b>no</b> form of this command.                                                             |
|--------------------|----------------------------------------------------------------------------------------------------|
|                    | dscp dscp-value                                                                                                    |
|                    | no dscp                                                                                                    |
| Syntax Description | <i>dscp-value</i> DSCP marking value. Valid range is from 0 to 63.                                                                                                    |
| Command Default    | DSCP marking is not enabled.                                                                                                    |
| Command Modes      | SD Service Controller Configuration (config-sd-service-controller)                                                                                                    |
| Command History    | Release Modification                                                                                                    |
|                    | Cisco IOS XE Cupertino 17.7.1 This command was introduced.                                                                                                    |
| Examples           | The following example shows how to enable DSCP marking:                                                                                                    |
|                    | Device# configure terminal<br>Enter configuration commands, one per line. End with CNTL/Z.<br>Device(config)# avc sd-service<br>Device(config-sd-service)# controller<br>Device(config-sd-service-controller)# dscp 12 |

# eap-method

To configure the Extensible Authentication Protocol (EAP) method for a Network Access Identifier (NAI) realm, use the **eap-method** command. To remove the EAP method for an NAI realm, use the **no** form of this command.

eap-method {eap-aka | eap-fast | eap-leap | eap-peap | eap-sim | eap-tls | eap-ttls }

| Syntax Description | eap-aka  | Enables EAP authentication and key agreement method.                                                                                                    |
|--------------------|----------|----------------------------------------------------------------------------------------------------|
|                    |          | EAP-AKA is an EAP mechanism for authentication and session key distribution using the UMTS Subscriber Identity Module.                                                                                                    |
|                    | eap-fast | Enables EAP flexible authentication through the secure tunneling method.                                                                                                    |
|                    |          | EAP-FAST is a flexible EAP protocol that allows mutual authentication of a supplicant and a server. It is similar to EAP-PEAP, but typically does not require the use of client or server certificates.                                                                                              |
|                    | eap-leap | Enables EAP lightweight extensible authentication protocol method.                                                                                                    |
|                    |          | EAP-LEAP is an EAP authentication protocol used primarily in Cisco Aironet WLANs. It encrypts data transmissions using dynamically generated wired equivalent privacy (WEP) keys, and supports mutual authentication.                                                                                |
|                    | eap-peap | Enables EAP-protected extensible authentication protocol method.                                                                                                    |
|                    |          | EAP-PEAP is an EAP authentication protocol used in wireless networks and point-to-point connections. PEAP is designed to provide more secure authentication for 802.11 WLANs that support 802.1X port access control.                                                                                |
|                    | eap-sim  | Enables EAP subscriber identity module method.                                                                                                    |
|                    |          | EAP-SIM is an EAP authentication protocol used for authentication and session key distribution using the subscriber identity module (SIM) from the Global System for Mobile Communications (GSM).                                                                                                    |
|                    | eap-tls  | Enables EAP transport layer security method.                                                                                                    |
|                    |          | EAP-TLS is an EAP authentication protocol, and an IETF open standard that uses the Transport Layer Security (TLS) protocol. EAP-TLS is the original, standard wireless LAN EAP authentication protocol.                                                                                              |
|                    | eap-ttls | Enables EAP-tunneled transport layer security method.                                                                                                    |
|                    |          | EAP-TTLS is a simple WPA2-Enterprise Wi-Fi authentication method that has been a standard system for many years. When a user wants to connect to the network, the device initiates communication with the network and confirms that it is the correct network by identifying the server certificate. |
| Command Default    | None     |                                                                                                    |
| Command Modes      | ANOP NA  | I EAP Configuration (config-anqp-nai-eap)                                                                                                    |
|                    |          |                                                                                                    |

| Command History | Release                       | Modification                 |
|-----------------|-------------------------------|------------------------------|
|                 | Cisco IOS XE Amsterdam 17.3.1 | This command was introduced. |
|                 |                               |                              |

### Example

The following example shows how to configure a EAP method:

```
Device# configure terminal
Enter configuration commands, one per line. End with CNTL/Z.
Device(config)# wireless hotspot andp-server my_andp
Device(config-wireless-andp-server)# nai-realm myvenue.cisco.com
Device(config-andp-nai-eap)# eap-method eap-aka
```

# eap profile

To configure an EAP profile, use the eap profile command.

eap profile profile-name

| Syntax Description | on <i>profile-name</i> Name of the EAP profile. Maximum number of allowed characters is 63. |                                                                                       |   |
|--------------------|---------------------------------------------------------------------------------------------|---------------------------------------------------------------------------------------|---|
| Command Default    | None                                                                                        |                                                                                       |   |
| Command Modes      | Global configuration (config)                                                               |                                                                                       |   |
| Command History    | Release                                                                                     | Modification                                                                          |   |
|                    | Cisco IOS XE Gibraltar 16.10.1                                                              | This command was introduced in a release earlier than Cisco IOS XE Gibraltar 16.10.1. | 3 |

#### Examples

The following example shows how to configure an EAP profile name:

```
Device# configure terminal
Enter configuration commands, one per line. End with CNTL/Z.
Device(config)# eap profile eap-profile-name
```

## et-analytics

To enable Encrypted Traffic Analytics (ETA) globally on Cisco Elastic Wireless LAN Controller (eWLC), use the **et-analytics** command.

|                 | et-analytics                                                  |                              |                                              |
|-----------------|---------------------------------------------------------------|------------------------------|----------------------------------------------|
| Command Default | None                                                          |                              |                                              |
| Command Modes   | ET-Analytics configuration                                    |                              |                                              |
| Command History | Release                                                       | Modification                 |                                              |
|                 | Cisco IOS XE Gibraltar 16.10.1                                | This command was introduced. |                                              |
|                 | This example shows how to ena<br>Wireless LAN Controller (eWL | •••                          | (ETA) globally on Cisco Elastic ration mode: |

Device# configure terminal Enter configuration commands, one per line. End with CNTL/Z. Device(config)# et-analytics Device(config-et-analytics)# end

Configuration Commands: a to f

## ethernet-vlan-transparent (mesh)

To configure ethernet bridging VLAN transparency for a mesh AP profile, use the **ethernet-vlan-transparent** command.

#### ethernet-vlan-transparent

| Syntax Description | This command has no keywords or arguments. |                              |  |
|--------------------|--------------------------------------------|------------------------------|--|
| Command Default    | Ethernet bridging VLAN transpo             | arency is enabled.           |  |
| Command Modes      | config-wireless-mesh-profile               |                              |  |
| Command History    | Release                                    | Modification                 |  |
|                    | Cisco IOS XE Gibraltar 16.10.1             | This command was introduced. |  |

#### Example

The following example shows how to configure ethernet bridging VLAN transparency for a mesh AP profile:

```
Device # configure terminal
Enter configuration commands, one per line. End with CNTL/Z.
Device (config) # wireless profile mesh mesh-profile
Device (config-wireless-mesh-profile) # ethernet-vlan-transparent
```

## ethernet-bridging (mesh)

To configure ethernet bridging for a mesh AP profile, use the **ethernet-bridging** command.

#### ethernet-bridging

| Syntax Description | This command has no keywords or arguments. |                              |  |
|--------------------|--------------------------------------------|------------------------------|--|
| Command Default    | Ethernet bridging is disabled.             |                              |  |
| Command Modes      | config-wireless-mesh-profile               |                              |  |
| Command History    | Release                                    | Modification                 |  |
|                    | Cisco IOS XE Gibraltar 16.10.1             | This command was introduced. |  |

#### Example

The following example shows how to configure ethernet bridging for a mesh AP profile:

```
Device # configure terminal
Enter configuration commands, one per line. End with CNTL/Z.
Device (config)# wireless profile mesh mesh-profile
Device (config-wireless-mesh-profile)# ethernet-bridging
```

# event identity-update

To specify the match criteria to a policy map, use the event identity-update command.

# event identity-update[{match-all | match-first}] Syntax Description match-all Evaluates all the classes. match-first Evaluates the first class. match-first Evaluates the first class. Command Default None config-event-control-policymap Command History Release Modification Cisco IOS XE Gibraltar 16.10.1

#### Examples

The following example shows how to specify the match criteria as match all classes to a policy map:

```
Device# configure terminal
Enter configuration commands, one per line. End with CNTL/Z.
Device(config)# policy-map type control subscriber policy-map-name
Device(config-event-control-policymap)# event identity-update match-all
```

Gibraltar 16.10.1.

**Command History** 

## exclusionlist

To configure an exclusion list, use the **exclusionlist** command. To disable an exclusion list, use the **no** form of this command.

exclusionlist [ timeout seconds ] no exclusionlist [timeout]

Syntax Descriptiontimeout seconds(Optional) Specifies an exclusion list timeout in seconds. The range is from 0 to<br/>2147483647. A value of zero (0) specifies no timeout.

**Command Default** The exclusion list is set to 60 seconds.

**Command Modes** Wireless policy configuration

| / | Release                        | Modification                 |
|---|--------------------------------|------------------------------|
|   | Cisco IOS XE Gibraltar 16.10.1 | This command was introduced. |

This example shows how to configure a client exclusion list:

```
Device# configure terminal
Enter configuration commands, one per line. End with CNTL/Z.
Device(config)# wireless profile policy default-policy-profile
Device(config-wireless-policy)# exclusionlist timeout 5
```

## exec-character-bits

To configure the character widths of EXEC and configuration command characters, use the **exec-character-bits** command in line configuration mode. To restore the default value, use the **no** form of this command.

**exec-character-bits** { 7 | 8 }

#### no exec-character-bits

| Syntax Description | 7 Sets the 7-bit character set. This is the default.                                                                                                    |                                                                                       |  |
|--------------------|----------------------------------------------------------------------------------------------------|---------------------------------------------------------------------------------------|--|
|                    | 8 Sets the full 8-bit character set for prompts, and so on.                                                                                                    | use of international and graphical characters in banner messages,                     |  |
| Command Default    | 7-bit ASCII character set.                                                                                                    |                                                                                       |  |
| Command Modes      | Line configuration                                                                                                    |                                                                                       |  |
| Command History    | Release                                                                                                    | Modification                                                                          |  |
|                    | Cisco IOS XE Gibraltar 16.10.1                                                                                                    | This command was introduced in a release earlier than Cisco IOS XE Gibraltar 16.10.1. |  |
| Usage Guidelines   | Setting the EXEC character width to 8 allows you to use special graphical and international characters in banners, prompts, and so on. However, setting the EXEC character width to 8 bits can cause failures. For example, if a user on a terminal that is sending parity enters the <b>help</b> command, an "unrecognized command" message appears because the system is reading all 8 bits, and the eighth bit is not needed for the <b>help</b> command. |                                                                                       |  |
| Examples           | The following example shows how to command characters :                                                                                                    | configure the character widths of EXEC and configuration                              |  |
|                    | Device# configure terminal<br>Enter configuration commands, on<br>Device(config)# line console 0<br>Device(config-line)# exec-charac                                                                                                    |                                                                                       |  |

## exec time-out

To set the interval that the EXEC command interpreter waits until user input is detected, use the **exec-timeout** command in line configuration mode. To remove the timeout duration, use the **no** form of this command.

exec time-out minutes [ seconds ]

| exec | time-out |
|------|----------|
|------|----------|

| minutes Integer that specifies the nu                                                                                              | imber of minutes. The default is 10 minutes.                                                                                                    |
|----------------------------------------------------------------------------------------------------|----------------------------------------------------------------------------------------------------|
| seconds (Optional) Additional time                                                                                                 | intervals, in seconds.                                                                                                    |
| 10 minutes                                                                                                    |                                                                                                    |
| Line configuration                                                                                                    |                                                                                                    |
| Release                                                                                                    | Modification                                                                                                    |
| Cisco IOS XE Gibraltar 16.10.1                                                                                                    | This command was introduced in a release earlier than Cisco IOS XE Gibraltar 16.10.1.                                                                                                    |
| 1 6                                                                                                    | val, the EXEC facility resumes the current connection. If no connections erminal to the idle state and disconnects the incoming session.                                                                                                    |
| To specify no timeout, enter the exec                                                                                              | -timeout 0 0 command.                                                                                                    |
| The following example sets a time in                                                                                               | terval of 2 minutes, 30 seconds:                                                                                                    |
| Device# configure terminal<br>Enter configuration commands, o<br>Device(config)# line console 0<br>Device(config-line)# exec-timeo | -                                                                                                    |
|                                                                                                    | seconds       (Optional) Additional time         10 minutes         Line configuration         Release         Cisco IOS XE Gibraltar 16.10.1         If no input is detected during the interrexist, the EXEC facility returns the terre         To specify no timeout, enter the exect         The following example sets a time in         Device# configuration commands, o |

## exporter default-flow-exporter

To add an exporter to use to export records, use the **exporter default-flow-exporter** command. Use the **no** form of this command to disable the feature.

exporter default-flow-exporter

|                    | [no] exporter default-flow-expo   | rter                         |
|--------------------|-----------------------------------|------------------------------|
| Syntax Description | There are no arguments to this co | ommand.                      |
| Command Default    | None                              |                              |
| Command Modes      | Flow monitor configuration        |                              |
| Command History    | Release                           | Modification                 |
|                    | Cisco IOS XE Amsterdam 17.2.1     | This command was introduced. |
|                    |                                   |                              |

#### Example

This example shows how to add an exporter to use to export records:

Device(config-flow-monitor)#exporter default-flow-exporter

## fabric control-plane

To configure the fabric control plane details, use the fabric control-plane command.

fabric control-plane map-server-name

| Syntax Description | <i>map-server-name</i> Refers to the fabric control plane name associated with the site tag. |                                          |  |
|--------------------|----------------------------------------------------------------------------------------------|------------------------------------------|--|
| Command Default    | None                                                                                         |                                          |  |
| Command Modes      | Global configuration (config)                                                                |                                          |  |
| Command History    | Release                                                                                      | Modification                             |  |
|                    | Cisco IOS XE Gibraltar 16.10.1                                                               | This command was introduced.             |  |
|                    | This example shows how to cor                                                                | figure the fabric control plane details: |  |
|                    | Device# <b>configure terminal</b><br>Enter configuration command                             | ds, one per line. End with CNTL/Z.       |  |

Device(config)# wireless tag site default-site-tag Device(config-site-tag)# fabric control-plane map-server-name Device(config-site-tag)# end

## fast-teardown

To enable fast teardown for a mesh access point (AP) profile and configure the feature's parameters, use the **fast-teardown** command.

Note Fast Teardown for Mesh APs is not supported on Cisco Industrial Wireless (IW) 3702 Access Points.

**fast-teardown {enabled | interval** *duration* **latency-exceeded-threshold | latency-threshold | uplink-recovery-interval** *duration* **| retries** *retry limit* 

| Syntax Description | iption enabled Enables the fast teardown feature.                                                                                                    |                                                                                                    |  |  |  |
|--------------------|----------------------------------------------------------------------------------------------------|----------------------------------------------------------------------------------------------------|--|--|--|
|                    | interval                                                                                                    | (optional) Configures the retry interval, in seconds. The valid values range between 1 and 10 seconds.                                                               |  |  |  |
|                    | <b>latency-exceeded-threshold</b> (optional) Specifies the latency interval in which at least one ping must succeed in less than threshold time. The valid values range between 1 and 30 seconds. |                                                                                                    |  |  |  |
|                    | <b>latency-threshold</b> (optional) Speficies the latency threshold. The valid values range between and 500 milliseconds.                                                                         |                                                                                                    |  |  |  |
|                    | uplink-recovery-interval                                                                                                    | (Optional) Specifies the time during which root access point uplink has to be stable to accept child connections. The valid values range between 1 and 3600 seconds. |  |  |  |
|                    | retries                                                                                                    | (optional) Specifies the maximum retries until the gateway is considered unreachable. The range is from 0 to 10.                                                     |  |  |  |
| Command Default    | None                                                                                                    |                                                                                                    |  |  |  |
| Command Modes      | Fast Teardown configuration                                                                                                    |                                                                                                    |  |  |  |
| Command History    | Release                                                                                                    | Modification                                                                                                    |  |  |  |
|                    | Cisco IOS XE Cupertino 17.                                                                                                    | .7.1 This command was introduced.                                                                                                    |  |  |  |
| Examples           | The following example show configure its parameters:                                                                                                    | vs how to enable the fast teardown feature for a mesh AP profile and                                                                                                 |  |  |  |
|                    | Device(config-wireless-me                                                                                                    | al<br>mesh profile mesh-profile-name<br>wesh-profile)# fast-teardown<br>wesh-profile-fast-teardown)# interval 1                                                      |  |  |  |
|                    |                                                                                                    |                                                                                                    |  |  |  |

## fallback-radio-shut

To configure shutdown of the radio interface, use the fallback-radio-shut command.

|                 | fallback-radio-shut            |                                                                                       |
|-----------------|--------------------------------|---------------------------------------------------------------------------------------|
| Command Default | None                           |                                                                                       |
| Command Modes   | config-wireless-flex-profile   |                                                                                       |
| Command History | Release                        | Modification                                                                          |
|                 | Cisco IOS XE Gibraltar 16.10.1 | This command was introduced in a release earlier than Cisco IOS XE Gibraltar 16.10.1. |

#### **Examples**

The following example shows how to configure shutdown of the radio interface:

```
Device# configure terminal
Enter configuration commands, one per line. End with CNTL/Z.
Device(config)# wireless profile flex flex-profile-name
Device(config-wireless-flex-profile)# fallback-radio-shut
```

I

# fips authorization-key

To configure FIPS, use the fips authorization-key command.

 fips authorization-key
 key

 Syntax Description
 key
 The key length should be of 32 hexadecimal characters.

 Command Default
 None
 Global configuration

 Command Modes
 Global configuration
 Modification

 Command History
 Release
 Modification

 Cisco IOS XE Gibraltar 16.12.1
 This command was introduced.

#### **Usage Guidelines**

\_\_\_\_\_

**Note** Ensure that both the active and standby controllers have the same FIPS authorization key.

This example shows how to configure FIPS:

```
Device# configure terminal
Device(config)# fips authorization-key 12345678901234567890123456789012
Device(config)# end
```

## flex

Command

To configure flex related parameters, use the flex command.

flex {nat-pat | split-mac-acl split-mac-acl-name | vlan-central-switching }

| Syntax Description | nat-pat                | Enables NAT-PAT.               |
|--------------------|------------------------|--------------------------------|
|                    | split-mac-acl          | Configures split-mac-acl name. |
|                    | split-mac-acl-name     | Name of split MAC ACL.         |
|                    | vlan-central-switching | VLAN based central switching.  |
| Command Default    | None                   |                                |
| Command Modes      | config-wireless-policy |                                |

| l History | Release                        | Modification                                                                          |
|-----------|--------------------------------|---------------------------------------------------------------------------------------|
|           | Cisco IOS XE Gibraltar 16.10.1 | This command was introduced in a release earlier than Cisco IOS XE Gibraltar 16.10.1. |

#### **Examples**

The following example shows how to configure flex related VLAN central-switching:

```
Device# configure terminal
Enter configuration commands, one per line. End with CNTL/Z.
Device(config) # wireless profile policy profile-name
Device (config-wireless-policy) # flex vlan-central-switching
```

## flow exporter

To create a flow exporter, or to modify an existing flow exporter, and enter flow exporter configuration mode, use the **flow exporter** command in global configuration mode. To remove a flow exporter, use the **no** form of this command.

flow exporter exporter-name no flow exporter exporter-name

| Syntax Description | exporter-name                                               | Name of the flow exporter that is being created                                                                                                    | d or modified.                                                                                                    |
|--------------------|-------------------------------------------------------------|----------------------------------------------------------------------------------------------------|----------------------------------------------------------------------------------------------------|
| Command Default    | flow exporters a                                            | are not present in the configuration.                                                                                                    |                                                                                                    |
| Command Modes      | Global configur                                             | ation                                                                                                    |                                                                                                    |
| Command History    | Release                                                     | Modification                                                                                                    | -                                                                                                    |
|                    | Cisco IOS XE C                                              | Gibraltar 16.10.1 This command was introduced.                                                                                                    | -                                                                                                    |
| Usage Guidelines   | collector, for and<br>exporters are ass<br>several flow exp | export the data in the flow monitor cache to a reme<br>alysis and storage. Flow exporters are created as<br>signed to flow monitors to provide data export cap<br>porters and assign them to one or more flow more<br>one flow exporter and apply it to several flow more | separate entities in the configuration. Flow<br>pability for the flow monitors. You can create<br>nitors to provide several export destinations. |
| Examples           | The following ex                                            | kample creates a flow exporter named FLOW-EXI                                                                                                    | PORTER-1 and enters flow exporter                                                                                                    |

configuration mode:

Device(config) # flow exporter FLOW-EXPORTER-1
Device(config-flow-exporter) #

## flow monitor

To create a flow monitor, or to modify an existing flow monitor, and enter flow monitor configuration mode, use the **flow monitor** command in global configuration mode. To remove a flow monitor, use the **no** form of this command.

flow monitor monitor-name no flow monitor monitor-name

| Syntax Description | <i>monitor-name</i> Name of the flow monitor that is being created or modified. |                                                                                                    |                                                                                                    |
|--------------------|---------------------------------------------------------------------------------|----------------------------------------------------------------------------------------------------|----------------------------------------------------------------------------------------------------|
| Command Default    | flow monitors a                                                                 | re not present in the configuration.                                                                                                    |                                                                                                    |
| Command Modes      | Global configur                                                                 | ration                                                                                                    |                                                                                                    |
| Command History    | Release                                                                         | Modification                                                                                                    | -                                                                                                    |
|                    | Cisco IOS XE                                                                    | Gibraltar 16.10.1 This command was introduced.                                                                                                    | -                                                                                                    |
| Usage Guidelines   | monitors consis<br>flow monitor. T<br>first interface. F                        | are the component that is applied to interfaces to<br>t of a flow record and a cache. You add the recor<br>the flow monitor cache is automatically created a<br>flow data is collected from the network traffic dur<br>ds in the flow monitor's record and stored in the | d to the flow monitor after you create the<br>t the time the flow monitor is applied to the<br>ing the monitoring process based on the key |
|                    |                                                                                 |                                                                                                    |                                                                                                    |

**Examples** 

The following example creates a flow monitor named FLOW-MONITOR-1 and enters flow monitor configuration mode:

Device(config)# flow monitor FLOW-MONITOR-1
Device(config-flow-monitor)#

## flow record

To create a flow record, or to modify an existing flow record, and enter flow record configuration mode, use the **flow record** command in global configuration mode. To remove a record, use the **no** form of this command.

flow record record-name no flow record record-name

| Syntax Description | <i>record-name</i> Name of the flow record that is being created or modified. |                                                                                           |                                |
|--------------------|-------------------------------------------------------------------------------|-------------------------------------------------------------------------------------------|--------------------------------|
| Command Default    | A flow record is not                                                          | t configured.                                                                             |                                |
| Command Modes      | Global configuration                                                          | 1                                                                                         |                                |
| Command History    | Release                                                                       | Modification                                                                              | -                              |
|                    | Cisco IOS XE Gibra                                                            | Itar 16.10.1 This command was introduced.                                                 | -                              |
| Usage Guidelines   | gathers for the flow.                                                         | You can define a flow record with any com<br>f keys. A flow record also defines the types | 5                              |
| Examples           | The following exam                                                            | ple creates a flow record named FLOW-RE                                                   | CORD-1, and enters flow record |

configuration mode:

Device(config)# flow record FLOW-RECORD-1
Device(config-flow-record)#

## full-sector-dfs (mesh)

To configure mesh full sector Dynamic Frequency Selection (DFS) status for a mesh AP profile, use the **full-sector-dfs** command.

#### full-sector-dfs

| Syntax Description | This command has no keywords or arguments. |                              |  |
|--------------------|--------------------------------------------|------------------------------|--|
| Command Default    | Full sector DFS is enabled.                |                              |  |
| Command Modes      | config-wireless-mesh-profile               |                              |  |
| Command History    | Release                                    | Modification                 |  |
|                    | Cisco IOS XE Gibraltar 16.10.1             | This command was introduced. |  |

#### Example

The following example shows how to configure mesh full sector DFS status for a mesh AP profile:

```
Device # configure terminal
Enter configuration commands, one per line. End with CNTL/Z.
Device (config)# wireless profile mesh mesh-profile
Device (config-wireless-mesh-profile)# full-sector-dfs
```